# **CA SYSVIEW® Performance Management**

# **Administration Guide Version 14.0**

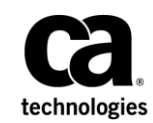

This Documentation, which includes embedded help systems and electronically distributed materials, (hereinafter referred to as the "Documentation") is for your informational purposes only and is subject to change or withdrawal by CA at any time.

This Documentation may not be copied, transferred, reproduced, disclosed, modified or duplicated, in whole or in part, without the prior written consent of CA. This Documentation is confidential and proprietary information of CA and may not be disclosed by you or used for any purpose other than as may be permitted in (i) a separate agreement between you and CA governing your use of the CA software to which the Documentation relates; or (ii) a separate confidentiality agreement between you and CA.

Notwithstanding the foregoing, if you are a licensed user of the software product(s) addressed in the Documentation, you may print or otherwise make available a reasonable number of copies of the Documentation for internal use by you and your employees in connection with that software, provided that all CA copyright notices and legends are affixed to each reproduced copy.

The right to print or otherwise make available copies of the Documentation is limited to the period during which the applicable license for such software remains in full force and effect. Should the license terminate for any reason, it is your responsibility to certify in writing to CA that all copies and partial copies of the Documentation have been returned to CA or destroyed.

TO THE EXTENT PERMITTED BY APPLICABLE LAW, CA PROVIDES THIS DOCUMENTATION "AS IS" WITHOUT WARRANTY OF ANY KIND, INCLUDING WITHOUT LIMITATION, ANY IMPLIED WARRANTIES OF MERCHANTABILITY, FITNESS FOR A PARTICULAR PURPOSE, OR NONINFRINGEMENT. IN NO EVENT WILL CA BE LIABLE TO YOU OR ANY THIRD PARTY FOR ANY LOSS OR DAMAGE, DIRECT OR INDIRECT, FROM THE USE OF THIS DOCUMENTATION, INCLUDING WITHOUT LIMITATION, LOST PROFITS, LOST INVESTMENT, BUSINESS INTERRUPTION, GOODWILL, OR LOST DATA, EVEN IF CA IS EXPRESSLY ADVISED IN ADVANCE OF THE POSSIBILITY OF SUCH LOSS OR DAMAGE.

The use of any software product referenced in the Documentation is governed by the applicable license agreement and such license agreement is not modified in any way by the terms of this notice.

#### The manufacturer of this Documentation is CA.

Provided with "Restricted Rights." Use, duplication or disclosure by the United States Government is subject to the restrictions set forth in FAR Sections 12.212, 52.227-14, and 52.227-19(c)(1) - (2) and DFARS Section 252.227-7014(b)(3), as applicable, or their successors.

Copyright © 2014 CA. All rights reserved. All trademarks, trade names, service marks, and logos referenced herein belong to their respective companies.

# **CA Technologies Product References**

This document references the following CA Technologies products:

- CA Application Performance Management (CA APM)
- CA Common Services for z/OS (CCS for z/OS)
- CA Datacom<sup>®</sup>/DB (CA Datacom/DB)
- CA Easytrieve® Report Generator (CA Easytrieve)
- CA Insight™ Database Performance Monitor for DB2 for z/OS (CA Insight DPM for DB2)
- CA MIA Tape Sharing (CA MIA)
- CA OPS/MVS<sup>®</sup> Event Management and Automation (CA OPS/MVS)
- CA Roscoe<sup>®</sup> Interactive Environment (CA Roscoe)
- CA SERVICE DESK
- CA SYSVIEW® Performance Management (CA SYSVIEW)
- CA SYSVIEW® Performance Management CA Datacom® Option (CA SYSVIEW CA Datacom Option)
- CA SYSVIEW® Performance Management Option for CICS (CA SYSVIEW Option for CICS)
- CA SYSVIEW® Performance Management Option for IMS (CA SYSVIEW Option for IMS)
- CA SYSVIEW<sup>®</sup> Performance Management Option for TCP/IP (CA SYSVIEW Option for TCP/IP)
- CA SYSVIEW® Performance Management Option for WebSphere MQ (CA SYSVIEW Option for WebSphere MQ)

# **Contact CA Technologies**

### **Contact CA Support**

For your convenience, CA Technologies provides one site where you can access the information that you need for your Home Office, Small Business, and Enterprise CA Technologies products. At [http://ca.com/support,](http://www.ca.com/support) you can access the following resources:

- Online and telephone contact information for technical assistance and customer services
- Information about user communities and forums
- Product and documentation downloads
- CA Support policies and guidelines
- Other helpful resources appropriate for your product

#### **Providing Feedback About Product Documentation**

If you have comments or questions about CA Technologies product documentation, you can send a message to **techpubs@ca.com**.

To provide feedback about CA Technologies product documentation, complete our short customer survey which is available on the CA Support website at [http://ca.com/docs.](http://ca.com/docs)

# **Documentation Changes**

The following documentation updates have been made after the last release of this documentation:

- Removed the CICSGRPS parmlib member.
- Updated th[e Main Services Address Space Initialization](#page-31-0) (see page 32) topic: Removed the SVC information.
- Updated the **Start the CICSLOGR Subtask** (see page 52) topic: Added the Auxiliary Address Spaces information.
- Updated th[e How the Main Services Address Space Is Initialized](#page-71-0) (see page 72) topic: Removed the SVC information.
- Updated th[e Define CA Insight DPM for DB2 Connections](#page-91-0) (see page 92): Added a note.
- Updated th[e Run the System Information Utility](#page-106-0) (see page 107) topic: Removed the SVC information.
- Updated th[e CICSOPTS](#page-307-0) (see page 308) parmlib member: Removed reference to CICSGRPS.

# **Contents**

# **Chapter 1: Before Starting the Product**

25

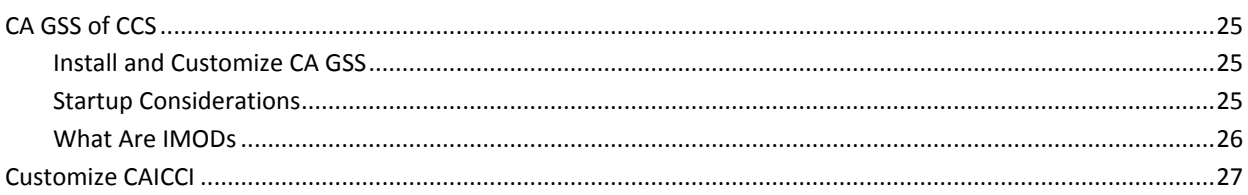

# **Chapter 2: Starting the Product Subtasks**

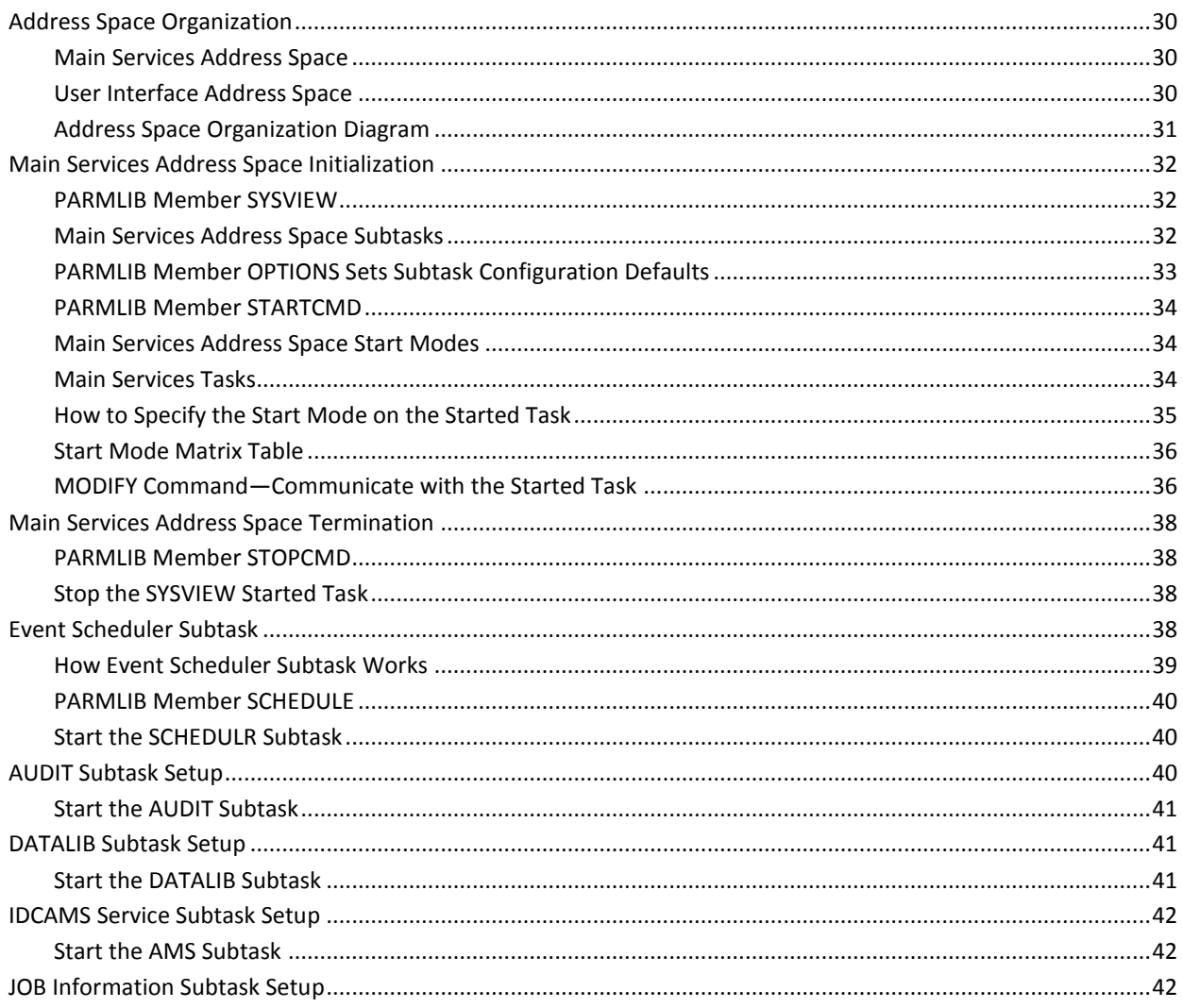

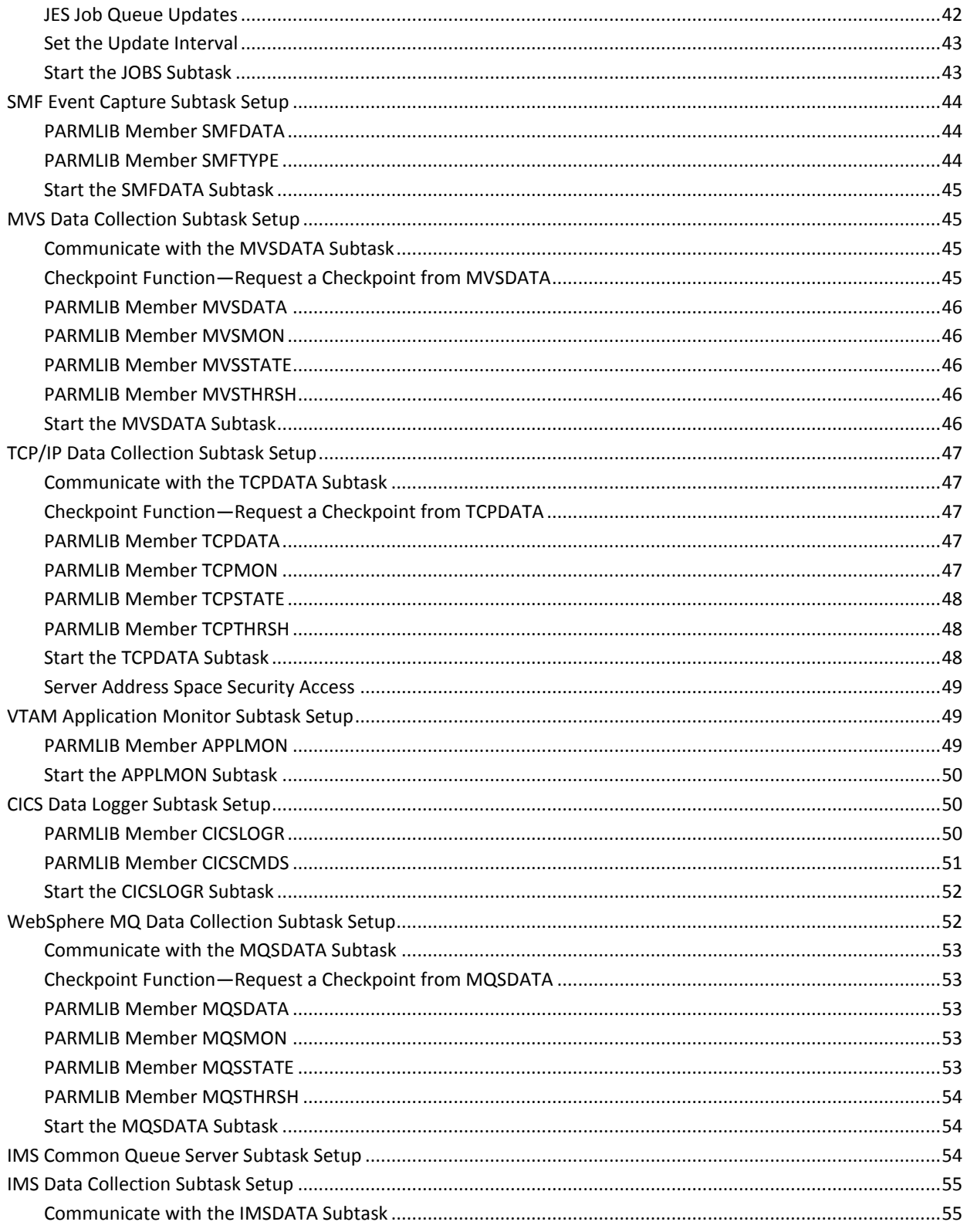

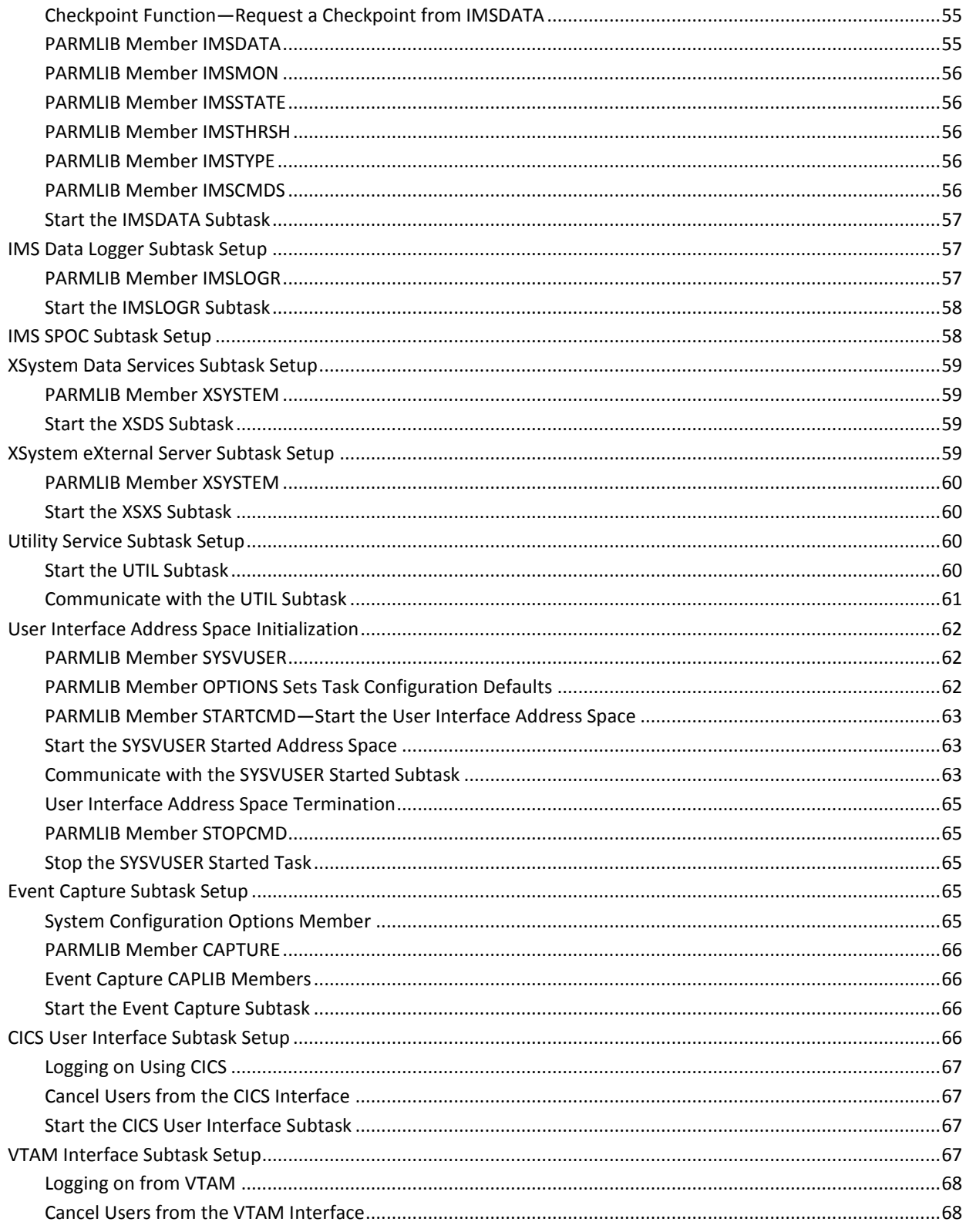

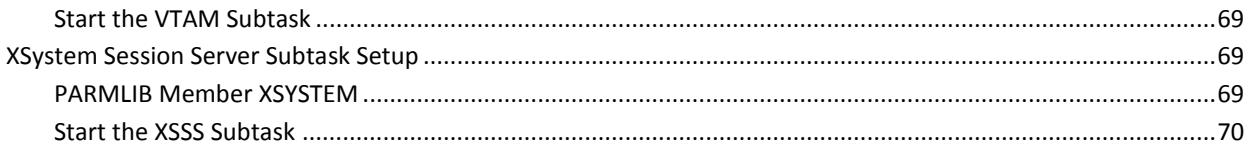

# **Chapter 3: Starting the Product Server and Its Subtasks**

 $71$ 

81

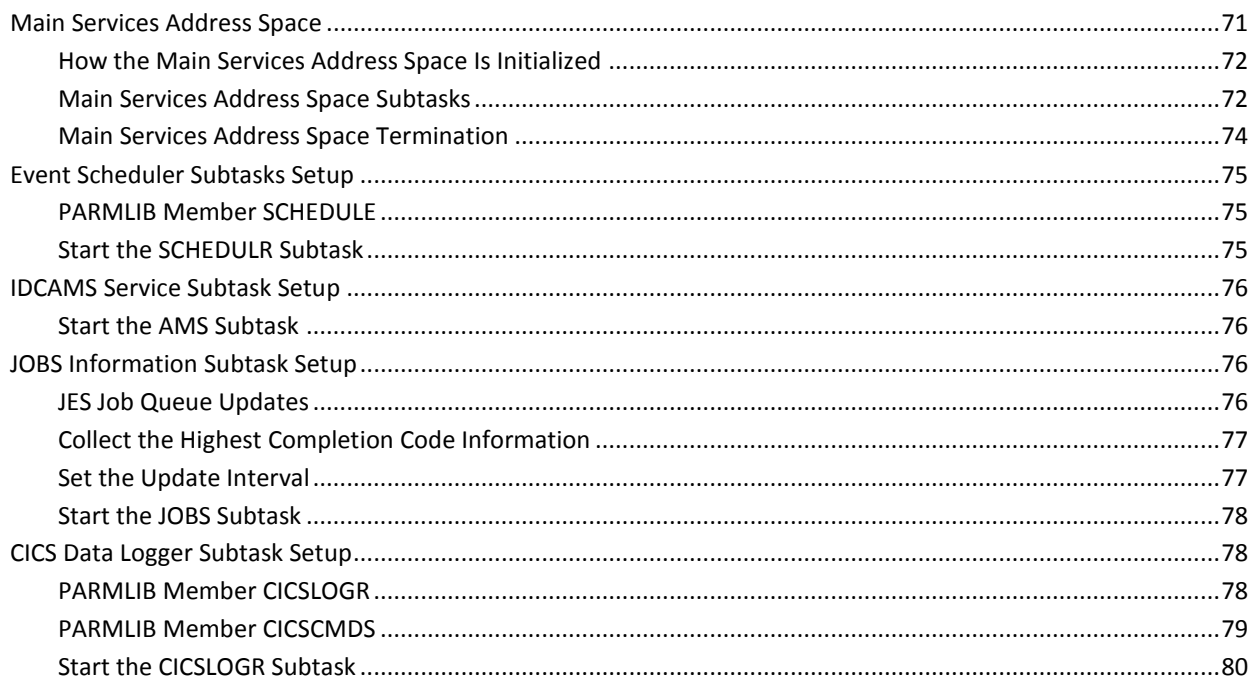

# **Chapter 4: Customization Information**

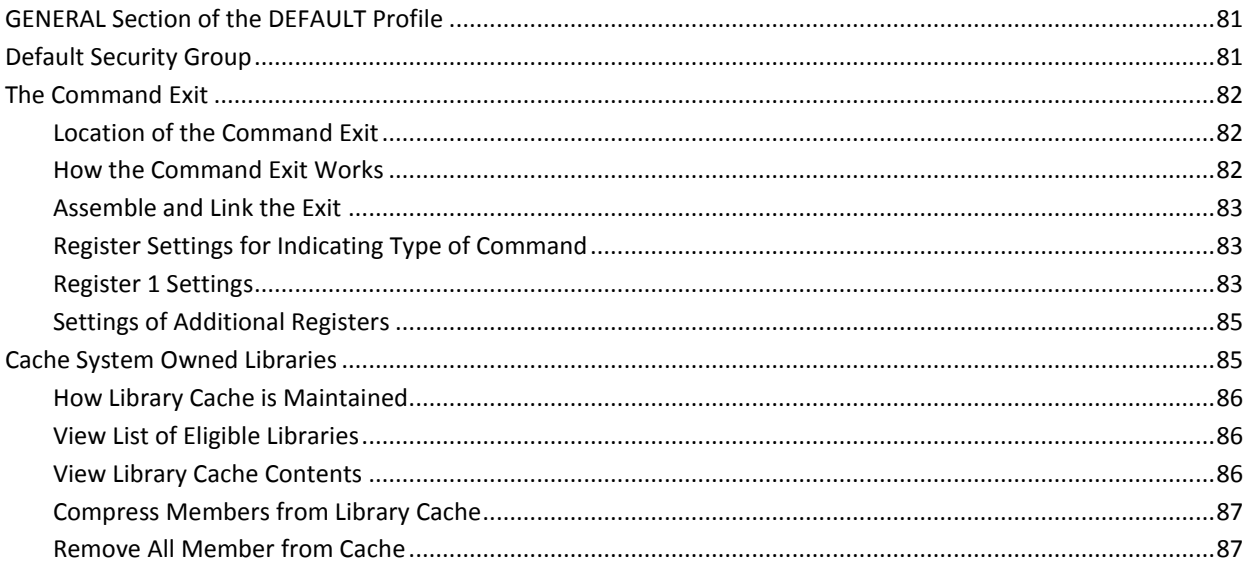

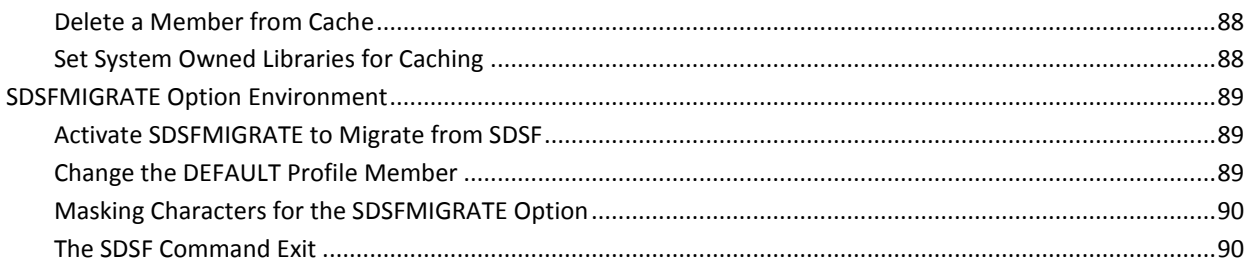

#### **Chapter 5: Customize the Components, Options, and Monitoring** 91

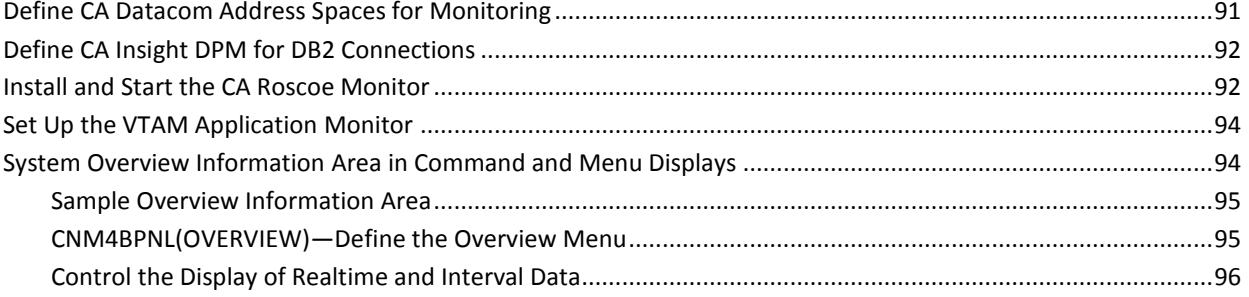

# **Chapter 6: Data Collection**

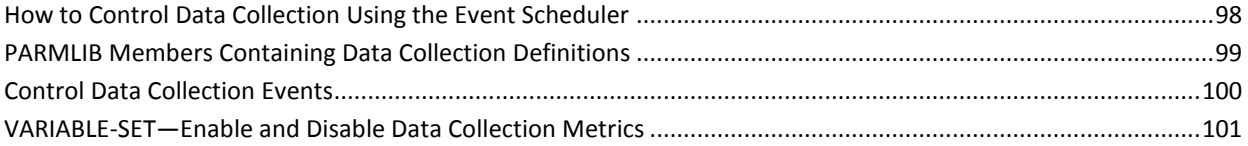

# **Chapter 7: zIIP Processor**

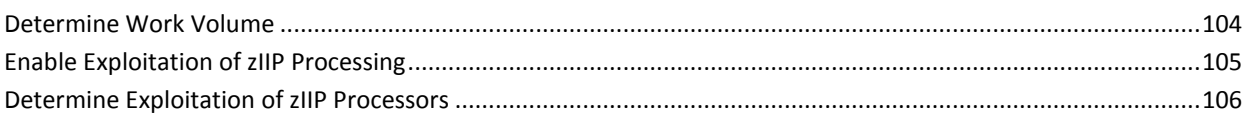

# **Chapter 8: Utilities**

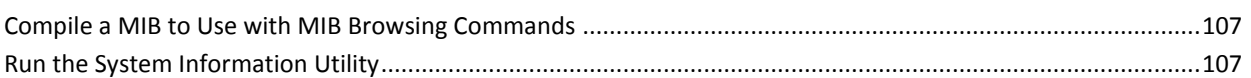

#### **Chapter 9: Using the Application Programming Interface** 109

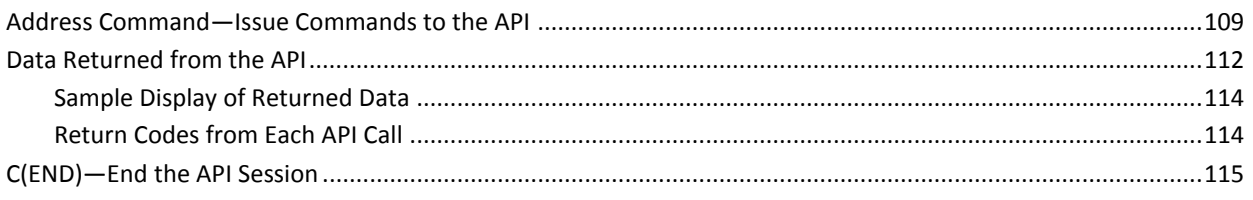

97

103

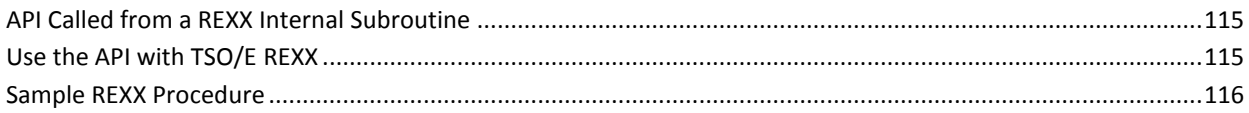

# **Chapter 10: Use the Local 3270 Device Interface**

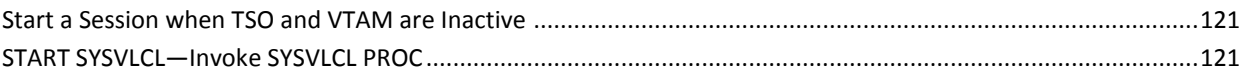

# **Chapter 11: Event Capture Option**

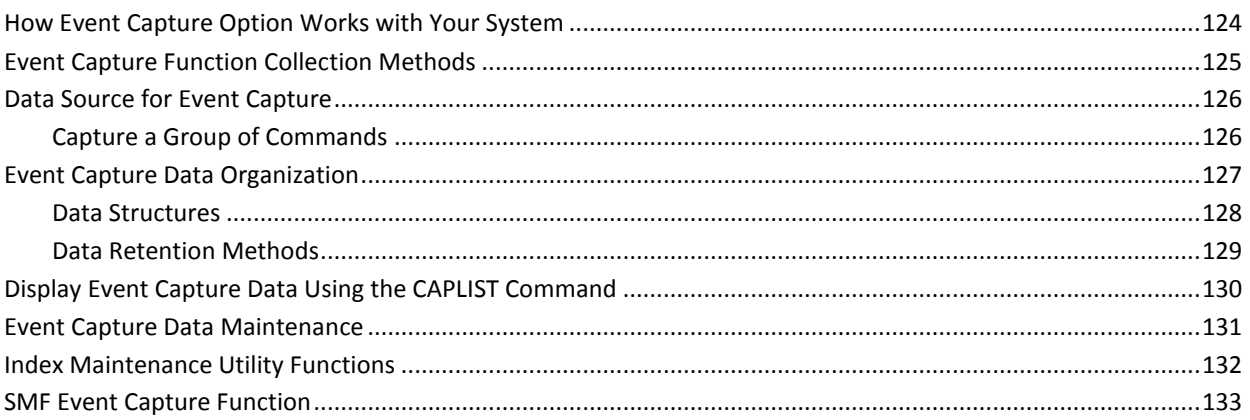

# **Chapter 12: Using the Batch Interface**

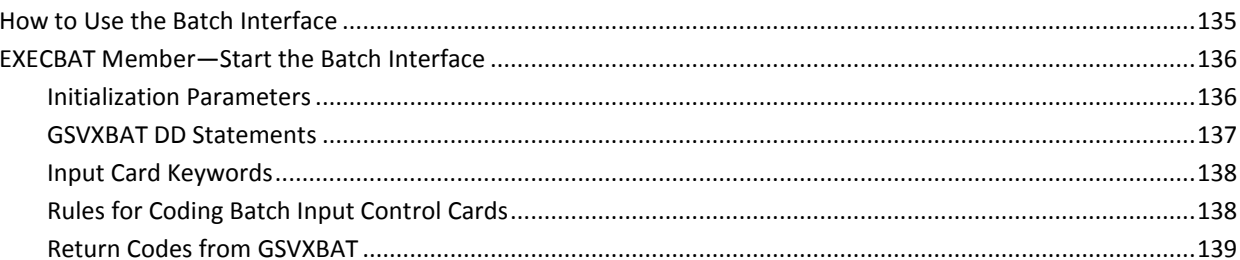

# **Chapter 13: Using the CICS Monitor Exit Interface**

141

135

121

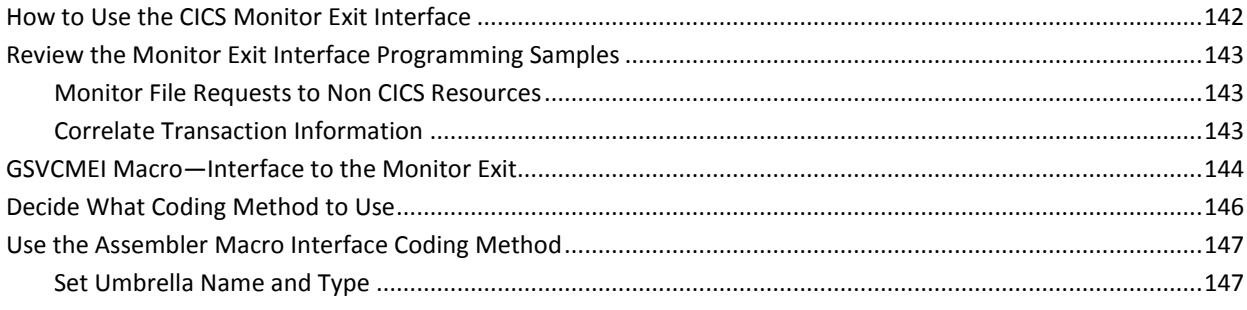

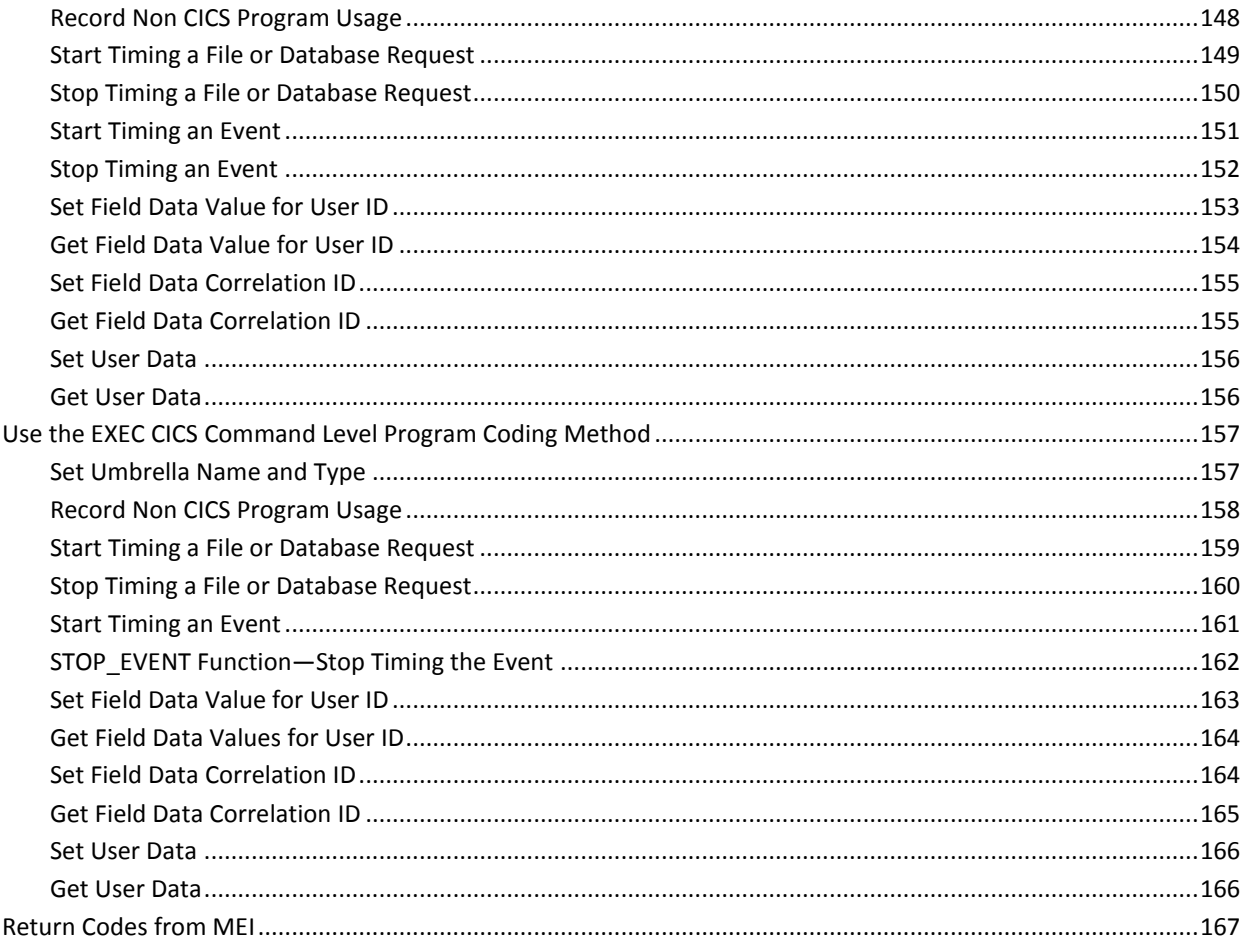

# **Chapter 14: Persistent Data Store Interface**

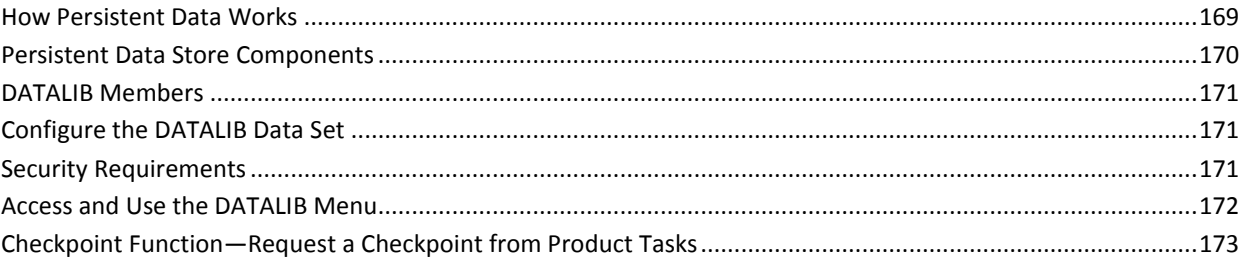

# **Chapter 15: Performance IMODs**

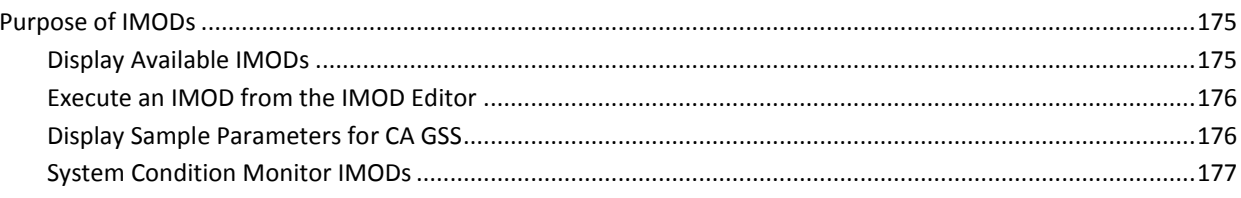

169

# **Chapter 16: Using the Logger**

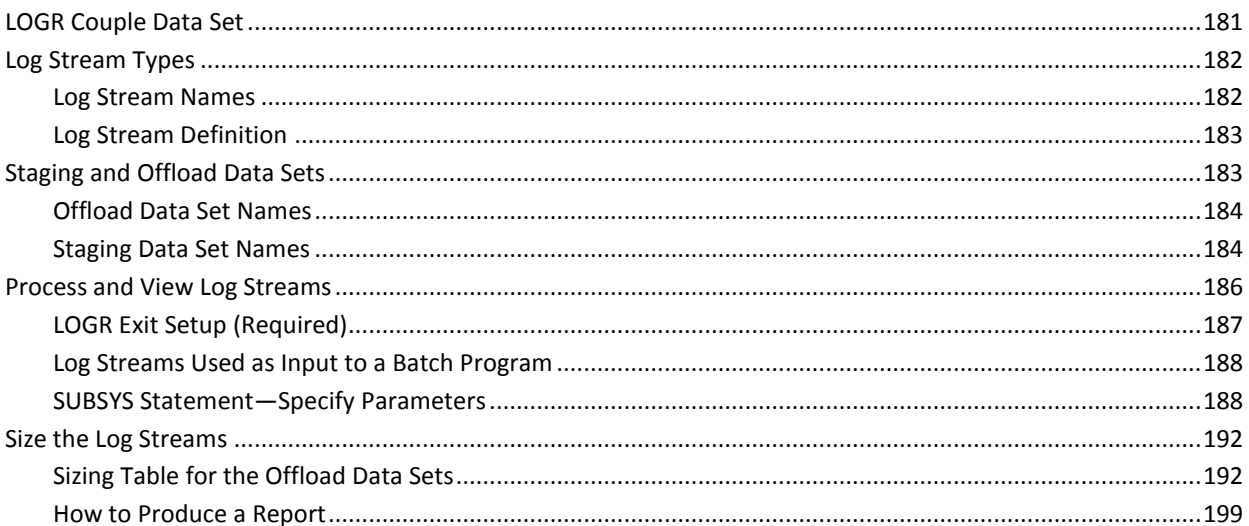

# **Chapter 17: Usage of SMF Records**

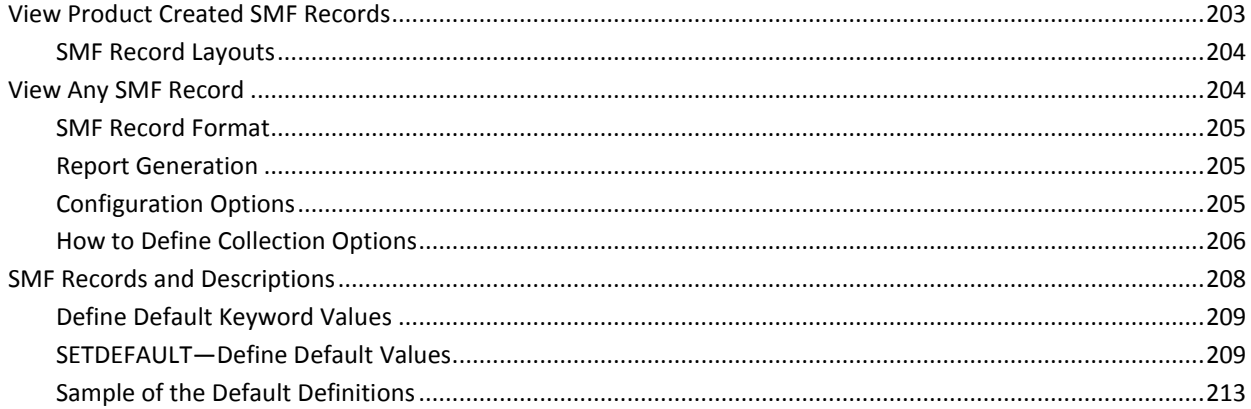

# **Chapter 18: External Line Commands**

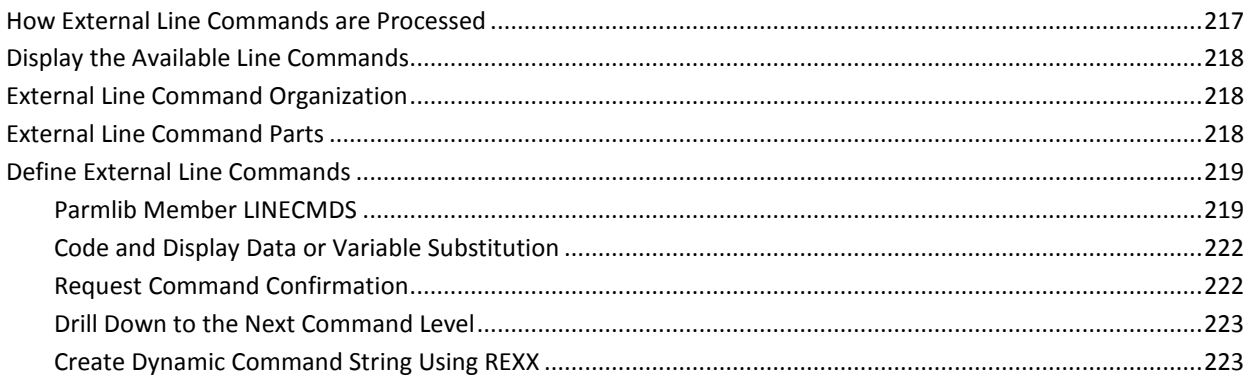

# 181

# 203

# **Chapter 19: Parmlib Members**

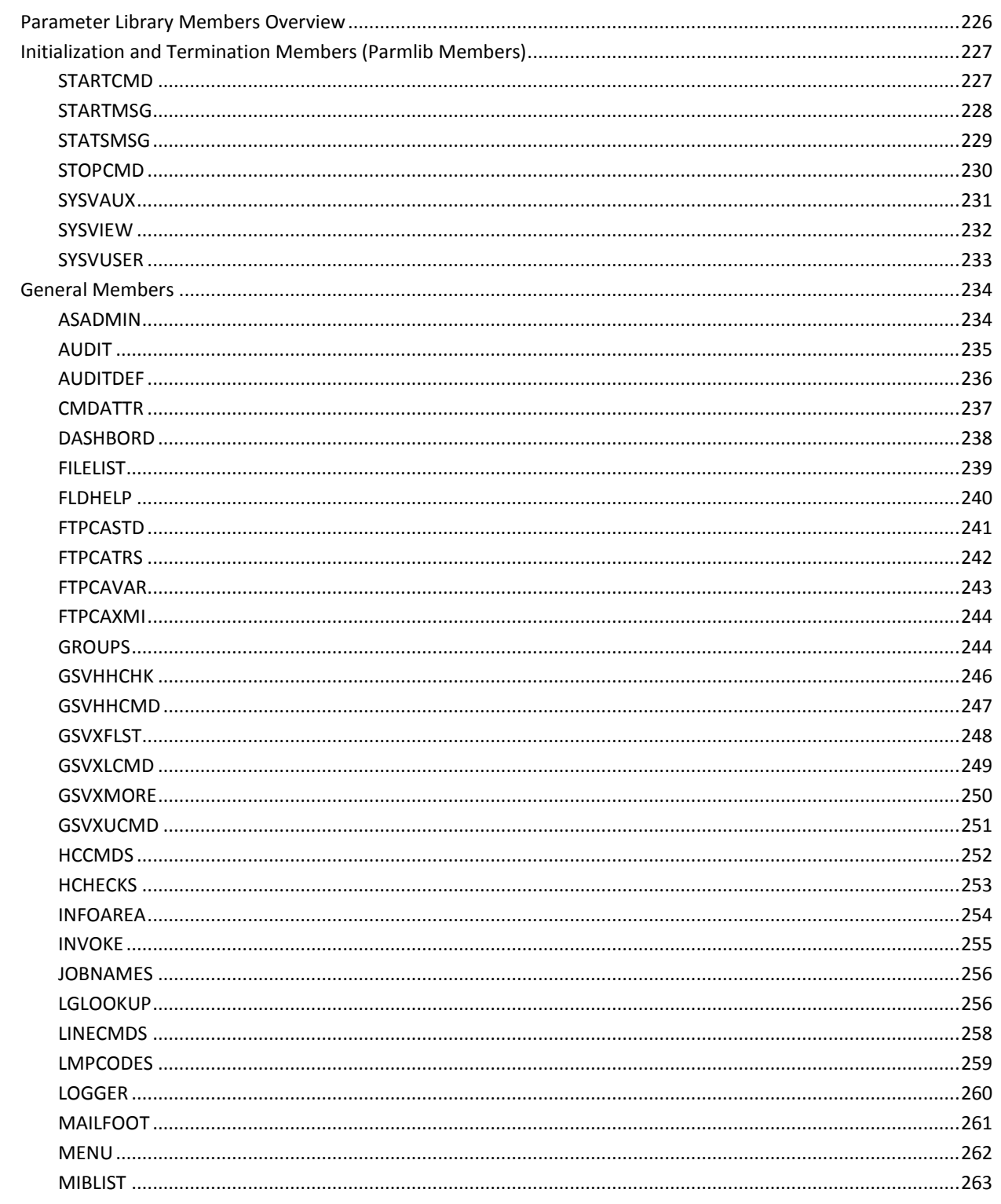

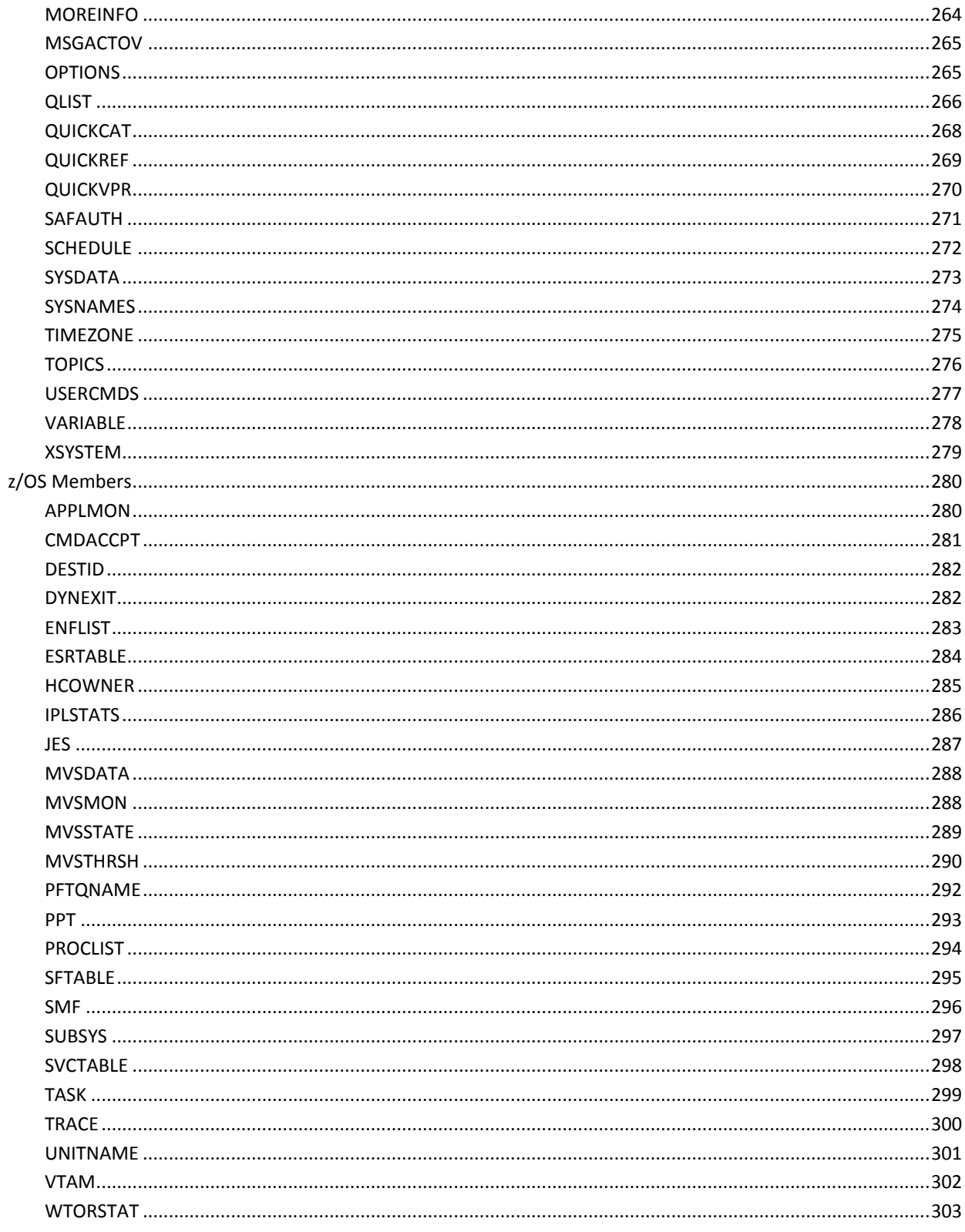

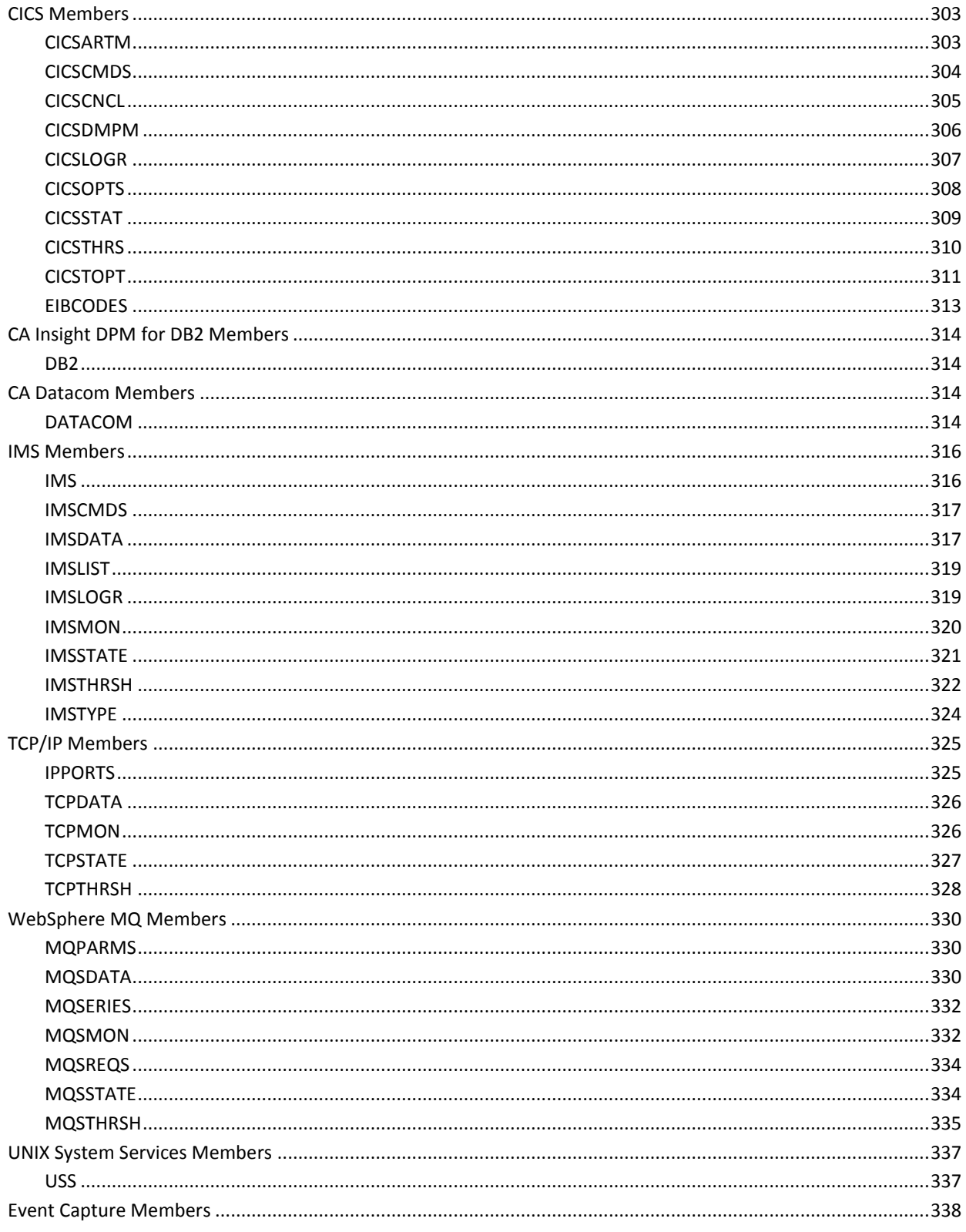

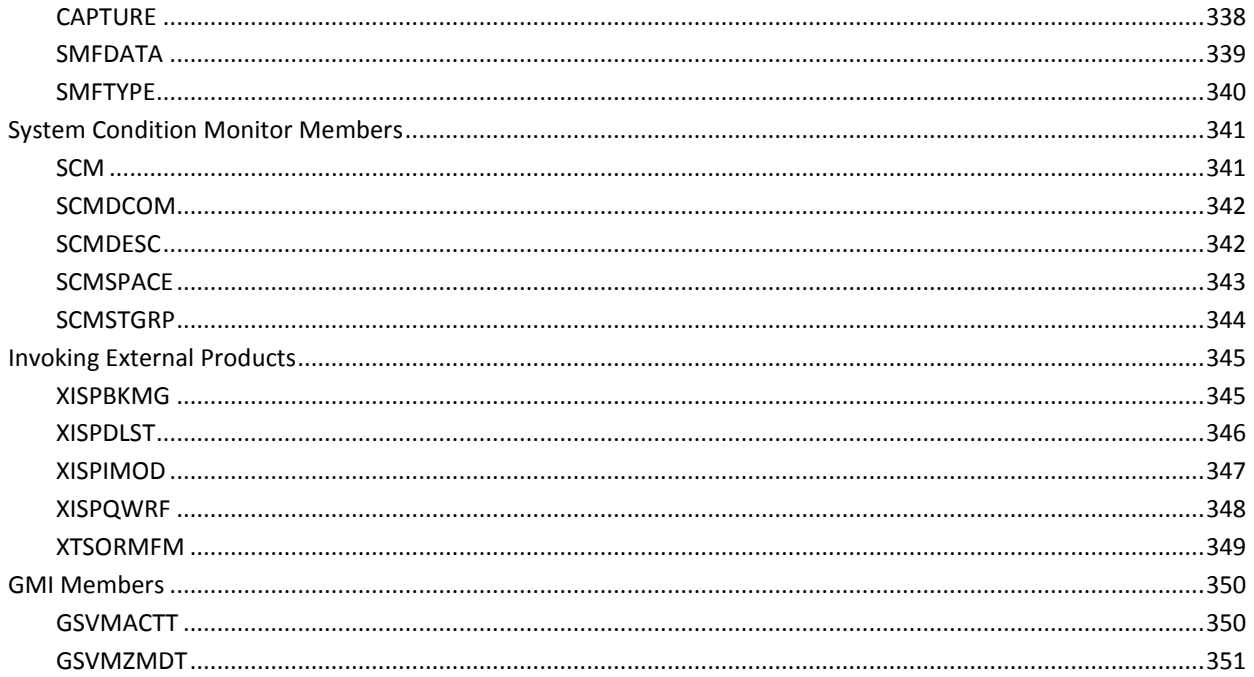

353

# **Chapter 20: CICS Transaction Variables**

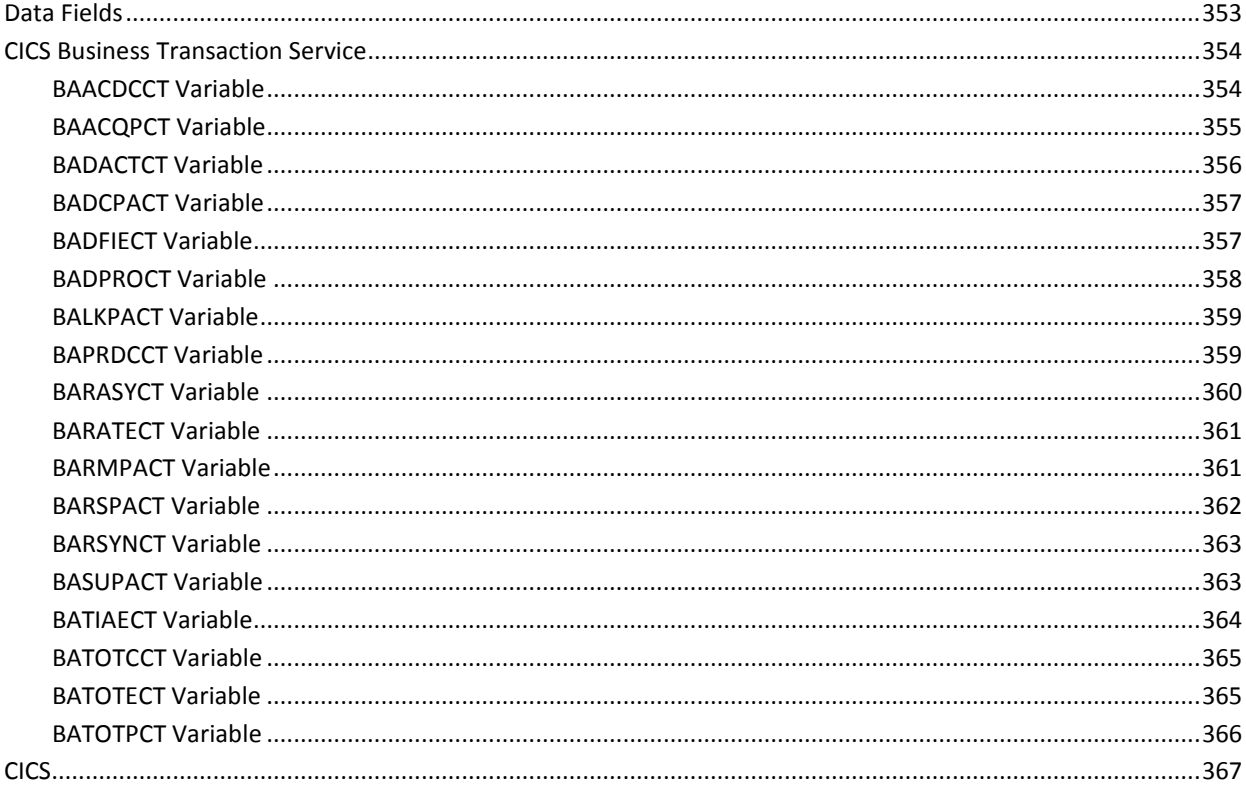

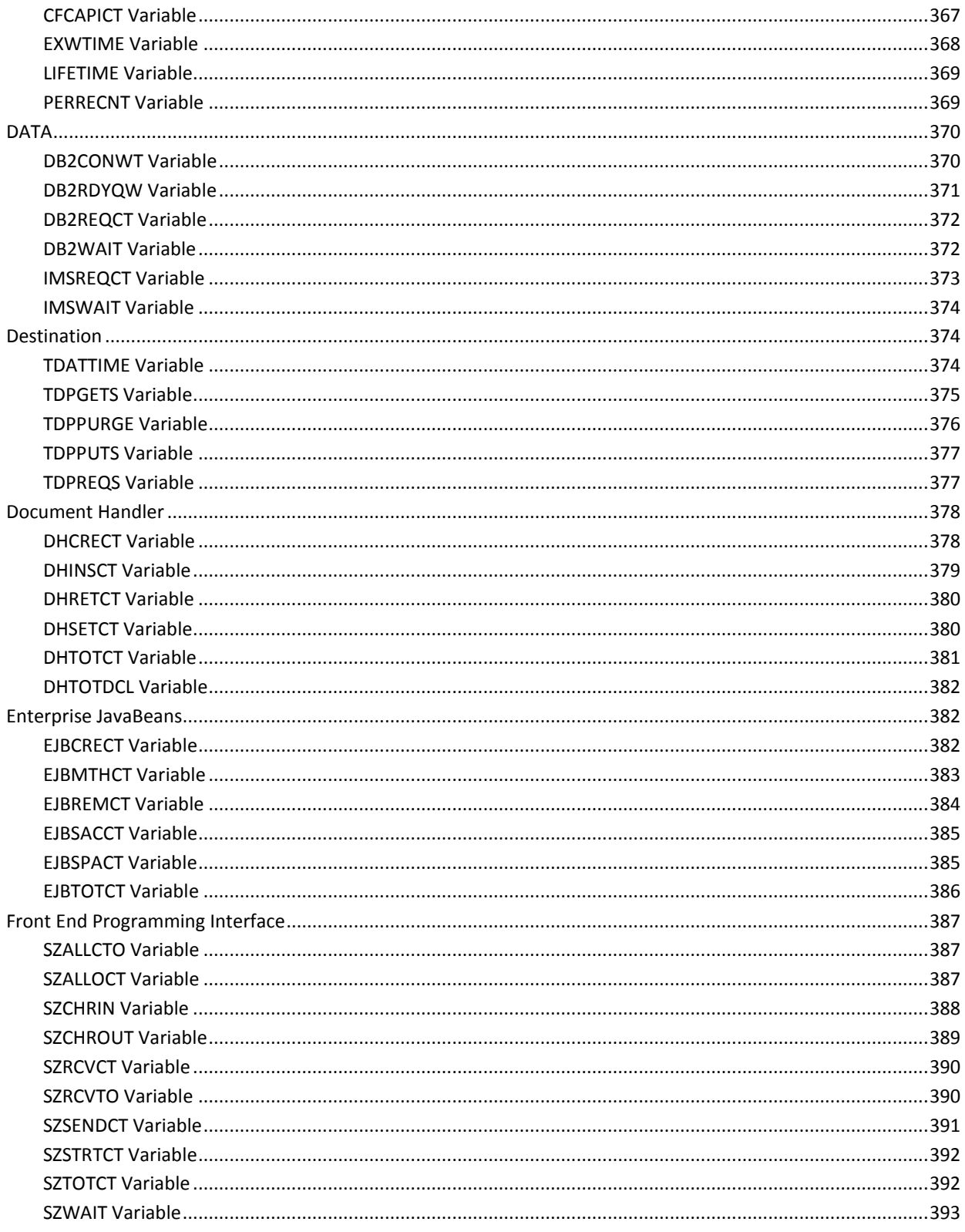

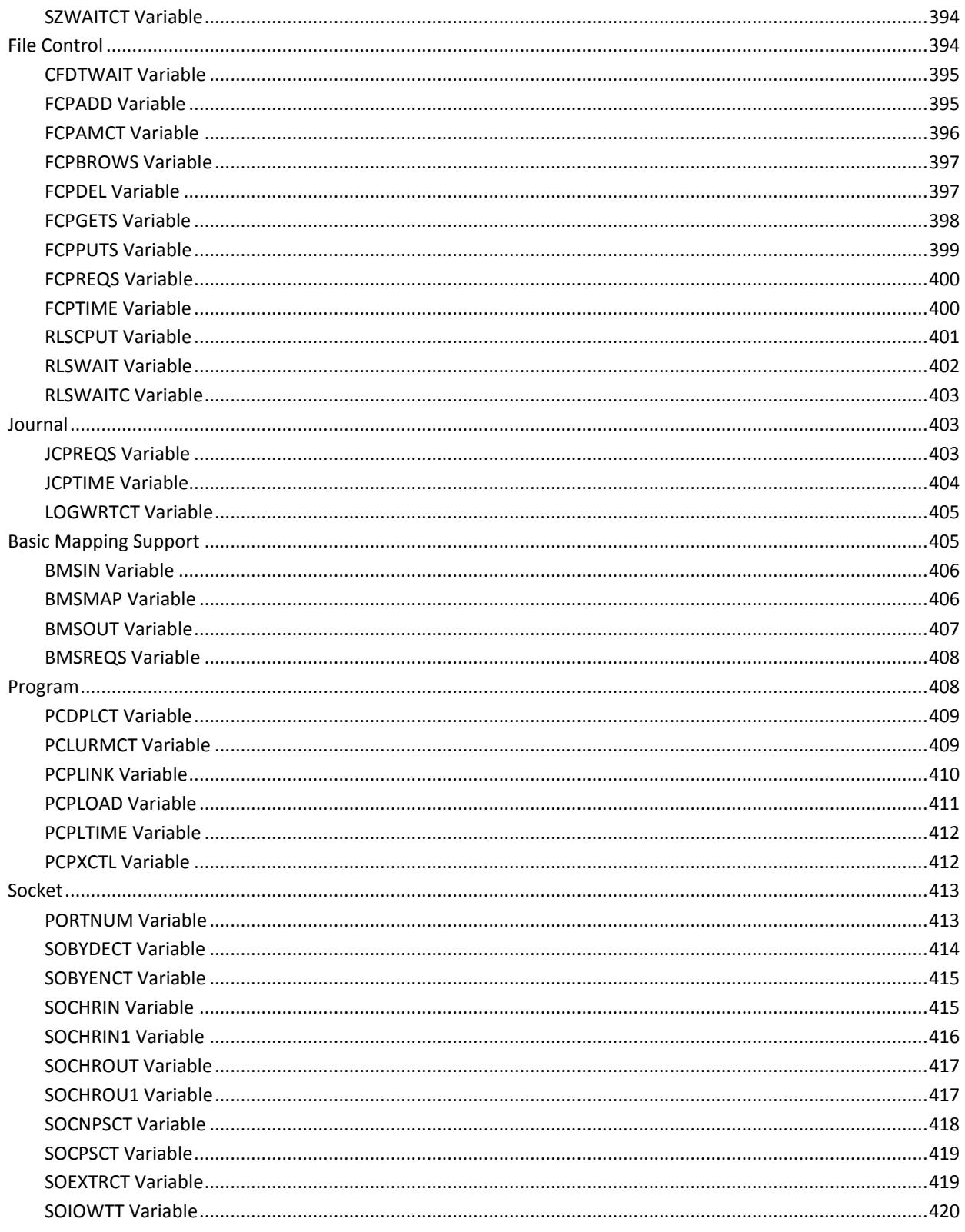

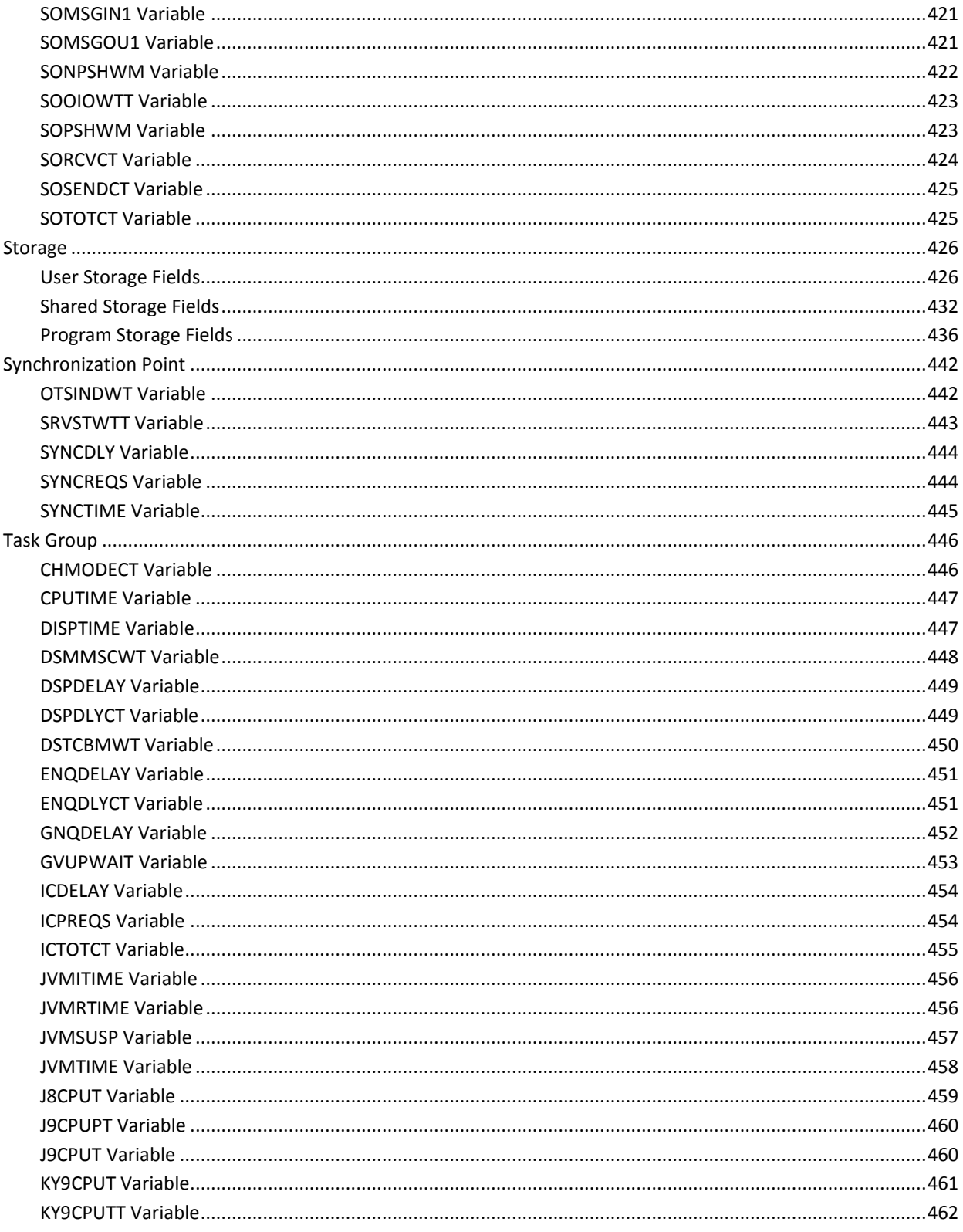

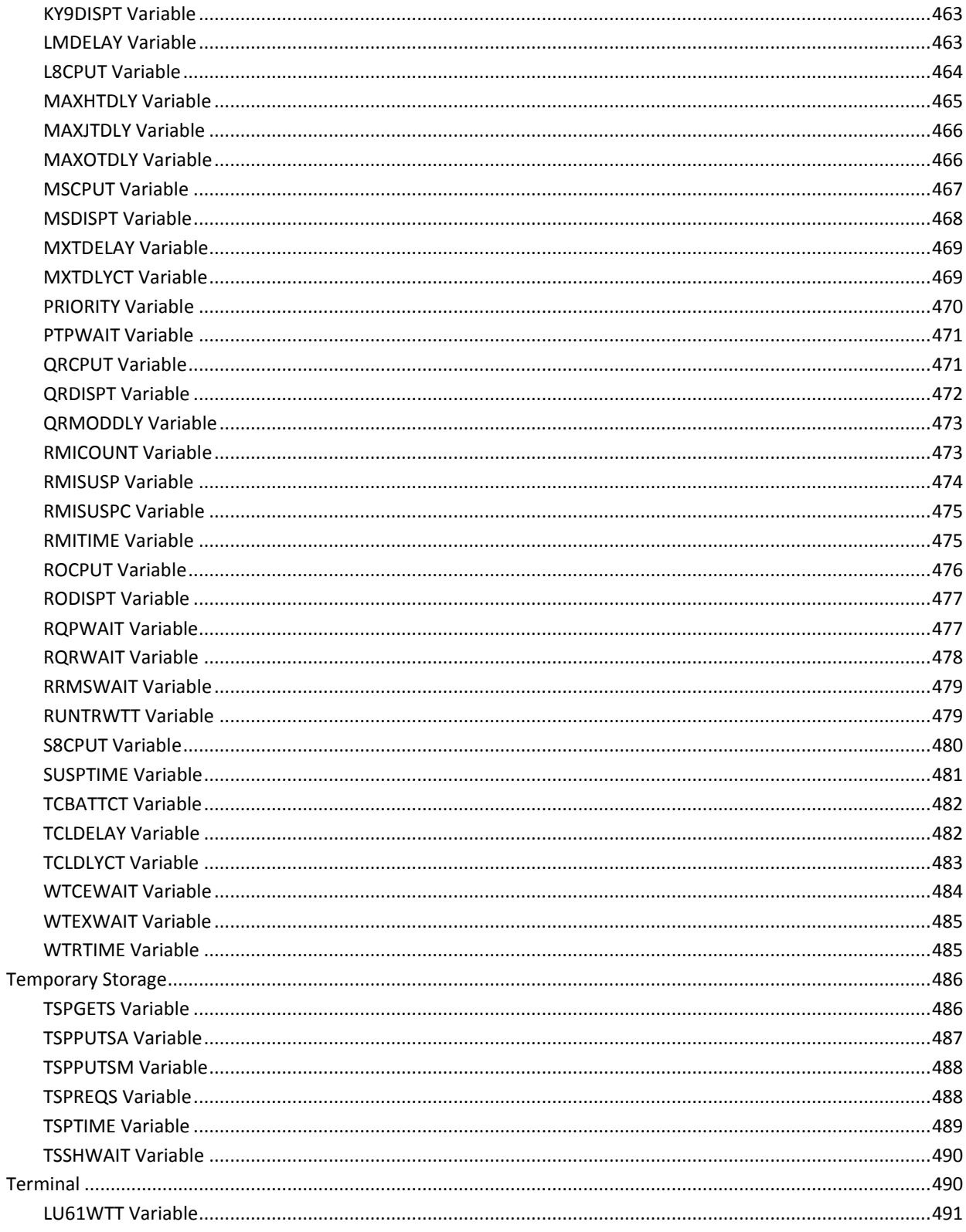

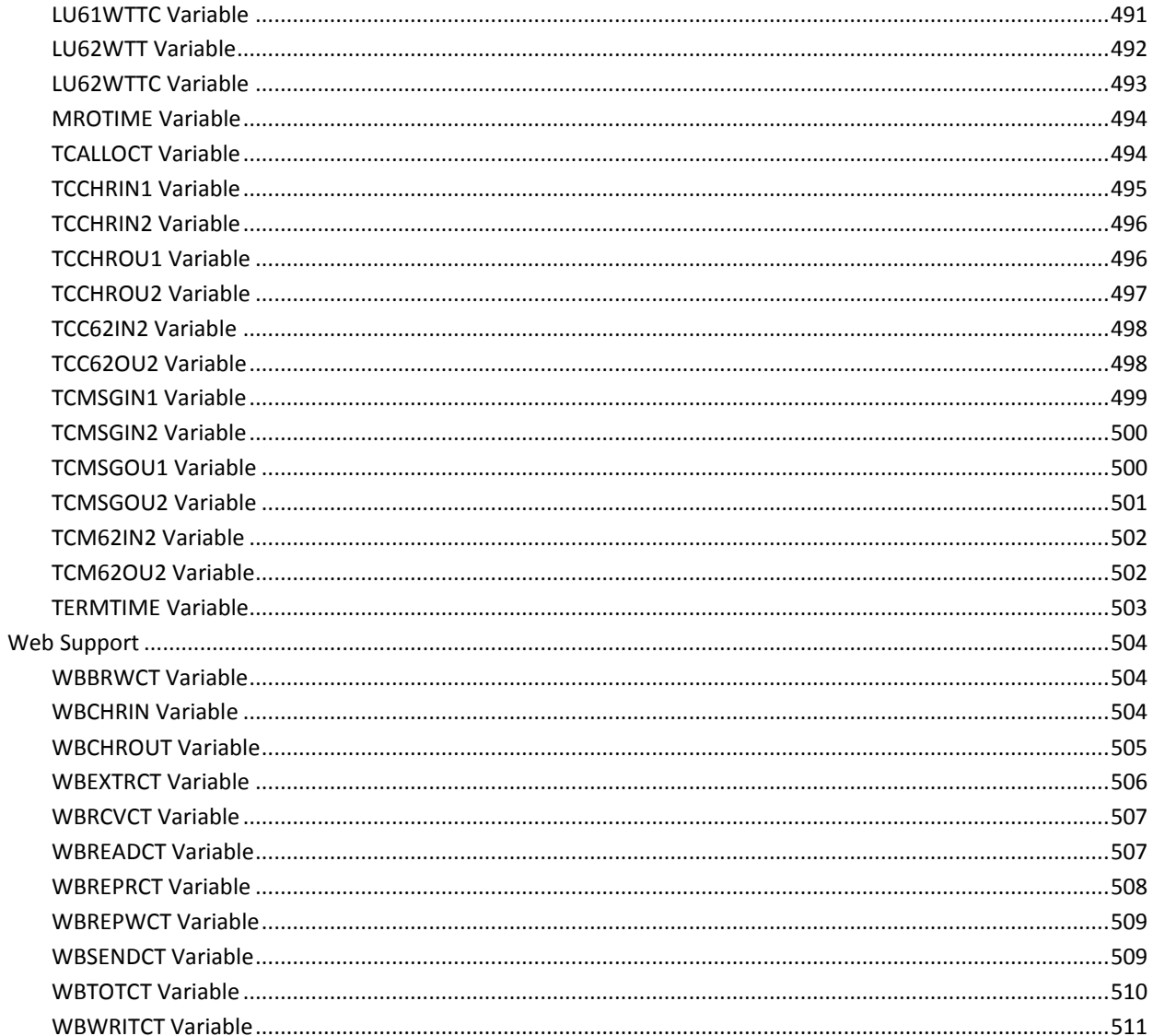

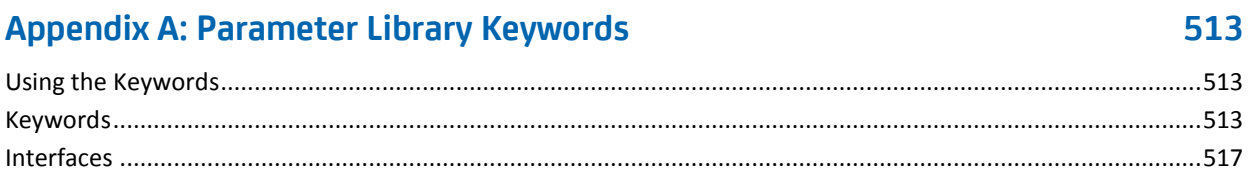

# **Appendix B: Product Variables**

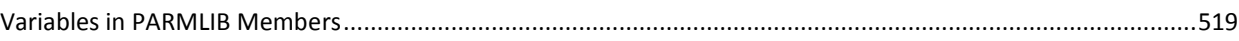

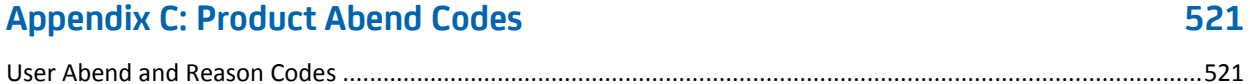

# **Appendix D: Integration with Other CA Products**

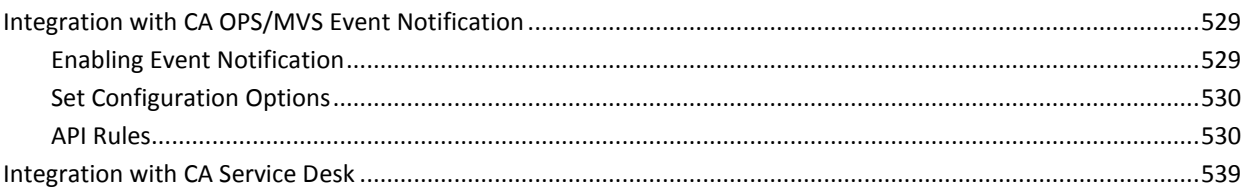

# **Appendix E: Contact Technical Support**

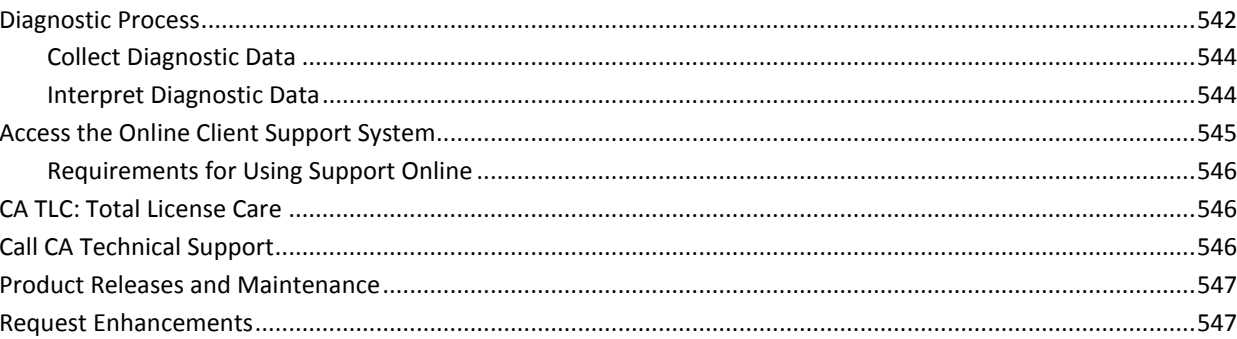

# **Index**

549

529

# <span id="page-24-0"></span>**Chapter 1: Before Starting the Product**

This chapter provides administrative information that you should be aware of before you start CA SYSVIEW.

This section contains the following topics:

[CA GSS of CCS](#page-24-1) (see page 25) [Customize CAICCI](#page-26-0) (see page 27)

# <span id="page-24-1"></span>**CA GSS of CCS**

CA GSS is a service of the CA Common Services for z/OS product that contains modules shared by several other CA products. Thus, enhancing their features and letting them communicate easily, seamlessly, and reliably with one another. CA GSS provides quick access to information from various sources.

CA GSS is required to use these CA SYSVIEW capabilities:

- The System Condition Monitor (SCM)
- The CA SYSVIEW Console Interface
- The ability to run IMODs (REXX execs) when thresholds are exceeded

## <span id="page-24-2"></span>**Install and Customize CA GSS**

The GSS samplib member contains statements specific to CA SYSVIEW that are required in the GSS.PARMLIB(RUNPARM) member.

■ For CA GSS installation instructions, see the CA Common Services for z/OS documentation. For an example of how CA GSS is defined to CA SYSVIEW, see the GSS member of *sysview*.CNM4BSAM.

**Note:** The parameters *must* be from the latest release of this member.

■ To customize CA GSS to interface with CA SYSVIEW, see the *sysview.*CNM4BSAM member GSS for all required parameter statements.

### <span id="page-24-3"></span>**Startup Considerations**

Ensure that the SYSVIEW main address started task (SYSVIEW) procedure is started before CA GSS.

### <span id="page-25-0"></span>**What Are IMODs**

CA GSS lets you execute IMODs or *intelligent modules*, which are written in the REXX language. Execute IMODS together with the additional functions and instructions supplied by CA.

Use IMODs to automate system monitoring and regulate resources, or to create your own online reports on system activities. CA products use IMODs to communicate among themselves and to provide additional product functionality. IMODs can be used for, but are not limited to, the following types of tasks:

- Automating system monitoring
- Regulating resources
- Reporting on system activities
- Developing batch reports

### **Types of IMODs Provided by CA GSS**

CA GSS provides the following types of IMODs for your convenience:

**Service Routine** 

IMODs that can be called to provide both services and information to client IMODs.

■ Server

A commonly used service IMOD provided as a subroutine.

■ Special Purpose

IMODs that are executed under certain circumstances.

### **SCM and IMODs**

The SCM uses IMODs to monitor multiple subsystems and collect information from a single screen. If you are upgrading to a new release of CA SYSVIEW, be sure to update the CA GSS ISET statement in the GSS RUNPARMS to point to the latest *sysview*.CNM4BISR data set.

**Note:** For more information, see the CA Common Services for z/OS documentation.

#### **More information:**

[Performance IMODs](#page-174-0) (see page 175)

# <span id="page-26-0"></span>**Customize CAICCI**

Enable the Cross-system Resource Monitoring feature by defining CAICCI cross-system connections. In the CCIPARM member of the CAIENF component, include the appropriate SYSID, PROTOCOL, NODE, and CONNECT statements.

**Note:** For more information, see the CA Common Services for z/OS documentation and the CA SYSVIEW online help topics for CAICCI setup suggestions.

# <span id="page-28-0"></span>**Chapter 2: Starting the Product Subtasks**

This chapter explains how to start CA SYSVIEW and describes the subtasks. The Main Services Address Space and the User Interface Address Space of CA SYSVIEW control the subtasks.

You can further customize these subtasks using the appropriate PARMLIB members.

Once the address spaces have been started, we recommend using the online address space Administration command, ASADMIN, to perform additional functions.

This section contains the following topics:

[Address Space Organization](#page-29-0) (see page 30) [Main Services Address Space Initialization](#page-31-0) (see page 32) [Main Services Address Space Termination](#page-37-0) (see page 38) [Event Scheduler Subtask](#page-37-3) (see page 38) [AUDIT Subtask Setup](#page-39-2) (see page 40) [DATALIB Subtask Setup](#page-40-1) (see page 41) [IDCAMS Service Subtask Setup](#page-41-0) (see page 42) [JOB Information Subtask Setup](#page-41-2) (see page 42) [SMF Event Capture Subtask Setup](#page-43-0) (see page 44) [MVS Data Collection Subtask Setup](#page-44-1) (see page 45) [TCP/IP Data Collection Subtask Setup](#page-46-0) (see page 47) [VTAM Application Monitor Subtask Setup](#page-48-1) (see page 49) [CICS Data Logger Subtask Setup](#page-49-1) (see page 50) [WebSphere MQ Data Collection Subtask Setup](#page-51-1) (see page 52) [IMS Common Queue Server Subtask Setup](#page-53-2) (see page 54) [IMS Data Collection Subtask Setup](#page-54-0) (see page 55) [IMS Data Logger Subtask Setup](#page-56-1) (see page 57) [IMS SPOC Subtask Setup](#page-57-1) (see page 58) [XSystem Data Services Subtask Setup](#page-58-0) (see page 59) [XSystem eXternal Server Subtask Setup](#page-58-3) (see page 59) [Utility Service Subtask Setup](#page-59-2) (see page 60) [User Interface Address Space Initialization](#page-61-0) (see page 62) [Event Capture Subtask Setup](#page-64-3) (see page 65) [CICS User Interface Subtask Setup](#page-65-3) (see page 66) [VTAM Interface Subtask Setup](#page-66-3) (see page 67) [XSystem Session Server Subtask Setup](#page-68-1) (see page 69)

# <span id="page-29-0"></span>**Address Space Organization**

The CA SYSVIEW product is comprised of two integrated address spaces.

- Main services address space
- User interface address space

Each address space has a defined purpose.

## <span id="page-29-1"></span>**Main Services Address Space**

The Main Services Address Space is the primary address space for CA SYSVIEW. Its primary role is to provide services and data collection functions. This address space is separate from the user interface address space so it can perform authorized functions.

### **More information:**

[Address Space Organization Diagram](#page-30-0) (see page 31)

### <span id="page-29-2"></span>**User Interface Address Space**

The User Interface Address Space is the display facility interface. Multiple user interface address spaces can be used.

The following CA SYSVIEW user interface types connect to this address space:

- VTAM
- CICS
- Cross system connections
- CA SYSVIEW CA Vantage GMI (CA Vantage GMI)

#### **More information:**

[User Interface Address Space Initialization](#page-61-0) (see page 62) [Address Space Organization Diagram](#page-30-0) (see page 31)

# <span id="page-30-0"></span>**Address Space Organization Diagram**

The following diagram shows the organization of the main services address space and the user interface address space:

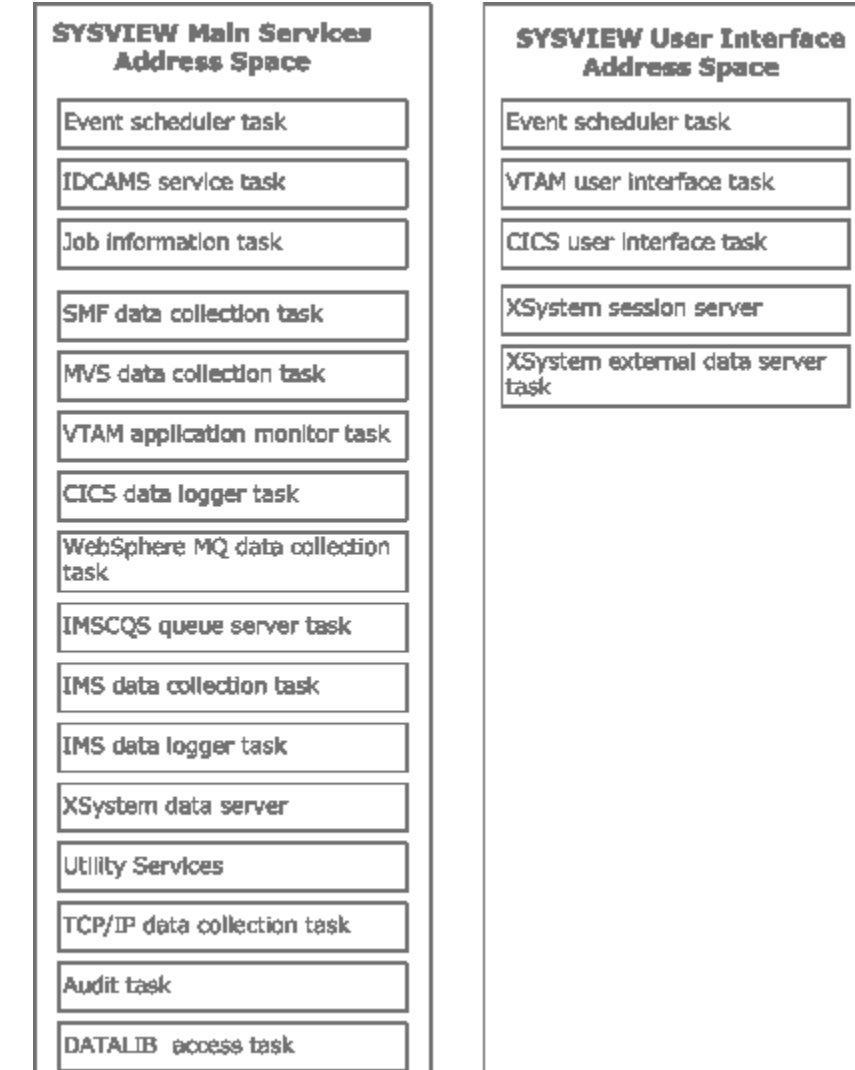

# <span id="page-31-0"></span>**Main Services Address Space Initialization**

The Main Services Address Space provides common services that other CA SYSVIEW tasks and users use. Optionally, data collection components can also be started in this task. The main task controls the starting and stopping of other subtasks. Start the Main Services Address Space as early as possible during an IPL.

The primary initialization information is obtained from the System Configuration Options member in the system parameter library. The System Configuration Options member contains information such as run-time data set names and features that are enabled. A System Configuration Options member is defined for each z/OS system.

You can run multiple copies of CA SYSVIEW on a single system.

If multiple copies are desired, maintain the following rules:

- Multiple copies of the same release must specify different subsystem IDs.
- Multiple copies of different releases can use the same subsystem ID.

### <span id="page-31-1"></span>**PARMLIB Member SYSVIEW**

The SYSVIEW parmlib member provides the list of functions and tasks that are started during initialization.

The MEM= parameter in the started task SYSVIEW specifies the parmlib member that is used. Detailed information regarding the options can be found in the parmlib member.

**Default setting:** MEM=SYSVIEW

The special keyword PRIMARY must be specified in this member. This keyword indicates that the current address space is to be the Main Services Address Space.

## <span id="page-31-2"></span>**Main Services Address Space Subtasks**

You can execute or start the following subtasks in the Main Services Address Space:

#### **AMS**

IDCAMS service subtask

### **APPLMON**

VTAM application monitor subtask

#### **AUDIT**

Audit subtask

#### **CICSLOGR**

CICS data logger subtask

### **DATALIB**

DATALIB access subtask

### **IMSDATA**

IMS data collector subtask

### **IMSCQS**

IMS common queue server subtask

### **IMSLOGR**

IMS data logger subtask

### **JOBS**

Job information collection

### **MQSDATA**

WebSphere MQ data collector subtask

### **MVSDATA**

MVS data collector subtask

### **SCHEDULR**

Event scheduler subtask

### **SMFDATA**

SMF data collector subtask

### **TCPDATA**

TCP/IP data collector subtask

### **UTIL**

Utility services subtask

### **XSDS**

XSystem data services

## <span id="page-32-0"></span>**PARMLIB Member OPTIONS Sets Subtask Configuration Defaults**

The OPTIONS parmlib member allows default configuration to be set for all subtasks. Detailed information regarding the options can be found in the parmlib member.

### <span id="page-33-0"></span>**PARMLIB Member STARTCMD**

The STARTCMD parmlib member is processed immediately after the initialization has been completed. The member can contain a list of any valid z/OS operator commands. These commands are issued following initialization. Detailed information regarding the options can be found in the parmlib member.

### <span id="page-33-1"></span>**Main Services Address Space Start Modes**

You can specify the start mode for the CA SYSVIEW Main Services address space and associated tasks. The start mode for the Main Services address space and each associated task can be different. You can specify the following two start modes for the Main Services address space:

### **WARM**

Retrieves configuration information from the persistent data store. Configuration information from the previous session is restored.

#### **COLD**

Retrieves configuration information from the PARMLIB member. Configuration information from the previous session is not restored.

#### **Default**: WARM start

**Note:** The User Interface address space does not support a start mode.

### <span id="page-33-2"></span>**Main Services Tasks**

Explicitly specifying a COLD start for the Main Services address space performs a COLD start for all associated tasks. A COLD start is performed even if the task has requested a WARM start.

The following main services tasks support WARM and COLD start modes:

#### **APPLMON**

Starts the VTAM application availability monitor task.

### **AUDIT**

Starts the audit task.

#### **IMSDATA**

Starts the IMS performance data collection task.

### **MQSDATA**

Starts the WebSphere MQ performance data collection task.

#### **MVSDATA**

Starts the z/OS performance data collection task.

### **SCHEDULR**

Starts the event scheduler task.

### **SMFDATA**

Starts the SMF data collection task.

### **TCPDATA**

Starts the TCP/IP data collection task.

## <span id="page-34-0"></span>**How to Specify the Start Mode on the Started Task**

You can specify the start mode when you start the Main Services address space started task.

Specify the start mode using one of the following three methods:

■ Method 1: Issue the following START command for the started task:

S SYSVIEW,START=COLD S SYSVIEW,START=WARM

Method 2: Use the following command START= parameter within the started task PROCLIB member:

//SYSVIEW PROC MEM=SYSVIEW,START=WARM

```
//SYSVIEW EXEC PGM=GSVXMAIN,REGION=0M,TIME=1440,
// PARM='&MEM,&START'
```
■ Method 3: Specify as an initialization option in the parmlib member specified by the MEM= parameter. The default member name is SYSVIEW:

```
WARM
or
COLD
```
. .

.

### <span id="page-35-0"></span>**Start Mode Matrix Table**

The following table shows how the start mode specified using the STC PARM= and PARMLIB MEM= affects the resulting start mode.

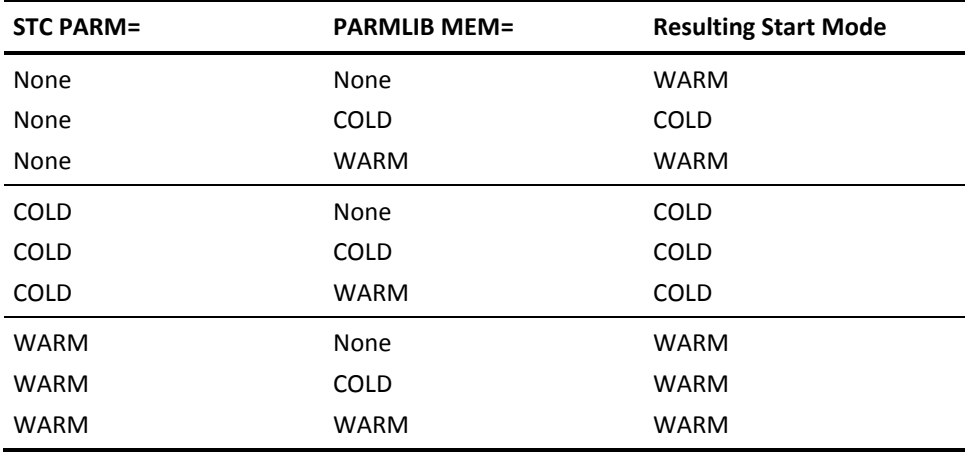

**Note:** When you explicitly specify the start mode on the START command or within the PROC, causes the parmlib setting to be ignored.

## <span id="page-35-1"></span>**MODIFY Command—Communicate with the Started Task**

Once the main services task has started, use the z/OS MODIFY (F) command to communicate additional requests to the task. You can also use the online Address Space Administration command, ASADMIN, to perform additional functions.

The available commands and functions are:

### **STATUS**

Displays the status of all subtasks or a particular subtask in the Main Services Address Space. The STATUS command has the following syntax:

MODIFY *sysview*,STATUS [*subtask*]

#### *subtask*

Specifies the subtask name for the requested status display. The valid values for *subtask* are: VTAM and CICS.
#### **START**

Starts a subtask in the Main Services Address Space. The START command has the following syntax:

MODIFY *sysview*,START *subtask*[.*taskident*,*parameters*]

#### *subtask*

Specifies the name of the subtask to start.

#### *taskident*

Identifies a task, if you are starting multiple tasks in the same subtask.

#### *parameters*

Represents the parameters to pass to the subtask.

### **STOP**

Stops a subtask in the Main Services Address Space. The STOP command has the following syntax:

MODIFY *sysview*,STOP *subtask*|*taskid*

### *subtask*

Specifies the name of the subtask to terminate.

### **MODIFY**

Modifies current parameter settings for a subtask in the Main Services Address Space. The MODIFY command has the following syntax:

MODIFY *keyword value* <<COMMAND> *cmdname*<.*scrname*><.*fmtname*>>

#### *cmdname*

Displays the option value for the specified command rather than the active command.

#### *scrname*

Displays the option value for the specified command and screen name rather than the active command and screen.

### *fmtname*

Displays the option value for the specified command, screen name, and format name rather than the active command screen, and format.

#### **FORCE**

Forces the subtask in the Main Services Address Space to terminate abnormally. The FORCE command has the following syntax:

MODIFY *sysview*,FORCE *subtask*|*taskid*

*subtask*

Specifies the name of the subtask you want to terminate abnormally. The task is canceled with a dump.

## **Main Services Address Space Termination**

The Main Services Address Space can run continuously for the duration of an IPL. The address space can be terminated and restarted at any time. All subtasks executing in the Main Address are stopped automatically.

## **PARMLIB Member STOPCMD**

The STOPCMD parmlib member is processed immediately at the start of the termination process. The member can contain a list of any valid z/OS operator commands. These commands are issued before termination. Detailed information regarding the option can be found in the parmlib member.

### **Stop the SYSVIEW Started Task**

The Main Services Address Space can be terminated using the z/OS STOP (P) command. The task can be stopped from a system console by entering the command P SYSVIEW.

## **Event Scheduler Subtask**

Initiating processes and functions based on a predefined time schedule is an important part of operating a computer system. The CA SYSVIEW Event Scheduler can initiate a variety of functions at a specified time or recurring interval. You can initiate events in CA SYSVIEW as well as outside of its boundaries. The Event Scheduler subtask executes in the Main Services Address Space and starts automatically during initialization.

## **How Event Scheduler Subtask Works**

When a scheduled event is due, the Event Scheduler Subtask performs the following:

- Issues a z/OS operator command.
- Initiates asynchronously an Event Capture request.
- Executes asynchronously a REXX exec.
- Displays a list containing the previously specified functions.

**Note:** The Event Scheduler lets you control or limit the data collection metrics.

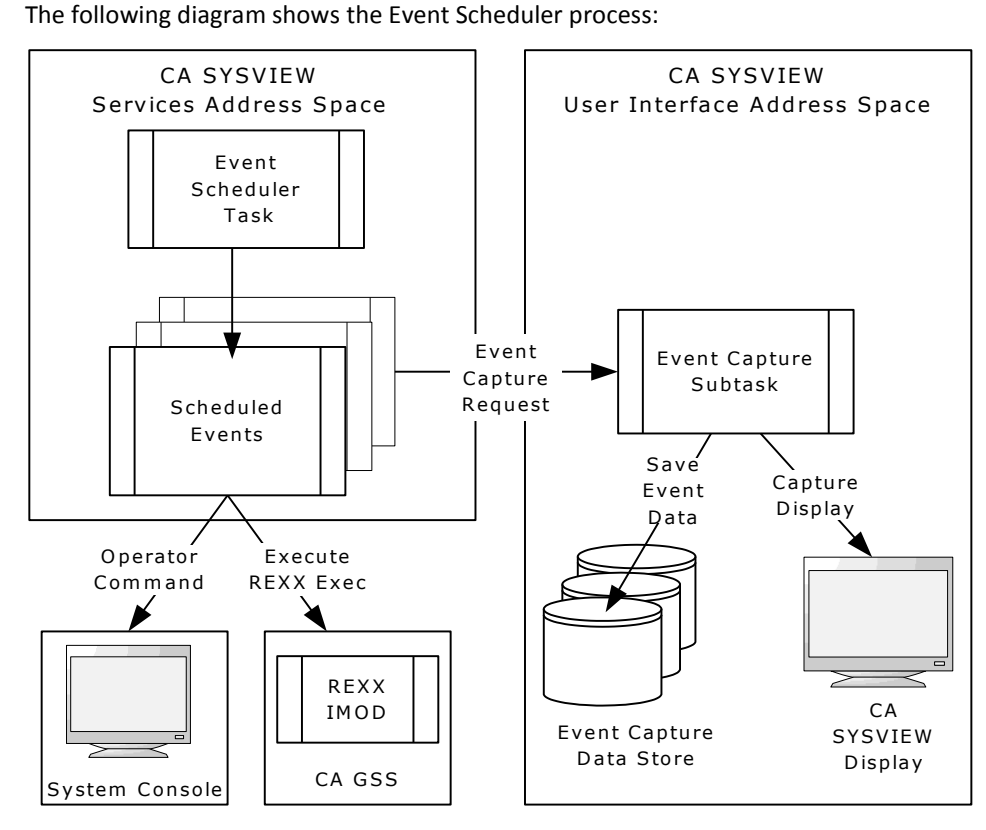

**More information:**

[Data Collection](#page-96-0) (see page 97)

## **PARMLIB Member SCHEDULE**

The SCHEDULE parmlib member provides SCHEDULR configuration options and event definitions.

For detailed information regarding these options and sample event definitions, see the SCHEDULE parmlib member.

## **Start the SCHEDULR Subtask**

This statement is only valid in the Main Services Address Space.

The Scheduler subtask starts automatically when the Main Services Address Space initializes. Configuration options and event definitions are defined in the sysview.CNM4BPRM member SCHEDULE. There is no need to include a START statement in the sysview.CNM4BPRM member SYSVIEW. If an entry is included, an error message is generated indicating that the task is already started.

To start a stopped subtask, issue the following z/OS MODIFY command:

MODIFY *sysview*,START SCHEDULR

## **AUDIT Subtask Setup**

The AUDIT subtask records system resource events or changes occurring within CA SYSVIEW. These events can be initiated by a user or internal task.

The AUDIT subtask starts automatically when the Main Services Address Space initializes. Configuration options for the Audit Event component are defined in the AUDIT parmlib member. The AUDITDEF parmlib member contains a list of events that are to be audited.

## **Start the AUDIT Subtask**

The AUDIT Event displays let you view and control the audit activities.

### **Follow these steps:**

1. Enter the AUDITDEF command.

The Audit Event Definitions menu displays showing the current settings for each defined audit event. With proper security authorization, you can alter the settings for this menu.

2. Enter the AUDITLOG command.

The Audit Event Log menu displays the contents of the audit event log stream. This lets you view historical audit events.

3. Enter the AUDITMSG command.

An audit event is logged for type USER\_EVENT\_MESSAGE. The content of the audit event is the text message entered with the command.

## **DATALIB Subtask Setup**

The DATALIB subtask stores and maintains all information about the data objects.

Use the following guidelines to set up the DATALIB:

- You can have one or multiple DATALIB data sets.
- Use only one DATALIB for any one instance of CA SYSVIEW.
- The administrator may choose to have a unique DATALIB for each instance of SYSVIEW or share one of the DATALIBs.
- One CA SYSVIEW can use only one DATALIB.
- You can share a DATALIB within a sysplex but not across multiple sysplexes.
- Multiple releases of CA SYSVIEW can share the DATALIB, making migration to a new release easier.

## **Start the DATALIB Subtask**

The persistent data store provides an environment called the DATALIB for maintaining data objects. You can save, retrieve, and copy data from the persistent data store. Some DATALIB monitoring may be required to watch for a full condition.

To start the DATALIB subtask, enter the DLLIST command. A menu displays showing the contents of the CA SYSVIEW DATALIB library.

## **IDCAMS Service Subtask Setup**

The IDCAMS Service subtask performs Access Method Services (AMS) requests. These requests must be performed in the main services task due to authorization requirements. The IDCAMS Service subtask starts automatically when the Main Services Address Space initializes.

## **Start the AMS Subtask**

This statement is only valid in the Main Services Address Space.

The AMS subtask starts automatically when the Main Services Address Space initializes. There is no need to include a START statement in the *sysview*.CNM4BPRM member SYSVIEW. If an entry is included, an error message is generated indicating that the subtask is already started. If, for some reason, the subtask has stopped and needs to be restarted, use the following z/OS MODIFY command to restart the subtask:

MODIFY sysview,START AMS

## **JOB Information Subtask Setup**

The JOBS subtask collects job summary information used by the JOBSUM, LISTINP, JJOBQUE, JHELDQUE, and JOUTQUE commands. The subtask starts automatically when the Main Services Address Space initializes. This subtask is optional and does not have to be started; although, the information collected by the JOBS subtask improves the performance of the JOBSUM, LISTINP, JJOBQUE, JHELDQUE, and JOUTQUE display commands.

If the JOBS subtask is not started, CPU usage for a user's session will increase because the data normally kept by the JOBS subtask will have to be acquired by the user's subtask.

## **JES Job Queue Updates**

Periodically, the JOBS subtask checks the status of jobs on the JES queues. When the information for the jobs on the JES queues changes, the JOBS subtask updates the information.

### **Set the Update Interval**

The range for wait-time interval is 1 to 9999 seconds. The JOBS subtask waits the default interval of 30 seconds and then checks to see if anything has changed. Also, if someone is using the JOBSUM command, the information is updated every time they enter the REFRESH command on the Job Summary Display.

You can set the JOBS task interval higher during times when fewer users are using the JES job-related commands. The response time of JES job-related commands might increase but the information provided will be up-to-date.

To dynamically change the wait-time interval, issue the MODIFY command.

**Example: Change the JOBS Interval**

The following command changes the interval to 60 seconds:

F SYSVIEW,MODIFY JOBS,INTERVAL=60

**Default:** INTERVAL=30

## **Start the JOBS Subtask**

This statement is only valid in the Main Services Address Space.

The JOBS subtask executes as part of Main Service Address Space. Address space initialization statements are found in the sysview.CNM4BPRM member SYSVIEW.

To start the JOBS subtask, enter the following z/OS command:

START JOBS,*parameters*

The *parameters* value is:

#### **INTERVAL=***nnn*

Specifies the update interval as the number of seconds from 1 to 9999.

**Default:** 30 seconds

## **SMF Event Capture Subtask Setup**

The SMF Event Capture facility:

Is enabled through z/OS Dynamic Exits.

Many third-party products, such as z/OS, produce SMF records. These records typically contain statistics or status information about resources in use. This facility provides a convenient way to log or suppress specific record types or subtypes. Captured records that have been written to the SYSVIEW SMF log can be displayed online. Several record format routines have been provided.

■ Uses z/OS Dynamic Exits IEFU83 and IEFU84 to capture records as they are being written to SMF.

You must enable these dynamic exits in the SMFPRM*xx* member of SYS1.PARMLIB by adding IEFU83 and IEFU84 to the EXITS() parameter on the SYS entry, and all SUBSYS entries, if they are not already specified.

#### **Example: SYS and SUBSYS definitions**

This shows IEFU83 and IEFU84 included in the SYS and SUBSYS definitions.

SYS(NOTYPE(4,5,19,20,34,35,40,99,169), EXITS(IEFU83, IEFU84, IEFACTRT, IEFUJV, IEFU85, IEFUSI, IEFUJI, IEFUTL, IEFU29), INTERVAL(SMF,SYNC),NODETAIL)

SUBSYS(STC, EXITS(IEFUJI, IEFU29, IEFU83, IEFU84, IEFU85, IEFUTL, IEFACTRT))

## **PARMLIB Member SMFDATA**

The SMFDATA parmlib member provides default configuration options for the SMF Event Capture Function.

**Note:** For detailed information regarding the options, see the SMFDATA parmlib member.

### **PARMLIB Member SMFTYPE**

The SMFTYPE parmlib member provides information about individual SMF record types and subtypes. This member provides a description for each record type and subtype. Optionally, a program module can be associated with each record type and subtype. The associated program is called to format the record display.

## **Start the SMFDATA Subtask**

This statement is only valid in the Main Services Address Space.

The SMFDATA Event Capture subtask executes as part of Main Services Address Space. Address space initialization statements are found in the *sysview*.CNM4BPRM member SMFDATA.

To start the SMFDATA SMF Event Capture subtask, enter:

START SMFDATA

## **MVS Data Collection Subtask Setup**

The MVS Data Collection subtask performs monitoring and exception analysis activities for z/OS related resources. The term MVS is being used as a common name for the z/OS operating systems.

## **Communicate with the MVSDATA Subtask**

You can dynamically add or modify the CA SYSVIEW threshold, state, and monitor definitions.

To add or modify these definitions, use online commands or a MODIFY command to the CA SYSVIEW Main Services address space sysview as follows:

MODIFY *sysview*,MODIFY MVSDATA,RELOAD *member*

## **Checkpoint Function—Request a Checkpoint from MVSDATA**

You can write configuration data to the persistent data store using the CHECKPOINT function of the MODIFY command.

To request a checkpoint, add the CHECKPOINT function to the MODIFY command as follows:

MODIFY sysview,,MODIFY MVSDATA,CHECKPOINT <ALL|MONITOR|THRESHOLD|STATES>

### **PARMLIB Member MVSDATA**

The MVSDATA parmlib member provides default configuration options for the MVS Data Collector Function.

**Note:** For detailed information regarding the options, see the MVSDATA parmlib member.

## **PARMLIB Member MVSMON**

The MVSMON parmlib member provides monitoring definitions to the MVS Data Collector.

**Note:** For detailed information regarding the options, see the MVSMON parmlib member.

## **PARMLIB Member MVSSTATE**

The MVSSTATE parmlib member provides resource state monitoring definitions to the MVS Data Collector.

**Note:** For detailed information regarding the options, see the MVSSTATE parmlib member.

### **PARMLIB Member MVSTHRSH**

The MVSTHRSH parmlib member provides threshold monitoring definitions to the MVS Data Collector.

**Note:** For detailed information regarding the options, see the MVSTHRSH parmlib member.

## **Start the MVSDATA Subtask**

This statement is only valid in the Main Services Address Space.

The MVSDATA subtask executes as part of the Main Services Address Space. You can find the address space initialization statements in the *sysview*.CNM4BPRM member **SYSVIEW.** 

To start the MVSDATA subtask, enter:

START MVSDATA

## **TCP/IP Data Collection Subtask Setup**

The TCP/IP Data Collection subtask helps you monitor and manage TCP/IP definitions through basic discovery and viewing of TCP/IP configuration data.

## **Communicate with the TCPDATA Subtask**

You can dynamically add or modify the CA SYSVIEW threshold, state, and monitor definitions.

To add or modify these definitions, use online commands or a MODIFY command to the CA SYSVIEW Main Services address space sysview as follows:

MODIFY *sysview*,MODIFY TCPDATA,RELOAD *member*

## **Checkpoint Function—Request a Checkpoint from TCPDATA**

You can write configuration data to the persistent data store using the CHECKPOINT function of the MODIFY command.

To request a checkpoint, add the CHECKPOINT function to the MODIFY command as follows:

MODIFY *sysview*,,MODIFY TCPDATA,CHECKPOINT <ALL|MONITOR|THRESHOLD|STATES>

## **PARMLIB Member TCPDATA**

The TCPDATA parmlib member provides default configuration options for the TCP Data Collector Function.

**Note:** For detailed information regarding the options, see the parmlib member.

## **PARMLIB Member TCPMON**

The TCPMON parmlib member provides monitoring definitions to the TCP Data Collector.

## **PARMLIB Member TCPSTATE**

The TCPSTATE parmlib member provides resource state monitoring definitions to the TCP Data Collector.

**Note:** For detailed information regarding the options, see the parmlib member.

## **PARMLIB Member TCPTHRSH**

The TCPTHRSH parmlib member provides threshold monitoring definitions to the TCP Data Collector.

**Note:** For detailed information regarding the options, see the parmlib member.

## **Start the TCPDATA Subtask**

This statement is only valid in the Main Services Address Space.

The TCPDATA subtask executes as part of the Main Services Address Space. You can find the address space initialization statements in the *sysview*.CNM4BPRM member SYSVIEW.

To start the TCPDATA subtask, enter:

START TCPDATA

## **Server Address Space Security Access**

The TCP feature includes monitoring for Communications Server resources for TCP/IP and Communications Storage Manager (CSM). The server uses the Communications Server Network Management Interface (NMI) to gather CSM data.

**Note:** Set the VTAM start option SNAMGMT to yes so that the ISTMGCEH subtask is attached to open the NMI.

Security requires superuser authority or access to the following SAF resource:

- Class: SERVAUTH
- Profile or Entity Name: IST.NETMGMT.sysname.SNAMGMT
- Access: Read

Superuser authority is either a UID of 0 or READ access to the BPX.SUPERUSER entity of the FACILITY class.

**Note:** To specify security requirements for TCP/IP and Communication Storage Manager, see the chapter "Interfacing with External Security" in the *Security Guide*.

**Note:** For information on defining the TCP/IP job names for CA SYSVIEW Option for TCP/IP data collector monitoring, see the TCPMON parmlib member.

## **VTAM Application Monitor Subtask Setup**

The VTAM Application Monitor checks the availability of specified VTAM application IDs.

## **PARMLIB Member APPLMON**

The APPLMON parmlib member provides default configuration options for the VTAM Application Monitor. The task requires the use of a predefined APPLID.

Sample VTAM definitions have been provided in the SYSVAPPL *sysview*.CNM4BSAM member.

## **Start the APPLMON Subtask**

This statement is only valid in the Main Services Address Space.

The APPLMON subtask executes as part of Main Services Address Space. Address space initialization statements are found in the *sysview*.CNM4BPRM member SYSVIEW.

To start the APPLMON subtask, enter:

START APPI MON

## **CICS Data Logger Subtask Setup**

The CICS Data Logger performs the SMF record logging function for the CICS Data Collector subtasks that are executing in each monitored CICS address space. Since the logging of records can require an I/O function to be performed, it is done outside the CICS address space so the CICS address space is not impacted. The records can be logged to SMF as well as internal logs available for online viewing.

The CICS data logger subtask must be active prior to the initialization of any CICS data collector in a CICS address space. If the CICS data collection process is started prior to logger initialization, the data collector will terminate. You can start the data collection manually once the logger initializes. You can use multiple CICS data loggers.

## **PARMLIB Member CICSLOGR**

The CICSLOGR parmlib member provides default configuration options for the CICS Data Logger function.

## **PARMLIB Member CICSCMDS**

The CICSCMDS parmlib member is processed immediately after the data logger initialization completes. The member can contain a list of any valid z/OS operator commands. These commands are issued following initialization.

Since the CICS data collectors require the CICS Data Logger to be active prior to their initialization, this member can be used to automatically start your CICS address spaces by inserting the following statements in the CICSCMDS member:

```
)IF SYSNAME=system1
    )IF INACTIVE=cicsprod
```

```
START cicsprod
    )ENDIF
    )IF INACTIVE=cicstest
        START cicstest
    )ENDIF
    )IF INACTIVE=cicsdev
        START cicsdev
    )ENDIF
)ENDIF
```
## **Start the CICSLOGR Subtask**

This statement is valid in the Main Services Address Space and the Auxiliary Address Spaces.

The CICSLOGR subtask executes as part of the Main Services Address Space, the Auxiliary Address Spaces, or both. Address space initialization statements are found in the *sysview*.CNM4BPRM members SYSVIEW and SYSVAUX.

When using multiple loggers, a unique task ID must be supplied.

The task ID for the CICSLOGR must be unique within the set SYSVIEW Main and Auxiliary Address Spaces for the specific CA SYSVIEW subsystem and release.

If a task ID is not specified, the default task ID equals the subtask name of CICSLOGR.

To start the CICSLOGR subtask, enter:

START CICSLOGR.taskID,*parameters*

The values for *parameters* are:

### **STARTcmds**

Specifies that the commands defined in the CICSCMDS member are issued at the end of the subtask initialization. The option overrides the STARTUP-COMMANDS configuration option that is found in the parmlib member CICSLOGR.

### **NOSTARTcmds**

Specifies that the commands defined in the CICSCMDS member *not* be issued at the end of the subtask initialization. The option overrides the STARTUP-COMMANDS configuration option that is found in the parmlib member CICSLOGR.

## **WebSphere MQ Data Collection Subtask Setup**

The WebSphere MQ data collection subtask performs monitoring and exception analysis activities for WebSphere MQ related resources. This subtask can monitor multiple WebSphere MQ Queue Managers.

## **Communicate with the MQSDATA Subtask**

You can dynamically add or modify the CA SYSVIEW threshold, state, and monitor definitions.

To add or modify these definitions, use online commands or a MODIFY command to the CA SYSVIEW Main Services address space sysview as follows:

MODIFY sysview,MODIFY MQSDATA,RELOAD *member*

## **Checkpoint Function—Request a Checkpoint from MQSDATA**

You can write configuration data to the persistent data store using the CHECKPOINT function of the MODIFY command.

To request a checkpoint, add the CHECKPOINT function to the MODIFY command as follows:

MODIFY *sysview*,,MODIFY MQSDATA,CHECKPOINT <ALL|MONITOR|THRESHOLD|STATES>

### **PARMLIB Member MQSDATA**

The MQSDATA parmlib member provides default configuration options for the WebSphere MQ Data Collector function.

**Note:** For detailed information regarding the options, see the parmlib member.

### **PARMLIB Member MQSMON**

The MQSMON parmlib member provides resource monitoring definitions to the WebSphere MQ Data Collector.

**Note:** For detailed information regarding the options, see the parmlib member.

## **PARMLIB Member MQSSTATE**

The MQSSTATE parmlib member provides resource state monitoring definitions to the WebSphere MQ Data Collector.

## **PARMLIB Member MQSTHRSH**

The MQSTHRSH parmlib member provides resource threshold definitions to the WebSphere MQ Data Collector.

**Note:** For detailed information regarding the options, see the parmlib member.

## **Start the MQSDATA Subtask**

This statement is only valid in the Main Services Address Space.

The MQSDATA subtask executes as part of the Main Services Address Space. Address space initialization statements are found in the *sysview*.CNM4BPRM member SYSVIEW.

To start the MQSDATA subtask, enter:

START MOSDATA

## **IMS Common Queue Server Subtask Setup**

The IMS Common Queue Server subtask (IMSCQS) is the interface between the z/OS Common Queue Server (CQS) and CA SYSVIEW.

The IMSCQS task:

- Issues CQS queries to obtain the information on the following:
	- IMS shared message queues
	- Structures that support a shared messaging environment
- Processes requests for shared message queue data from the CA SYSVIEW IMSQSTAT, IMSQTRAN and IMSTRANS, as well as the IMS Data Collector task.
- Automatically discovers IMS subsystems in a shared messaging environment and connects to the queue structures defined to the IMS.
- Queries the CQS based on the queue sharing group assigned to the current target IMS subsystem when the display command is issued. The target IMS subsystem can be set by selecting an IMS subsystem on the IMSLIST display, issuing the IMS SYSVIEW command or setting the IMSTGTDEF variable.

To use the IMSCQS, you need to have the following configured and implemented:

- CA SYSVIEW Option for IMS
- **IMS Common Services Layer**
- **IMS Common Queue Server**

**Note:** There is no need to start the IMSCQS task because it starts automatically when the SYSVIEW main task starts. The task may also be started or stopped from the ASADMIN display. If no IMS subsystems are participating in IMS queue sharing groups, then removing the task from the SYSVIEW PARMLIB member will prevent it from starting. For more information on configuring IMS Shared Message Queues, see the IBM documentation.

## **IMS Data Collection Subtask Setup**

The IMS Data Collection subtask performs monitoring and exception logging activities for any active IMS subsystem. The task will also monitor the active and inactive status of IMS subsystems to dynamically activate or deactivate an IMS Data Logger subtask for each subsystem.

## **Communicate with the IMSDATA Subtask**

You can dynamically add or modify the CA SYSVIEW threshold, state, and monitor definitions.

To add or modify these definitions, use online commands or a MODIFY command to the CA SYSVIEW Main Services address space sysview as follows:

MODIFY *sysview*,MODIFY IMSDATA,RELOAD *member*

## **Checkpoint Function—Request a Checkpoint from IMSDATA**

You can write configuration data to the persistent data store using the CHECKPOINT function of the MODIFY command.

To request a checkpoint, add the CHECKPOINT function to the MODIFY command using the following format:

MODIFY *sysview*,,MODIFY IMSDATA,CHECKPOINT <ALL|MONITOR|THRESHOLD|STATES>

## **PARMLIB Member IMSDATA**

The IMSDATA parmlib member provides default configuration options for the IMS Data Collection function.

## **PARMLIB Member IMSMON**

The IMSMON parmlib member provides monitoring definitions to the IMS Data Collector.

**Note:** For detailed information regarding the options, see the parmlib member.

## **PARMLIB Member IMSSTATE**

The IMSSTATE parmlib member provides resource state monitoring definitions to the IMS Data Collector.

**Note:** For detailed information regarding the options, see the parmlib member.

## **PARMLIB Member IMSTHRSH**

The IMSTHRSH parmlib member provides threshold monitoring definitions for the IMS Data Collection function.

**Note:** For detailed information regarding the options, see the parmlib member.

### **PARMLIB Member IMSTYPE**

The IMSTYPE parmlib member provides information about individual IMS log record types and subtypes. This member provides a description for each record type and subtype. Optionally, a program module can be associated with each record type and subtype. The associated program is called to format the record for display.

**Note:** For detailed information regarding the options, see the parmlib member.

### **PARMLIB Member IMSCMDS**

The IMSCMDS parmlib member is processed immediately after the data collection initialization has been completed. The member can contain a list of any valid z/OS operator commands. These commands are issued following initialization.

## **Start the IMSDATA Subtask**

This statement is only valid in the Main Services Address Space.

The IMSDATA subtask executes as part of the Main Services Address Space. Address space initialization statements are found in the *sysview*.CNM4BPRM member SYSVIEW.

To start the IMSDATA subtask, enter:

START TMSDATA

## **IMS Data Logger Subtask Setup**

The IMS Data Logger performs the transaction data collection for each IMS subsystem as well as the logging of SMF records created by the collector. The records can be logged to SMF as well as to internal logs that are available for online viewing.

The IMS Data Collection subtask (IMSDATA) must be active prior to the initialization of any IMS data logger subtask. The IMS Data Collection subtask will normally start and stop the IMS Data Logger tasks dynamically based on the status of a monitored IMS subsystem. The IMS Data Logger subtasks can also be started and stopped manually.

## **PARMLIB Member IMSLOGR**

The IMSLOGR parmlib member provides default configuration options for the IMS Data Logger function.

## **Start the IMSLOGR Subtask**

This statement is only valid in the Main Services Address Space.

The IMSLOGR subtask executes as part of the Main Services Address Space. Address space initialization statements are found in the *sysview*.CNM4BPRM member SYSVIEW.

To start the IMSLOGR subtask, enter:

START IMSLOGR.*taskid*

The logger subtask name is specific to the IMS subsystem that is being monitored. The taskid must be defined as IMS*ssid* where *ssid* is the IMS four character subsystem ID.

Example: IMS subsystem ID

The following examples uses PRD1 as the IMS subsystem ID.

START IMSLOGR.IMSPRD1

## **IMS SPOC Subtask Setup**

The IMS single point of control (IMSSPOC) Server subtask is the interface between CA SYSVIEW and the IMS Common Service Layer (CSL).

The IMSSPOC task does the following:

- Registers CA SYSVIEW with the IMS Common Service Layer SCI as an AOP.
- Forwards IMS type-1 and type-2 commands to IMS.
- Formats command responses for display at the CA SYSVIEW user session.

To use the IMSSPOC, you need configure and implement the following:

- CA SYSVIEW Option for IMS
- IMS Common Services Layer

The IMSSPOC task starts automatically when the SYSVIEW main task starts. You may start and stop the task from the ASADMIN display. If no IMS subsystems are participating in an IMSPLEX or the CSL is not configured, then remove the task from the SYSVIEW PARMLIB member to prevent it from starting.

**Note:** For more information on configuring IMS Common Service Layer, see the IBM documentation.

## **XSystem Data Services Subtask Setup**

This statement is only valid in the Main Services Address Space.

The XSystem data server provides internal cross-system data communication between CA SYSVIEW tasks operating on different systems. The XSystem data server uses CAICCI as a communications protocol. Cross-system CAICCI definitions must be setup for the XSystem data server to function properly.

### **PARMLIB Member XSYSTEM**

The XSYSTEM parmlib member provides default configuration options for the following functions:

- **XSystem Session Services function**
- **XSystem eXternal Services function**
- XSystem data services function

**Note:** For detailed information regarding the options, see the parmlib member.

## **Start the XSDS Subtask**

The XSDS subtask starts automatically during the Main Services Address Space initialization. There is no need to include a START statement in the *sysview*.CNM4BPRM member SYSVIEW. If an entry is included, an error message is generated indicating that the task has already started.

If the subtask has stopped and needs to be restarted, use the following z/OS MODFIY command to restart the subtask:

MODIFY *sysview*,START XSDS

## **XSystem eXternal Server Subtask Setup**

The XSystem eXternal Server provides same-system and cross-system session communication between CA SYSVIEW and other CA products like CA Vantage GMI. Before products like CA Vantage GMI can create a session, the XSXS subtask must be started. The XSystem eXternal Server uses CAICCI as a communications protocol. CAICCI definitions must be setup based on the locations of CA SYSVIEW and the communicating external CA product for the XSystem eXternal Server to function properly.

## **PARMLIB Member XSYSTEM**

The XSYSTEM parmlib member provides default configuration options for the following functions:

- XSystem Session Services function
- XSystem eXternal Services function
- XSystem data services function

**Note:** For detailed information regarding the options, see the parmlib member.

## **Start the XSXS Subtask**

This statement is only valid in the User Interface Address Space.

The XSXS subtask executes as part of the User Interface Address Space. Address space initialization statements are found in the sysview.CNM4BPRM member SYSVUSER.

To start the XSXS subtask, enter the following:

MODIFY SYSVUSER,START XSXS

## **Utility Service Subtask Setup**

The UTIL subtask is a utility service that provides system processes.

## **Start the UTIL Subtask**

The UTIL subtask starts automatically during the Main Services Address Space initialization. There is no need to include a START statement in the *sysview*.CNM4BPRM member SYSVIEW. If an entry is included, an error message is generated indicating that the subtask has already started. If the subtask has stopped and needs to be restarted, use the following z/OS MODIFY command to restart the UTIL subtask:

MODIFY *sysview*,START UTIL

## **Communicate with the UTIL Subtask**

You can communicate with the UTIL Subtask by modifying the library caching using the EMPTY, DELETE, COMPRESS, or SETCACHE subcommands with the UTIL subtask.

### **To empty, delete, compress, or set cache**

1. Use the EMPTY subcommand to empty the library cache of all members as shown in the following command:

MODIFY *sysview*,MODIFY UTIL,LIBCACHE EMPTY

2. Use the DELETE subcommand to delete a member from library cache as shown in the following command:

MODIFY *sysview*,MODIFY UTIL,LIBCACHE DELETE *type* \**|member*

*type*

Library type

#### *member*

Member name

**\***

Delete all members

3. Use the COMPRESS subcommand to compress the library cache member as shown in the following command:

MODIFY sysview,MODIFY UTIL,LIBCACHE COMPRESS *type interval*

#### *type*

Library type or ALL

**Note:** Specifying ALL will compress all of the library types.

#### *interval*

Time interval specified as *hh*:*mm*:*ss*

**\***

Uses the default interval

**Default:** 00:30:00

**Minimum:** 00:00:01

### **Maximum:** 48:00:00

Any member that has not been accessed within the specified time interval will be removed from the cache.

4. Use the SETCACHE subcommand to set the caching option by library type as shown in the following command:

MODIFY sysview,MODIFY UTIL,LIBCACHE SETCACHE *type* YES|NO

#### *type*

Library type

#### *action*

- NO Do not cache members
- YES Do cache members

If the caching option is set to NO and members already exist in the cache, the members will not be retrieved from the cache.

## **User Interface Address Space Initialization**

The User Interface Address Space provides the online display connection for specific interface types. Multiple user interface address spaces can be created if needed. Some users might want to create separate addresses for each interface type.

### **More information:**

[User Interface Address Space](#page-29-0) (see page 30)

## **PARMLIB Member SYSVUSER**

The SYSVUSER parmlib member provides the list of SYSVIEW functions and tasks that are started during initialization. The MEM=parameter on the started task SYSVUSER specifies the parmlib member to be used. The default setting specifies MEM=SYSVUSER.

The special keyword SECONDARY must be specified in this member. This keyword indicates that the current address space is to be a User Interface Address Space.

**Note:** For detailed information regarding the options, see the parmlib member.

## **PARMLIB Member OPTIONS Sets Task Configuration Defaults**

The OPTIONS parmlib member allows default configuration options be set for all tasks.

## **PARMLIB Member STARTCMD—Start the User Interface Address Space**

The STARTCMD parmlib member is processed immediately after the initialization completes. The member can contain a list of any valid z/OS operator commands. These commands are issued following initialization.

After the Main Services Address Space initializes, it can automatically start the User Interface Address Space by adding the following statements to the STARTCMD member:

)IF JOBNAME=SYSVIEW )IF INACTIVE=SYSVUSER START SYSVUSER )ENDIF )ENDIF

**Note:** For detailed information regarding the options, see the parmlib member.

## **Start the SYSVUSER Started Address Space**

The User Interface Address Space is started from a system console by entering the command:

START SYSVUSER

## **Communicate with the SYSVUSER Started Subtask**

After starting the user interface subtask, communicate additional requests to the subtask using the z/OS MODIFY (F) command. You can also use the online Address Space Administration command, ASADMIN, to perform additional functions.

The following z/OS modify (F) commands and functions are available:

### **STATUS**

Displays the status of all subtasks or a particular subtask in the user interface address space.

MODIFY sysvuser,STATUS [*subtask*]

### *subtask*

Specifies the name of the subtask for the requested status display.

#### **START**

Starts a subtask in the user interface address space.

MODIFY sysvuser,START *subtask* [.*taskident*, *parameters*]

### *subtask*

Specifies the subtask name to start.

### *taskident*

Identifies a task, if you are starting multiple tasks with the same subtask name.

#### *parameters*

Represents the parameters to be passed to the subtask. If the parameters contain a comma or a space, it must be enclosed in single quotes.

### **STOP**

Displays the status of all subtasks or a particular subtask in the user interface address space.

MODIFY sysvuser,STOP [*subtask*]

### *subtask*

Specifies the name of the subtask for the requested status display.

### **MODIFY**

Communicates with a subtask in the user interface address space.

MODIFY sysvuser,MODIFY *subtask*/*taskid* [, *parameters*]

#### *subtask*

Specifies the name of the subtask to modify.

#### *parameters*

Represents the parameters to be passed to the subtask. If the parameters contain a comma or a space, it must be enclosed in single quotes.

### **FORCE**

Forces a subtask in the user interface address space to terminate abnormally.

MODIFY sysvuser,FORCE *subtask*/*taskid*

#### *subtask*

Specifies the name of the subtask that you wish to abnormally terminate. The task is canceled with a dump.

## **User Interface Address Space Termination**

The User Interface Address Space can run continuously for the duration of an IPL. The address space can be terminated and restarted at any time if needed. All subtasks executing in the user interface address are stopped automatically.

## **PARMLIB Member STOPCMD**

The STOPCMD parmlib member is processed immediately at the start of the termination process. The member can contain a list of any valid z/OS operator commands. These commands are issued before termination. Detailed information regarding the option can be found in the parmlib member.

**Note:** For detailed information regarding the options, see the parmlib member.

## **Stop the SYSVUSER Started Task**

The User Interface Address Space can be terminated using the z/OS STOP (P) command. The task can be stopped from a system console by entering:

P SYSVUSER

## **Event Capture Subtask Setup**

Analyzing historical and captured event data is an important part of maintaining your system. To analyze a problem, you must first have data to analyze. The Event Capture option gives you a set of tools that enables the capturing of the critical data that you need. The option provides out-of-the-box data gathering plus the capability to customize fully the process.

Configure the Event Capture option even when your site does not have license. CA technical support requests Event Capture data for support issues.

## **System Configuration Options Member**

The following keywords are used in the System Configuration Options member to set up the Event Capture option:

### **OPTIONS-Event\_Capture**

Specify a value of Yes to enable the Event Capture option for use. It does not start the function.

#### **Dsn-System-CAPINDEX**

Specifies the capture index data set name. This data set can contain symbolic names, such as &SYSNAME or &SMFID.

#### **Dsn-System-CAPLIB**

Specifies the capture event definition library data set name.

#### **Dsn-System-CAPDATA-HLQ**

Specifies the capture data high-level qualifier. The high-level qualifier can contain a maximum of 29 characters to provide room to append the date and time qualifiers. The Event data set names are constructed as follows:

*capdhlq*.*Dyymmdd*.*Thhmmss*

#### **Dsn-System-CAPINDEX-HLQ**

Specifies the capture index high-level qualifier.

## **PARMLIB Member CAPTURE**

The CAPTURE parmlib member provides default configuration options for the Event Capture function.

**Note:** For detailed information regarding the options, see the parmlib member.

## **Event Capture CAPLIB Members**

Specify individual capture events in the Capture Library (CAPLIB) members found in the sysview.CNM4BCAP data set. Each CAPLIB member can override the default configuration options.

## **Start the Event Capture Subtask**

This statement is only valid in the User Interface Address Space.

The following statement starts the CAPTURE controller subtask:

START CAPTURE

## **CICS User Interface Subtask Setup**

The CICS User Interface subtask enables users to log on to CA SYSVIEW from a CICS session. Before a user can access CA SYSVIEW from a CICS session, the CICS User Interface subtask must be started.

## **Logging on Using CICS**

To use CA SYSVIEW with CICS, enter the CICS transaction SYSV.

## **Cancel Users from the CICS Interface**

Users can be canceled from the CICS interface by using the MODIFY command.

To cancel user ABC from the CICS interface, enter the following z/OS command:

F SYSVUSER,MODIFY CICS,'CANCEL ABC'

Be sure to enclose the CANCEL command in single quotes.

## **Start the CICS User Interface Subtask**

This statement is only valid in the User Interface Address Space.

The CICS task executes as part of the User Interface Address Space. Address space initialization statements are found in the *sysview*.CNM4BPRM member SYSVUSER.

To start the CICS subtask, enter the following:

START CICS,*parameters*

The value for *parameters* is:

### **MAXUSERS=***nnn*

Controls the maximum number of users that can use the CICS interface. The MAXUSERS parameter must be a number from 1 to 500.

**Default:** 50

## **VTAM Interface Subtask Setup**

The VTAM subtask executes as part of the User Interface Address Space. Before you can use CA SYSVIEW with VTAM, you must start the VTAM User Interface subtask.

Sample VTAM definitions are provided in the SYSVAPPL *sysview*.CNM4BSAM member.

## **Logging on from VTAM**

To use CA SYSVIEW with VTAM, enter SYSVIEW. If an application ID other than SYSVIEW was specified for the APPLID parameter, this ID must be used when logging on to CA SYSVIEW.

Use the format for the SYSVIEW command for VTAM:

SYSVIEW [DATA(*userid*)]

### **DATA(***userid***)**

Supplies the user ID when logging on to CA SYSVIEW. If you omit the DATA parameter, CA SYSVIEW prompts for your user ID.

**Note:** Because a user can enter anything for a user ID, including the user ID of an administrator, it is important that passwords be used to secure user IDs with special authority.

If you have a password, or are using the VTAM interface, a User Identification display appears when you type in SYSVIEW. You must enter your user ID and a password, if required. You have three chances to enter the correct password before the session is terminated.

Pressing any PF key from this display terminates the session.

## **Cancel Users from the VTAM Interface**

Users can be canceled from the VTAM interface by using the MODIFY command. For example, to cancel user ABC from the VTAM interface, enter the following z/OS command:

F SYSVUSER,MODIFY VTAM,'CANCEL ABC'

Be sure to enclose the CANCEL command in single quotation marks.

## **Start the VTAM Subtask**

This statement is only valid in the User Interface Address Space.

The VTAM task executes as part of the User Interface Address Space. Address space initialization statements are found in the *sysview*.CNM4BPRM member SYSVUSER.

To start the VTAM subtask, enter the following:

START VTAM,*parameters*

The values for *parameters*:

### **APPLID=***applid*

Controls the VTAM application ID. This is the name used when logging on through VTAM.

**Default application ID:** SYSVIEW

### **MAXUSERS=***nnn*

Controls the maximum number of users that can use the VTAM interface. The MAXUSERS parameter must be a number from 1 to 500.

**Default:** 50

## **XSystem Session Server Subtask Setup**

The XSystem Session Server provides cross-system session communication between CA SYSVIEW tasks operating on different systems. Before a user can create a cross-system session, the XSSS subtask must be started. The XSystem Session Server uses CAICCI as a communications protocol. Cross-system CAICCI definitions must be setup for the XSystem Session Server to function properly.

## **PARMLIB Member XSYSTEM**

The XSYSTEM parmlib member provides default configuration options for the following functions:

- XSystem Session Services function
- XSystem eXternal Services function
- XSystem data services function

## **Start the XSSS Subtask**

This statement is only valid in the User Interface Address Space.

The XSSS subtask executes as part of the User Interface Address Space. Address space initialization statements are found in the *sysview*.CNM4BPRM member SYSVUSER.

To start the XSSS subtask, enter the following:

MODIFY SYSVUSER, START XSSS

# **Chapter 3: Starting the Product Server and Its Subtasks**

This chapter explains how to start CA SYSVIEW and describes the subtasks. The Main Services Address Space and the User Interface Address Space of CA SYSVIEW control the subtasks.

You can further customize these subtasks using the appropriate PARMLIB members.

Once the address spaces have been started, we recommend using the online address space Administration command, ASADMIN, to perform additional functions.

This section contains the following topics:

[Main Services Address Space](#page-70-0) (see page 71) [Event Scheduler Subtasks Setup](#page-74-0) (see page 75) [IDCAMS Service Subtask Setup](#page-75-0) (see page 76) [JOBS Information Subtask Setup](#page-75-1) (see page 76) [CICS Data Logger Subtask Setup](#page-77-0) (see page 78)

## <span id="page-70-0"></span>**Main Services Address Space**

The Main Services address space provides common services used by other CA SYSVIEW tasks and users. The main task controls the starting and stopping of other subtasks. Start the Main Services address space as early as possible during IPL.

## **How the Main Services Address Space Is Initialized**

Before you start the main services address space, review how the initialization information is obtained.

Initialization performs the following actions:

- The primary initialization information is obtained from the System Configuration Options member in the system parameter library SYS1.PARMLIB.
- The System Configuration Options member contains the following information:
	- Run-time library names
	- Enabled features
- A System Configuration Options member is defined for each z/OS system.

To run multiple copies of CA SYSVIEW on a single system, review these rules:

- Multiple copies of the same release must specify different subsystem IDs.
- Multiple copies of different releases can use the same subsystem ID.

## **Main Services Address Space Subtasks**

The Main Services address space starts the CA SYSVIEW Server subtasks.

You can start the following subtasks:

- Event Scheduler
- IDCAMS service
- Job information collection
- Syslog output file information
- CICS data logger

### **PARMLIB Member OPTIONS**

The OPTIONS parmlib member allows default configuration to be set for all subtasks.
### **PARMLIB Member STARTCMD**

The STARTCMD parmlib member processes immediately after the initialization completes. The member contains a list of valid z/OS operator commands. These commands are issued following initialization.

**Note:** For detailed information regarding the options, see the STARTCMD parmlib member.

### **Communicate with the Started Task**

Once the main services task has started, additional requests can be communicated to the task using the z/OS MODIFY (F) command.

The following commands and functions are available.

### **STATUS**

Displays the status of all subtasks or a particular subtask in the Main Services Address Space. The format of the STATUS command is:

MODIFY SYSVSERV,STATUS [*subtask*]

#### *subtask*

Specifies the name of the subtask for the requested status display.

### **START**

Starts a subtask in the Main Services Address Space. The format of the START command is:

MODIFY SYSVSERV,START *subtask*[.*taskident*,*parameters*]

### *subtask*

Specifies the name of the subtask to start.

### *taskident*

Identifies a task, if you are starting multiple tasks in the same subtask.

#### *parameters*

Represents the parameters to pass to the subtask.

#### **STOP**

Stops a subtask in the Main Services Address Space. The format of the STOP command is:

MODIFY SYSVSERV,STOP *subtask*|*taskid*

### *subtask*

Specifies the name of the subtask you want to terminate.

### *taskid*

Identifies a task, if you are starting multiple tasks in the same subtask.

#### **MODIFY**

Modifies current parameter settings for a subtask in the Main Services Address Space. The format of the MODIFY command is:

MODIFY SYSVSERV,MODIFY *subtask*|*taskid* [, *parameters*]

#### *subtask*

Specifies the name of the subtasks to modify.

### *taskid*

Identifies a task, if you are starting multiple tasks in the same subtask.

#### *parameters*

Represents the parameters to pass to the subtask. If the parameters contain a comma or a space, it must be enclosed in single quotes.

#### **FORCE**

Forces the subtask in the Main Services Address Space to terminate abnormally. The format of the FORCE command is:

MODIFY SYSVSERV,FORCE *subtask*|*taskid*

### *subtask*

Specifies the name of the subtask you want to terminate abnormally. The task is canceled with a dump.

#### *taskid*

Identifies a task, if you are starting multiple tasks in the same subtask.

### **Main Services Address Space Termination**

The Main Services address space can run continuously for the duration of an IPL. You can terminate and start the address space at any time. When you terminate the address space, all subtasks executing in the address space are stopped automatically.

### **PARMLIB Member STOPCMD**

The STOPCMD parmlib member contains a list of valid z/OS operator commands. The commands process at the start of termination.

**Note:** For detailed information, see the STOPCMD parmlib member.

### **Stop the SYSVSERV Started Task**

You can terminate the Main Services address space without having to perform an IPL.

To terminate the Main Services address space, enter the following z/OS STOP (P) command from a system console:

P SYSVSERV

# **Event Scheduler Subtasks Setup**

Initiating processes and functions based on a predefined time schedule is an important part of operating a computer system. Tasks are performed every morning, noon, and midnight. CA SYSVIEW provides an Event Scheduler that is able to initiate many types of functions at a specified time or recurring interval. Many events can be initiated in CA SYSVIEW and outside its boundaries. The Event Scheduler subtask executes in the Main Services Address Space and is started automatically during initialization.

### **PARMLIB Member SCHEDULE**

The SCHEDULE parmlib member provides configuration options and defines scheduled events for the subtask SCHEDULR.

**Note:** For detailed information regarding these options and sample event definitions, see the SCHEDULE parmlib member.

### **Start the SCHEDULR Subtask**

This statement is only valid in the Main Services Address Space.

The SCHEDULR subtask starts automatically when the Main Services Address Space initializes. Configuration options and event definitions are defined in the *sysview.*CNM4BPRM member SCHEDULE.

If the subtask has stopped and needs restarted, use the following z/OS MODIFY command to restart the subtask:

MODIFY SYSVSERV*,*START SCHEDULR

# **IDCAMS Service Subtask Setup**

The IDCAMS Service subtask performs Access Method Services (AMS) requests. These requests need performed in the main services task due to authorization requirements. The IDCAMS Service subtask starts automatically when the Main Services address space initializes.

### **Start the AMS Subtask**

This statement is only valid in the Main Services Address Space.

The AMS subtask starts automatically when the Main Services Address Space initializes.

If the subtask has stopped and needs restarted, use the following z/OS MODIFY command to restart the subtask:

MODIFY SYSVSERV*,*START AMS

# **JOBS Information Subtask Setup**

The JOBS subtask collects job summary information displayed by the JOBSUM and LISTINP display commands. The task starts automatically when the Main Services Address Space initializes. This task must be active or the JOBSUM and LISTINP display commands do not display any information. The information collected by the JOBS task improves the performance of the JJOBQUE, JHELDQUE, and JOUTQUE display commands.

When the user issues a JOBSUM display command, the information is obtained from the Main Services Address Space. Because the JOBS subtask periodically saves the job summary information, the time it takes to collect the information is greatly reduced.

### **JES Job Queue Updates**

Periodically, the JOBS subtask inspects the status of jobs on the JES queues. If the information for the jobs on the JES queues has changed, it updates the information.

### **Collect the Highest Completion Code Information**

The JOBS subtask collects highest completion code information about jobs on the output queue. This information displays on the Job Summary display (produced by the JOBSUM command) in the CCODE field. To bypass the collection of the information, use the NOCCODE parameter when starting the JOBS subtasks.

To turn on the completion code function, enter the following z/OS command:

F SYSVSERV,MODIFY JOBS,CCODE

To turn off the completion code function, enter the following z/OS command:

F SYSVSERV,MODIFY JOBS,NOCCODE

### **Set the Update Interval**

The range for wait-time interval is 1 - 9999 seconds. The JOBS subtask waits 10 seconds and then verifies if anything has changed. This wait time assures that the information displayed by the JOBSUM command is no more than 10 seconds old. Also, when using the JOBSUM command, the information is updated every time you enter the REFRESH command on the Job Summary display. Use the MODIFY command to make a dynamic change to the wait-time interval.

To change the interval to 60 seconds, enter the following z/OS command:

F SYSVSERV,MODIFY JOBS,INTERVAL=60

**Default interval:** 10 seconds

### **Start the JOBS Subtask**

This statement is only valid in the Main Services Address Space.

The JOBS subtask executes as part of Main Service Address Space.

To start the JOBS subtask, enter the following command:

START JOBS,*parameters*

Where *parameters*:

#### **INTERVAL=***nnn*

Specifies the update interval as the number of seconds from 1 to 9999.

**Default interval**:10 seconds

### **CCODE**

Indicates to collect highest completion code information for jobs on the output queue.

**Default**: CCODE

### **NOCCODE**

Indicates do not collect highest completion code information for jobs on the output queue.

**Default**: CCODE

# **CICS Data Logger Subtask Setup**

The CICS data logger subtask must be active before the initialization of any CICS data collector in a CICS address space. When the CICS data collection process starts before logger initialization, the data collector terminates. You can start the data collection once the logger has been initialized. Multiple CICS data loggers can be used.

### **PARMLIB Member CICSLOGR**

The CICSLOGR parmlib member provides default configuration options for the CICS Data Logger function. Detailed information regarding the options can be found in the parmlib member.

### **PARMLIB Member CICSCMDS**

The CICSCMDS parmlib member processes immediately after the data logger initialization completes. The member contains a list of valid z/OS operator commands that are issued following initialization. Detailed information regarding the options can be found in the parmlib member.

The CICS Data Logger must be active before the CICS data collectors can initialize. Once initialized, start your CICS address spaces automatically by inserting the following statements in the CICSCMDS member:

```
)IF SYSNAME=system1
```

```
 ) IF INACTIVE=cicsprod
          START cicsprod
     ) ENDIF
     ) IF INACTIVE=cicstest
          START cicstest
     ) ENDIF
     ) IF INACTIVE=cicsdev
          START cicsdev
     ) ENDIF
) ENDIF
```
### **Start the CICSLOGR Subtask**

This statement is only valid in the Main Services Address Space.

The CICSLOGR subtask executes as part of the Main Services Address Space.

When using multiple loggers, a unique task ID must be supplied. If a task ID is not specified, the default task ID equals the subtask name of CICSLOGR.

To start the CICSLOGR subtask, enter:

START CICSLOGR.taskID,*parameters*

Where *parameters*:

### **STARTcmds**

Specifies to issue the commands defined in the CICSCMDS member at the end of the subtask initialization. The option overrides the STARTUP-COMMANDS configuration option that is found in the parmlib member CICSLOGR.

#### **NOSTARTcmds**

Specifies *not* to issue the commands defined in the CICSCMDS member at the end of the subtask initialization. The option overrides the STARTUP-COMMANDS configuration option that is found in the parmlib member CICSLOGR.

# **Chapter 4: Customization Information**

This chapter contains product customization information.

This section contains the following topics:

[GENERAL Section of the DEFAULT Profile](#page-80-0) (see page 81) [Default Security Group](#page-80-1) (see page 81) [The Command Exit](#page-81-0) (see page 82) [Cache System Owned Libraries](#page-84-0) (see page 85) [SDSFMIGRATE Option Environment](#page-88-0) (see page 89)

# <span id="page-80-0"></span>**GENERAL Section of the DEFAULT Profile**

The GENERAL section in the DEFAULT profile contains allocation parameters that are used when CA SYSVIEW allocates a data set. You can change these allocation parameters to conform to the installation standards.

For more information about changing the DEFAULT profile, see the *Security Guide*.

# <span id="page-80-1"></span>**Default Security Group**

The security data set on the installation tape contains a security group that defines the default security. This security group is known as the DEFAULT security group.

The DEFAULT security group defines which commands anyone can use when they are not defined as a member of a general security group.

The administrator reviews the DEFAULT security group before using CA SYSVIEW to determine whether the default security meets the approval of your installation.

**Note:** For detailed information, see the *Security Guide*.

# <span id="page-81-0"></span>**The Command Exit**

The command exit can modify commands entered on the command line of the CA SYSVIEW product. Commands you enter with a PF key can also be modified.

CA SYSVIEW determines whether the command being entered is one of the following types before it passes the command to the command exit:

- CA SYSVIEW command
- subcommand
- unknown command

The command exit can alter the command before CA SYSVIEW acts on it or discards it. The command exit lets you:

- Change the command format of a CA SYSVIEW command.
- Change a command from another software package to a command for CA SYSVIEW.

### **Location of the Command Exit**

The source for the default command exit module is located in the GSVXCMDX member in the *sysview*.CNM4BSAM data set.

### **How the Command Exit Works**

The following list explains how the command exit works:

- A user enters a command on the command line in CA SYSVIEW.
- CA SYSVIEW determines the type of command entered.
- CA SYSVIEW sets register 0 to the command type, sets register 1 to the parameter list, and calls the command exit.
- The command exit looks at and changes the command entered by the user, if necessary. The exit then returns to CA SYSVIEW.
- CA SYSVIEW receives and executes the command or subcommand.

### **More information:**

[Register Settings for Indicating Type of Command](#page-82-0) (see page 83)

### **Assemble and Link the Exit**

The member ASMCMDX in *sysview*.CNM4BSAM contains the JCL necessary to assemble and link the GSVXCMDX module.

## <span id="page-82-0"></span>**Register Settings for Indicating Type of Command**

CA SYSVIEW uses register 0 to indicate the type of command it has passed.

The possible settings of register 0 are described in the following table:

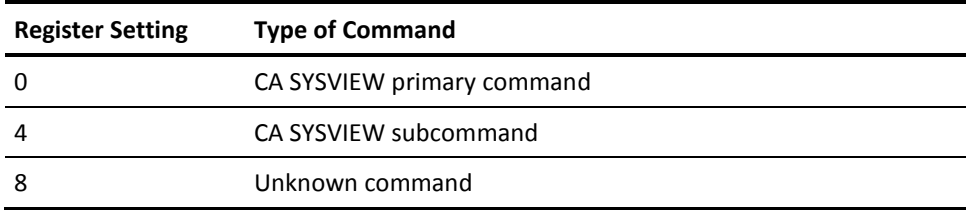

### **Register 1 Settings**

Register 1 points to a list of addresses. The following list describes what is contained in each address.

**First Address** 

The first address in the parameter list points to the reply buffer.

The format of the reply buffer is a halfword containing the length of the reply, followed by the reply. The reply can be 1 - 256 bytes long.

If the command exit updates the reply buffer, the length of the reply is placed in the halfword pointed to by the reply buffer address. The reply is placed after the halfword containing the length and is limited to 256 bytes.

Second Address

The second address in the parameter list points to a 256-byte temporary work area.

### ■ Third Address

The third address in the parameter list points to the full eight-character command name if the command was one of the CA SYSVIEW primary commands.

For example: A user has a synonym of LOG for the SYSLOG command and issues the LOG command, then this parameter contains the characters *SYSLOG*.

If the command entered is a subcommand of the active command, the parameter contains the full eight-character subcommand name.

If the command entered is an unknown command, the contents of this parameter are unpredictable.

**Fourth Address** 

The fourth address in the parameter list points to the parameters entered with the command.

The first halfword contains the length of the parameters. The parameters follow the halfword.

■ Fifth Address

The fifth address in the parameter list points to the default parameters for a command when the following conditions are true:

- If the command was one of the CA SYSVIEW primary commands
- If there are any default parameters

The format of the default parameters is a halfword containing the length of the parameters, followed by the parameters. If there are no default parameters, the length field contains 0.

Users define default parameters in their profiles.

■ Sixth Address

The sixth address in the parameter list points to the 8-byte user ID of the user who issued the command.

Seventh Address

The address in the seventh parameter points to a byte describing the application where CA SYSVIEW is running. The bits in the byte have the meanings shown in the following table:

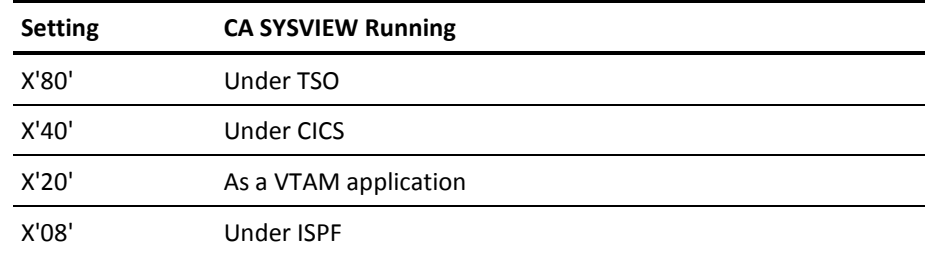

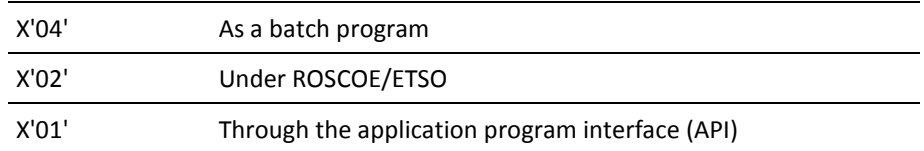

■ Eighth Address

The eighth address in the parameter list points to a 4-byte area. This area can be used to save the address of storage acquired by the command exit. This 4-byte area is cleared to binary zeros before calling the exit for the first-time.

■ Ninth Address

The ninth address in the parameter list points to a fixed-length mask character.

■ Tenth Address

The tenth address in the parameter list points to a variable-length mask character.

### **Settings of Additional Registers**

The additional registers used with the command exit are explained in the following table.

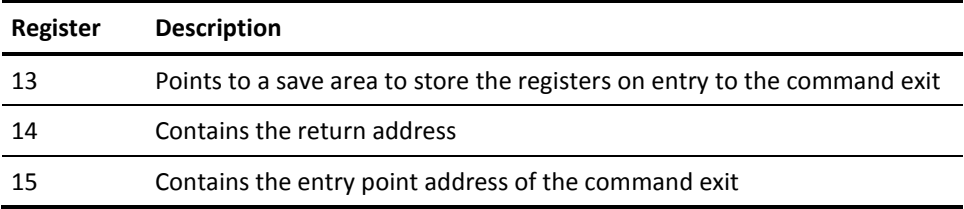

# <span id="page-84-0"></span>**Cache System Owned Libraries**

This optional product feature can cache members that reside in system owned libraries. System owned libraries are defined in the System Configuration Options member.

Caching library members provides the following benefits:

■ Faster read operation.

When a library member is cached, subsequent read requests for the same member do not require I/O or data set allocation. When the read request is satisfied from the cache, the read operation is faster because the I/O is eliminated.

- Shorter session initialization time.
- Enhances the use of the REXX API interface.

### **How Library Cache is Maintained**

The library cache basically maintains itself.

- When a read request is received for a member, the library cache is reviewed to determine whether it currently contains the member.
	- If the member is found in the cache, its contents are returned from the cache.
	- If the member is not found in the cache, the member is read from the data set and stored into the cache.
- The library cache is emptied each time the CA SYSVIEW Main Services Address Space is started.

### **View List of Eligible Libraries**

Issue the LIBS command to view the list of libraries.

The following library types are eligible to be cached:

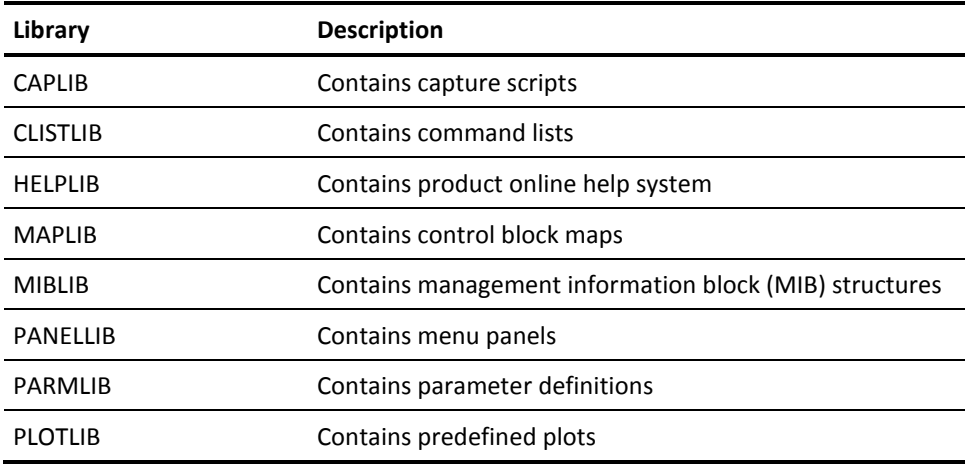

### **View Library Cache Contents**

You can view the library cache by issuing the following command:

LIBCACHE

If you do not want to participate in library caching, set your profile option accordingly:

SET LIBCACHE YES|NO

## **Compress Members from Library Cache**

Compress the library cache to remove those members that are not actively being used.

### **To compress unused members, use any of the following methods**

■ Use the LIBCACHE COMPRESS subcommand as follows:

COMPRESS *type interval*

■ Issue a console operator command as follows:

MODIFY *sysview*,MODIFY UTIL,LIBCACHE COMPRESS *type interval*

■ Use a CA SYSVIEW Scheduler event to compress the library cache automatically. See the example provided in *sysview*.CNM4BPRM(SCHDLIBC).

## **Remove All Member from Cache**

To remove all members from cache, use any of the following methods:

- From the LIBCACHE command, enter the DELETE line command on the desired members. Use the FILL command or block line commands to enter the DELETE line command on multiple lines.
- Use the LIBCACHE EMPTY subcommand as follows:

EMPTY

■ Issue a console operator command as follows:

MODIFY *sysview*,MODIFY UTIL,LIBCACHE EMPTY

### **Delete a Member from Cache**

When caching is active, a read request is satisfied from the cache. After you update a library member, delete the member from the active cache so you can use the new or updated member.

#### **To delete a member from cache, use any of the following methods**

- From the LIBCACHE command, enter the DELETE line command on the desired member.
- Use the LIBCACHE DELETE subcommand as follows:

DELETE *type member*

■ Issue a console operator command as follows:

MODIFY *sysview*,MODIFY UTIL,LIBCACHE DELETE *type member*

**Note:** The member will be reloaded into the cache the next time the member is requested.

### **Set System Owned Libraries for Caching**

The parmlib member *sysview*.CNM4BPRM(OPTIONS) contains the initial configuration settings for library caching.

#### **To set which library types to cached, use any of the following methods**

- Use the following configuration options to control the caching of each library type: LibCache-Caplib Yes LibCache-Clistlib Yes LibCache-Helplib Yes LibCache-Maplib No LibCache-Miblib No LibCache-Panellib Yes LibCache-Parmlib Yes LibCache-Plotlib Yes
- Use the LIBCACHE SETCACHE subcommand as follows: SETCACHE *type* YES|NO
- Issue a console operator command as follows:

MODIFY *sysview*,MODIFY UTIL,LIBCACHE SETCACHE YES|NO

# <span id="page-88-0"></span>**SDSFMIGRATE Option Environment**

The SDSFMIGRATE option lets users work in an environment similar to SDSF while they are becoming accustomed to the CA SYSVIEW environment and command structure. After they work with CA SYSVIEW, users can turn off SDSFMIGRATE option and experience the full potential and flexibility of the environment.

### **Activate SDSFMIGRATE to Migrate from SDSF**

CA SYSVIEW provides an SDSFMIGRATE option to help you migrate from the IBM SDSF product to CA SYSVIEW.

The SDSFMIGRATE option does the following:

- Defines a Primary Option Menu that contains a menu option that shows SDSF commands
- Allows users to enter most SDSF primary commands
- Allows users to enter most SDSF line commands

The SDSF Primary Option Menu is located in the MENUSDSF member of the *sysview*.CNM4BPNL data set.

### **To activate the SDSFMIGRATE option**

- A user can enter the SET SDSFMIGRATE ON command.
- A CA SYSVIEW administrator can change the DEFAULT profile when the product is first installed.

### **Change the DEFAULT Profile Member**

Only CA SYSVIEW administrators can change the DEFAULT profile member.

To change the SDSFMIGRATE option in the DEFAULT profile member, enter the following commands:

- PROFILE CHANGE DEFAULT
- SET SDSFMIGRATE ON

# **Masking Characters for the SDSFMIGRATE Option**

When the SDSFMIGRATE option is turned on:

- The fixed-length masking character is set to a percent sign (%)
- The variable-length masking character is set to an asterisk (\*)

When you turn the option off, these settings remain the same; they are not reset to the CA SYSVIEW defaults.

## **The SDSF Command Exit**

The SDSF command exit:

- Translates SDSF commands to the corresponding commands in this product
- Lets users enter most SDSF primary commands

The source for the default exit is located in the GSVXSDSX member of the *sysview*.CNM4BSAM data set. The JCL in member ASMSDSFX in the *sysview*.CNM4BSAM data set can be used to assemble the exit when changes are necessary.

**Note:** Modifications to the MENUSDSF panel and the GSVXSDSX module are the responsibility of the site.

# **Chapter 5: Customize the Components, Options, and Monitoring**

You can perform several customization tasks after installation to let the components, options, and monitoring perform to your specific instructions.

This section contains the following topics:

[Define CA Datacom Address Spaces for Monitoring](#page-90-0) (see page 91) [Define CA Insight DPM for DB2 Connections](#page-91-0) (see page 92) [Install and Start the CA Roscoe Monitor](#page-91-1) (see page 92) [Set Up the VTAM Application Monitor](#page-93-0) (see page 94) [System Overview Information Area in Command and Menu Displays](#page-93-1) (see page 94)

# <span id="page-90-0"></span>**Define CA Datacom Address Spaces for Monitoring**

The list of CA Datacom/DB address spaces that CA SYSVIEW uses for monitoring is obtained using the following methods:

- Dynamically from a list of active jobs
- From a list of jobs, if any, that are defined in the DATACOM PARMLIB member of CA SYSVIEW

To define address spaces in the DATACOM Names Table, follow the instructions in the DATACOM PARMLIB member.

Defining CA Datacom jobs in the DATACOM PARMLIB member is not required. When you do not define CA Datacom jobs in this member, you can view only the status of active CA Datacom address spaces. To view the status of active and inactive CA Datacom jobs, define those jobs in the DATACOM Names Table in the DATACOM PARMLIB member. CA SYSVIEW indicates the status of all CA Datacom jobs defined in the DATACOM PARMLIB member, even if they are inactive.

**Note:** The DATACOM PARMLIB member contains other relevant information about the CA SYSVIEW CA Datacom Option.

# <span id="page-91-0"></span>**Define CA Insight DPM for DB2 Connections**

A site CA Insight DPM for DB2 license permits you to define the component CA SYSVIEW for CA Insight DPM for DB2. This connection lets you display data for monitored DB2 subsystems.

#### **Follow these steps:**

- 1. Access the DB2 parmlib member.
- 2. Review the configuration instructions in DB2 parmlib.
- 3. Update the following two parameters and base your updates on the settings in Xnet:
	- XNET-PassTicketApplId
	- XNET-Port

These parameters are maintained in DB2 parmlib.

### **Notes:**

- Be sure that CA Insight DPM for DB2, CA DB2 Tools Xmanager, and CA DB2 Tools Xnet are installed and configured and CA DB2 Tools Xnet is started.
- Ensure you configured CA DB2 Tools Xnet to use PassTickets and the required PassTicket setup has occurred with the External Security package. For more information, see the *Security Guide*.

Your CA Insight DPM for DB2 connections are defined.

# <span id="page-91-1"></span>**Install and Start the CA Roscoe Monitor**

After you install and start the CA Roscoe monitor, you can display information about executing its jobs.

#### **Follow these steps:**

1. Add the following line to the CA Roscoe startup parameters for each CA Roscoe job to monitor:

RUN=GSV

2. Add the CA SYSVIEW load library as a STEPLIB and a TASKLIB to the CA Roscoe jobs to monitor.

The monitor routine becomes accessible to CA Roscoe.

This step makes the GSVRRMIR module and its alias RSSCGSV0 accessible to these jobs.

3. Execute the GSV monitor by entering **GSV** from the CA Roscoe job to monitor using the following parameters for the GSV monitor:

### **START**

(Default) Starts the monitor.

#### **STOP**

Stops the monitor.

### **STATUS**

Displays the status of the monitor.

**Note:** The GSV monitor routine must be executed once after CA Roscoe startup to start the monitoring process.

Alternatively, you can also execute the GSV monitor by adding an entry to the ROSCOE ROSXINIT module that automatically starts the GSV monitor. The format of the entry is:

Label ROSX GSVRGSVI,MON

### **Label**

Any label or it can be omitted. Similarly, an entry needs added to ROSCOE ROSXTERM module that automatically stops the GSV monitor when ROSCOE is shut down. The format of the entry is:

Label ROSX GSVRGSVT,MON

### **Label**

Any label or it can be omitted.

**Note:** For more information, see the *CA Roscoe Interactive Environment Extended Facilities System Programmer's Guide*.

**Note:** Member ROSXINIT must be assembled into the CA Roscoe load library using USERMOD MRO601B that is in the CA Roscoe SAMPJCL.

The monitor executes.

4. Add the following line to the ROSCOE startup parameters for each job to monitor:

RTM=YES

The CA Roscoe response times can be viewed.

After monitoring is started, you can use the ROSLIST command to display the status of all monitored CA Roscoe jobs.

# <span id="page-93-0"></span>**Set Up the VTAM Application Monitor**

The VTAM Application Monitor task APPLMON monitors VTAM applications from the main product address space. You can use this feature after setting up the VTAM application monitor.

#### **Follow these steps:**

- 1. Set startup parameters for APPLMON in the CA SYSVIEW VTAM Application Monitor Table in the APPLMON parameter library member.
- 2. Review the instructions and details are provided there for defining the following startup parameters:

#### **APPLID** *name*

Defines the VTAM APPL name that the APPLMON task uses to communicate with VTAM.

**Note:** This statement must be supplied.

### **INTERVAL** *secs*

Defines the monitor interval.

### **MONITOR** *name descr*

Defines the name of a VTAM application to monitor.

**Note:** Supply one MONITOR statement.

- 3. Issue the APPLMON command to view a summary of VTAM applications monitored by APPLMON.
- 4. On the VTAM Application Monitor display, add or delete applications from the table of monitored applications.

# <span id="page-93-1"></span>**System Overview Information Area in Command and Menu Displays**

The System Overview component lets you display and modify a select group of metrics and conditions on the present status of your z/OS system.

You can display this package of information as follows:

- In the information area of CA SYSVIEW command and menu displays that are defined as overview capable
- In a cross system view showing multiple z/OS images by issuing the SYSTEMS command

## **Sample Overview Information Area**

The following sample screen demonstrates how the System Overview information displays with easy drill-down capabilities.

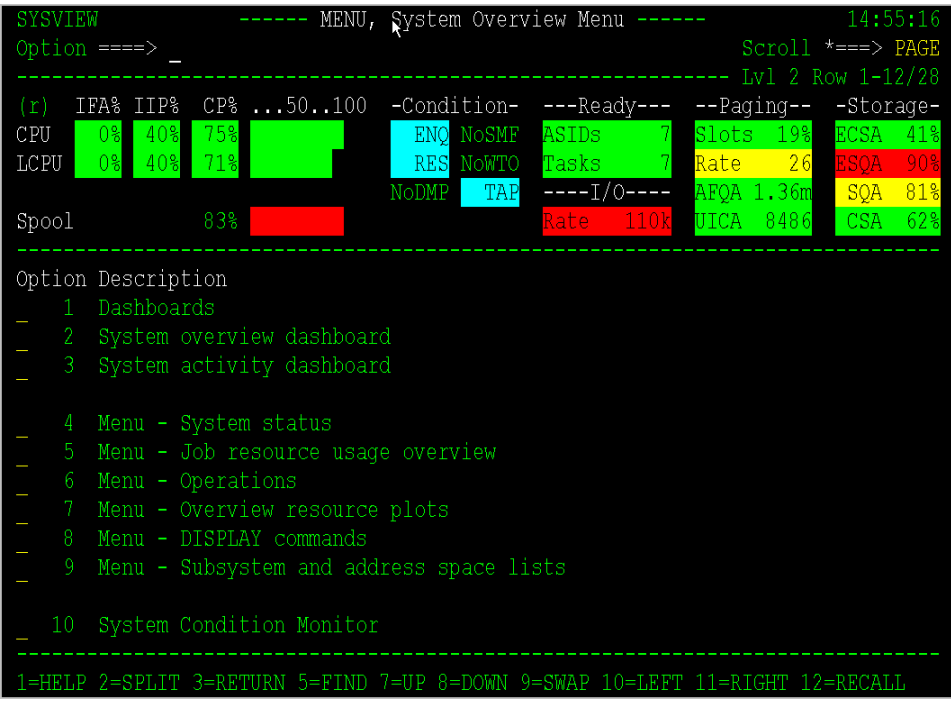

Each menu optionally includes an information section keyword that requests the display of the System Overview information.

# **CNM4BPNL(OVERVIEW)—Define the Overview Menu**

The *sysview*.CNM4BPNL(OVERVIEW) data set defines the overview menu system.

### **Example:** *sysview***.CNM4BPNL(OVERVIEW) data set**

....+....1....+....2....+....3....+....4....+ TSystem Overview Menu IOverviewRealtimeLong HOption Description

- \_ Menu System status
- \_ Menu Job resource usage overview
- \_ Menu Overview resource plots

The format of the data is as follows:

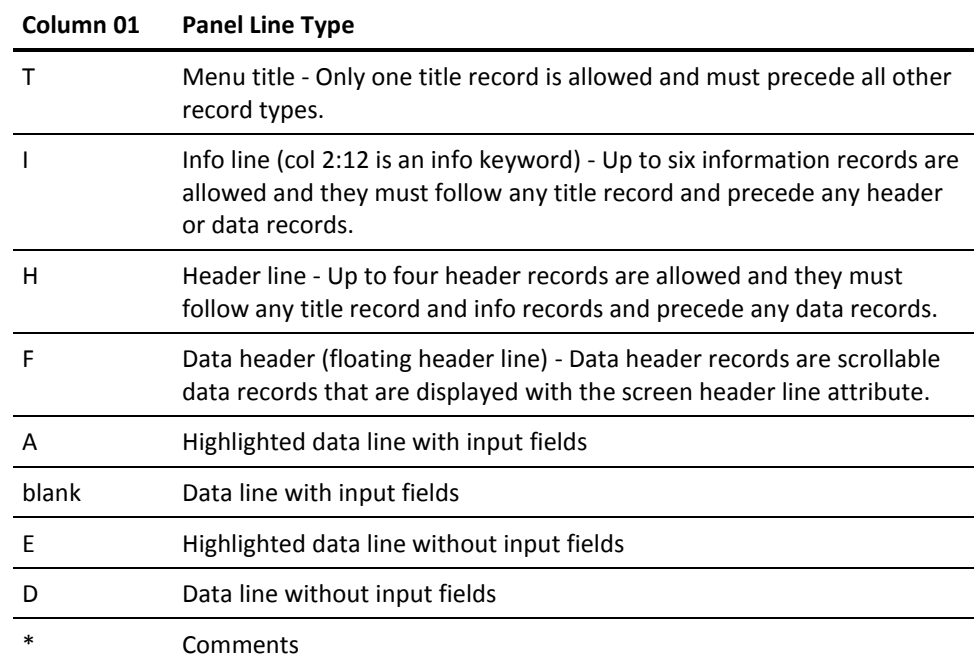

# **Control the Display of Realtime and Interval Data**

The following information line keywords control the display of real-time and interval data:

- OverviewRealtime
- OverviewInterval
- OverviewRealtimeLong (same as OverviewRealTime)
- OverviewIntervalLong (same as OverviewInterval)
- OverviewRealtimeShort
- OverviewIntervalShort

# **Chapter 6: Data Collection**

The CA SYSVIEW data collector components collect, monitor, and provide exception processing for many resources and metrics.

In some sites, users decide they do not want to collect information about all possible resources and metrics. In this situation, the collection of unwanted or unneeded metrics is a waste of important system resources and CPU cycles.

You can control what is collected and how often it is collected using the Event Scheduler.

Controlling the data collection metrics can:

- Reduce CPU cycles
- Reduce the amount of storage used by the data collection data spaces

The reduction in data space storage also reduces the amount of real storage used by the SYSVAAST data anchor address space.

This section contains the following topics:

[How to Control Data Collection Using the Event Scheduler](#page-97-0) (see page 98) [PARMLIB Members Containing Data Collection Definitions](#page-98-0) (see page 99) [Control Data Collection Events](#page-99-0) (see page 100) VARIABLE-SET—[Enable and Disable Data Collection Metrics](#page-100-0) (see page 101)

# <span id="page-97-0"></span>**How to Control Data Collection Using the Event Scheduler**

The CA SYSVIEW data collector components collect, monitor and provide exception processing for many of resources and metrics.

The Event Scheduler controls data collection as follows:

- 1. The scheduler provides the ability to schedule events on an interval basis.
- 2. The scheduled event definitions can be customized to control the collection interval, time of day, and day of week.
- 3. The data collection process is defined as two separate but integrated components:

Data Collection

The process of gathering data metrics over a defined time. The data that is collected is stored for future analysis and reporting. CA SYSVIEW primarily uses the following two types of data collection:

- Interval-based data gathering
- Event-based data gathering

Exception Processing

Exception processing analyzes collected data and provides alerts and notifications based on user-defined criteria. This function is also commonly referred to as threshold processing.

# <span id="page-98-0"></span>**PARMLIB Members Containing Data Collection Definitions**

The data collection component is design to work out-of-the-box. The administration of the data collection processes is controlled through the CA SYSVIEW Event Scheduler.

The following parmlib members contain initial data collection event definitions:

### **SCHEDULE**

Defines scheduled events.

### **SCHDMVS**

z/OS data collection events

### **SCHDMQS**

WebSphere MQ data collection events

### **SCHDIMS**

IMS data collection events

### **SCHDTCP**

TCP/IP data collection events

### **CICSSCHD**

Defines CICS scheduled events.

### **SCHDCICS**

CICS data collection events

The previous parmlib members are only used to create the initial list of events or during a COLD start of the Event Scheduler.

If the Event Scheduler is being WARM started, the recommended start method, then the list of events is maintained in the persistent data store.

# <span id="page-99-0"></span>**Control Data Collection Events**

You can make ongoing changes to the data collection events using the online displays.

### **Follow these steps:**

- Use the CA SYSVIEW online command SCHEDULE to control the following data collection events:
	- z/OS
	- WebSphere MQ
	- IMS
	- TCP/IP
- Use the CA SYSVIEW online command CSCHEDUL to control the following data collection events:
	- CICS

Your changes are maintained and stored in the CA SYSVIEW persistent data store.

For COLD starts, manually change the parmlib members.

# <span id="page-100-0"></span>**VARIABLE-SET—Enable and Disable Data Collection Metrics**

The VARIABLE-SET statements can be directly coded in the *xxx*DATA parmlib members if desired.

The *xxx*VARS members are dynamically included into the corresponding *xxx*DATA parmlib member through an include statement such as:

)INCLUDE MVSVARS

To limit the data collection, enable or disable the collection metrics using the following CA SYSVIEW parmlib members:

### **MVSVARS**

Defines the z/OS metrics.

### **MQSVARS**

Defines the WebSphere MQ metrics.

### **IMSVARS**

Defines the IMS metrics.

### **TCPVARS**

Defines the TCP/IP metrics.

### **CICSSTAT**

Defines the CICS metrics.

**Note:** The data collection tasks do not directly read the parmlib members MVSVARS, MQSVARS, IMSVARS and TCPVARS.

The VARIABLE-SET statement has the following syntax:

VARIABLE-SET *source*:*variable*:*action*

### *source*

Specifies the resources to enable or disable for collection.

Valid values are:

- MVS
- WEBMQ
- IMS
- TCPIP

### *variable*

Specifies the name of the data collection metric, which you can specify generically.

■ Variable-length mask character: = (equal)

■ Fixed-length mask character: \* (asterisk)

#### *action*

Specifies the action to apply. Valid values are:

- ENAbled
- **DISabled**

### **Examples: Enable and Disable Data Collection**

■ Enable collection for all MVS metrics:

VARIABLE-SET MVS:=:ENABLE

- Disable USS related collection for JOBS/ASIDs: VARIABLE-SET MVS:JOBU=:DISABLE
- Disable zAAP related collection for JOBS/ASIDs: VARIABLE-SET MVS:JOBIFA=:DISABLE **Note:** Use this setting if no zAAP processors are available.
- Disable zIIP related collection for JOBS/ASIDs: VARIABLE-SET MVS:JOBIIP=:DISABLE **Note:** Use this setting if no zIIP processors are available.
- Disable TCP/IP IP version 4 variables: VARIABLE-SET TCPIP:I4=:DISABLE **Note:** Use this setting if IP version 4 is not used.
- Disable TCP/IP IP version 6 variables: VARIABLE-SET TCPIP:I6=:DISABLE **Note:** Use this setting if IP version 6 is not used.

# **Chapter 7: zIIP Processor**

IBM offers an optional specialty processor type know as a z/architecture Integrated Information Processor (zIIP processor). The zIIP processor lets you offload specific types of work from a general processor or CP.

The type of work that is capable or allowed to execute on a zIIP processor is limited to SRB-mode work executing in an Enclave.

SRB-mode has requirements that can limit the type and amount of code that is eligible to run in SRB-mode and therefore on a zIIP processor. Because of the limitations, not all code can run on a zIIP processor.

Example requirements or limitations:

- Requires an authorized environment
- Cannot issue any SVCs
- Cannot perform I/O

**Note:** Branch entry WTOs may impact your automation and you should consult with you automation team.

This section contains the following topics:

[Determine Work Volume](#page-103-0) (see page 104) [Enable Exploitation of zIIP Processing](#page-104-0) (see page 105) [Determine Exploitation of zIIP Processors](#page-105-0) (see page 106)

# <span id="page-103-0"></span>**Determine Work Volume**

CA SYSVIEW provides several methods to determine how well the zIIP processors are being exploited or utilized.

**Note:** Only SRB-mode work executing in an Enclave is eligible to run on a zIIP processor. The important or keyword here is eligible. Although SRB-mode work could be executing on an Enclave, it still not always executes on a zIIP processor.

WLM determines the work to dispatch on a zIIP processor. If a zIIP processor is not available, the work is still dispatched on a general process (CP). This process is commonly known as zIIP on CP work.

### **Follow these steps:**

- To display the current CPU configuration and usage, issue the following command: CPU
- To plot the overall use of the zIIP processors, issue the following command:

PLOT MVS CPU% IIP

■ To display the WLM enclaves utilizing zIIP processors, issue the following command:

WMENCLAV

■ To display address spaces that are using a zIIP processor, issue the following command:

ACTSUM

# <span id="page-104-0"></span>**Enable Exploitation of zIIP Processing**

This topic provides the requirements that must be met for CA SYSVIEW to exploit zIIP processing.

#### **Follow these steps:**

- 1. Define at least one zIIP processor to the LPAR.
- 2. Install the CA Common Services component to enable the zIIP environment.
- 3. Set the CA SYSVIEW configuration options to request zIIP processing to be enabled. These options are enabled by default:

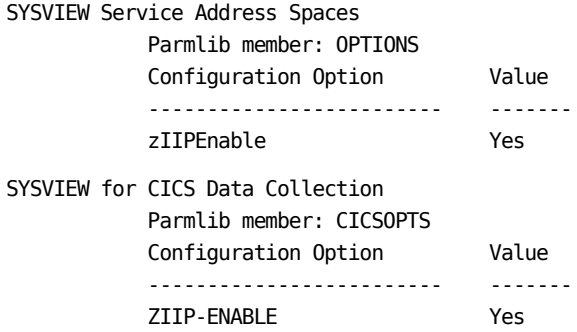

The requirements are met and CA SYSVIEW can exploit zIIP processing.

**Note:** For more CA Common Services component requirements information to enable the zIIP environment, see the *Installation Guide*.

# <span id="page-105-0"></span>**Determine Exploitation of zIIP Processors**

CA SYSVIEW provides in-depth views into its usage and exploitation of zIIP processors.

Views are provided at the following three levels:

- Address space
- Task
- Data collection component

#### **Follow these steps:**

- Display views for the CA SYSVIEW Service Address Spaces
	- To display the CA SYSVIEW address space administration summary and CA SYSVIEW zIIP usage by task, issue the following command:

### ASADMIN

– To display the CA SYSVIEW zIIP usage by the data collection component, issue the following command:

**SYSDMON** 

– To display the CA SYSVIEW zIIP usage dashboard, issue the following command:

SYSVZIIP

This view combines all of the information into an integrated graphical dashboard view.

- Display views for the CA SYSVIEW for CICS Data Collection
	- To display the CA SYSVIEW for CICS address space summary, issue the following command:

### CICSLIST

– To display the CA SYSVIEW for CICS zIIP usage by task and zIIP usage by the data collection component, issue the following command:

### **CSYSDMON**

– To display the CA SYSVIEW for CICS zIIP usage dashboard. This view combines all of the information into an integrated graphical dashboard view, issue the following command:

### CICSDATA

– To display the CA SYSVIEW for CICS zIIP usage task summary. This view shows a single data row for each CICS, issue the following command:

**CDATAMON** 

# **Chapter 8: Utilities**

This chapter describes the following utilities:

- The MIB compiler
- The system information utility

This section contains the following topics:

[Compile a MIB to Use with MIB Browsing Commands](#page-106-0) (see page 107) [Run the System Information Utility](#page-106-1) (see page 107)

# <span id="page-106-0"></span>**Compile a MIB to Use with MIB Browsing Commands**

CA SYSVIEW provides a set of MIB browsing commands that let you communicate with any SNMP-compatible device or product.

#### **Follow these steps:**

- 1. Use the provided sample job to compile a user-supplied MIB. The sample JCL is in the data set *sysview*.SAMPJCL(MIBCOMP).
- 2. Save its output in the *sysview*.CNM4BMIB data set.

The compiled MIB definitions are used as input by the set of MIB browsing commands.

# <span id="page-106-1"></span>**Run the System Information Utility**

The system information utility provides useful information about how your system is defined. The functions available include the following:

- z/OS system information
- Subsystem information
- APF list information

A sample job has been provided to run the system information utility. The sample JCL is in the data set *sysview*.CNM4BSAM(GSVCUTIL).
# **Chapter 9: Using the Application Programming Interface**

The application programming interface (API) for CA SYSVIEW can be used to obtain information from CA SYSVIEW displays for use in other programs. You can use TSO/E REXX to access the API.

Commands are passed to the API by using the REXX ADDRESS function. The information from the display is passed back to the caller in a line-oriented format. Change the information passed back by using the API.

A CA SYSVIEW environment is built as a subtask within the address space of the requester. The subtask and environment are freed when the session terminates.

This section contains the following topics:

Address Command—[Issue Commands to the API](#page-108-0) (see page 109) [Data Returned from the API](#page-111-0) (see page 112) C(END)—[End the API Session](#page-114-0) (see page 115) [API Called from a REXX Internal Subroutine](#page-114-1) (see page 115) [Use the API with TSO/E REXX](#page-114-2) (see page 115) [Sample REXX Procedure](#page-115-0) (see page 116)

# <span id="page-108-0"></span>**Address Command—Issue Commands to the API**

Use the Address command to issue a command to the API.

This command has the following format:

ADDRESS 'SYSVIEWE' '*keyword*(*value*)' '*keyword*(*value*)'...

Keywords can be abbreviated by using only their first character. For example, the following syntax causes the MTT command to execute:

ADDRESS 'SYSVIEWE' 'C(MTT)'

Keywords used with ADDRESS SYSVIEWE:

## **BLANKLINES(YES|NO)**

Controls whether blank lines are returned on the stack.

**Default:** NO

## **COMMAND(***cmd***)**

*cmd* is a CA SYSVIEW command, which has a maximum length of 256.

## **DELIMITER(***dlm***)**

*dlm* is the delimiter that is used to separate fields on CA SYSVIEW displays that have defined formats.

Possible *dlm* values:

 $| \varpi \# \mathsf{S} \mathcal{C} \mathsf{C} \mathsf{R}^* | \langle \rangle :$ ,  $| \mathsf{A} = \mathsf{A} \mathsf{C} \mathsf{C} \mathsf{R}^* | \langle \rangle$ 

Once a delimiter is set, it remains in effect until another DELIMITER keyword is entered or the API interface is terminated.

**Default:** The vertical line (|)

## **EXTRACT(YES|NO)**

Controls whether the title, message, and info line data are automatically extracted when the SET APISTACK or API STACK option is set to NO.

**Default:** YES

## **INPUT(***fld,val***)**

*fld*

The name or relative number of an input field to receive input data.

```
val
```
The new value for the field.

If the command has a defined format, the name of a field can be used for the *fld* parameter. Otherwise, a number must be used to describe the relative input field position. You assign a 1 to the first input field and then add 1 for each input field after the first input field. The INPUT keyword only affects the first data line returned. The DOWN and FIND commands can be used to position a line so the INPUT keyword can be used.

The INPUT keyword is processed against the output of the last command executed by the COMMAND(*cmd*) keyword of the previous ADDRESS 'SYSVIEWE' statement. The INPUT keyword is not processes against the output of any COMMAND(*cmd*) keyword on the same ADDRESS 'SYSVIEWE' statement.

When you include both the INPUT and COMMAND keywords on the same ADDRESS 'SYSVIEWE' statement results in both keywords being accepted. No error condition generates, which probably does not produce the desired result. The INPUT and COMMAND keywords process in the following sequence:

- 1. The INPUT keyword, in effect, types in a data row on a virtual screen
- 2. The COMMAND keyword then types a command in the primary command input field

When all parameters on the ADDRESS 'SYSVIEWE' statement have been processed, the result is submitted to CA SYSVIEW. CA SYSVIEW execution of the command in the primary command input field takes precedence over the data row input.

## **LIMIT(***nnnnnn***)**

*nnnnnn* is the maximum limit of the number of lines returned. *nnnnnn* must be a number from 4 through 999999. When the amount of data returned exceeds the LIMIT value, the GSVX360W message is returned stating the limit was exceeded and the data is incomplete. Once a limit is set, it remains in effect until another LIMIT keyword is entered or the API interface is terminated.

## **Default:** 100000

## **PLACEHOLDER(***char***)**

Specifies the character used by the API interface as a placeholder for blank fields and to fill embedded blanks in formatted fields. Specify any character in the range X'40' to X'FE'. You can use hex string notation to specify a character that cannot be directly typed or displayed.

## **Default:** A blank

The API interface uses the placeholder character for the following line types returned on the stack:

- **T** All title lines
- **H** Header lines when field formats are used
- **D** Data lines when field formats are used

The current placeholder character is always the last character in the title line.

## **SIZE(rows,cols)**

Controls the virtual screen size used by the API. The rows value must be a number from 16 to 255 and the cols value must be a number from 79 to 255. The SIZE parameter is only valid on the first ADDRESS SYSVIEWE call.

**Default:** SIZE(100,132).

## **STACK(YES|NO)**

Controls whether the REXX API interface places information in the stack.

## **Default:** YES

A value of NO is in effect only for the duration of the product session. When APISTACK is set to NO, the REXX API interface:

- Does not place any information in the stack
- Does perform the following functions on every user interaction:
	- XVEXTRAC TITLE
	- XVEXTRAC MESSAGE
	- XVEXTRAC INFO

The REXX EXEC can then use the XVEXTRAC DATA function to extract whatever data fields are necessary for its processing.

For more information, see the XVEXTRAC command in the CA SYSVIEW online help system.

### **ZEROIFBLANK(YES|NO)**

Controls whether any numeric field that is all blanks is:

- Left alone (NO)
- Filled with a single right-justified character; that is, a zero (YES).

**Note:** This keyword can only change blanks to a zero.

**Default:** NO, unless your site changed this setting with the OPTIONS PARMLIB member ZeroIfBlankForNonInterActAppl.

Setting this keyword to YES has no effect in the following instances:

- When the field already displays a zero
- When the screen is unformatted

# <span id="page-111-0"></span>**Data Returned from the API**

After you send a command to the API, the data from the display is returned up to the limit specified by the LIMIT keyword. The data is returned in the external data queue or stack.

The following types of lines are returned when a command is executed:

## **Message**

The first position of a message line contains the letter M. This line is always first and is always present even if there is no message. The message text starts in the second position of the line. Only one message line is returned for each call to the API.

#### **Title**

The first position of a title line contains the letter T. The following fields are returned in this order:

- Product name
- Product release
- System ID where the information is obtained
- Command that produces the information
- Current date
- Current time

The second position of the title line contains a default delimiter that marks the start of each field. Specify the default delimiter with the DELIMITER keyword. Only one title line is returned for each call to the API.

## **Info**

The first position of an information line contains the letter I. They contain the information line fields from the command display. Multiple information lines can be returned depending on the number of information lines on the command display.

#### **Header**

The first position of a header line contains the letter H. The header line contains the header line fields from the command display. If the second position of the line contains the default delimiter, the delimiter marks the start of each field. If the second position is blank, the fields are not delimited.

#### **Data**

The first position of a data line contains the letter D. They contain the data line fields from the command display. If the second position of the line contains the default delimiter, the delimiter marks the start of each field. If the second position is blank, the fields are not delimited. Multiple data lines can be returned.

## **Sample Display of Returned Data**

The following example shows the data returned after issuing the command ADDRESS 'SYSVIEWE' 'C(ACTIVITY)':

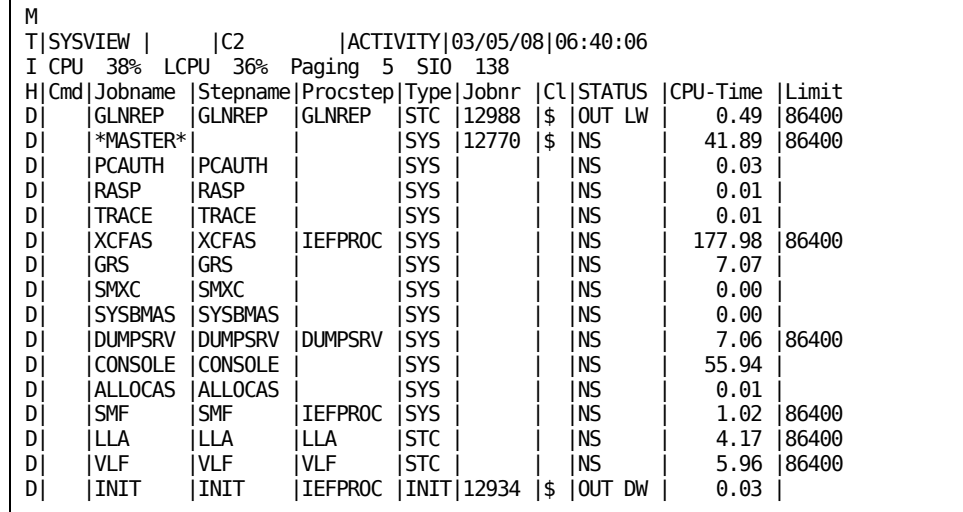

The data would extend to the right for the full length of the display. The number of lines returned can be determined by using the REXX QUEUED() function.

Assume that the last call returned the previous data. The following call would simulate entering the **S** line command in the Cmd field next to the job GLNREP:

ADDRESS 'SYSVIEWE' 'INPUT(CMD,S)'

The output for job GLNREP would then be returned.

## **Return Codes from Each API Call**

The following return codes are passed back after each API call:

**0**

Command executed, no messages are returned.

**4**

Informational message returned. You always receive return code 4 the first-time you call the API. The copyright message is always displayed when you first invoke CA SYSVIEW.

**8**

Action messages are returned.

**12**

Warning messages are returned.

**16**

Error messages are returned.

**20**

Termination return code. The API has terminated.

## <span id="page-114-0"></span>**C(END)—End the API Session**

To terminate the API session, use the following command:

ADDRESS 'SYSVIEWE' 'C(END)'

The C(END) is a requirement when using TSO/E REXX; if you do not use this command, an abend occurs.

# <span id="page-114-1"></span>**API Called from a REXX Internal Subroutine**

When a REXX EXEC calls an internal subroutine to issue ADDRESS SYSVIEWE statements, and the subroutine includes the PROCEDURE statement to hide subroutine variables from the calling routine:

- The subroutine must use the PROCEDURE EXPOSE option
- Include a variable named GSVXAPIE\_APIC in the list of exposed variables

# <span id="page-114-2"></span>**Use the API with TSO/E REXX**

To use the CA SYSVIEW API from TSO/E REXX, update the REXX host command environment table to include the SYSVIEW entry. One method is to code the following statement at the beginning of the REXX routine that invokes the API:

ADDRESS 'LINK' 'GSVXRXAA'

The GSVXRXAA module adds the SYSVIEW entry to the table when it does not exist.

To avoid the overhead of invoking the GSVXRXAA module multiple times, add the SYSVIEW entry to the IRXPARMS, IRXTSPRM, and IRXISPRM modules. Verify that the routine name is GSVXAPIE and the token value is blank.

For more information about updating these modules, see your IBM documentation.

# <span id="page-115-0"></span>**Sample REXX Procedure**

A sample REXX procedure that invokes the API follows. This sample is provided in the APISAMP member of the *sysview*.CNM4BSAM data set. This procedure displays all jobs using a resource like a data set name.

**Important!** This procedure uses the REXX POS function to get the offsets of the fields in the data. This procedure avoids problems with fields that change position on the display. Do not assume that the fields are always in a particular order or that they are always at the same offset.

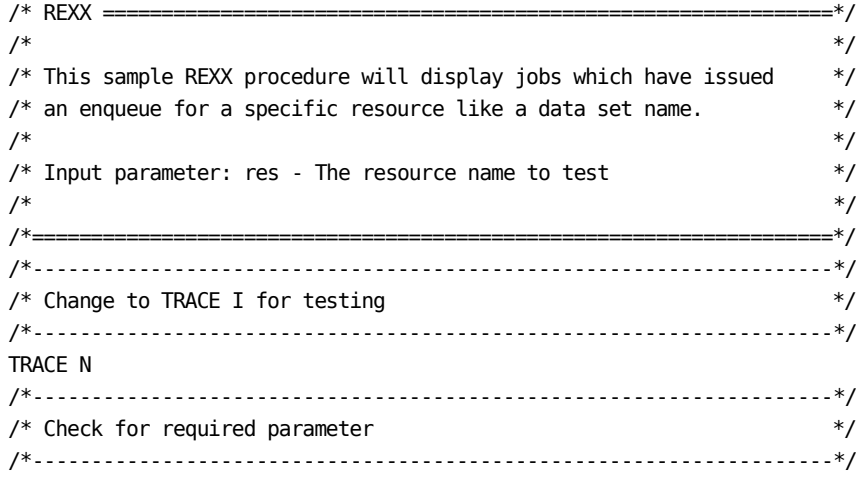

```
PARSE UPPER ARG res
IF res = ' ' THEN DO
    SAY 'Required resource parameter missing'
    EXIT(-1)
  END
/*--------------------------------------------------------------------*/
/* Initialization */
/*------------------------------------------------------------------- */
accum = 0msg. = ''
ADDRESS 'LINK' 'GSVXRXAA' / /* Init SYSVIEW address env */
/*--------------------------------------------------------------------*/
/* Get enqueues for specified resource */
/*--------------------------------------------------------------------*/
ADDRESS 'SYSVIEWE' "C(ENQUEUE "res")"
IF QUEUED() = 0 THEN \frac{1}{2} /* Error occurred if no data \frac{1}{2} DO
    SAY 'Error - No data returned from ADDRESS SYSVIEWE'
    SIGNAL EXIT
  END
/*--------------------------------------------------------------------*/
/* Extract 1st line. Should be a 'M' (Msg line). Msg follows... */
/*--------------------------------------------------------------------*/
PARSE PULL msgline
/*--------------------------------------------------------------------*/
/* Find header line */
/*--------------------------------------------------------------------*/
ltype = ''DO WHILE QUEUED() > 0 PARSE UPPER PULL ltype 2 ldelim 3 ldata
  IF ltype = 'H' THEN LEAVE
END
IF ltype ¬= 'H' THEN /*Error occurred if no header */
  DO
    SAY 'Error - Header line not returned from ADDRESS SYSVIEWE'
    SIGNAL EXIT
  END
/*--------------------------------------------------------------------*/
/* Get the offsets of required fields */
/*--------------------------------------------------------------------*/
rnameo = POS('RNAME',ldata) /*Get offset of Rname field */
jobnameo = POS('JOBNAME',ldata) /*Get offset of Jobname field */
typeo = POS('TYPE',ldata) /*Get offset of Type field *//*--------------------------------------------------------------------*/
/* Process rest of returned data looking for data lines */
/*--------------------------------------------------------------------*/
DO WHILE QUEUED() > 0 PARSE PULL ltype 2 ldelim 3 ldata
```

```
 IF ltype 'D' THEN /* Process if data line */
    DO
      PARSE VAR ldata =(rnameo) rname =(jobnameo) jobname =(typeo) type
     PARSE VAR rname rname (ldelim) /* Parse rname to delimiter */
     IF rname = res THEN \frac{1}{2} /* Process if rname matches \frac{1}{2} DO
        PARSE VAR jobname jobname (ldelim) /*Parse jobname field */
        PARSE VAR type type (ldelim) /*Parse type field */
        \text{accum} = \text{accum} + 1 /* Increment accumulator */
         msg.accum = jobname' 'type /* Save jobname and type */
       END
    END
END
/*--------------------------------------------------------------------*/
/* If any jobs found, display them */*--------------------------------------------------------------------*/
IF accum > 0 THEN
  DO
    SAY '*** Number of jobs using resource 'res' is 'accum' ***'
   SAY 'Jobname Type' /* Display header */
    SAY '------- ----'
   DO i = 1 TO accum \frac{1}{2} Display each job \frac{1}{2} SAY msg.i
    END
    SAY '------- ----' /* Display end line */
  END
ELSE SAY '*** Resource 'res' not in use ***'
/*--------------------------------------------------------------------*/
/* Exit procedure */
/*--------------------------------------------------------------------*/
EXIT:
/*--------------------------------------------------------------------*/
/* Formal termination of the API is required. */
/* Abends will occur if this step is omitted. */*--------------------------------------------------------------------*/
ADDRESS 'SYSVIEWE' "C(END)" /* TERMINATE SYSVIEW SESSION */
/*--------------------------------------------------------------------*/
/* Discard any residual output, so TSO won't try to execute it.
/*--------------------------------------------------------------------*/
CALL CLEAREDQ /* Discard any residual output */
EXIT 0
/* ===================================================================*/
/* CLEAREDQ Subroutine: Clean out the external data queue */
/* ===================================================================*/
CLEAREDQ: PROCEDURE
TRACE N
  DO WHILE QUEUED () > 0 PULL line
   END
```
RETURN

# **Chapter 10: Use the Local 3270 Device Interface**

Use the local 3270 device interface to run the product in a dedicated mode from any locally attached 3270 device.

This section contains the following topics:

[Start a Session when TSO and VTAM are Inactive](#page-120-0) (see page 121) START SYSVLCL—[Invoke SYSVLCL PROC](#page-120-1) (see page 121)

## <span id="page-120-0"></span>**Start a Session when TSO and VTAM are Inactive**

Use the local 3270 device interface of CA SYSVIEW to run the product in a dedicated mode from any locally attached 3270 device.

Use this interface to start a session with CA SYSVIEW even when TSO and VTAM are not active. Also use this interface when JES2 is not active.

## **Follow these steps:**

- 1. Copy the SYSVLCL procedure from the *sysview*.SAMPJCL data set into SYS1.PROCLIB.
- 2. Specify SUB=MSTR on the START command as described in the next section.

The TSO session starts.

# <span id="page-120-1"></span>**START SYSVLCL—Invoke SYSVLCL PROC**

Invoke the SYSVLCL PROC by entering the following z/OS command from a system console:

START SYSVLCL[.*identifier*],*devn*[,SUB=*subsystem*]

## *identifier*

Specifies the name identifying the task to start. This name can be as many as eight characters long. The first character must be alphabetical. If no identifier is specified, the device number specified for *devn* becomes the identifier.

#### *devn*

Specifies the device number of the local 3270 display device with which the CA SYSVIEW session is to start.

## *subsystem*

Specifies the name of the subsystem that selects the task for processing. The name must be one to four characters long, defined in the IEFSSNxx member of SYS1.PARMLIB, and the subsystem must be active. If SUB= is not specified, the primary subsystem as specified in IEFSSNxx selects the task.

# **Chapter 11: Event Capture Option**

The CA SYSVIEW Event Capture option enables you to capture the critical data to analyze historical events to assist you maintain your system.

With the Event Capture option, you can:

- Set collection methods by schedules, intervals, threshold, or exception events
- Use SMF collection data
- Gather data on multiple systems simultaneously
- Redisplay any data that can be viewed using a CA SYSVIEW Display command
- Set retention periods for storing data

The Event Capture option uses two methods to capture and redisplay historical data:

- The Event Capture function
- The SMF Capture function

This section contains the following topics:

[How Event Capture Option Works with Your System](#page-123-0) (see page 124) [Event Capture Function Collection Methods](#page-124-0) (see page 125) [Data Source for Event Capture](#page-125-0) (see page 126) [Event Capture Data Organization](#page-126-0) (see page 127) [Display Event Capture Data Using the CAPLIST Command](#page-129-0) (see page 130) [Event Capture Data Maintenance](#page-130-0) (see page 131) [Index Maintenance Utility Functions](#page-131-0) (see page 132) [SMF Event Capture Function](#page-132-0) (see page 133)

# <span id="page-123-0"></span>**How Event Capture Option Works with Your System**

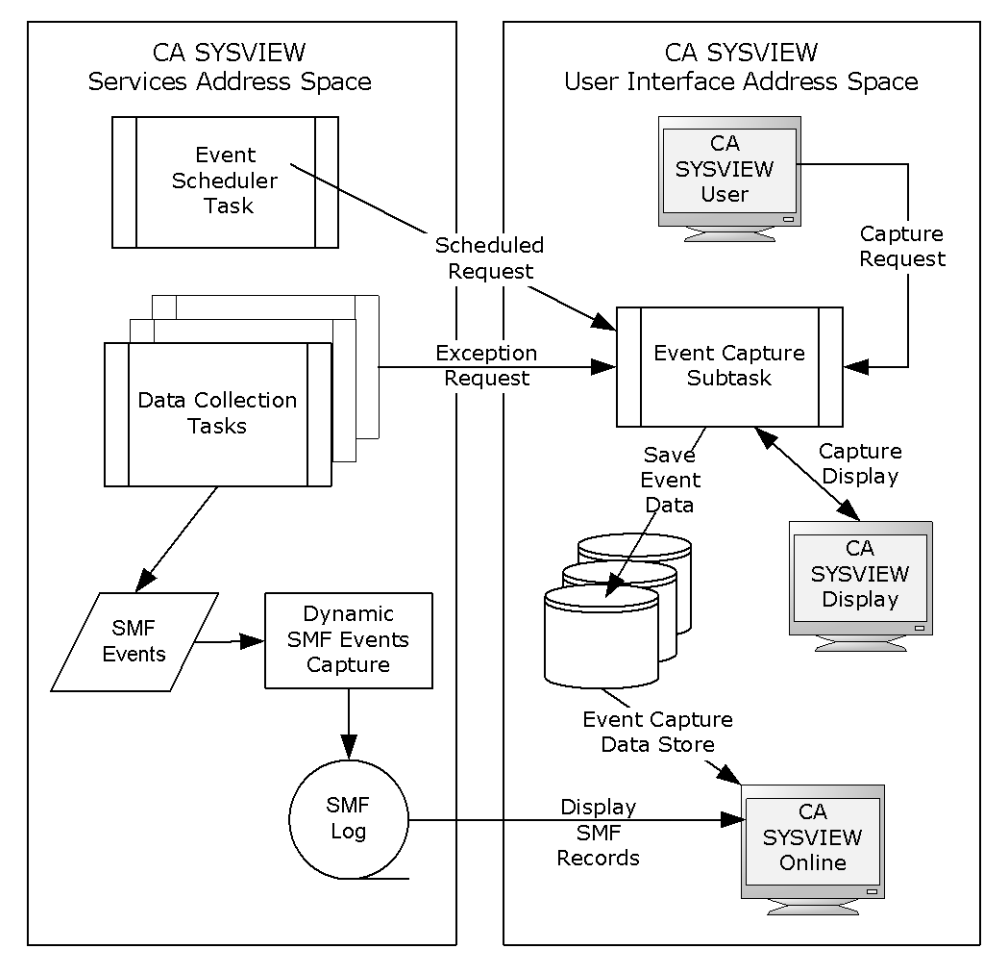

The following illustration shows how the Event Capture option fits into your system:

# <span id="page-124-0"></span>**Event Capture Function Collection Methods**

The Event Capture function takes snapshots of a specific system at a given time. Use this snapshot to diagnosing current or potential problems on that system.

The Event Capture function collects, groups, and saves the captured CA SYSVIEW command displays by event name in chronological order. This information is then indexed for easy retrieval. A single Capture index can include data for multiple systems or for only one system. Multiple Event Capture indexes can be in use across all of your systems. However, a single system can only use one Event Capture index at any given time.

This information is not restricted to those systems participating in a sysplex. Regardless of the index method, you can display the list of indexed events from a single index or from a group of indexes. Remember that any index can represent more than one physical system.

You can collect data with Event Capture using the following methods:

On Demand by User Request

You can request the capture of an event at any time. To do so, first determine if any existing CAPLIB event member contains the desired list of commands you want to capture. If so, capture the event by issuing the following command:

CAPTURE *eventname*

You can also initiate a capture event from the system console by issuing the following command:

MODIFY *sysview*,CAPTURE *eventname*

**Scheduled Time Events** 

CA SYSVIEW contains an event scheduler that can execute CAPTURE events at predefined times or intervals. With the scheduler, you can have one or more schedule events, each of which can perform one or more CAPTURE events.

Threshold- or Exception-Driven Events

CA SYSVIEW contains hundreds of monitored metrics that can have associated threshold or state definitions. These definitions provide a mechanism to alert you of current or potential problems. You can assign problem and warning levels to each definition, and then take proactive measures upon receiving early alerts of a problem. When a threshold definition is triggered, you can specify one or more actions to take, including capturing an event. You can set thresholds in the threshold definition members in the parmlib, or with the online definition commands. Capturing the status or look of the system at the time of an alert helps you to debug or solve a problem at another time.

■ Automated Operations Events

Similar to threshold-driven events, automated operation events track and monitor the state of hundreds of resources. The automated operations rules or definitions can be used to trigger event captures.

# <span id="page-125-0"></span>**Data Source for Event Capture**

You can capture any CA SYSVIEW command display for redisplay at another time. You can redisplay the data either on the same system on which it was captured or on a different system. The redisplayed data is presented using the profile settings of the current user and can be manipulated with the following commands:

- **SORT**
- SELECT
- PRINT

## **Capture a Group of Commands**

Though a captured event can be a single command display, it is more useful to capture a group or list of commands as one event. The list of commands to execute are defined and stored in a member of the CAPLIB data set. This member is a simple text member containing a list of commands.

## **Follow these steps:**

The following steps let Event Capture monitor common storage information.

1. Create a member named CSA in the CAPLIB data set.

The CSA member is referred to as the CSA event.

2. Enter a list of CA SYSVIEW command displays that you want to have captured in the CSA CAPLIB member.

For example, the CSA member can contain the following commands:

■ COMMON SUMMARY

Displays overall summary of common storage usage for the system.

■ VSMTRACK SUMMARY

Displays orphaned common storage summary by address space.

■ ACTIVITY

Displays list of active address spaces.

■ SORT CSA D LIMIT 25

Sort address space list by CSA usage in a descending order. Limit the display to the top 25 biggest users of CSA.

3. Trigger the CSA event using any of the collection methods described in the previous section.

The group of commands are captured.

# <span id="page-126-0"></span>**Event Capture Data Organization**

The following sections discuss Event Capture organization, including data structures and data retention.

## **Data Structures**

The Event Capture data sets can be thought of as data stores. These data sets can be shared among multiple systems, or unique data sets can be created for each system.

The Event Capture function uses the following three different types of data sets:

■ The Capture Library data set

The Capture library data set (CAPLIB) contains members whose content describes the data the specific event is to capture. Each event member is a simple list of SYSVIEW display commands and each member in the data set is a separate event. Individual event members can be combined to make larger sets of events using the following parmlib keyword statements:

")INCLUDE *member*"

Sample event members are supplied in the *sysview*.CNM4BCAP data set that comes with CA SYSVIEW.

The Capture Index data set

One or more index data sets are used to catalog a list of captured events. A common or shared index data set can be used for all systems when the data set is allocated on shared DASD. A separate index data set can also be used for each system. Index data sets are defined as a VSAM KSDS data set. If separate index data sets are used, the high-level qualifier specified for the index data sets should contain the system name. You can easily specify the high-level qualifier using the &SYSNAME symbolic parameter.

The Capture Event data set

The Event data sets are used to store the captured data for each event. One event is stored per data set. Specify a high-level qualifier for the Event data sets. Verify that the high-level qualifier contains a maximum of 29 characters to provide enough room to append the date and time qualifiers.

Event data set names have the format:

sysview.capture.*hlq*.D*yymmdd*.T*hhmmss*

#### **sysview.capture.***hlq*

Is specified in the System Configuration Options member using the Dsn-System-CAPDATA-HLQ keyword.

**D**

Indicates Date, and *yymmdd* specifies the year, month, and day.

**T**

Indicates Time, and *hhmmss* specifies hour, minute, and second.

**Important:** Understand that a large amount of Event data sets can be created. Set the default space allocation parameters for the Event data sets in the parmlib member CAPTURE, which is found in the *sysview*.CNM4BPRM data set.

## <span id="page-128-0"></span>**Data Retention Methods**

Because a large amount of Event data can be captured, it is important to understand how to maintain this data either automatically or manually. Because of the potentially short-term lifespan of Capture Event data sets, it is a good practice to allocate the Event data sets on WORK volumes.

We recommend the following methods for specifying a retention period for captured events to control how long those events are saved:

■ The Capture function

Lets you specify and associate a retention period with each captured event in the CAPTURE parmlib member, or in each CAPLIB member.

■ SMS storage class definitions

Contains data set retention information. If you use this feature for setting retention periods, the process continues to function properly.

■ CA SYSVIEW built-in maintenance and cleanup function

Deletes and uncatalogs expired data sets on an interval basis. Use this facility to control the amount of data retained. If a data set is manually deleted, the supplied Index Maintenance function CAPMAINT cleans up any outstanding data.

If you do not use a retention period to remove Event data sets automatically, then those data sets exist forever unless manually deleted.

## **More information:**

[Event Capture Data Maintenance](#page-130-0) (see page 131)

# <span id="page-129-0"></span>**Display Event Capture Data Using the CAPLIST Command**

The system programmer received notification that the system experienced a common storage problem. The Event Capture facility saved the information to analyze the problem. You can display the data using the CAPLIST command.

## **Follow these steps:**

1. Log on to a CA SYSVIEW session running on any available computer and enter the CAPLIST command.

Captured data can be accessed from any session, even if the system to analyze is not running.

The CAPLIST command displays a list of all available captured events. The displayed list is sorted by date to make finding the timeframe in question easier to locate. The following screen indicates a storage problem at 12:30 on system XE44:

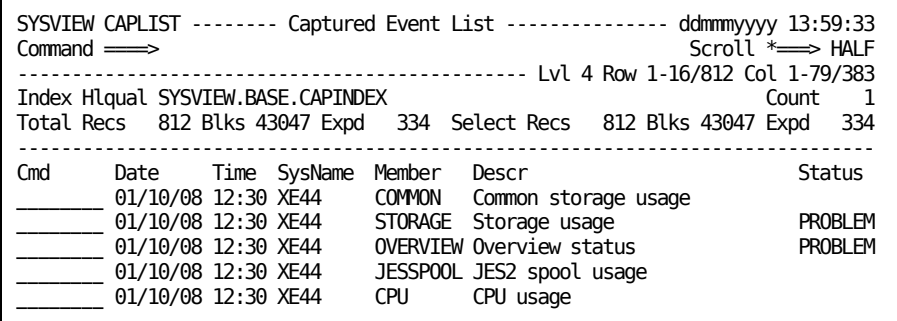

2. Type **S** in the Cmd field for the Storage usage entry. This entry has the keyword Problem in the Status column and you want to view details about possible cause of the problem.

The following display appears showing a list of individual command displays that were captured for the selected event. Each command display is marked CMD in the Type field. The Norm, Warn, and Prob columns in the display show the respective number of incidents for the listed commands.

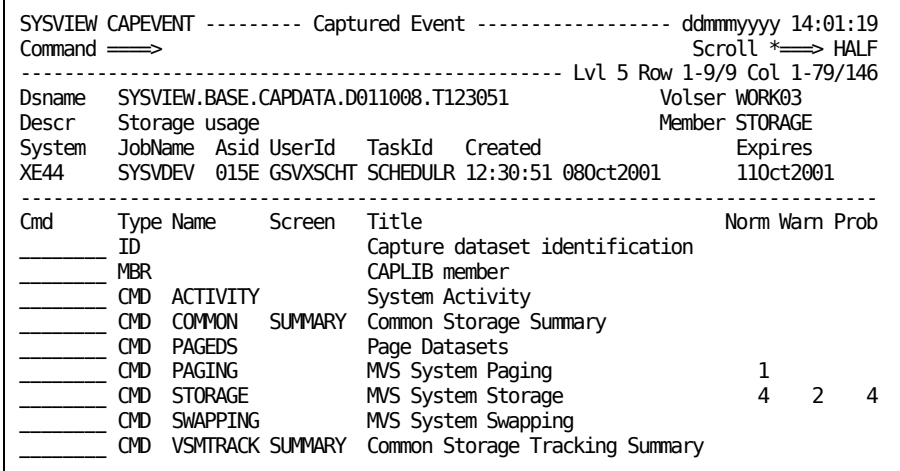

3. Drill down another detail level by typing **S** in the Cmd column to select the STORAGE command, which has two warnings and four problems.

**Note:** Any of the commands listed on the screen can be selected for redisplay.

The redisplayed information is a virtual look into the past. You can manipulate the data on the screen using the standard set of CA SYSVIEW function commands such as: SORT, SELECT, and FIND.

## <span id="page-130-0"></span>**Event Capture Data Maintenance**

Perform periodic maintenance on the Event Capture data structures to verify that the Capture Index and Event data sets are synchronized. Event Capture data can be stored and made available for as long as you want, but could eventually consume considerable amounts of DASD space. For this reason, we recommend using automated maintenance, as described in the following sections.

**More information:** 

[Data Retention Methods](#page-128-0) (see page 129)

# <span id="page-131-0"></span>**Index Maintenance Utility Functions**

Over time, Captured Event data sets are deleted automatically, based on their retention period and expiration date, or they are deleted manually. When an Event data set is deleted, remove the corresponding entry from the index data set. The CA SYSVIEW Index Maintenance utility (CAPMAINT) can perform the required functions to solve these synchronization problems.

You can schedule CAPMAINT to run on an interval basis, using the SYSVIEW Event Scheduler. For details, see the chapter "Start the Product Subtasks." By default, the CAPMAINT utility is triggered in the supplied scheduled events parmlib member SCHEDULE.

We recommend running the CAPMAINT utility periodically to synchronize your Capture Index and Event data structures. The same functions can also be performed manually as subcommands and line commands of the CAPMAINT command display, as described in the following list:

Cleanup Function

This function attempts to synchronize the specified Capture Index data set and its corresponding Capture Event data sets. The cleanup function is both a subcommand and line command of the CAPMAINT command:

– Subcommand

If the cleanup function is entered as a subcommand, the Event data sets listed in the index are processed one at a time.

– Line command

The cleanup function only attempts cleanup of the selected event entry. The following cases illustrate the results of using the cleanup function based on the state of the Event data set.

**Case 1:** The event data set does not exist.

**Action:** The index entry for the event data set is erased.

**Case 2:** The event data set does exist and is expired.

**Action:** The event data can be optionally deleted based on the specified options of DELETE or NODELETE. If the data set is successfully deleted, the index record is erased.

**Case 3:** The event data set does exist and is not expired.

**Action:** None

Delete Function

The delete function is a line command of the CAPMAINT command. The delete line command is entered in the line command field of a selected event. The function deletes and uncatalogs the event data set. The corresponding index entry is not changed.

■ Erase Function

The erase function is a line command of the CAPMAINT command. The erase line command is entered in the line command field of a selected event. The function erases the selected entry in the index data set. The corresponding event data set is unchanged, when one exists.

Purge Function

The purge function is a line command of the CAPMAINT command. The purge line command is entered in the line command field of a selected event. The function deletes and uncatalogs the event data set. The corresponding index entry is erased. This function is equivalent to issuing DELETE and ERASE. This function is similar to the cleanup function.

**Important!** Purge deletes the Event data set, regardless of the retention period set, that is, the expiration date.

■ Import Function

The import function is a subcommand of the CAPMAINT command. The import function lets you associate manually an event data set with an index.

# <span id="page-132-0"></span>**SMF Event Capture Function**

The Systems Management Facility (SMF) provides an additional source of historical data. Any data that is viewable through a SYSVIEW command display can be captured for later redisplay. The data that has been captured is maintained in an event data store or event log for SMF records.

## **More information:**

[Starting the Product Subtasks](#page-28-0) (see page 29)

# **Chapter 12: Using the Batch Interface**

This chapter explains how to run the product as a batch job.

This section contains the following topics:

[How to Use the Batch Interface](#page-134-0) (see page 135) EXECBAT Member—[Start the Batch Interface](#page-135-0) (see page 136)

# <span id="page-134-0"></span>**How to Use the Batch Interface**

The following example illustrates the use of the batch interface.

In this example, the simulated screen size is 80 columns by 66 rows. The screen line size is 80 characters because RECFM contains the ASA specification.

```
//EXECBAT JOB ,pgmrname,USER=userid
//STEP0001 EXEC PGM=GSVXBAT,PARM='LINECNT=66,SHOWINP=NO'
//STEPLIB DD DISP=SHR,DSN=SYSVIEW.CNM4BLOD
//SYSPRINT DD SYSOUT=*
//SYSIN DD *
 *
* Sample input
* User ID for batch session is taken from JOB card
 * 
COMMAND=(VTOC MVSRES) 1. Issue VTOC command
DATA=(1,DSI), 2. Select volume information line and... X
DATA=(2,DSI),DATA=(3,DSI) 3. Select first two data sets
COMMAND=RETURN 4. Return for volume DSINFO screen
COMMAND=RETURN 5. Return for first data set DSINFO screen 
COMMAND=RETURN 6. Return for second data set DSINFO screen
SCROLL 7. Scroll through all of the data sets
COMMAND=END 8. End the batch session
/*
```
The following describes each line of the control card:

- 1. Issues the VTOC command for volume MVSRES.
- 2. Places the DSI line command in the command field for the first data set on the VTOC display. Because this card has a nonblank character in column 72, processing proceeds to the next card.
- 3. Places the DSI line command in the command field for the second and third data sets on the VTOC display. Because there are no COMMAND keywords and the card is not continued, the response is terminated with this card. DSINFO is displayed for the first data set.
- 4. The DSINFO display for the first data set is ended and DSINFO is issued for the second data set.
- 5. The DSINFO display for the second data set is ended and DSINFO is issued for the third data set.
- 6. The DSINFO display for the third data set is ended, returning back to the VTOC display.
- 7. Issues multiple DOWN commands until all of the data sets are displayed.
- 8. Ends the CA SYSVIEW batch session.

# <span id="page-135-0"></span>**EXECBAT Member—Start the Batch Interface**

The EXECBAT member in the SAMPLIB data set can be used to run the product as a batch job. The following example shows the JCL necessary to start the batch interface:

//EXECBAT JOB ,*pgmrname*,USER=*userid* //STEP1 EXEC PGM=GSVXBAT,PARM='LINECNT=66,SHOWINP=NO' //SYSPRINT DD SYSOUT=A //SYSIN DD \* input control cards //

The user ID field on the JOB statement controls the user ID for the batch session. The actual field used for the user ID comes from the ACEE security control block. If there is no security system installed, the batch interface uses a default user ID of ++++++++.

## **Initialization Parameters**

The following initialization parameters can be specified with the PARM parameter on the EXEC statement:

## **LINECNT**

Simulates the number of lines available on a screen and controls how many lines are written on a page. The LINECNT parameter must be at least 20 and must not exceed 100. The record length of the SYSPRINT DD statement controls the line size. The default is 66.

## **MENUON and MENUOFF**

Controls the printing of any MENU command output to the SYSPRINT data set.

**Default:** MENUON

#### **PRINTON and PRINTOFF**

Controls the printing of all command output to the SYSPRINT data set. PRINTOFF also suppresses the printing of the internal COMMAND=DOWN statements generated by the SCROLL keyword.

**Default:** PRINTON

## **SHOWINP**

Controls whether input control cards are displayed in the output. If the control cards are displayed, they are shown after the screen they would have been entered on. Specify YES to show the input control cards. Specify NO to exclude the control cards from the output.

## **GSVXBAT DD Statements**

The GSVXBAT module requires two DD statements:

## **SYSPRINT**

Used for screen output and any messages. If DCB parameters are not coded, the default DCB parameters are LRECL=133, BLKSIZE=1330, RECFM=FBA. The record format cannot be variable. The LRECL parameter controls the line size of the output screen. If RECFM includes the ASA specification, the line size is LRECL minus one. The LRECL parameter must be at least 80 and cannot exceed 255. The SYSPRINT DD can be either a SYSOUT or disk data set.

#### **SYSIN**

Used for input control cards. Control cards are limited to 80 columns and the record format must be fixed.

## **Input Card Keywords**

Use the following keywords on an input control card:

## **COMMAND**

Used to enter commands typically entered on the command line.

## **DATA**

Used to enter input data that is in the body of a display. The parameter of the DATA keyword has the following format:

(subscript,input)

To determine the subscript parameter:

- 1. Assign a 1 to the first input field in the body of a display screen.
- 2. Add 1 for each input field after the first input field.

The order of the input fields is from left to right, top to bottom. The input parameter is the input data that would typically be entered in the input field.

### **MENUON and MENUOFF**

Controls the printing of any MENU command output to the SYSPRINT data set.

#### **Default:** MENUON

### **PRINTON and PRINTOFF**

Controls the printing of all command output to the SYSPRINT data set. PRINTOFF also suppresses the printing of the internal COMMAND=DOWN statements generated by the SCROLL keyword.

#### **Default:** PRINTON

## **SCROLL**

Simulates a scrolling action until the end of the data is reached. This keyword issues successive DOWN commands until all of the data is displayed. For example, if you issued the VTOC command and you wanted to display all of the data sets, use the SCROLL keyword. The SCROLL keyword is not valid when the DUMP command is active.

## **Rules for Coding Batch Input Control Cards**

Use the following rules when coding the batch input control cards:

- An asterisk (\*) in column 1 indicates a comment card.
- Commas must be used to separate keyword statements.
- COMMAND parameters that contain embedded blanks or commas must be enclosed in parentheses.
- A blank terminates the processing of a control card unless the blank is part of a keyword parameter that is enclosed in parentheses. Any text following a blank is considered a comment.
- A response is considered complete when a COMMAND keyword is encountered.
- To continue input control cards, code a nonblank character in column 72 of the control card.
- If a control card is not continued and a COMMAND keyword has not been encountered, the response is considered complete.
- Any keywords after the first COMMAND keyword on a control card are ignored.
- Keyword statements cannot be split across control cards. They must fit on one control card.
- Keyword statements that result in an error condition are ignored and the next keyword statement is processed.

## **Return Codes from GSVXBAT**

The following return codes are received from the GSVXBAT module:

**0**

Processing completed with no errors.

**4**

An error was detected during GSVXBAT initialization. Look for messages either in the job log or the SYSPRINT output.

**8**

An error was detected while processing the input control cards. Look for messages in the SYSPRINT output.

**12**

Errors were detected during initialization and while processing the input control cards. Look for messages in the job log and the SYSPRINT output.

**16**

An abend occurred during GSVXBAT initialization. Check for messages in either the job log or the SYSPRINT output.

# **Chapter 13: Using the CICS Monitor Exit Interface**

This section contains the following topics:

[How to Use the CICS Monitor Exit Interface](#page-141-0) (see page 142) [Review the Monitor Exit Interface Programming Samples](#page-142-0) (see page 143) GSVCMEI Macro—[Interface to the Monitor Exit](#page-143-0) (see page 144) [Decide What Coding Method to Use](#page-145-0) (see page 146) [Use the Assembler Macro Interface Coding Method](#page-146-0) (see page 147) [Use the EXEC CICS Command Level Program Coding Method](#page-156-0) (see page 157) [Return Codes from MEI](#page-166-0) (see page 167)

# <span id="page-141-0"></span>**How to Use the CICS Monitor Exit Interface**

The CA SYSVIEW for CICS Monitor Exit Interface (MEI) provides CICS programs or transactions an API into the CA SYSVIEW for CICS data collection process.

This process shows how to code MEI functions to communicate with the MEI. This interface provides valuable insight and status information.

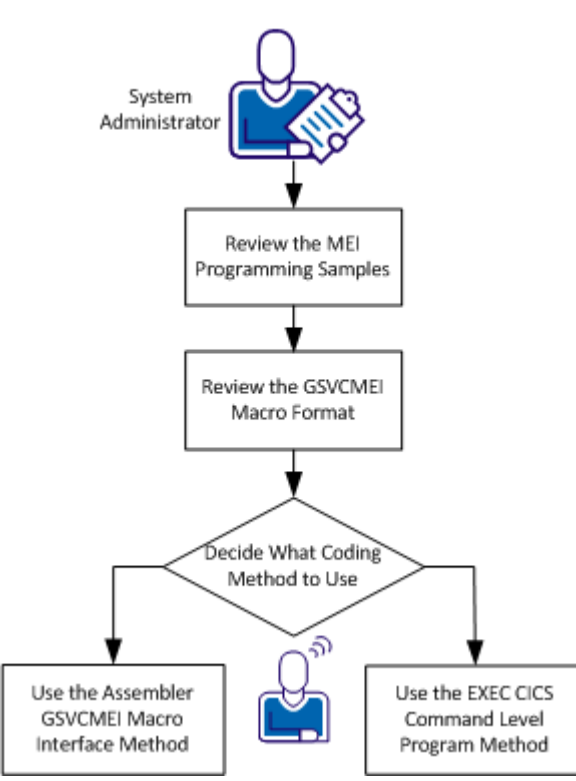

How to Use the CICS Monitor Exit Interface

The following process provides the information necessary to communicate with the CICS MEI.

- [Review the Monitor Exit Interface Programming Samples](#page-142-0) (see page 143)
- [Review the GSVCMEI Macro Format](#page-143-0) (see page 144)
- [Decide What Coding Method to Use](#page-145-0) (see page 146)
- [Use the Assembler GSVCMEI Macro Interface Coding Method](#page-146-0) (see page 147)
- [Use the EXEC CICS Command Level Program Coding Method](#page-156-0) (see page 157)

# <span id="page-142-0"></span>**Review the Monitor Exit Interface Programming Samples**

Review the following programming samples to help you understand how to code the CICS MEI:

- [Monitor File Requests](#page-142-1) (see page 143)
- [Correlate Transaction Information](#page-142-2) (see page 143)

## <span id="page-142-1"></span>**Monitor File Requests to Non CICS Resources**

You can monitor file or database requests to non-CICS resources. Many applications use files or databases that are not under the control of CICS. The MEI can be used to monitor non-CICS file requests.

### **Follow these steps:**

- 1. Insert an MEI Start Clock request before the file request.
- 2. Make the file request.
- 3. Insert an MEI Stop Clock request after the file request.

## <span id="page-142-2"></span>**Correlate Transaction Information**

A transaction can start one or more associated transactions that logically work together to complete work. You can use various methods to start additional transactions. The goal is to be able to associate all the transactions into a logical group using a correlation ID.

This procedure assumes that a started transaction contains a correlation ID inserted by the CA APM product.

The first transaction starts one or more transactions. The goal is to be able to correlate all associated transactions after completion.

## **Follow these steps:**

- 1. Insert an MEI Get Field request to obtain the current correlation ID in the first transaction.
- 2. Pass the correlation ID to the additional transactions when starting. The method to pass the information to the additional transaction varies based on how the transactions are being started.
- 3. Insert an MEI Set Field request to set the correlation ID in the newly started transactions.

The transaction information is correlated for transactions that run under different units of work.

# <span id="page-143-0"></span>**GSVCMEI Macro—Interface to the Monitor Exit**

The macro GSVCMEI is provided with CA SYSVIEW and provides an interface to its CICS monitor exit. Add the GSVCMEI macro to your existing packages to perform its functions.

Review the GSVCMEI macro format for the resources available for use when writing programs to communicate with the Monitor Exit Interface.

The GSVCMEI macro has the following format:

....+....1....+....2....+....3....+....4....+....5....+....6 MEIC GSVCMEI GEN COMMAREA, DSECT=NO EXEC CICS LINK PROGRAM('GSVCMEI') COMMAREA(MEIC) LENGTH(=AL2(MEIC\_L))

MEIPL **GSVCMEI GEN\_PARMLIST, DSECT=NO** GSVCMEI function, Call MEI NAME=, TYPE=, FIELD=, DATA=,  $PL=$ , OKRET=, WNRET=, ERRET=,

**MEIC**

The MEIC portion of the GSVCMEI macro demonstrates the command-level interface:

■ Generate MEI COMMAREA to use with the CICS command-level interface:

```
....+....1....+....2....+....3....+....4....+....5....+....6
MEIC GSVCMEI GEN COMMAREA, DSECT=NO
```
■ CICS command-level interface to MEI:

....+....1....+....2....+....3....+....4....+....5....+....6 EXEC CICS LINK PROGRAM('GSVCMEI') COMMAREA(MEIC) LENGTH(=AL2(MEIC\_L))

**MEIPL**

The MEIPL portion of the GSVCMEI macro demonstrates the assembler macro interface:

■ Generate MEI parameter list to use with the assembler macro interface:

....+....1....+....2....+....3....+....4....+....5....+....6 MEIPL **GSVCMEI GEN PARMLIST, DSECT=NO**
Generate MEI assembler macro interface calls:

....+....1....+....2....+....3....+....4....+....5....+....6 GSVCMEI *function*, Call MEI NAME=, TYPE=, FIELD=, DATA=, DATALEN=,  $PL =$ OKRET=, WNRET=, ERRET=,

### *function*

**Note:** For usage details on these functions, see the programming examples in topic[s Use the Assembler Macro Interface Coding Method](#page-146-0) (see page 147) o[r Use the EXEC CICS Command Level Program Coding Method](#page-156-0) (see page 157).

The following functions are available:

**SET\_UMBRELLA\_NAME** - Provides an umbrella transaction name and optionally an umbrella type to associate with the transaction.

**PROGRAM\_USAGE** - Provides the name of a program that is being used. This function tracks program usage within other products, such as fourth-generation products.

**START\_CLOCK** - Starts the timing of an event or function. After the timed event or function completes, issue a STOP\_CLOCK function call. The START\_CLOCK function can be nested.

**STOP\_CLOCK** - Stops the timing of an event or function. Precede each STOP\_CLOCK function with a START\_CLOCK function call.

**START\_EVENT** - Starts the timing of an event or function. After the timed event or function completes, issue a STOP\_EVENT function call. The START\_EVENT function can be nested. Each event can be assigned a 16-character event name and a 16-character event type.

**STOP\_EVENT** - Stops the timing of an event or function. Precede each STOP\_EVENT function with a START\_EVENT function call.

**SET\_FIELD** - Provides data to store in the requested collection field.

**GET\_FIELD** - Retrieves data from the requested collection field.

**SET\_USERDATA** - Provides a user-defined data value to be associated with the executing transaction.

**GET\_USERDATA** - Retrieves a previously stored user-defined data value for the executing transaction.

**NAME=**

Specifies the resource name for the function being called.

### **TYPE=**

Specifies a type value, relative to the function being called and the NAME= value provided.

#### **FIELD=**

Specifies the field code

### **DATA=**

Specifies the data value for function calls SET\_FIELD, GET\_FIELD, SET\_USERDATA, GET\_USERDATA.

### **DATALEN=**

Specifies the length of the DATA= value for the SET\_USERDATA and GET\_USERDATA function calls.

### **PL=**

Specifies the parameter list name. The default is MEIPL.

### **OKRET=**

Specifies a branch label to use when the return code equals zero (0).

### **WNRET=**

Specifies a branch label to use when the return code equals four.

### **ERRET=**

Specifies a branch label to use when the return code is not equal to zero or four.

**Note:** The MEISAMP member in the sample library contains sample MEI calls.

### **More information:**

[Decide What Coding Method to Use](#page-145-0) (see page 146)

## <span id="page-145-0"></span>**Decide What Coding Method to Use**

Use one of the following two coding methods provided in the GSVCMEI macro within a single transaction or program:

- EXEC CICS command level program and a standard CICS COMMAREA
- Assembler macro interface

#### **More information:**

GSVCMEI Macro—[Interface to the Monitor Exit](#page-143-0) (see page 144)

## <span id="page-146-0"></span>**Use the Assembler Macro Interface Coding Method**

The functions that follow are coded using the assembler macro interface method.

## **Set Umbrella Name and Type**

Many CICS transactions execute using the same transaction ID but perform different functions. This type of transaction is referred to as an umbrella transaction or menu transaction.

Setting the umbrella name and or type provides additional information about the actual purpose of the transaction.

Use the following assembler GSVCMEI macro SET\_UMBRELLA\_NAME example to code this function:

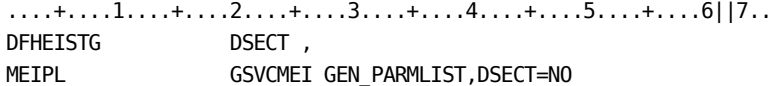

module DFHEIENT

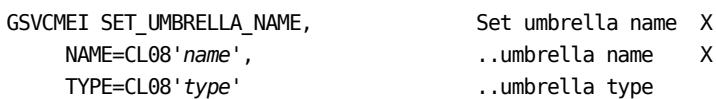

 NAME=CL08'*name*', ..umbrella name X TYPE=CL08'*type*' ..umbrella type

```
 EXEC CICS RETURN
```
UMBRELLA\_NAME parameters:

*name*

Specify an eight-character umbrella transaction name.

### *type*

(Optional) Specify an eight-character umbrella transaction type.

## **Record Non CICS Program Usage**

Many CICS transactions execute programs that are not defined to CICS. Knowing the names of non-CICS or external programs that are being used lets you track their usage.

Use the following assembler GSVCMEI macro PROGRAM\_USAGE example to code this function:

....+....1....+....2....+....3....+....4....+....5....+....6||7.. DFHEISTG DSECT, MEIPL **GSVCMEI GEN\_PARMLIST, DSECT=NO** 

module DFHEIENT

GSVCMEI PROGRAM USAGE, Program usage X NAME==CL08'*program*' ..program name

### EXEC CICS RETURN

Program usage parameters:

*program*

Specifies an eight-character program name.

## **Start Timing a File or Database Request**

Many CICS transactions make file or database requests that are not performed using CICS functions.

The start clock function request does the following:

- Lets the transaction communicate the non-CICS file requests to the MEI
- Records the elapsed time of the request
- Optionally, records the request type

Pair this start clock MEI request with the stop clock request to stop the timing of the request.

Use the following assembler GSVCMEI macro START\_CLOCK example to code this function:

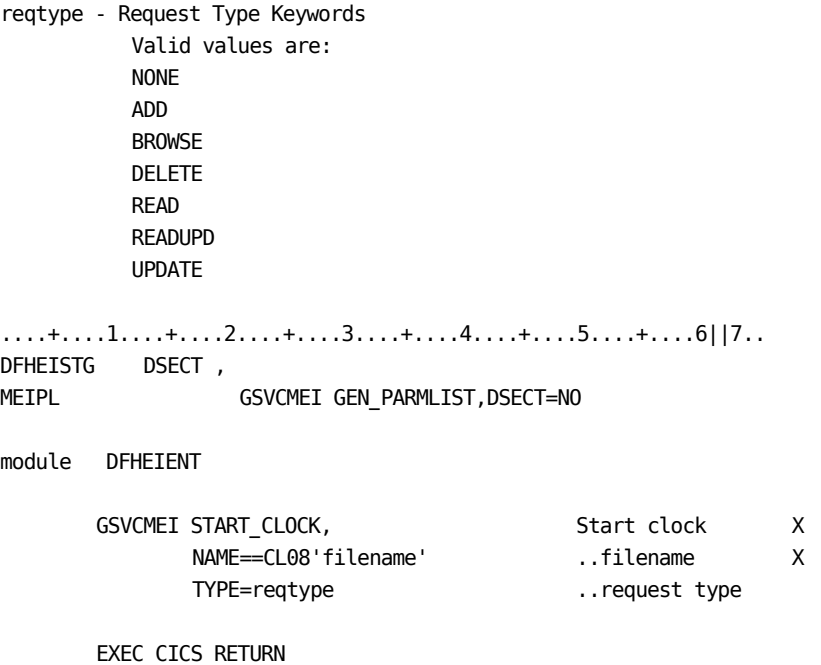

## **Stop Timing a File or Database Request**

Many CICS transactions make file or database requests that are not performed using CICS functions.

The stop clock function request does the following:

- Lets the transaction communicate the non-CICS file requests to the MEI
- Records the elapsed time of the request
- Optionally, records the request type

Pair this stop clock MEI request with the start clock request to start the timing of the request.

Use the following assembler GSVCMEI macro STOP\_CLOCK example to code this function:

....+....1....+....2....+....3....+....4....+....5....+....6||7.. DFHEISTG DSECT , MEIPL **GSVCMEI GEN\_PARMLIST, DSECT=NO** module DFHEIENT GSVCMEI STOP\_CLOCK Stop clock EXEC CICS RETURN

## **Start Timing an Event**

The START\_EVENT function starts the recording of elapsed time for any generic event.

Pair the start event MEI request with the request to stop the timing of the event.

Use the following assembler GSVCMEI macro START\_EVENT example to code this function:

....+....1....+....2....+....3....+....4....+....5....+....6||7.. DFHEISTG DSECT , MEIPL **GSVCMEI GEN\_PARMLIST, DSECT=NO** 

module DFHEIENT

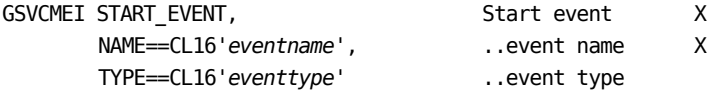

EXEC CICS RETURN

START\_EVENT parameters:

#### *eventname*

Specify a 16-character event name. The event name must be the same as the event name used in the STOP\_EVENT function call corresponding to the START\_EVENT function call.

### *eventtype*

Specify a 16-character event type.

## **Stop Timing an Event**

The STOP\_EVENT function stops the recording of elapsed time for any generic event.

Pair this STOP\_EVENT MEI request with the START\_EVENT request to stop the timing of the event.

Use the following assembler GSVCMEI macro STOP\_EVENT example to code this function:

....+....1....+....2....+....3....+....4....+....5....+....6||7.. DFHEISTG DSECT, MEIPL **GSVCMEI GEN\_PARMLIST, DSECT=NO** 

module DFHEIENT

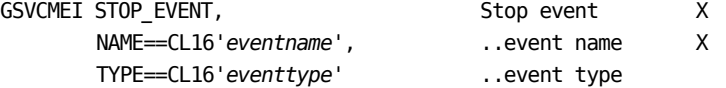

EXEC CICS RETURN

STOP\_EVENT parameters:

### *eventname*

Specify a 16-character event name. The event name must be the same as the event name used in the START\_EVENT function call corresponding to the STOP\_EVENT function call.

### *eventtype*

Specify a 16-character event type.

## **Set Field Data Value for User ID**

The SET\_FIELD function sets or overrides the values for specific collected fields.

Use the following assembler GSVCMEI macro SET\_FIELD example to code this function:

field - Field Type Keywords Valid values are: CORID LUNAME OPERID TERMINAL UMBNAME UMBTYPE USERID ....+....1....+....2....+....3....+....4....+....5....+....6||7.. DFHEISTG DSECT , MEIPL **GSVCMEI GEN\_PARMLIST, DSECT=NO** module DFHEIENT GSVCMEI SET\_FIELD, Set field X FIELD=USERID, and the contract of the contract of the contract of the contract of the contract of the contract of the contract of the contract of the contract of the contract of the contract of the contract of the contract DATA==CL08'userid' ..data value

## **Get Field Data Value for User ID**

The GET\_FIELD function retrieves the values for specific collected fields.

Use the following assembler GSVCMEI macro GET\_FIELD example to code this function:

field - Field Type Keywords Valid values are: CORID LUNAME OPERID TERMINAL UMBNAME UMBTYPE USERID ....+....1....+....2....+....3....+....4....+....5....+....6||7.. DFHEISTG DSECT , MEIPL **GSVCMEI GEN\_PARMLIST, DSECT=NO** DSA\_UserID DS CL8 module DFHEIENT GSVCMEI GET\_FIELD, Get field X FIELD=USERID, tield name X DATA=DSA\_UserID ..output area

## **Set Field Data Correlation ID**

This function sets a correlation ID for the transaction.

Use the following assembler GSVCMEI macro SET\_FIELD example to code this function:

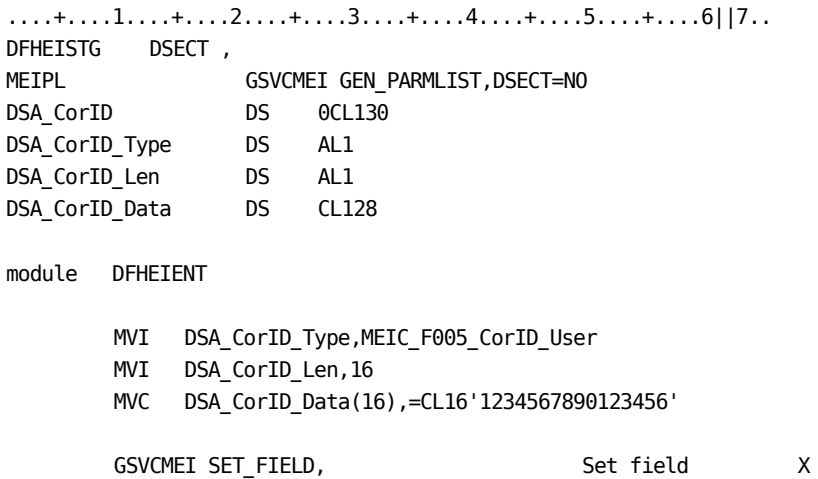

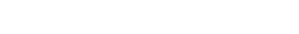

EXEC CICS RETURN

## **Get Field Data Correlation ID**

The get field data correlation ID function retrieves a correlation ID for the transaction.

FIELD=CORID, tield name X DATA=DSA\_CorID ..data value

Use the following assembler GSVCMEI macro GET FIELD example to code this function:

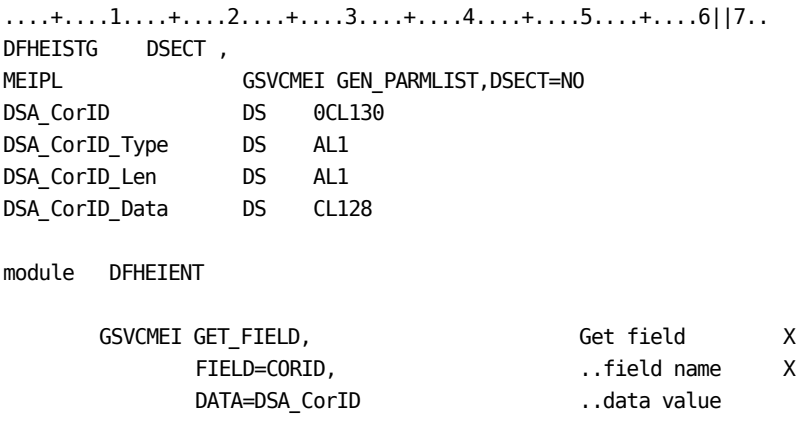

### **Set User Data**

The SET\_USERDATA function sets or saves data values associated with an executing transaction.

Use the following assembler GSVCMEI macro SET\_USERDATA example to code this function:

....+....1....+....2....+....3....+....4....+....5....+....6||7.. DFHEISTG DSECT , MEIPL **GSVCMEI GEN\_PARMLIST, DSECT=NO** 

module DFHEIENT

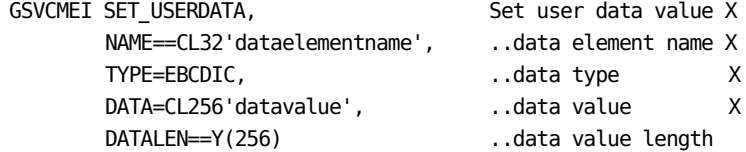

EXEC CICS RETURN

## **Get User Data**

The GET\_USERDATA function retrieves data values associated with an executing transaction.

Use the following assembler GSVCMEI macro GET\_USERDATA example to code this function:

....+....1....+....2....+....3....+....4....+....5....+....6||7.. DFHEISTG DSECT , MEIPL **GSVCMEI GEN\_PARMLIST, DSECT=NO** DSA\_Data\_Type DS AL1 DSA\_Data\_Len DS AL2 DSA\_Data\_Value DS CL256

module DFHEIENT

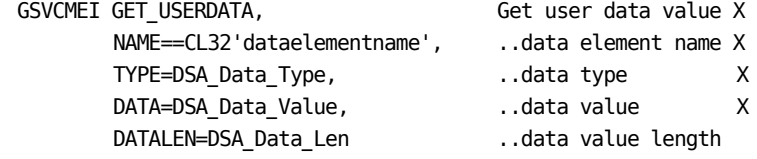

## <span id="page-156-0"></span>**Use the EXEC CICS Command Level Program Coding Method**

The functions that follow are coded using the CICS command level program method.

A CICS program definition is required to implement the CICS command-level interface.

The following definition is included during the installation process:

DEFINE PROGRAM(GSVCMEI) LANGUAGE(ASSEMBLER) DATALOCATION(ANY) EXECKEY(CICS) CONCURRENCY(THREADSAFE) GROUP(SYSVIEW)

## **Set Umbrella Name and Type**

Many CICS transactions execute using the same transaction ID but perform different functions. This type of transaction is referred to as an umbrella transaction or menu transaction.

Setting the umbrella name and or type provides additional information about the actual purpose of the transaction.

Use the following CICS command level program example to code this function:

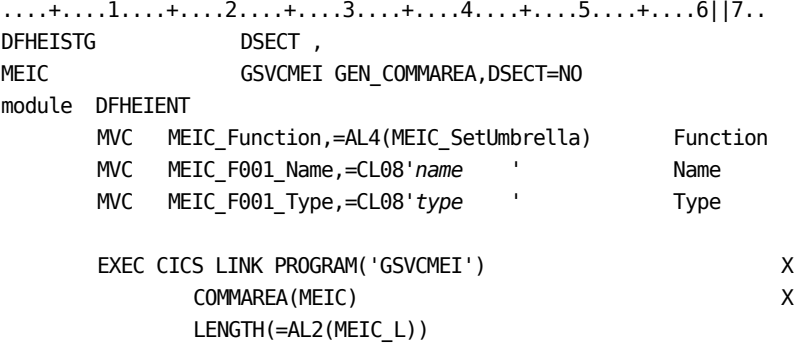

EXEC CICS RETURN

UMBRELLA\_NAME parameters:

*name*

Specify an eight-character umbrella transaction name.

### *type*

(Optional) Specify an eight-character umbrella transaction type.

## **Record Non CICS Program Usage**

Many CICS transactions execute programs that are not defined to CICS. Knowing the names of non-CICS or external programs that are being used lets you track their usage.

Use the following CICS command level program example to code this function:

....+....1....+....2....+....3....+....4....+....5....+....6||7.. DFHEISTG DSECT , MEIC GSVCMEI GEN\_COMMAREA, DSECT=NO

module DFHEIENT

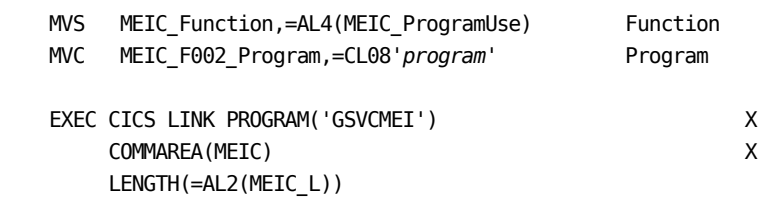

EXEC CICS RETURN

Program usage parameters:

### *program*

Specifies an eight-character program name.

## **Start Timing a File or Database Request**

Many CICS transactions make file or database requests that are not performed using CICS functions.

The start clock function request does the following:

- Lets the transaction communicate the non-CICS file requests to the MEI
- Records the elapsed time of the request
- Optionally, records the request type

Pair this start clock MEI request with the stop clock request to stop the timing of the request.

Use the following CICS command level program example to code this function:

....+....1....+....2....+....3....+....4....+....5....+....6||7.. DFHEISTG DSECT , MEIC GSVCMEI GEN COMMAREA, DSECT=NO module DFHEIENT MVC MEIC\_Function,=AL4(MEIC\_StartClock) Function MVC MEIC\_F003\_Request,=AL4(MEIC\_F003\_Read) Request MVC MEIC\_F003\_File,=CL08'filename' File name EXEC CICS LINK PROGRAM('GSVCMEI') X COMMAREA(MEIC) X LENGTH(=AL2(MEIC\_L))

## **Stop Timing a File or Database Request**

Many CICS transactions make file or database requests that are not performed using CICS functions.

The stop clock function request does the following:

- Lets the transaction communicate the non-CICS file requests to the MEI.
- Records the elapsed time of the request
- Optionally, records the request type

Pair this stop clock MEI request with the start clock request to start the timing of the request.

Use the following CICS command level program example to code this function:

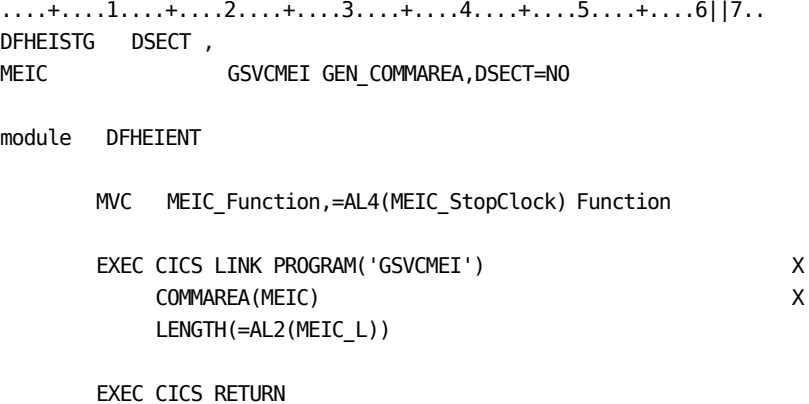

## **Start Timing an Event**

The START\_EVENT function starts the recording of elapsed time for any generic event.

Pair the start event MEI request with the request to stop the timing of the event.

Use the following CICS command level program example to code this function:

....+....1....+....2....+....3....+....4....+....5....+....6||7.. DFHEISTG DSECT, MEIC GSVCMEI GEN\_COMMAREA, DSECT=NO

module DFHEIENT

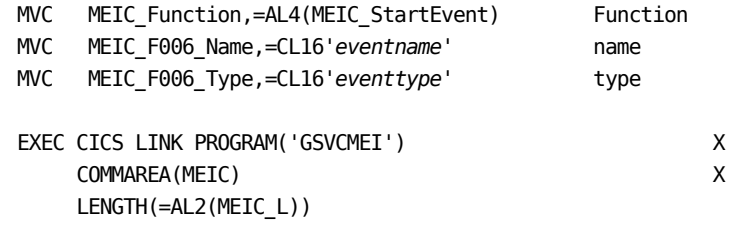

EXEC CICS RETURN

START\_EVENT parameters:

#### *eventname*

Specify a 16-character event name. The event name must be the same as the event name used in the STOP\_EVENT function call corresponding to the START\_EVENT function call.

### *eventtype*

Specify a 16-character event type.

## **STOP\_EVENT Function—Stop Timing the Event**

The STOP EVENT function stops the recording of elapsed time for any generic event.

Pair this STOP\_EVENT request with the START\_EVENT request to stop the timing of the event.

Use the following CICS command level program example to code this function:

....+....1....+....2....+....3....+....4....+....5....+....6||7.. DFHEISTG DSECT , MEIC GSVCMEI GEN\_COMMAREA, DSECT=NO

module DFHEIENT

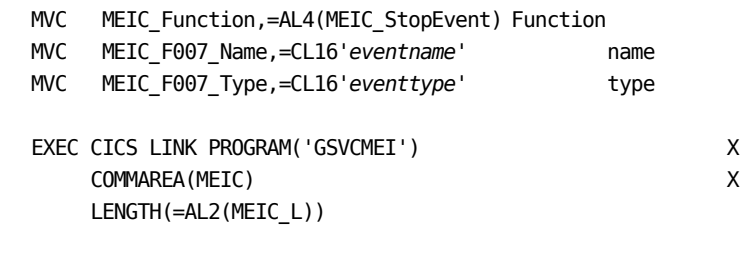

EXEC CICS RETURN

STOP\_EVENT parameters:

### *eventname*

Specify a 16-character event name. The event name must be the same as the event name used in the START\_EVENT function call corresponding to the STOP\_EVENT function call.

### *eventtype*

Specify a 16-character event type.

### **Set Field Data Value for User ID**

The SET\_FIELD function sets or overrides the values for specific collected fields.

Use the following CICS command level program example to code this function:

field - Field Type Keywords Valid values are: CORID LUNAME OPERID TERMINAL UMBNAME UMBTYPE USERID ....+....1....+....2....+....3....+....4....+....5....+....6||7.. DFHEISTG DSECT , MEIC GSVCMEI GEN\_COMMAREA, DSECT=NO module DFHEIENT MVC MEIC\_Function,=AL4(MEIC\_SetField) Function MVC MEIC\_F005\_FldCode,=AL4(MEIC\_F005\_FC\_UserID) MVC MEIC\_F005\_UserID,=CL08'userid' UserID EXEC CICS LINK PROGRAM('GSVCMEI') X COMMAREA(MEIC) X LENGTH(=AL2(MEIC\_L))

### **Get Field Data Values for User ID**

The GET\_FIELD function retrieves the values for specific collected fields.

Use the following CICS command level program example to code this function:

....+....1....+....2....+....3....+....4....+....5....+....6||7.. DFHEISTG DSECT , MEIC GSVCMEI GEN COMMAREA, DSECT=NO DSA\_UserID DS CL8 module DFHEIENT MVC MEIC\_Function,=AL4(MEIC\_GetField) Function MVC MEIC\_F008\_FldCode,=AL4(MEIC\_F008\_FC\_UserID) EXEC CICS LINK PROGRAM('GSVCMEI') X COMMAREA(MEIC) X LENGTH(=AL2(MEIC\_L)) MVC DSA\_UserID, MEIC\_F008\_UserID UserID UserID EXEC CICS RETURN

## **Set Field Data Correlation ID**

This function sets a correlation ID for the transaction.

Use the following CICS command level program example to code this function:

```
....+....1....+....2....+....3....+....4....+....5....+....6||7..
DFHEISTG DSECT ,
MEIC GSVCMEI GEN_COMMAREA, DSECT=NO
module DFHEIENT
      MVC MEIC_Function,=AL4(MEIC_SetField) Function
      MVC MEIC F005 FldCode,=AL4(MEIC F005 FC CorID)
      MVI MEIC_F005_CorID_Type,MEIC_F005_CorID_User
      MVI MEIC_F005_CorID_Len,16
      MVC MEIC_F005_CorID_Data(16),=CL16'1234567890123456'
      EXEC CICS LINK PROGRAM('GSVCMEI') X
            COMMAREA(MEIC) X
            LENGTH(=AL2(MEIC_L))
```
## **Get Field Data Correlation ID**

The get field data correlation ID function retrieves a correlation ID for the transaction.

Use the following CICS command level program example to code this function:

....+....1....+....2....+....3....+....4....+....5....+....6||7.. DFHEISTG DSECT , MEIC GSVCMEI GEN\_COMMAREA, DSECT=NO DSA\_CorID DS 0CL130 DSA\_CorID\_Type DS AL1 DSA\_CorID\_Len DS AL1 DSA\_CorID\_Data DS CL128

module DFHEIENT

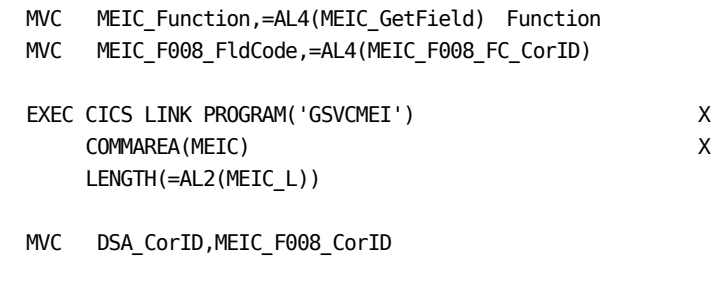

### **Set User Data**

The SET\_USERDATA function sets or saves data values associated with an executing transaction.

Use the following CICS command level program example to code this function:

....+....1....+....2....+....3....+....4....+....5....+....6||7.. DFHEISTG DSECT, MEIC GSVCMEI GEN\_COMMAREA, DSECT=NO

module DFHEIENT

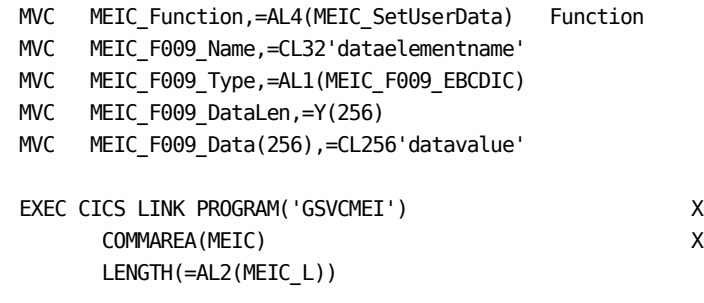

EXEC CICS RETURN

## **Get User Data**

The GET\_USERDATA function retrieves data values associated with an executing transaction.

Use the following CICS command level program example to code this function:

....+....1....+....2....+....3....+....4....+....5....+....6||7.. DFHEISTG DSECT , MEIC GSVCMEI GEN\_COMMAREA, DSECT=NO

module DFHEIENT

MVC MEIC\_Function,=AL4(MEIC\_GetUserData) Function MVC MEIC\_F010\_Name,=CL32'dataelementname'

EXEC CICS LINK PROGRAM('GSVCMEI') X COMMAREA(MEIC) X LENGTH(=AL2(MEIC\_L))

## **Return Codes from MEI**

The CA SYSVIEW for CICS Monitor Exit Interface will return the resulting return code from the MEI call differently depending on the method used to invoke the MEI interface.

■ CICS command level interface

The return code will be returned in the COMMAREA in the following field:

MEIC\_RC

■ Assembler macro interface

The return code will be returned through register 15.

The following are the return codes and descriptions:

### **00 x00**

Okay

### **04 x04**

Warning

### **08 x08**

No commarea

### **12 x0C**

Unable to locate anchor

### **16 x10**

Unable to obtain workarea

### **20 x14**

Workarea initialization failed

### **24 x18**

Abend

### **28 x1C**

Invalid function code

### **32 x20**

Unable to locate task pointers

### **36 x24**

Unable to locate monitor block

### **40 x28**

Invalid commarea length

### **44 x2C**

Error allocating segment

### **48 x30**

Requested segment not found

### **52 x34**

Requested event not started

### **56 x38**

Invalid field type

### **60 x3C**

Invalid parameter list

### **64 x40**

Cannot add segment, full

### **68 x44**

Invalid data type

### **72 x48**

Invalid data length

### **76 x4C**

Data type mismatch

### **80 x50**

Data length mismatch

# **Chapter 14: Persistent Data Store Interface**

CA SYSVIEW maintains various types of data collection, statistics, and configuration options that control the operation of the product. In most cases, these data objects are unique to a single iteration of a CA SYSVIEW execution.

The persistent data store environment requires low maintenance and enhances CA SYSVIEW by providing the following benefits:

- Maintains data objects across multiple executions of CA SYSVIEW
- Maintains data objects across an operating system IPL
- Shares the data store data set across multiple instances of CA SYSVIEW running in the same system or within the same sysplex

This section contains the following topics:

[How Persistent Data Works](#page-168-0) (see page 169) [Persistent Data Store Components](#page-169-0) (see page 170) [DATALIB Members](#page-170-0) (see page 171) [Configure the DATALIB Data Set](#page-170-1) (see page 171) [Security Requirements](#page-170-2) (see page 171) [Access and Use the DATALIB Menu](#page-171-0) (see page 172) Checkpoint Function—[Request a Checkpoint from Product Tasks](#page-172-0) (see page 173)

## <span id="page-168-0"></span>**How Persistent Data Works**

The CA SYSVIEW persistent data store interface lets you save and retrieve data from the persistent data store.

The data becomes persistent through the following process:

- 1. The original CA SYSVIEW configuration definitions are stored in various PARMLIB members.
- 2. The configuration information is saved during termination.
- 3. The saved configuration information is then persistent.
- 4. CA SYSVIEW retrieves the persistent data during initialization.

## <span id="page-169-0"></span>**Persistent Data Store Components**

The persistent data store contains the following components:

#### **DATALIB**

Stores and maintains all information about the data objects. You can have one or multiple DATALIB data sets. Any one instance of SYSVIEW can use only one DATALIB.

The administrator can determine whether to have a unique DATALIB for each instance of SYSVIEW or share one of the DATALIBs.

One CA SYSVIEW can use only one DATALIB. You can share a DATALIB within a sysplex but not across multiple sysplexes. Multiple releases of CA SYSVIEW can share the DATALIB, making migration to a new release easier.

### **Data Store**

Serves as the repository for data objects. The data store is a standard PDSE data set allocated during installation. At completion of the installation process, the data set is empty. No initial data is required nor is any data shipped with the product.

### **Data Object**

Contains any logical piece of data.

#### **DataId**

Specifies the internal data identifier of the data object maintained by the data store.

#### **DataKey**

Specifies the data object key that the data store maintains. The DataKey includes the DataId plus additional information to help ensure a unique key across multiple instances of CA SYSVIEW.

#### **Logical Components**

Lets CA SYSVIEW components read and write to and from the data store through programs or callable subroutines.

## <span id="page-170-0"></span>**DATALIB Members**

The DATALIB contains the following two types of members:

A single index member named \$\$\$INDEX

Contains all of the information or knowledge about all data objects being stored in the DATALIB. A meaningful member name for a data object cannot be created in only eight characters. For this reason, the index member is used to maintain an index of the Data Object Members. The creator of a data object assigns a unique data ID to the data object.

The following is the internal key for a data object:

dataid.sysname.ssid.build

Multiple data object members named from D0000001 to D9999999

Contains the persistent data. Additional internal information is added to the object. The data object cannot be accessed directly. The member name of the data object is dynamically assigned through the index member.

## <span id="page-170-1"></span>**Configure the DATALIB Data Set**

The persistent data store DATALIB must be configured for your installation.

### **Follow these steps:**

- 1. Determine how many DATALIBs you need.
- 2. Allocate the DATALIB as a PDSE using the following naming conventions:

*sysview*.CNM4BDAT

3. Specify the name of the DATALIB in the System Configuration Options member using the Dsn-System-DATALIB keyword.

At completion of the installation process, the data set is empty.

The configured DATALIB data set contains all information about data being maintained in the data store. No other associations are required.

## <span id="page-170-2"></span>**Security Requirements**

A universal read access to the DATALIB data set is recommended because multiple users, address spaces, and jobs read the data store.

The DATALIB subtask of the SYSVIEW Main Services address space performs all write functions to the DATALIB. Therefore, only the user ID associated with the SYSVIEW Main Services address space is required to have update access to the DATALIB data set.

## <span id="page-171-0"></span>**Access and Use the DATALIB Menu**

The persistent data store provides an environment named the DATALIB for maintaining data objects. Data can be saved, retrieved, and copied from the persistent data store. Some DATALIB monitoring can be required to watch for a full condition.

### **Follow these steps:**

1. Enter DLLIST command

A menu similar to the following displays the contents of the CA SYSVIEW DATALIB library:

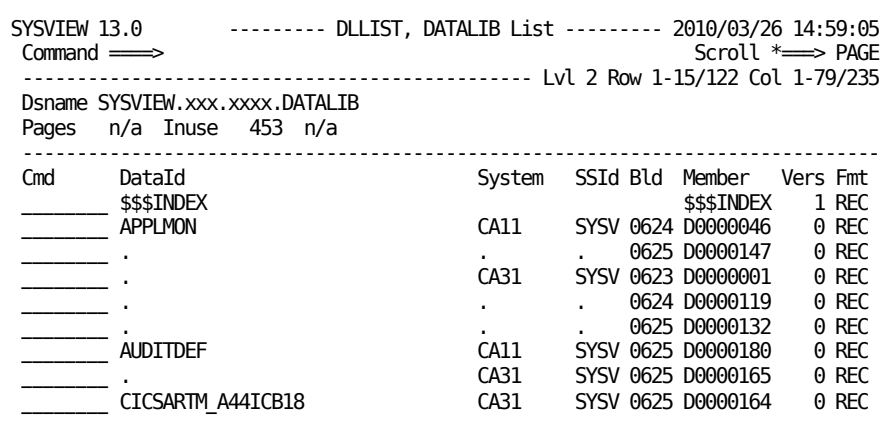

2. Use the scroll function commands (top, bottom, right, left, up, and down) to navigate the displays.

- 3. Enter the line commands in the Cmd input field. The following are a few valid line commands:
	- Question mark (?)

Displays a list of available line commands.

 $=$  (Equal)

Repeats any previously executed line command.

■ V (View) or S (Select)

Retrieves and displays the contents of the data object member.

■ C (Copy)

Copies a data object using the DATALIB Copy menu.

■ R (Rename)

Renames a data object using the DATALIB Rename menu.

4. Press PF3 to back out of the displays.

The tasks have been completed and the DATALIB menu closes.

## <span id="page-172-0"></span>**Checkpoint Function—Request a Checkpoint from Product Tasks**

You can write configuration data to the persistent data store using the CHECKPOINT function of the MODIFY command.

Use the following format to request a checkpoint on the MVSDATA task:

MODIFY *sysview*,,MODIFY MVSDATA,CHECKPOINT <ALL|MONITOR|THRESHOLD|STATES>

You can request a checkpoint from the following CA SYSVIEW tasks:

- **MVSDATA**
- MQSDATA
- IMSDATA
- TCPDATA
- SCHEDULER

# **Chapter 15: Performance IMODs**

CA GSS lets you execute intelligent modules (IMODs). IMODs are written in the REXX language, together with additional functions and instructions supplied by CA.

For complete information about IMODs, see the CA Common Services for z/OS documentation.

**Important!** When upgrading to a new release of CA SYSVIEW, the new release and the IMOD libraries shipped with the new release match. The new IMOD libraries overlay and therefore replace the IMOD libraries from the previous release. If you decide to modify the IMOD libraries, CA suggests creating a site-specific IMOD library for those locally written IMODs.

This section contains the following topics:

[Purpose of IMODs](#page-174-0) (see page 175)

## <span id="page-174-0"></span>**Purpose of IMODs**

Use IMODs to automate system monitoring and regulate resources or to create your own online reports on system activities.

The SCM uses IMODs to monitor multiple subsystems and collect information from a single screen. The IMODs determine:

- What alerts to create
- The level of alert: Normal, Warning, Problem, Action
- The color coding, based on comparing the resource status against thresholds

### <span id="page-174-1"></span>**Display Available IMODs**

The IMOD Selection Panel lets you see a list of all available IMODs.

### **Follow these steps:**

1. From the Primary Options Menu, enter **PRODUCTS** on the command line.

The PRODUCTS External Applications menu displays.

2. From the PRODUCTS External Applications menu, select the IMOD option by entering an **S** in the Cmd area.

- 3. Select SYSVIEWE by entering an **S** in the Cmd area.
- 4. Locate the SCM IMODs by entering **L SCM** from the command line.

The SCM IMODS are displayed.

## **Execute an IMOD from the IMOD Editor**

An ISPF error message referring to ISPPROF when you select the IMOD editor could indicate insufficient space in the ISPPROF data set.

When you cannot reload or execute an IMOD from the IMOD editor, reload or execute the IMOD from the IMOD editor.

### **Follow these steps:**

- 1. Press PF1 (or enter HELP) to display the long error message that identifies the cause of the failure.
- 2. Verify that CA-GSS is executing.

This step requires that the GSSMAIN program is running.

3. Use the sample RUNPARM, ISETS, and EDITPARM members.

These members verify that the ISERVE and DSNAME references are identical to those appearing on the ISET statements defined to the CA-GSS address space.

## **Display Sample Parameters for CA GSS**

CA SYSVIEW provides SAMPLIB member GSS in sysview.CNM4BSAM. This member contains all required parameter statements to customize CA GSS for use with CA SYSVIEW. You can display the list of SAMPLIB parameter statements.

#### **Follow these steps:**

1. Enter **LIBS** on the command line.

The LIBS, Product Libraries menu displays.

- 2. Select the SAMPLIB option by entering a **B** (Browse) in the command area and then press enter.
- 3. Select the statement you want to view by entering **S** on the line and then press enter.

The parameter statement is displayed.

## **System Condition Monitor IMODs**

The SCM monitors the IMODs that are defined and executed in the SCM parmlib member. The IMOD Selection Panel shows you a list of all IMODs that you can access. To view the SCM IMODS, see [Display Available IMODs](#page-174-1) (see page 175).

You can use the following IMODs for the System Condition Monitor:

### **\$CANCEL**

Issues the Cancel command based on address space type.

Example:

CALL \$CANCEL *jobname*

### **\$NOTIFY**

Sends a notify message to a user or group. The \$NOTIFY IMOD contains a table defining groups of users. A message can also be sent to the console by defining a user ID of WTO (write-to-operator).

Example:

CALL \$NOTIFY *userid 'message text*'

### **\$SYSVIEWE\_INIT**

Specifies an internal IMOD that is executed during GSS initialization.

### **\$SYSVIEWE\_TERM**

Specifies an internal IMOD that is executed during GSS termination.

### **PARMS\_CLOCKTIME**

Specifies a parameter member used by the IMOD SCM\_CLOCKTIME. Do not compile this member.

#### **PARMS\_DEVICES**

Specifies a parameter member used by the IMODs SCM\_NODES and SCM\_DASD. Do not compile this member.

### **SCM**

Specifies the System Condition Monitor Command Interface.

Example:

SCM [START|STOP|RESTART]

■ You can use the following sample IMODs to create detailed entry information. For more information about the summary and detailed entry information, see the *sysview.*CNM4BPRM member SCM.

### **SCM\_ACTIVITY**

Displays excessive resource usage

### **SCM\_ASID**

Provides SCM detail set ASID

### **SCM\_CALERTS**

Provides CICS exception alerts

### **SCM\_CDB2CONN**

Provides CICS DB2 connections

### **SCM\_CENQUEUE**

Provides CICS enqueue conflict monitoring

### **SCM\_CHANPATH**

Provides channel path status

### **SCM\_CICS**

Sets the target address space to a CICS jobname

### **SCM\_CICSALERTS**

Provides CICS exception alerts

### **SCM\_CICSINACTIVE**

Provides CICS inactive status

### **SCM\_CICSPLEX**

Provides CICSPLEX exception alerts

### **SCM\_CMQCONN**

Provides CICS MQ connection monitoring

### **SCM\_COMMON**

Provides Common storage usage

### **SCM\_CONFLICTS**

Provides Enqueue conflicts

### **SCM\_CREMOTE**

Provides CICS remote connections status

### **SCM\_CSTATUS**

Provides CICS exception alerts

### **SCM\_CTDATA**

Provides CICS transient data queues monitoring

### **SCM\_CUOW**

Provides CICS units of work monitoring

### **SCM\_DASD**

Provides DASD devices

### **SCM\_DCLOG**

Provides Datacom logging and status monitoring

### **SCM\_DCSYSTEM**

Provides Datacom system statistics

### **SCM\_ECONFLICTS**

Provides enhanced enqueue conflicts monitoring

### **SCM\_IMSALERTS**

Provides IMS exception alerts

### **SCM\_JOBSUM**

Provides JES2 job summary

### **SCM\_JOBTYPE**

Displays the job type

### **SCM\_JRESOURC**

Provides JES2 resources

### **SCM\_LISTCONS**

Provides information about your consoles

### **SCM\_LISTINP**

Processes jobs on input queues

### **SCM\_MIATAPES**

Processes tape mounts pending from CA MIA

### **SCM\_MQLIST**

Processes MQ queue managers

### **SCM\_MQSALERTS**

Processes MQ exception alerts

### **SCM\_MVSALERTS**

Processes MVS exception alerts

### **SCM\_NODES**

Processes JES2 nodes

### **SCM\_PAGEDS**

Processes page data sets and auxiliary storage

### **SCM\_PRINTERS**

Processes printers

### **SCM\_SMF**

Processes SMF data sets

### **SCM\_SPACE**

Displays DASD space

### **SCM\_SPOOLS**

Displays JES spool volumes

### **SCM\_STORGRP**

Displays SMS storage groups

### **SCM\_TAPE**

Displays tape devices

### **SCM\_TCPALERTS**

Displays TCP/IP exception alerts

### **SCM\_UFILESYS**

Displays USS mounted file system

### **SCM\_WMSYSSUM**

Displays workload manager system summary

### **SCM\_WTOR**

Displays WTOR messages that require replies

### **SCM\_XSLIST**

Displays cross system connections
# **Chapter 16: Using the Logger**

The Logger services component can have some CA SYSVIEW components do the following:

- 1. Record information pertaining to system and subsystem statuses and events
- 2. Retain that information, perhaps for years

The Logger services component accomplishes this recording and retention by providing a consistent way to define, create, and manage log streams.

This section contains the following topics:

[LOGR Couple Data Set](#page-180-0) (see page 181) [Log Stream Types](#page-181-0) (see page 182) [Staging and Offload Data Sets](#page-182-0) (see page 183) [Process and View Log Streams](#page-185-0) (see page 186) [Size the Log Streams](#page-191-0) (see page 192)

# <span id="page-180-0"></span>**LOGR Couple Data Set**

The LOGR Couple data set performs the following functions:

- Records all log stream definitions
- Tracks other resources that are in use by these log streams, such as offload data sets

The installation must consider both of the following:

- The number of log stream definitions
- The number of offload data sets

Both can concurrently exist at the time the IXCL1DSU utility formats the LOGR Couple data set.

A defined log stream definition record within the LOGR Couple data set can track 168 log stream offload data sets. Create a directory extent record pool by specifying the DSEXTENT parameter if *any* log stream consists of more than 168 offload data sets.

The System Logger allocates records from the DSEXTENT pool as needed when any log stream consists of more than 168 offload data sets. After deleting all log stream offload data sets in a directory extent, the System Logger returns the directory extent record to the available pool of directory extents for the sysplex.

# <span id="page-181-0"></span>**Log Stream Types**

The logger component supports two types of log streams:

- Coupling Facility based
- DASD only

This table highlights the main differences between Coupling Facility based and DASD only log streams:

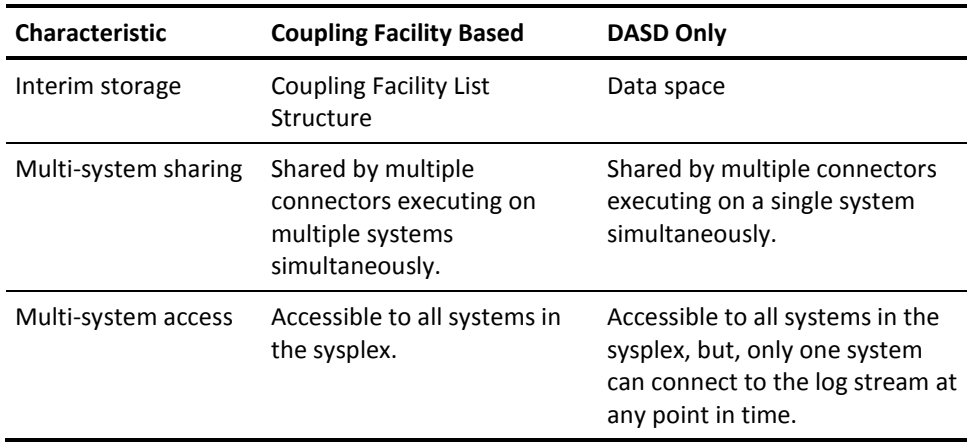

**Note:** Even though CA SYSVIEW should not need to create Coupling Facility based log streams, the Logger component is designed to support both log stream types.

## **Log Stream Names**

The log stream name identifier is composed of a series of one- to eight-character qualifiers, separated from one another by dot characters. The total length of this identifier must be less than or equal to 26 characters. Match the log stream name to your installation data set naming conventions, with a user ID or system logger application name as the first qualifier. This convention simplifies reporting, defining SAF generic profiles, and the coding of SMS ACS routines.

## **Log Stream Definition**

The following JCL stream illustrates the definition of a DASD only log stream where:

- Each offload data set is sized at 12800 4-KB blocks
- The staging data set is sized at 25 MB

None of the SMS class names are explicitly specified (for example, the LS\_STORCLAS parameter) in the JCL. For this reason, the rules embodied within the installation SMS ACS routines perform the class assignments.

```
//DEFINE EXEC PGM=IXCMIAPU,REGION=0M
//SYSPRINT DD SYSOUT=*
//SYSIN DD *
    DATA TYPE(LOGR) REPORT(NO)
```

```
 DEFINE LOGSTREAM
```

```
 NAME(SYSVIEW.SAMP.DASDLOG)
           AUTODELETE(YES)
           DASDONLY(YES)
           DESCRIPTION(TEST)
           DIAG(NO)
           EHLQ(LOGGER)
           HIGHOFFLOAD(70)
           LOWOFFLOAD(0)
           LS_SIZE(12800)
           MAXBUFSIZE(32767)
           MODEL(NO)
           OFFLOADRECALL(YES)
           RETPD(7)
           STG_SIZE(6400)
 LIST LOGSTREAM
```
 NAME(SYSVIEW.SAMP.DASDLOG) DETAIL(YES)

/\*

For more information, see the IBM guide *z/OS MVS Setting Up a Sysplex* (SA22-7625).

# <span id="page-182-0"></span>**Staging and Offload Data Sets**

Staging and offload data sets are VSAM Linear data sets. They must be defined with Share Options (3,3) and should be SMS Managed. Staging and Offload data set names all begin with an extended high-level qualifier (EHLQ) which has a maximum length of 33 characters. If the installation does not specify an EHLQ, the system uses the string IXGLOGR.

## **Offload Data Set Names**

To form the name of an offload data set, the MVS System Logger:

- 1. Appends the log stream name to the EHLQ
- 2. Appends a system generated sequence number

**Note:** The length of the data set name string must not exceed the VSAM imposed limit of 44 characters.

## **Staging Data Set Names**

You can define staging data set names for DASD only and Coupling Facility based log streams. The resulting data set names for both DASD only and Coupling Facility based log streams:

- Must be unique within the sysplex
- Must not exceed the 44-character limit

## **Coupling Facility**

To form the staging data set name for a Coupling Facility based log stream, the MVS System Logger concatenates the EHLQ, the log stream name, and the MVS system name derived from the IEASYSxx PARMLIB member, in that order.

If the system name begins with a decimal digit, that portion of the data set name qualifier is the string STG plus the last five significant characters of the system name.

## **DASD Only**

To form the staging data set name for a DASD only log stream, the MVS System Logger concatenates the EHLQ, the log stream name, and the sysplex name derived from the COUPLExx PARMLIB member, in that order.

If the sysplex name begins with a decimal digit, that portion of the data set name qualifier is the string STG plus the last five significant characters of the sysplex name.

## **Staging Data Set Name Rules**

The following examples demonstrate how these naming rules operate.

## **Coupling Facility**

Log Stream Name: SMF.CFLOG

Log Stream Type: Coupling Facility based

EHLQ: SYSVIEW.TEST

System Name: MVSA

Sysplex Name: PRODPLEX

Resultant Staging Data Set Name: SYSVIEW.TEST.SMF.CFLOG.MVSA

Resultant Offload Data Set Name: SYSVIEW.TEST.SMF.CFLOG.A0000001

## **DASD only**

Log Stream Name: SMF.DASDLOG

Log Stream Type: DASD only

EHLQ: SYSVIEW.TEST

System Name: MVSA

Sysplex Name: PRODPLEX

Resultant Staging Data Set Name: SYSVIEW.TEST.SMF.DASDLOG.PRODPLEX

Resultant Offload Data Set Name: SYSVIEW.TEST.SMF.DASDLOG.A0000001

## **DASD only with EHLQ set to null**

Log Stream Name: SMF.DASDLOG

Log Stream Type: DASD only

EHLQ: Null

System Name: MVSA

Sysplex Name: 1PLEX

Resultant Staging Data Set Name: IXGLOGR.SMF.DASDLOG.STG1PLEX

Resultant Offload Data Set Name: IXGLOGR.SMF.DASDLOG.A0000001

# <span id="page-185-0"></span>**Process and View Log Streams**

CA SYSVIEW uses MVS log streams to store data collection information. This information is written to a log stream in the form of an SMF record. The primary purpose for using MVS log streams is to allow easy and quick viewing of historical data.

All data that is written to the MVS log streams can also be optionally written to the MVS SMF log. See online help topic: SMF records created by CA SYSVIEW.

## **Follow these steps:**

1. View all log streams used by CA SYSVIEW using a corresponding online display command as follows:

## **AUDITLOG**

Displays SYSVIEW audit event records.

## **CSYSDATA**

Displays CICS system data interval records

## **CTRANSUM**

Displays CICS transaction summary records

## **CTRANLOG**

Displays CICS transaction detail records

## **IMSRSLOG**

Displays IMS region summary records

## **IMSTLOG**

Displays IMS transaction data records

## **MQRLOG**

Displays MQ Application Request records

## **PLOTLOG**

Displays Plot records

## **SMFLOG**

Displays SMF records recorded by the Event Capture Option

## **XLOG**

Displays CICS threshold and exception records

2. Issue the LGLOGS command

The list of current CA SYSVIEW log streams displays.

3. Issue the LGSTREAM command

The list of all log streams defined to MVS displays.

## **LOGR Exit Setup (Required)**

CA SYSVIEW provides a LOGR subsystem exit so that you can use any MVS log stream as an input file to a batch program.

## **To set up the LOGR exit**

The LOGR subsystem exit *must* reside in a linklist data set.

- If you defined the sysview.CNM4BLOD data set to the linklist, no other steps are required.
- If you have *not* defined the sysview.CNM4BLOD data set to the linklist, then you *must* copy the following modules to an existing linklist data set.

**GSVXLGEX** GSVXLGXG (alias of GSVXLGEX)

## **Log Streams Used as Input to a Batch Program**

You can use any MVS log stream as an input file to a batch program. However, the batch program needs the assistance of a log stream subsystem exit.

Review these log stream subsystems exits:

IXGSEXIT is the generic log stream subsystem exit provided by IBM. The exit program must be located in a linklist data set.

Example IXGSEXIT exit:

LOGFILE DD DISP=SHR,DSN=*log.stream.name*, SUBSYS=(LOGR,IXGSEXIT,'SUBSYS-opts1','SUBSYS-opts2'), DCB=BLKSIZE=*nnnnn*

This exit program receives control at these event points:

- **Converter**
- Allocation
- Open
- Get
- Close
- Unallocation
- GSVXLGEX is the CA SYSVIEW specific exit program that processes and returns a record that any program can use. Because the data stored in CA SYSVIEW log streams is in a compressed format, you must use this exit to process the records.

Example GSVXLGEX exit:

```
LOGFILE DD DISP=SHR,DSN=log.stream.name,
SUBSYS=(LOGR,GSVXLGEX,'SUBSYS-opts1','SUBSYS-opts2'),
DCB=BLKSIZE=32760
```
## **SUBSYS Statement—Specify Parameters**

You can specify parameters on the SUBSYS statement of your CA SYSVIEW log stream using the following syntax:

```
//ddname DD DISP=SHR,DSN=log.stream.name,
// SUBSYS=(LOGR,exitname,'SUBSYS-opts1','SUBSYS-opts2')
// DCB=BLKSIZE=nnnnn
```
## *exitname*

Name of the LOGR exit module. This module *must* reside in a linklist data set.

- IXGSEXIT IBM supplied exit
- GSVXLGEX CA SYSVIEW exit

## **SUBSYS-***opts1*

Available opts1 parameters:

{ FROM=(*yyyy*/*ddd*,*hh*:*mm*:*ss*) |**OLDEST** } {,TO=(*yyyy*/*ddd*,*hh*:*mm*:*ss*) |**YOUNGEST** } {,DURATION=(*nnnn*,HOURS) } {,**GMT**| LOCAL }

## **FROM=**

Indicates the start time of the log stream to process. The first block is the one with a time stamp later than or equal to the specified time.

**OLDEST** - Indicates the first block read is the oldest block on the log stream.

*yyyy*/*ddd* - Specifies the start date

*hh*:*mm*:*ss* - Specifies the start time

The FROM keyword is mutually exclusive with the DURATION keyword.

**Default:** OLDEST

## **TO=**

Indicates the ending time of the log stream to process. The last block is the one with a time stamp earlier than or equal to the specified time.

**YOUNGEST** - Indicates the last block read is the youngest block on the log stream.

*yyyy*/*ddd* - Specifies the end date

*hh*:*mm*:*ss* - Specifies the end time

The FROM keyword is mutually exclusive with the DURATION keyword.

**Default:** YOUNGEST

#### **DURATION=**

Specifies which blocks to process.

**Syntax:** DURATION=(*nnnn*,HOURS)

Requests the last *nnnn* hours up to the youngest block be processed. The "last *nnnn* hours" is calculated based on the allocation time of the DD.

The first block is the one with a time stamp greater than or equal to the calculated start time. The last block read is the youngest block on the log stream at the time of allocation.

The DURATION keyword is mutually exclusive with the TO and the FROM keywords.

## **GMT | LOCAL**

Specifies whether the time is local time (based on the time zone offset at the time the log was written) or GMT time.

**Default:** GMT

## **SUBSYS-***opts2*

Available *opts2* parameters:

## **FORWARD OLDTOYOUNG|BACKWARD YOUNGTOOLD**

Specify FORWARD to read records from oldest to youngest.

Specify BACKWARD to read records from youngest to oldest.

**Default**: FORWARD

#### **CNT=***nnnnnnnn*

Limits the number of records read.

**Default**: 0, no limit.

## **NOMSGS**

Displays no messages, including error messages.

## **STATS|NOSTATS**

Displays a statistics report.

**Default**: STATS

#### **EXPAND|NOEXPAND**

Expands compressed log records.

**Default:** EXPAND

#### **TRACE|NOTRACE**

Displays event trace points. No message is logged for the Converter event.

**Default:** NOTRACE

## **WARN|NOWARN**

Displays the return/reason code message for warning results.

**Default**: NOWARN

## **TRUNCMSG|NOTRUNCMSG**

Displays a message when an output record is truncated.

**Default**: NOTRUNCMSG

## **DELETE|NODELETE**

Deletes blocks older than the oldest block read.

## **RDW|NORDW**

Returns a record including RDW.

Do not include RDW, bump by 4 bytes.

## **Default**: RDW

**Note:** If conflicting options are coded, the result of the last specified option is used.

## **Example: SUBSYS Syntax**

The following examples show the SUBSYS statement syntax with optional parameters included:

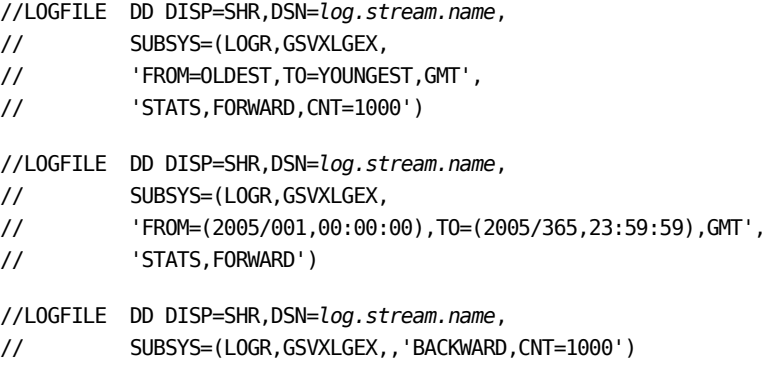

The following example is suggested if a log is being used as input to a CA Easytrieve report:

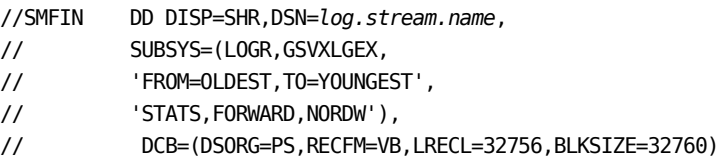

## <span id="page-191-0"></span>**Size the Log Streams**

A log stream consists of staging data sets and offload data sets. Size these two pieces individually but with respect to each other.

When sizing log streams, determine the following:

- How much data to keep for review
- The sizes required for your staging and offload data sets

## **Follow these steps:**

1. Use the IBM report utility IXGRPT1.

This utility provides information concerning how much data is being moved to the offload data sets within an SMF interval.

2. Once you know the average amount of data being moved within an interval, compute the total size required based on the number of intervals needed.

The number of intervals you needed becomes your retention period.

## **Sizing Table for the Offload Data Sets**

The data contained within each log stream can be different. The differences include average record size and the rate at which data is written to the log.

The following is a sample sizing table:

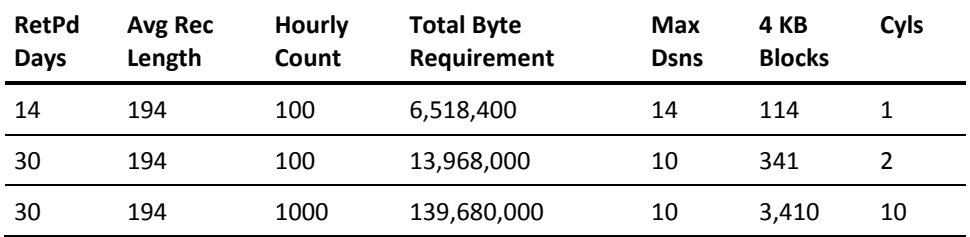

## **RetPd Days**

Specifies the retention period is the number-of-days worth of data to maintain within the log stream.

**Formula variable:** RetPd

## **Avg Rec Length**

Specifies the average length of a record as it exists within the physical log stream. The records are maintained in a compressed format with the log stream.

## **Formula variable:** Size

#### **Hourly Count**

Specifies the average number of records written to the log in a period of one hour.

**Formula variable:** Count

## **Total Byte Requirement**

Specifies the total amount of storage in bytes required to maintain the desired amount of data.

## **Formula variable:** Bytes

**Example:** Bytes = Size \* ( Count \* 24 ) \* RetPd

## **Max Dsns**

Specifies the maximum number of offload data sets that you want to be used to maintain the desired amount of data.

The System Logger allocates up to 168 offload data sets. No parameter exists that limits the number of offload data sets created. Therefore, use the number of offload data sets in your equation to help determine the size of a single offload data set. The more offload data sets that are used reduces the size requirement of a single offload data set. This equation is a balancing act. Offload data sets are allocated on a DASD device as a single extent. If the size is too large, you have trouble finding free space.

For log streams with a high volume of data, size the offload data set to maintain data for a single day or less in one offload data set.

## **Formula variable:** Dsns

#### **4K Blocks**

Specifies the number of 4-KB blocks to allocate for a single offload data set.

The System Logger allocates the offload data sets based on the number of 4-KB blocks specified through the LS SIZE parameter on the log stream definition. Select a size capable of holding at least 10 offloads worth of data. This size is dependent on the volume of data being written to the log stream.

**Formula variable:** LS\_SIZE

**Example:** LS SIZE = ( Bytes / 4096 ) / Dsns

## **Cyls**

Specifies the number of cylinders on a 3390 DASD device required to allocate the offload data set based on the specified number of 4-KB blocks.

The System Logger does not use this value. This number is here as a reference point. The number of cylinders represented is for one offload data set.

**Formula variable:** Cyls

**Example:** Cyls = ( LS\_SIZE \* 4096 ) / 712140

## **Sizing Log Streams for CICS Threshold and Exception Records**

This sample table sizes log streams for CICS threshold and exception records:

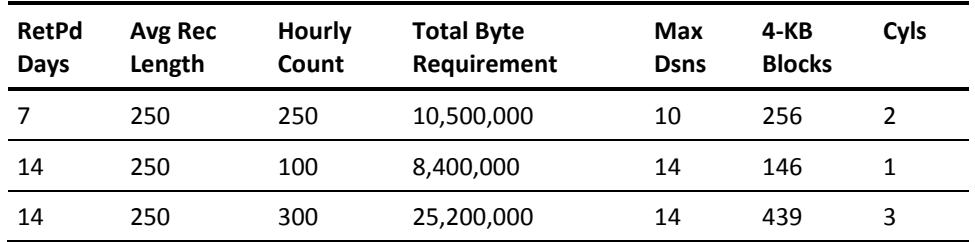

## **Consider the following:**

**Hourly Count** 

This count equates to:

- The average number of CICS thresholds triggered
- The number of CICS exceptions that occur per hour

If the data from multiple CICS regions get logged to the log stream, then this value must be the combined total for those CICS regions.

■ The volume of this log stream should be low.

The large amount of data can be maintained.

## **Sizing Log Streams for CICS System Data Interval Records**

This sample table sizes log streams for CICS system data interval records:

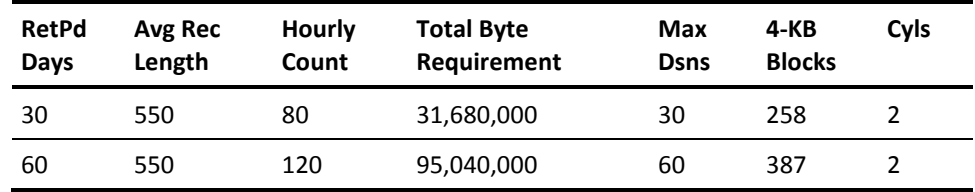

## **Consider the following:**

■ Hourly Count

Each CICS data collector writes a System Interval record at the conclusion of its system data collection interval. By default, the interval is 15 minutes. This means that each CICS writes four (4) records per hour.

If the data from multiple CICS regions get logged to the log stream, then this value must be the combined total for those CICS regions.

- The above example assumes:
	- The system interval is 15 minutes
	- That 10 CICS regions are being logged to the log stream
- The volume of this log stream should be low.

The large amount of data can be maintained.

## **Sizing Log Streams for CICS Transaction Summary Records**

This sample table sizes log streams for CICS transaction summary records:

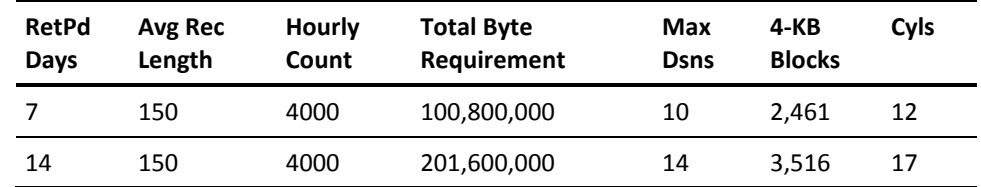

## **Consider the following:**

■ Hourly Count

Each CICS data collector writes a CICS Transaction Summary record for each unique transaction ID that executed during the system data collection interval.

If the data from multiple CICS regions get logged to the log stream, then this value must be the combined total for those CICS regions.

■ The above example assumes that the system interval is 15 minutes.

On average we are assuming that 100 unique transaction IDs execute during each interval.

It also assumes that 10 CICS regions are being logged to the log stream.

Hourly count =  $100 * 4 * 10$ 

■ The volume of this log stream should be low to medium.

The large amount of data can be maintained.

## **Sizing Log Streams for CICS Transaction Detail Records**

This sample table sizes log streams for CICS transaction detail records:

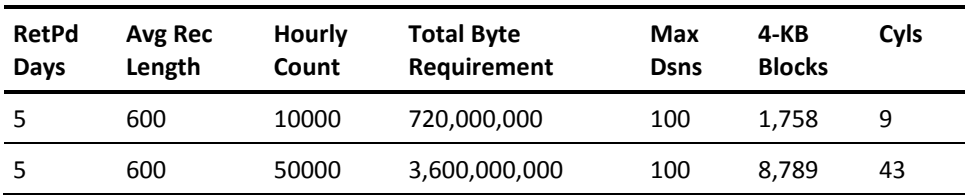

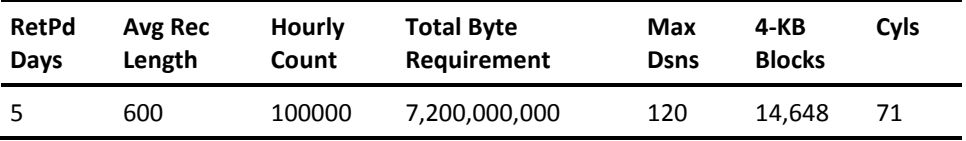

## **Consider the following:**

**Hourly Count** 

This count equates to the average number of CICS transactions that execute per hour. If the average daily total is known, divide the average daily total by 24 to obtain the hourly value.

If the data from multiple CICS regions get logged to the log stream, then this value must be the combined total for those CICS regions.

- The CICS Transaction log stream usually contains a large volume of data and gets written to at a high rate.
- Size the offload data sets so each data set contains data for one day or less.

## **Sizing Log Streams for IMS Transaction Data Records**

This sample table sizes log streams for IMS transaction data records:

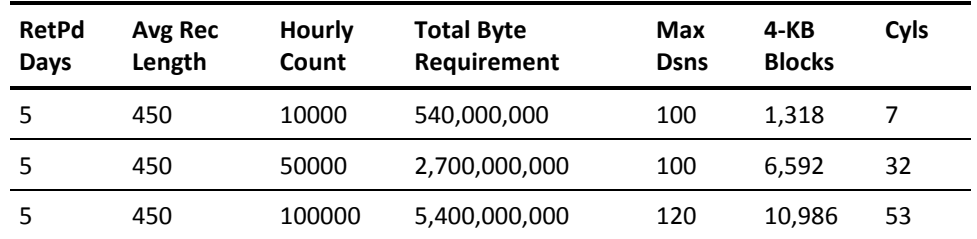

## **Consider the following:**

**Hourly Count** 

This count equates to the average number of IMS transactions that execute per hour. If the average daily total is known, divide the average daily total by 24 to obtain the hourly value.

If the data from multiple IMS control regions gets logged to the log stream, then this value must be the combined total for those IMS regions.

- The IMS Transaction log stream usually contains a large volume of data and gets written to at a high rate.
- Size the offload data sets so each data set contains one day or less worth of data.

## **Sizing Log Streams for IMS Summary Data Records**

This sample table sizes log streams for IMS summary data records:

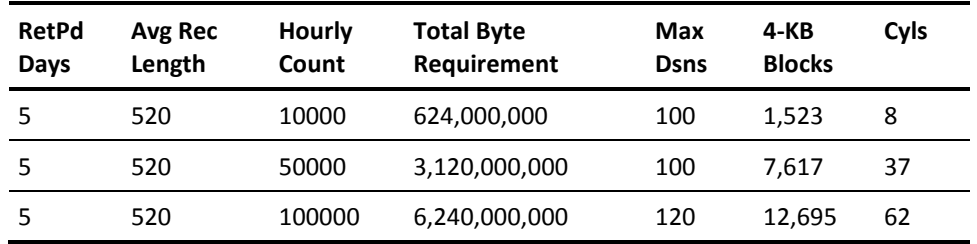

### **Consider the following:**

**Hourly Count** 

This count equates to the average number of IMS region termination events that execute per hour. The region summary region is written when an IMS region terminates.

This figure applies to message, BMP and DBT region types. If the average daily total is known, divide the average daily total by 24 to obtain the hourly value. If the data from multiple IMS control regions get logged to the log stream, then this value must be the combined total for those IMS regions.

- The IMS Region Summary log stream usually contains a large volume of data and gets written to at a high rate.
- Size the offload data sets so each data set contains one-day or less worth of data.

## **Sizing Log Streams for MQ Application Request Records**

This sample table sizes log streams for MQ Application Request records:

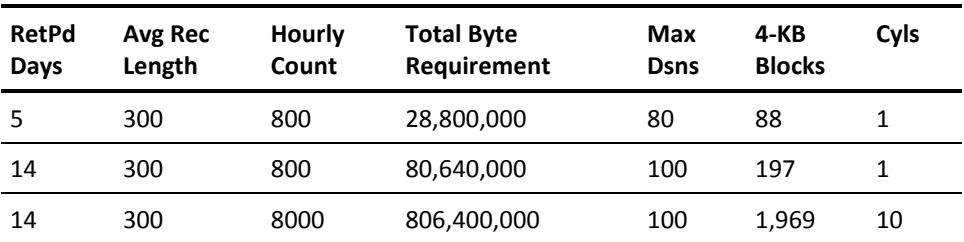

#### **Consider the following:**

**Hourly Count** 

The WebSphere MQ data collector writes a record for each queue used during the system data collection interval.

If multiple Queue Managers are being monitored, this value must be the combined total for those Queue Managers.

The above example assumes that the system interval is 15 minutes.

– Examples 1 and 2 assume that 100 queues were used and two Queue Managers were being monitored.

Hourly count =  $100 * 4 * 2$ 

– Example 3 assumes that 1000 queues were used and two Queue Managers were being monitored.

Hourly count =  $1000 * 4 * 2$ 

The volume of this log stream should be medium.

The large amount of data can be maintained.

## **Sizing Log Streams for Plot Records**

This sample table sizes log streams for Plot records:

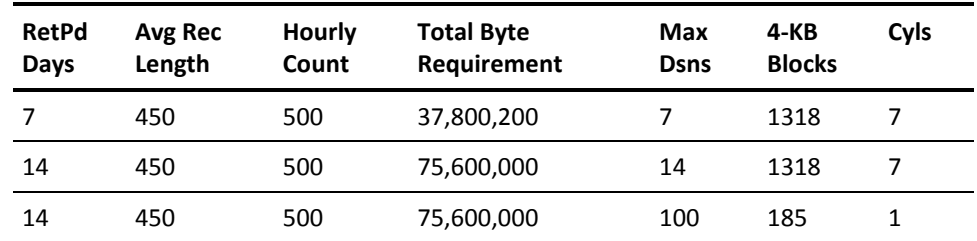

#### **Consider the following:**

The volume of this log stream should be low.

The large amount of data can be maintained.

## **Sizing Log Streams for SMF Records**

## **Consider the following:**

- The amount of SMF records that can be maintained in the log when dependent on the type of SMF records recorded. Each type of SMF record can vary widely in size.
- The SMF log stream usually contains a large volume of data and gets written to at a high rate.
- Size the offload data sets so each data set contains one day or less worth of data.

## **How to Produce a Report**

After you acquire the statistics from the contents of a log stream, you can produce a report.

Use the following utilities to produce a report:

■ The IBM report utility IXGRPT1

IXGRPT1 provides information concerning how much data is being moved to the offload data sets within an SMF interval. This utility creates a report using SMF 88 records.

■ The IEBGENER utility

IEBGENER dumps the contents of a log stream to a sequential data set. No data is actually copied because the output is going to DUMMY. The exit program produces information about the log stream being read.

The following is a sample IEBGENER job:

```
//jobcard
//*
//GENER1 EXEC PGM=IEBGENER
//*
//SYSUT1 DD DISP=SHR,DSN=log.stream.name,
// SUBSYS=(LOGR,GSVXLGEX),
// DCB=BLKSIZE=32760
//*
//SYSPRINT DD SYSOUT=*
//SYSUT2 DD DUMMY
//SYSIN DD DUMMY
/*
```
#### **Sample output from the IEBGENER job:**

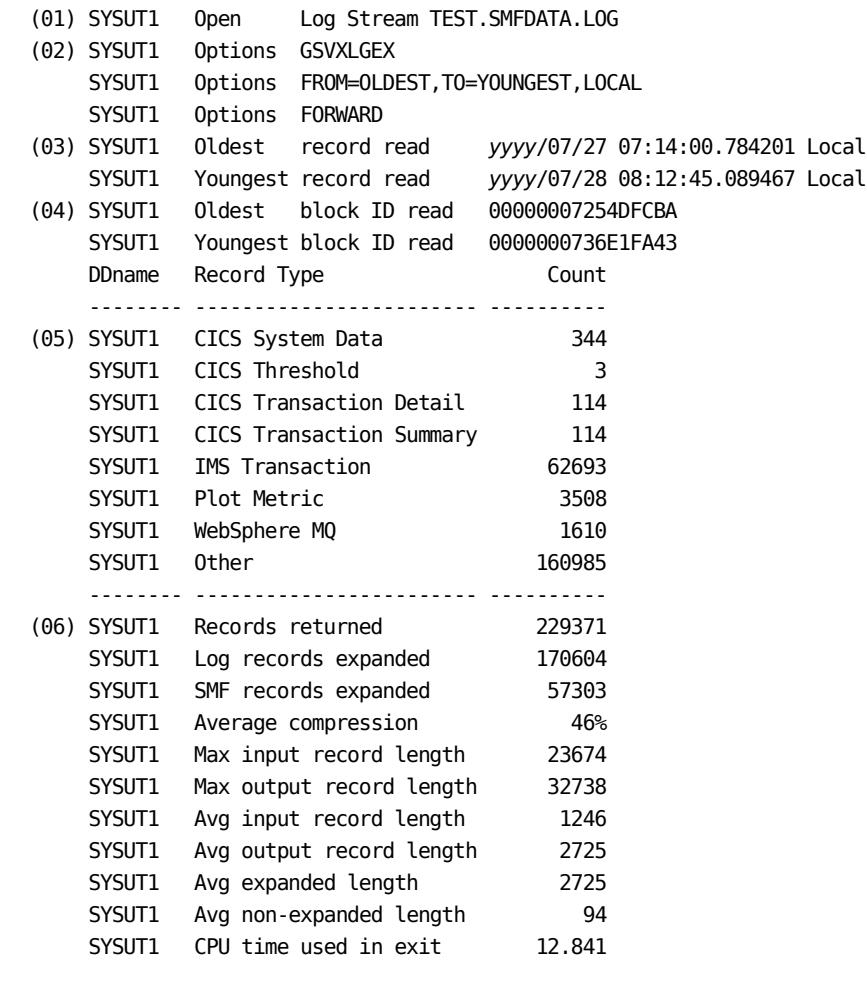

- (01) <ddname> Open Log Stream <logstream> Indicates the specified log stream was opened.
- (02) <ddname> Options <options>

Defines the list of options used on the SUBSYS= parameter.

■ (03) - <ddname> <message> <date> <time> <GMT|Local>

Displays the date and time of the oldest and youngest records read.

■ (04) - <ddname> Oldest block ID read 00000007254DFCBA

Displays the block ID of the oldest and youngest records read.

■ (05) - <ddname> <record type> <count>

Displays the number of records read of a specific SMF type. SMF records created by CA SYSVIEW get listed specifically. All others get listed as "Other".

■ (06) - <ddname> <statistics type> <value>

Statistics Type:

- Records returned Total number of records returned to the caller.
- Log records expanded Number of records that were compressed and needed expanded.
- SMF records expanded The SMF records written by CA SYSVIEW can be compressed to save space in the SMF data sets or log. The number of records that were compressed.
- Average compression The average compress rate of compressed records.
- Max input record length The maximum input length of the records read.
- Max output record length The maximum output length of the records written. This value is the length after any expansion has been done.
- Avg input record length The average input length of the records read.
- Avg output record length The average output length of the records written. This value is the length after any expansion has been done.
- Avg expanded length The maximum output length of the records written that required expansion.
- Avg non-expanded length The maximum output length of the records written that did not require expansion.
- CPU time used in exit The amount of CPU used by the exit program.

# **Chapter 17: Usage of SMF Records**

By default CA SYSVIEW creates SMF records as type 255.

Using online display commands you can view:

- CA SYSVIEW created SMF records
- Any SMF record

This section contains the following topics:

[View Product Created SMF Records](#page-202-0) (see page 203) [View Any SMF Record](#page-203-0) (see page 204) [SMF Records and Descriptions](#page-207-0) (see page 208)

# <span id="page-202-0"></span>**View Product Created SMF Records**

CA SYSVIEW can optionally create SMF records that you can view using online commands.

The following table shows the relationship between the SMF records created by CA SYSVIEW and the corresponding online display commands.

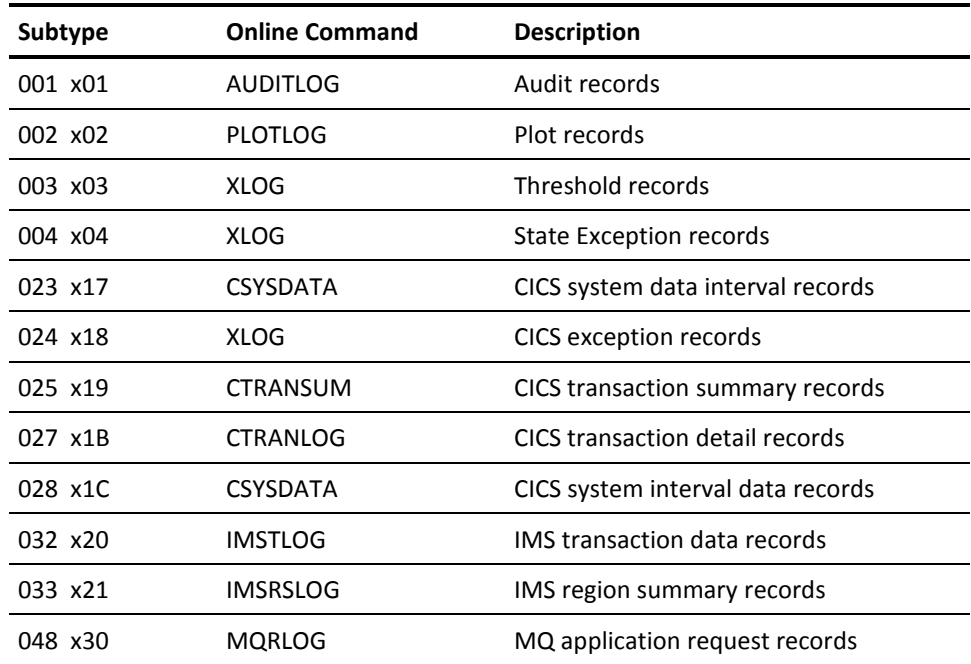

## **SMF Record Layouts**

The CA SYSVIEW created SMF record layouts or DSECTs are distributed in the *sysview*.CNM4BMAC data set. The following table describes the SMF type 255 subtype records and shows the macro library in which they are distributed:

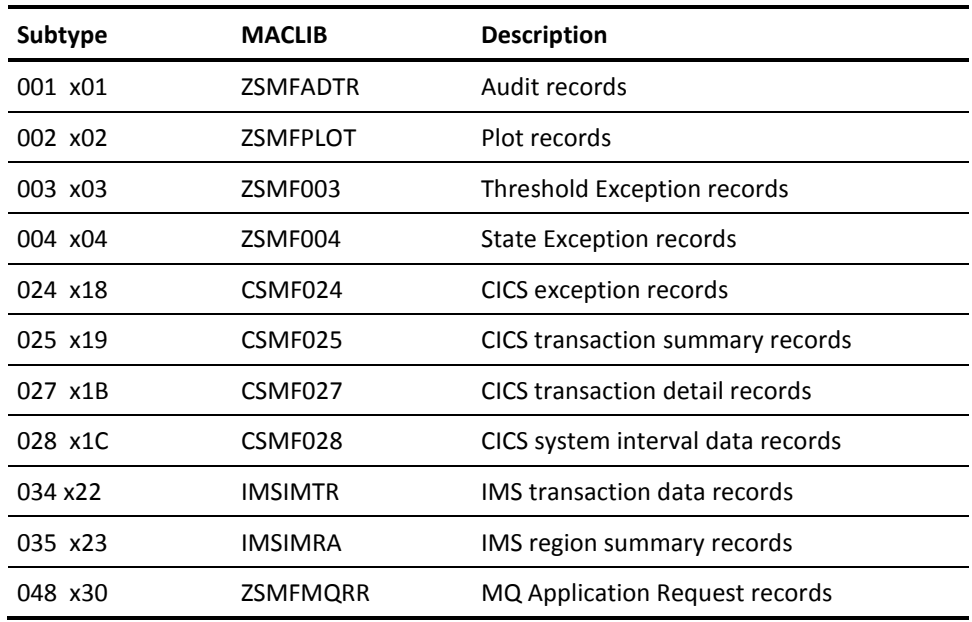

**Note:** For a list of macros containing CA Easytrieve definitions of SMF record types, see the chapter "Creating Reports with CA Easytrieve Common Reporting Service" in the *User Guide*.

# <span id="page-203-0"></span>**View Any SMF Record**

The CA SYSVIEW SMF data collector, which is part of the Event Capture Option, lets you:

- Capture SMF records for online viewing through the SMFLOG command
- Suppress SMF records from the SMF data sets

Issue the SMFLOG command to display the log of captured SMF records. You define the configuration options for the SMF data collector in the SMFDATA parmlib member.

## **SMF Record Format**

Each record type displayed from the SMFLOG command must have a format routine to generate a report. If a format routine is not available, then the SMF record displays in dump format.

Code to format an SMF record is available in the SAMPLIB member SMFF0017.

## **Report Generation**

The address of an SMF record is passed to the report program, which allocates a buffer and generates a report. The address of the buffer is then returned to the calling program.

## **Configuration Options**

A configuration option specifies or controls how each record is written to SMF. You define the configuration option in the parmlib members.

The following table shows the relationship between a subtype of the default CA SYSVIEW type 255 SMF record and the corresponding parmlib member and configuration option:

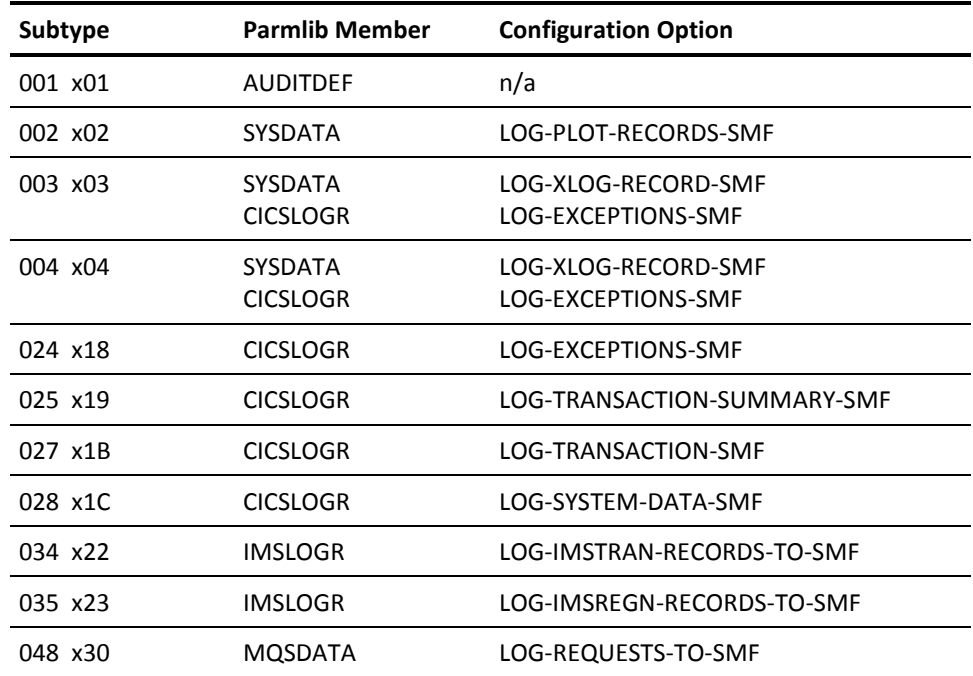

## **How to Define Collection Options**

This section contains initialization and setup parameters for the collection process.

The following examples define which records to capture or suppress by specifying a specific record type and subtype:

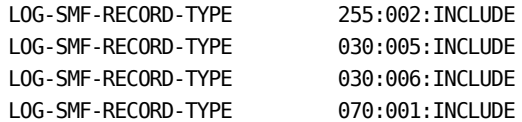

Using the SMFDATA parmlib member, you can instruct SMF to suppress or not record specific SMF record types and subtypes.

To include, exclude, or suppress SMF records by type and subtype, review the following example definitions:

- Log type 30 and all subtypes:
	- LOG-SMF-RECORD-TYPE 030: \*: INCLUDE
- Log type 30 with only subtype 4:

LOG-SMF-RECORD-TYPE 030:4:INCLUDE

■ Do not log type 30 subtype 5:

LOG-SMF-RECORD-TYPE 030:5:EXCLUDE

■ Suppress SMF type 255 subtype 50:

SUPPRESS-SMF-RECORD-TYPE 255:50:INCLUDE

■ Do not suppress any records:

SUPPRESS-SMF-RECORD-TYPE \*:\*:EXCLUDE

## **Default Configuration Values**

The following is a list of configuration options and the default values. These options are also provided in the SMFDATA parmlib member.

**LOG-SMF-RECORD-TYPE-**Defines Records by Type and Subtype

Specifies the SMF records by type and subtype that are included or excluded in the log.

```
Syntax:
type:subtype:action
type
    000 to 255 or *
subtype
    000 to 255 or *
action
    INCLUDE - Log
    EXCLUDE - Do not log
    Default: *:*:EXCLUDE
```
■ **LOGSTREAM-SMFDATA-NAME-**Defines the MVS Logger log stream name

Specifies the name of the MVS logger log stream used to capture SMF data. If the log stream name is specified as NONE, no logging occurs.

If a log stream has not been defined, set the value to NONE.

■ **LOGSTREAM-SMFDATA-DELETE-ALL**-Defines Logger Delete Options

Specifies whether the logger is to delete all existing records.

**Default:** No

■ **MODE-BYPASS-**Defines Dynamic Exit Processing

Specifies whether all dynamic exit processing is bypassed. In this case, the dynamic exits are in place. No processing is performed on the SMF records.

**Default:** No

**MODE-LOG**-Defines the Processing of Logged SMF Records

Specifies whether the logging of SMF records extracted through the SMF dynamic exits are processed. This option overrides all specific record type requests.

**Default:** Yes

■ **MODE-SUPPRESS**-Defines Whether to Suppress SMF Records

Specifies whether the SMF records are suppressed through the SMF dynamic exits. This option enables the suppression function.

**Default:** Yes

■ **SUPPRESS-SMF-RECORD-TYPE**-Defines Whether to Suppress the Writing of SMF Records

Specifies whether the SMF data collector is to suppress the writing of specific SMF records. This option suppresses the records from the SYS1.MANxx data sets.

Syntax:

type:subtype:action

**type**

000 to 255 or \*

## **subtype**

000 to 255 or \*

**action**

INCLUDE - Suppress

EXCLUDE - Do not suppress

**Default:** \*:\*:EXCLUDE

## <span id="page-207-0"></span>**SMF Records and Descriptions**

The SMFTYPE parmlib member associates a text description with an SMF record type and subtype. If the record is to be formatted by the SMFLOG command, then a record formatting routine can also be associated with the record type and subtype.

**Note:** Initial descriptions have been extracted from the IBM guide *OS/390 MVS System Management Facilities (SMF)*.

## **Define Default Keyword Values**

Definitions are created using keyword and value parameters. This step lets you define default keyword values.

## **Follow these steps:**

- 1. Start each definition start with the keyword DEFINE.
- 2. Code each keyword and value pair on the same line.
- 3. Assign default values for keywords by coding a SETDEFAULT definition.

Subsequent definitions that do not have all keywords coded use the values specified in the default definition.

## **SETDEFAULT—Define Default Values**

The SETDEFAULT definition can be coded multiple times in this member. The default values assigned are in effect from that point forward.

Format of the data:

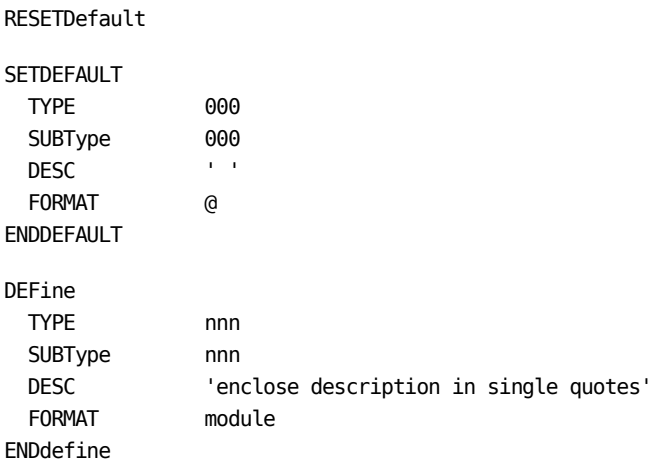

The following describes each keyword:

## **DEFine**

Begins the definition.

## **TYPE**

Specifies the SMF record type.

The value must be in the range of 0 to 255.

The type and subtype values can also be defined together as 000:000.

If the first character of the type or subtype value in type:subtype is an "x", then the value is interpreted as a hexadecimal value.

## **SUBType**

Specifies the SMF record subtype.

Some but not all SMF records have subtypes. The value must be in the range of 0 to 255.

## **DESC**

Provides the SMF record description.

The description of the record must be enclosed in single quotes. The maximum description length is 48 characters, not including the single quotes.

## **FORMAT**

Specifies the name of the record-formatting module.

Any valid member name can be used.

- <sup>\*</sup> Code the "\*" as a placeholder. If coded, then no format routine is used.
- $@$  Code the "@" to use the default formatting routine supplied with the product.

If there is a request to format an SMF record and a format routine is not available, then the record displays in dump format.

## **ENDDEFINE**

(Optional) Ends the definition.

## **SETDEFAULT**

Begins the default values definition.

## **ENDDEFAULT**

Ends the default values definition.

## **RESETDefault**

Resets default definition values back to the following original defaults:

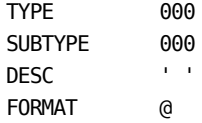

## **Notes:**

- Records containing an "\*" in column 1 or blanks in columns 1:72 are ignored.
- Record format routines are supplied in the following modules for the specified record types and subtypes:

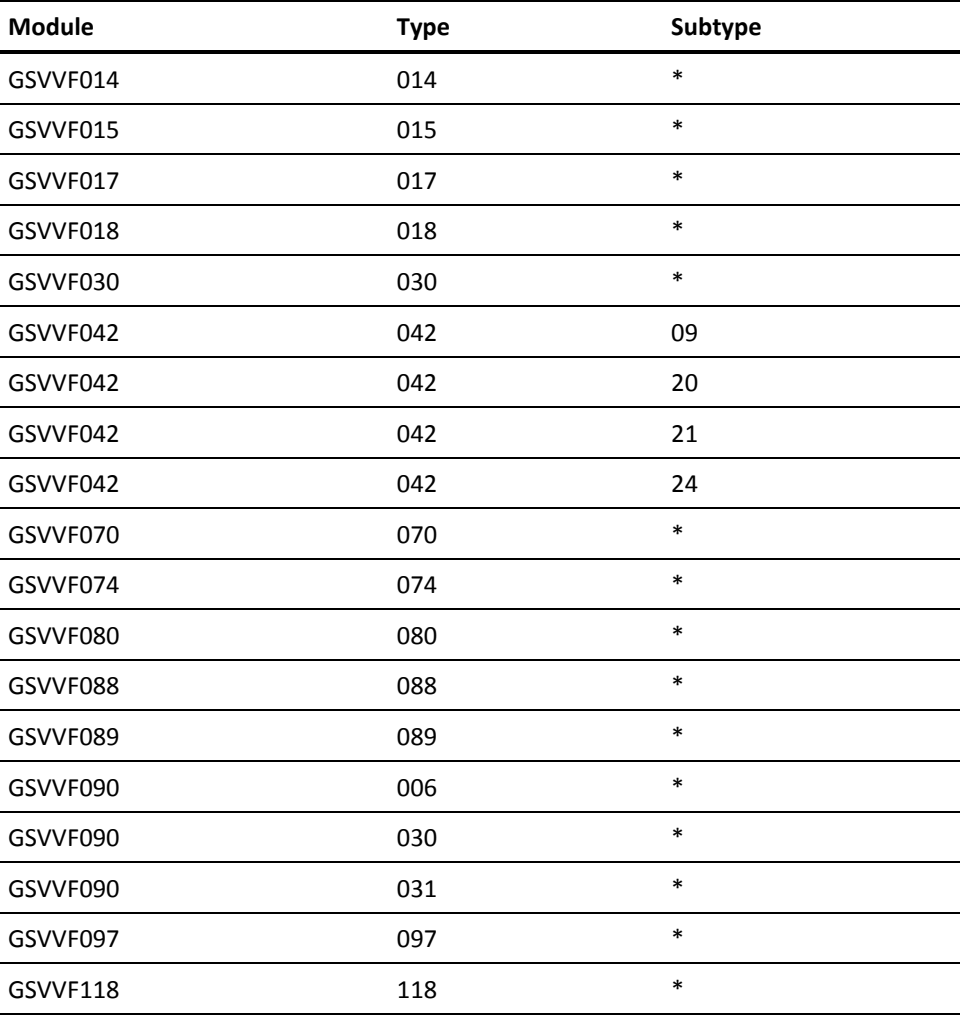

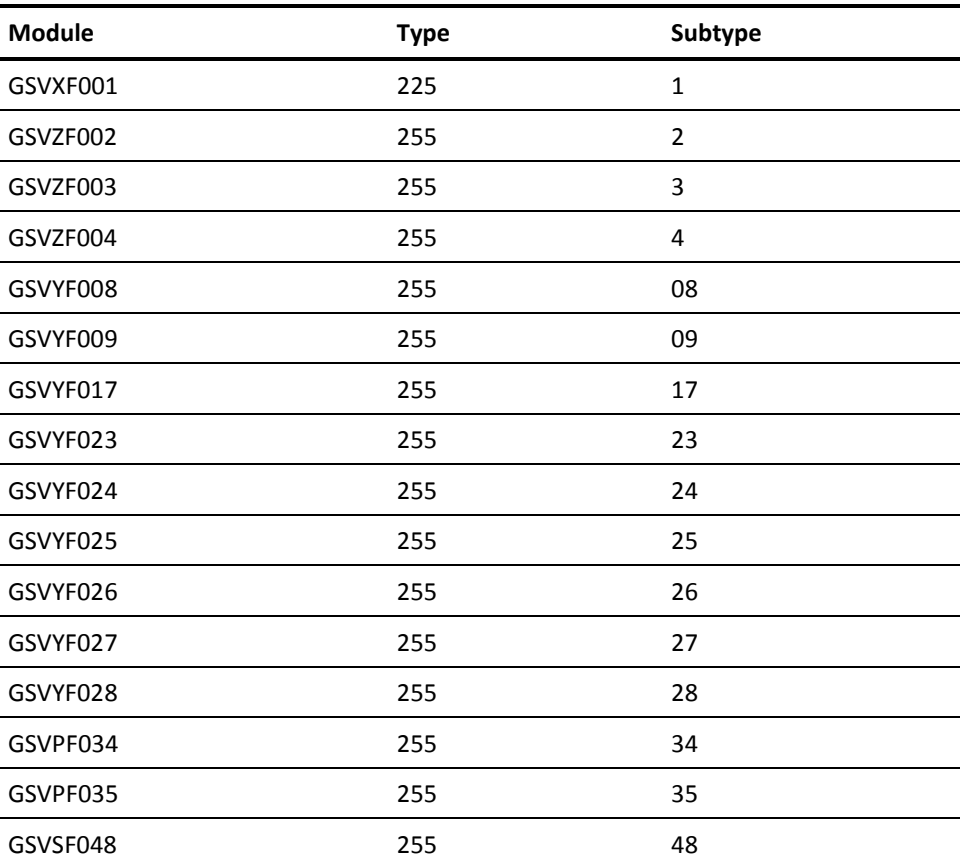

■ The SAMPLIB member SMFF0017 contains sample source code for writing a record formatting routine.

## **Sample of the Default Definitions**

The following shows a sample of the default definitions. For a complete list of definitions, see the SMFTYPE parmlib.

```
DEF TYPE 000:000 DESC 'IPL'
DEF TYPE 001:000 DESC ''
DEF TYPE 002:000 DESC 'Dump header'
DEF TYPE 003:000 DESC 'Dump trailer'
DEF TYPE 004:000 DESC 'Step termination'
DEF TYPE 005:000 DESC 'Job termination'
DEF TYPE 006:000 DESC 'External writer'
DEF TYPE 007:000 DESC 'Data lost'
DEF TYPE 008:000 DESC 'I/O configuration'
DEF TYPE 009:000 DESC 'VARY device ONLINE'
.
.
DEF TYPE 014:000 DESC 'INPUT data set activity'
DEF TYPE 015:000 DESC 'OUTPUT data set activity'
DEF TYPE 016:000 DESC 'DFSORT statistics'
DEF TYPE 017:000 DESC 'Scratch data set status'
.
.
DEF TYPE 030:000 DESC 'Common address space work'
DEF TYPE 030:001 DESC 'Job start or start of other work unit'
DEF TYPE 030:002 DESC 'Activity since previous interval ended'
DEF TYPE 030:003 DESC 'Activity for the last interval before step term'
DEF TYPE 030:004 DESC 'Step total'
DEF TYPE 030:005 DESC 'Job termination or term of other work unit'
DEF TYPE 030:006 DESC 'System address space'
.
.
DEF TYPE 070:000 DESC 'RMF CPU activity'
DEF TYPE 070:001 DESC 'RMF CPU activity'
DEF TYPE 070:002 DESC 'RMF Crypto activity'
.
.
DEF TYPE 074:000 DESC 'RMF activity of several resources'
DEF TYPE 074:001 DESC 'Device activity'
DEF TYPE 074:002 DESC 'XCF activity'
DEF TYPE 074:003 DESC 'OMVS kernel activity'
DEF TYPE 074:004 DESC 'Coupling facility activity'
DEF TYPE 074:005 DESC 'Cache subsystem device activity'
DEF TYPE 074:006 DESC 'HFS statistics'
.
.
DEF TYPE 080:000 DESC 'RACF processing'
.
.
```
## DEF TYPE 255:023 DESC 'CA SYSVIEW CICS System Data'

#### FORMAT GSVYF017

#### DEF TYPE 255:017 DESC 'CA SYSVIEW CICS Transaction'

#### FORMAT GSVZF004

#### DEF TYPE 255:004 DESC 'CA SYSVIEW State Exceptions'

#### FORMAT GSVYF003

DEF TYPE 255:003 DESC 'CA SYSVIEW Threshold Exceptions'

#### FORMAT GSVZF002

DEF TYPE 255:002 DESC 'CA SYSVIEW Plot records'

DEF TYPE 255:000 DESC 'CA SYSVIEW'

. . DEF TYPE 249:000 DESC 'User record type 249 xF9' DEF TYPE 250:000 DESC 'User record type 250 xFA' DEF TYPE 251:000 DESC 'User record type 251 xFB' DEF TYPE 252:000 DESC 'User record type 252 xFC' DEF TYPE 253:000 DESC 'User record type 253 xFD' DEF TYPE 254:000 DESC 'User record type 254 xFE'

DEF TYPE 115:000 DESC 'WebSphere MQ statistics' DEF TYPE 116:000 DESC 'WebSphere MQ statistics' . . DEF TYPE 118:000 DESC 'TCP/IP statistics' DEF TYPE 118:001 DESC 'TCP/IP - TCP API initialization' DEF TYPE 118:002 DESC 'TCP/IP - TCP API termination' DEF TYPE 118:003 DESC 'TCP/IP - FTP client' DEF TYPE 118:004 DESC 'TCP/IP - TN3270 client' DEF TYPE 118:005 DESC 'TCP/IP statistics' DEF TYPE 118:020 DESC 'TCP/IP - TN3270 server initialization' DEF TYPE 118:021 DESC 'TCP/IP - TN3270 server termination' DEF TYPE 118:070 DESC 'TCP/IP - FTP server append subcommand' DEF TYPE 118:071 DESC 'TCP/IP - FTP server delete subcommand' DEF TYPE 118:072 DESC 'TCP/IP - FTP server logon failures' DEF TYPE 118:073 DESC 'TCP/IP - FTP server rename' DEF TYPE 118:074 DESC 'TCP/IP - FTP server retrieve' DEF TYPE 118:075 DESC 'TCP/IP - FTP server store'

. DEF TYPE 097:000 DESC 'Foreign enclave resource data'

DEF TYPE 088:000 DESC 'System logger data' .

. . FORMAT GSVYF023

DEF TYPE 255:024 DESC 'CA SYSVIEW CICS Exception'

FORMAT GSVYF024

DEF TYPE 255:025 DESC 'CA SYSVIEW CICS Transaction Summary'

FORMAT GSVYF025

DEF TYPE 255:026 DESC 'CA SYSVIEW CICS Transaction'

FORMAT GSVYF026

DEF TYPE 255:027 DESC 'CA SYSVIEW CICS Transaction'

FORMAT GSVYF027

DEF TYPE 255:032 DESC 'CA SYSVIEW IMS Transaction Data'

FORMAT GSVPF032

DEF TYPE 255:033 DESC 'CA SYSVIEW IMS Region Summary'

FORMAT GSVPF033

DEF TYPE 255:048 DESC 'CA SYSVIEW MQ Requests'

FORMAT GSVSF048

)EOF
# **Chapter 18: External Line Commands**

The ability to define external line commands lets you define your own line commands for any given display.

This section contains the following topics:

[How External Line Commands are Processed](#page-216-0) (see page 217) [Display the Available Line Commands](#page-217-0) (see page 218) [External Line Command Organization](#page-217-1) (see page 218) [External Line Command Parts](#page-217-2) (see page 218) [Define External Line Commands](#page-218-0) (see page 219)

# <span id="page-216-0"></span>**How External Line Commands are Processed**

When you define external line commands, understand the actions CA SYSVIEW takes to find the specified line command. This understanding helps ensure CA SYSVIEW locates and processes your line command.

With externally defined line commands active, the following process occurs when you enter a line command:

- 1. The user enters a line command on a specific data row.
- 2. The CA SYSVIEW display module invokes the line command subroutine LOCATE to search the following command types in sequence until it locates the specified line command:
	- a. Internally defined line commands
	- b. Externally defined product, user, and system line commands
	- c. Primary commands (limited usage)
- 3. If no match is found, the following error message displays:

GSVX156E Invalid line command - <linecmd>

# <span id="page-217-0"></span>**Display the Available Line Commands**

You can display externally defined line commands as follows:

- To display all externally defined line commands, enter the following command: LISTLCMD
- To display only the externally defined line commands that are available for the current command, enter the following line command:

??

**Note:** The line command ?? is implemented using external line command definitions.

# <span id="page-217-1"></span>**External Line Command Organization**

The external line command definitions are organized into three categories:

■ Product definitions

**Location:** SYSVIEW.CNM4BPRM(GSVXLCMD)

This member contains the external line command product definitions, which are internal and shipped with the product. Data in this member should not be altered.

■ User definitions

**Location:** USER.CNM4BPRM(LINECMDS)

This member contains external line command definitions that an individual CA SYSVIEW user creates and are specific to that user. This member contains example definitions that are inactive.

■ System definitions

**Location:** SYSVIEW.CNM4BPRM.(LINECMDS)

This member contains external line command definitions that the CA SYSVIEW administrator creates. These definitions are site definitions and are available to all users. This member contains example definitions that are inactive.

# <span id="page-217-2"></span>**External Line Command Parts**

An external line command entry contains the following parts:

- The external line command definition key
- The OPTIONS keyword
- The command string to be associated with the key

# <span id="page-218-0"></span>**Define External Line Commands**

An externally defined line command associates with an existing primary command.

#### **To define external line commands**

1. Set default configuration options for external line commands.

The OPTIONS parmlib member sets the default configurations for all tasks. The OPTIONS parmlib member contains the following configuration option for external line commands:

#### **ExternalLineCommands**

Specifies whether external line commands defined in the parmlib member LINECMDS are supported.

- 2. Use the parameter library member LINECMDS to:
	- Externally define line commands
	- Associate the definition with an existing CA SYSVIEW primary command

The external line command is defined.

#### **More information:**

[Parmlib Member LINECMDS](#page-218-1) (see page 219)

## <span id="page-218-1"></span>**Parmlib Member LINECMDS**

Use the LINECMDS parmlib member to define line commands externally and associate the definition with an existing CA SYSVIEW primary command.

Code the following parameters on the first line of each definition:

- **Command**
- LineCmd
- Min

The LINECMDS parameter has the following syntax:

Command.Screen... Linecmd. Min Command-String *command*.*screen linecmd min* <OPTS *options*> CMD *string*

#### *command*

Specifies the name of the command to which this definition applies. This value is not case-sensitive.

#### **Maximum Length:** 8

#### *screen*

Specifies the screen name within a specific command. For most commands, the screen name is left blank. This value is not case-sensitive.

#### **Maximum Length:** 8

#### *linecmd*

Specifies the external line command name. This value is not case-sensitive.

#### **Maximum Length:** 8

#### *min*

Specifies the minimum allowable length of the external line command name. The minimum value is 1 and maximum value is 8. Any other value is ignored.

#### **Default:** 3

#### *options*

Specifies the options to be associated with the entry. To indicate that option keywords are to follow, enter the keyword OPTS before the option keywords.

The following are the valid options keywords:

#### **PAD** *pad*

Specifies a string to use during variable substitution when the field contains all blanks.

#### **XSYS**

Indicates an XSSYSTEM entry, which is only used for cross-system data lines where the XSSYSTEM name is different from the current system name.

#### *string*

Specifies the command string. To indicate that a command string is to follow, enter CMD before the command string.

The command string executes when the line command processes. Start the command string on the first or second line of a definition. If the string requires multiple lines, use a continuation character. Start or continue the command string in any column from 1 to 72.

#### **Maximum Length:** 250

When coding command strings, use the following guidelines:

- Separate multiple commands using the command delimiter.
- Continue the command string by coding a continuation character as the last nonblank character on a line.
- Use the hyphen (-) continuation character when you do not want the leading blanks in the next record ignored.
- Use the plus sign (+) continuation character when you want the leading blanks in the next record ignored.
- Do not let the number of continuation records exceed 256 characters. Any excess characters are truncated without any warning.

#### **Examples: Parmlib member LINECMDS**

The following example shows sample definitions:

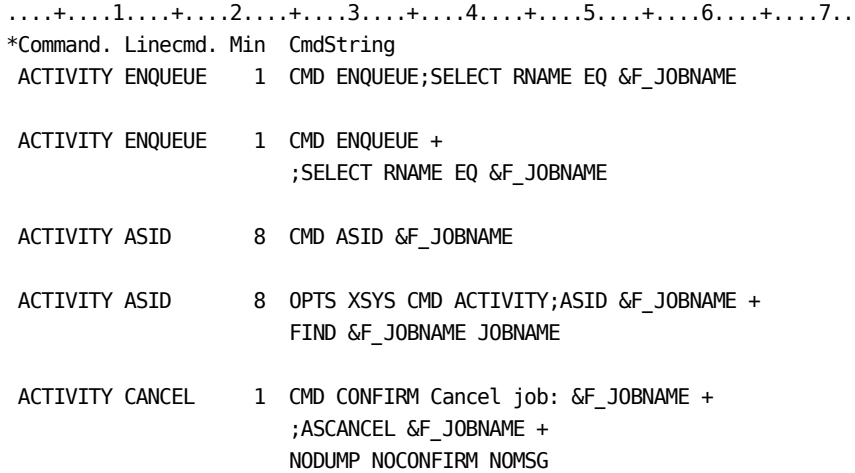

## **Code and Display Data or Variable Substitution**

The command string can contain variables or symbolics. You can code and display data or variable substitution. Dynamic variable substitution occurs at runtime.

#### **Follow these steps:**

- 1. Code any CA SYSVIEW symbolic value as part of the command string.
- 2. Insert fields from the selected data row at runtime using specially named variables.

If a field or column with the name "columnheader" is found on the current screen, the data value for that column or field from the selected row is used to replace the variable.

Field name coded for substitution:

&F\_columnheader

&FLD\_columnheader

3. Issue the SYSVIEW VLIST command to view the variables.

Your variables are displayed for your review.

## **Request Command Confirmation**

For certain commands, you can require command confirmation before the command is executed.

To request command confirmation, enter the following command as the first command within the command string:

CONFIRM

When the command initiates:

- A positive confirmation is returned and the remaining portion of the command string is executed.
- Otherwise, the remaining portion of the command string is discarded.

## **Drill Down to the Next Command Level**

When using a line command, you can link or drill down to the next command level.

By default, the first command in the command string is linked to and the associated screen displays, unless the command is a function command.

Function commands:

- Do not have associated screen displays
- Some display messages
- Some cause other screen activity to occur

Example function command: ASID

When the first command in a command string is a function command, such as ASID, insert a LINK command in front of the next primary command.

## **Create Dynamic Command String Using REXX**

An external line command definition can execute a REXX EXEC to create dynamically a command string to execute. The information contained in the data fields is passed to the REXX EXEC. The REXX EXEC uses this data to determine the nature of the command string to return.

Use the following syntax to create command string using a REXX EXEC:

#### **Syntax:**

....+....1....+....2....+....3....+....4....+....5....+....6....+....7.. \*Command. Linecmd. Min CmdString *command linecmd min* CMD REXX *execname parameters*

#### **Examples:**

....+....1....+....2....+....3....+....4....+....5....+....6....+....7.. \*Command. Linecmd. Min CmdString. ACTIVITY TEST 8 CMD REXX ACTTEST &F JOBNAME &F TYPE

Only one REXX invocation is allowed per definition, and it must be the first command string.

The REXX EXEC must return a string to execute. The string can contain multiple commands separated by the command delimiter.

The returned result replaces the calling command string:

REXX *execname* parameters

# **Chapter 19: Parmlib Members**

This section provides a high-level overview of the CA SYSVIEW parameter library (parmlib) members that affect the operation of the:

- Base product
- Its facilities
- Its optional interfaces to other operating systems or software

This section contains the following topics:

[Parameter Library Members Overview](#page-225-0) (see page 226) [Initialization and Termination Members \(Parmlib Members\)](#page-226-0) (see page 227) [General Members](#page-233-0) (see page 234) [z/OS Members](#page-279-0) (see page 280) [CICS Members](#page-302-0) (see page 303) [CA Insight DPM for DB2 Members](#page-313-0) (see page 314) [CA Datacom Members](#page-313-1) (see page 314) [IMS Members](#page-315-0) (see page 316) [TCP/IP Members](#page-324-0) (see page 325) [WebSphere MQ Members](#page-329-0) (see page 330) [UNIX System Services Members](#page-336-0) (see page 337) [Event Capture Members](#page-337-0) (see page 338) [System Condition Monitor Members](#page-340-0) (see page 341) [Invoking External Products](#page-344-0) (see page 345) [GMI Members](#page-349-0) (see page 350)

# <span id="page-225-0"></span>**Parameter Library Members Overview**

The parmlib members contain information and settings that let you tailor the operation of CA SYSVIEW to your requirements.

CA SYSVIEW creates a set of product variables and system variables that can be referenced in parmlib members. The system variables are created using the system symbols you have defined. The set of product variables that are available are listed in the appendix ["Product Variables](#page-518-0) (see page 519)."

Detailed information about the syntax of the members and how to code the individual entries is found in the members themselves. For a list of keywords used to modify each parmlib member, see the appendix "[Parameter Library Keywords](#page-512-0) (see page 513)."

The following explains the CA SYSVIEW support of the parmlib data sets:

- 1. CA SYSVIEW supports the following types of parmlib data sets:
	- System parmlib data set
	- User parmlib data set
- 2. The system parmlib data set is defined in the System Configuration Options member using the Dsn-System-PARMLIB keyword.
- 3. When a parmlib member is eligible to be read from the user parmlib data set and it is found there, it is read from that data set.
- 4. When a parmlib member is eligible to be read from the user parmlib data set and it is not found there, or if a parmlib member is not eligible to be read from the user parmlib data set, it is read from the system parmlib data set.

# <span id="page-226-0"></span>**Initialization and Termination Members (Parmlib Members)**

## **STARTCMD**

Use the STARTCMD parmlib member to start automatically additional jobs after CA SYSVIEW has been initialized.

The STARTCMD parmlib member:

- Contains a list of z/OS operator commands
- Issues the commands immediately after the CA SYSVIEW main and user interface address spaces complete initialization

#### **STARTCMD Summary**

#### **This member is read…**

During the initialization of both the main and user interface address spaces

#### **Can information be modified in real time?**

No, the information cannot be dynamically altered. The information is read when the address spaces are restarted.

#### **Subtasks that use this data**

CA SYSVIEW main and user interface address spaces

#### **Commands that use this data**

None

#### **Associated parmlib members**

None

#### **In user parmlib data set?**

No

#### **In Persistent data store?**

## **STARTMSG**

The STARTMSG parmlib member contains message text that is displayed on the system console during initialization of the CA SYSVIEW main and user interface address spaces.

#### **STARTMSG Summary**

#### **This member is read…**

During the initialization of both the main and user interface address spaces

#### **Can information be modified in real time?**

No, the information cannot be dynamically altered. The information is read when the address spaces are restarted.

#### **Subtasks that use this data**

CA SYSVIEW main and user interface address spaces

#### **Commands that use this data**

None

#### **Associated parmlib members**

None

#### **In user parmlib data set?**

No

#### **In Persistent data store?**

## **STATSMSG**

The STATSMSG parmlib member contains message status that is displayed on the system console before the response to the following command:

MODIFY sysview,STATUS

#### **STARTMSG Summary**

#### **This member is read…**

The member is read each time you enter the following command:

MODIFY sysview,STATUS

#### **Can information be modified in real time?**

No

#### **Subtasks that use this data**

None

#### **Commands that use this data**

None

#### **Associated parmlib members**

None

#### **In user parmlib data set?**

No

#### **In Persistent data store?**

## **STOPCMD**

The STOPCMD parmlib member contains a list of z/OS operator commands. These commands are issued at the start of termination for CA SYSVIEW main and user interface address spaces.

#### **STOPCMD Summary**

#### **This member is read…**

During the initialization of both the main and user interface address spaces

#### **Can information be modified in real time?**

No, the information cannot be dynamically altered. The information is read each time the address spaces are restarted.

#### **Subtasks that use this data**

CA SYSVIEW main and user interface address spaces

#### **Commands that use this data**

None

#### **Associated parmlib members**

None

#### **In user parmlib data set?**

No

#### **In Persistent data store?**

## **SYSVAUX**

The SYSVAUX parmlib member provides the CA SYSVIEW auxiliary address space with initialization information. The definitions that are contained in the member determine which additional components and subtasks are started or enabled. The MEM= parameter contained on the SYSVAUX started task procedure specifies the parmlib member to use for initialization information. The SYSVAUX parmlib member is the default member that is specified.

**Note:** SYSVAUX is the default name of this parmlib member. You can rename it according to a naming convention that is specific to your site.

#### **SYSVAUX Summary**

#### **This member is read…**

During the initialization of an auxiliary address space.

#### **Can information be modified in real time?**

No

#### **Subtasks that use this data**

None

#### **Commands that use this data**

None

#### **Associated parmlib members**

None

#### **In user parmlib data set?**

No

#### **In Persistent data store?**

## **SYSVIEW**

The SYSVIEW parmlib member provides the CA SYSVIEW main address space with initialization information. The definitions that are contained in the member determine which additional components and subtasks are started or enabled. The MEM= parameter contained on the SYSVIEW started task procedure specifies the parmlib member to use for initialization information. The SYSVIEW parmlib member is the default member that is specified.

**Note:** SYSVIEW is the default name of this parmlib member. You can rename it according to a naming convention that is specific to your site.

#### **SYSVIEW Summary**

#### **This member is read…**

During the initialization of the CA SYSVIEW main address space

#### **Can information be modified in real time?**

No, the information cannot be dynamically altered. The information is refreshed when the address space is restarted. The ASADMIN command can be used to control many of the main functions once the address space is active. An operator MODIFY command is also supported.

#### **Subtasks that use this data**

CA SYSVIEW main address space

#### **Commands that use this data**

None

#### **Associated parmlib members**

#### **SYSVUSER**

#### **In user parmlib data set?**

No

#### **In Persistent data store?**

 $N<sub>0</sub>$ 

## **SYSVUSER**

The SYSVUSER parmlib member provides the CA SYSVIEW user interface address space with initialization information. The definitions that are contained in the member determine which additional components and subtasks are started or enabled. The MEM= parameter contained on the SYSVUSER started task procedure specifies the parmlib member to use for initialization information. The SYSVUSER parmlib member is the default member that is specified.

SYSVUSER is the default name of this parmlib member. You can rename it according to a naming convention that is specific to your site.

#### **SYSVUSER Summary**

#### **This member is read…**

During the initialization of the CA SYSVIEW user interface address space

#### **Can information be modified in real time?**

No, the information cannot be dynamically altered. The information is refreshed when the address space is restarted. The ASADMIN command can be used to control many of the main functions once the address space is active. An operator MODIFY command is also supported.

#### **Subtasks that use this data**

CA SYSVIEW user interface address space

#### **Commands that use this data**

None

#### **Associated parmlib members**

SYSVIEW

#### **In user parmlib data set?**

No

#### **In Persistent data store?**

 $N<sub>0</sub>$ 

## <span id="page-233-0"></span>**General Members**

## **ASADMIN**

The ASADMIN parmlib member is used to provide a list of the CA SYSVIEW jobs that are displayed when the ASADMIN command is issued. By default, the ASADMIN command displays all active CA SYSVIEW jobs. If you define a complete list of jobs in the ASADMIN parmlib member, then both active and inactive jobs are displayed. The ASADMIN command also displays information about the various subtasks in those address spaces and the status of the subtasks. The ASADMIN command provides an easy method of starting, stopping, or communicating with the individual jobs or subtasks.

#### **ASADMIN Summary**

#### **This member is read…**

During the initialization of the user session

#### **Can information be modified in real time?**

No, the list of entries cannot be altered. The new list is obtained when the user reestablishes the session.

#### **Subtasks that use this data**

None

#### **Commands that use this data**

ASADMIN

#### **Associated parmlib members**

None

#### **In user parmlib data set?**

No

#### **In Persistent data store?**

## **AUDIT**

The data in the AUDIT parmlib member is used to set configuration options for the Audit Event component.

#### **AUDIT Summary**

**This member is read…**

During the initialization of the AUDIT subtask

**Can information be modified in real time?**

No

**Subtasks that use this data**

None

**Commands that use this data**

AUDIT

**Associated parmlib members**

AUDITDEF

**In user parmlib data set?**

No

**In Persistent data store?**

## **AUDITDEF**

The data in the AUDITDEF parameter is used to define the events to audit.

#### **AUDITDEF Summary**

**This member is read…**

During the initialization of the AUDIT subtask

#### **Can information be modified in real time?**

Yes, the AUDITDEF command

**Subtasks that use this data**

None

**Commands that use this data**

AUDITDEF

#### **Associated parmlib members**

AUDIT

**In user parmlib data set?**

No

**In Persistent data store?**

Yes

## **CMDATTR**

The CMDATTR parmlib member is used to provide a mechanism for the CA SYSVIEW administrator to override command attributes. Specifically, the CMDATTR parmlib member can be used to remove zIIP eligibility for a command or disable a command.

#### **CMDATTR Summary**

#### **This member is read…**

During the initialization of the user session.

#### **Can information be modified in real time?**

No, the list of command entries cannot be altered. The new command entry list is obtained when the user reestablishes the session.

#### **Subtasks that use this data**

None

#### **Commands that use this data**

All commands can be overridden from this parmlib member.

#### **Associated parmlib members**

None

#### **In user parmlib data set?**

No

#### **In Persistent data store?**

## **DASHBORD**

The DASHBORD member can be used to define site-specific dashboards.

#### **DASHBORD Summary**

#### **This member is read…**

Each time the user command DASHBOARD is entered

#### **Can information be modified in real time?**

No

#### **Subtasks that use this data**

None

#### **Commands that use this data**

USERCMD, DASHBOARD

#### **Associated parmlib members**

Additional dashboard-related parmlib members can be included in this member.

#### **In user parmlib data set?**

Yes

#### **In Persistent data store?**

### **FILELIST**

The FILELIST member is used to define lists of data sets used by the REXX EXEC FILELIST.

#### **FILELIST Summary**

**This member is read…**

Each time the user command FILELIST is entered

**Can information be modified in real time?**

No

**Subtasks that use this data**

None

**Commands that use this data**

USERCMD, FILELIST

**Associated parmlib members**

GSVXFLST

**In user parmlib data set?**

## **FLDHELP**

The CA SYSVIEW online display commands provide cursor sensitive online help. Cursor sensitivity is based on screen areas at the field level. Adding additional entries to the FLDHELP parmlib member can enhance field level sensitivity.

#### **FLDHELP Summary**

#### **This member is read…**

The first-time online help information is requested

#### **Can information be modified in real time?**

No, the information cannot be dynamically altered. The information is refreshed when the user reestablishes the session.

#### **Subtasks that use this data**

None

#### **Commands that use this data**

HELP

#### **Associated parmlib members**

None

#### **In user parmlib data set?**

No

#### **In Persistent data store?**

## **FTPCASTD**

The data in this member is used as a template to build dynamically a JCL stream that will FTP data to CA.

#### **FTPCASTD Summary Information:**

**This member is read…**

By the FTPCA command.

#### **Can information be modified in real time?**

No.

**Subtasks that use this data**

None.

#### **Commands that use this data**

FTPCA

#### **Associated parmlib members**

FTPCATRS, FTPCAVAR, FTPCAXMI

**In user parmlib data set?**

No

#### **In Persistent data store?**

## **FTPCATRS**

The data in this member is used as a template to build dynamically a JCL stream. This JCL stream uses the AMATERSE program to create a temporary data set to send to CA with FTP.

#### **FTPCATRS Summary Information:**

#### **This member is read…**

By the FTPCA command.

#### **Can information be modified in real time?**

No.

#### **Subtasks that use this data**

None.

#### **Commands that use this data**

FTPCA

#### **Associated parmlib members**

FTPCASTD, FTPCAVAR, FTPCAXMI

#### **In user parmlib data set?**

No

#### **In Persistent data store?**

## **FTPCAVAR**

The data in this member is included in the FTPCASTD, FTPCATRS, and FTPCAXMI members. The data contains information about the available variables for use in these members.

#### **FTPCAVAR Summary Information:**

#### **This member is read…**

By the FTPCA command.

#### **Can information be modified in real time?**

No.

#### **Subtasks that use this data**

None.

#### **Commands that use this data**

FTPCA

#### **Associated parmlib members**

FTPCASTD, FTPCATRS, FTPCAXMI

#### **In user parmlib data set?**

No

#### **In Persistent data store?**

## **FTPCAXMI**

The data in this member is used as a template to build dynamically a JCL stream. This JCL stream uses the TSO TRANSMIT command to create a temporary data set that to send to CA with FTP.

#### **FTPCAXMI Summary Information:**

#### **This member is read…**

By the FTPCA command.

#### **Can information be modified in real time?**

No.

#### **Subtasks that use this data**

None.

#### **Commands that use this data**

FTPCA

#### **Associated parmlib members**

FTPCASTD, FTPCATRS, FTPCAVAR

#### **In user parmlib data set?**

No

#### **In Persistent data store?**

No

#### **GROUPS**

The GROUPS parmlib member is used to create a list of similar items and then group them logically. Each logical group has an associated type that defines the type of members that can be in the group. A benefit of creating logical groups is that you can reference a list of items by a single name.

Following are some examples of groups that can be defined:

- A logical group of CICS MRO regions
- Logical groups for use by the System Condition Monitor
- A logical group of DASD volumes for exception processing

#### **GROUPS Summary**

#### **This member is read…**

During the initialization of the CA SYSVIEW main address space. All subtasks and user sessions use the information built by the main address space.

#### **Can information be modified in real time?**

Yes, with the GROUPS command

#### **Subtasks that use this data**

IMSDATA, MQSDATA, MVSDATA, TCPDATA

#### **Commands that use this data**

GROUPS

#### **Associated parmlib members**

None

#### **In user parmlib data set?**

No

#### **In Persistent data store?**

Yes

## **GSVHHCHK**

The GSVHHCHK member can be used to define CA SYSVIEW Health Checks.

#### **GSVHHCHK Summary**

**This member is read…**

During the initialization of the HCHECK task

#### **Can information be modified in real time?**

No

**Subtasks that use this data**

HCHECK

**Commands that use this data**

None

#### **Associated parmlib members**

None

**In user parmlib data set?**

No

**In Persistent data store?**

## **GSVHHCMD**

The GSVHHCHK member can be used to define externally Health Check drill-down commands.

#### **GSVHHCMD Summary**

**This member is read…**

When the HCCMD command is issued

#### **Can information be modified in real time?**

No

**Subtasks that use this data**

None

**Commands that use this data**

HCCMD

**Associated parmlib members**

HCCMDS

**In user parmlib data set?**

No

#### **In Persistent data store?**

## **GSVXFLST**

The GSVXFLST member defines product supplied FILELIST definitions for the REXX EXEC FILELIST.

#### **GSVXFLST Summary**

**This member is read…**

Each time the user command FILELIST is entered

#### **Can information be modified in real time?**

No

#### **Subtasks that use this data**

None

#### **Commands that use this data**

USERCMD, FILELIST

#### **Associated parmlib members**

FILELIST

#### **In user parmlib data set?**

## **GSVXLCMD**

The GSVXLCMD parmlib member can be used to define externally line commands and associate the definition with an existing CA SYSVIEW primary command.

#### **GSVXLCMD Summary**

#### **This member is read…**

The first-time an external line command is entered.

#### **Can information be modified in real time?**

No, the information cannot be dynamically altered. The information can be reloaded.

#### **Subtasks that use this data**

None

#### **Commands that use this data**

LISTLCMD

#### **Associated parmlib members**

LINECMDS

#### **In user parmlib data set?**

No

#### **In Persistent data store?**

## **GSVXMORE**

The GSVXMORE member can be used to define externally more information drill-down commands. A user or system administrator can create a drill-down command for an associated data collection variable.

#### **GSVXMORE Summary**

#### **This member is read…**

Each time the MOREINFO command is issued

#### **Can information be modified in real time?**

No

#### **Subtasks that use this data**

None

#### **Commands that use this data**

MOREINFO

#### **Associated parmlib members**

None

#### **In user parmlib data set?**

Yes

#### **In Persistent data store?**

## **GSVXUCMD**

The GSVXUCMD member can be used to define externally user commands.

#### **GSVXUCMD Summary**

**This member is read…**

During session initialization

#### **Can information be modified in real time?**

No

**Subtasks that use this data**

None

**Commands that use this data**

LISTUCMD

**Associated parmlib members**

USERCMDS

**In user parmlib data set?**

No

**In Persistent data store?**

## **HCCMDS**

The HCCMDS parmlib member defines externally a Health Check drill-down command. A user or system administrator can create a real-time link or drill-down for a specific check. This information provides a real-time view of a check.

#### **HCCMDS Summary**

#### **This member is read…**

By the HCCLIST, HCCMD and HCHECKER commands

#### **Can information be modified in real time?**

No

#### **Subtasks that use this data**

None

#### **Commands that use this data**

HCCLIST, HCCMD, HCHECKER

#### **Associated parmlib members**

None

#### **In user parmlib data set?**

Yes

#### **In Persistent data store?**
# **HCHECKS**

The HCHECKS parmlib member lets you define site-specific CA SYSVIEW health checks. Use these health checks in place of the CA SYSVIEW health check definitions shipped in the GSVHHCHK parmlib member.

#### **HCHECKS Summary**

## **This member is read…**

During the initialization of the HCHECK subtask

## **Can information be modified in real time?**

No

## **Subtasks that use this data**

**HCHECK** 

## **Commands that use this data**

None

## **Associated parmlib members**

None

## **In user parmlib data set?**

No

### **In Persistent data store?**

# **INFOAREA**

The data in the INFOAREA parmlib member is used to provide a user-defined override to the cursor selection process of the information and overview data areas.

## **INFOAREA Summary**

**This member is read…**

The first-time the data is requested

## **Can information be modified in real time?**

No

**Subtasks that use this data**

None

#### **Commands that use this data**

As defined in member

**Associated parmlib members**

None

**In user parmlib data set?**

Yes

### **In Persistent data store?**

## **INVOKE**

Products or programs that can execute in the IBM TSO or IBM ISPF environment can be directly invoked from a CA SYSVIEW session while connected to TSO or ISPF. The INVOKE parmlib member is used to define the external products or programs to CA SYSVIEW. Once defined, the external product can be invoked using the newly assigned command name.

#### **INVOKE Summary**

#### **This member is read…**

The first-time the data is requested

#### **Can information be modified in real time?**

No, the information cannot be dynamically altered. The information is refreshed when the user reestablishes the session.

#### **Subtasks that use this data**

None

#### **Commands that use this data**

INVOKE, PRODUCTS

#### **Associated parmlib members**

Any associated parmlib members described in the INVOKE parmlib member definitions

#### **In user parmlib data set?**

No

## **In Persistent data store?**

# **JOBNAMES**

The JOBNAMES member is used to provide descriptions for job names and started tasks.

## **JOBNAMES Summary**

**This member is read…**

During session initialization

#### **Can information be modified in real time?**

No

**Subtasks that use this data**

None

**Commands that use this data**

**CICSLIST** 

#### **Associated parmlib members**

None

**In user parmlib data set?**

No

#### **In Persistent data store?**

No

# **LGLOOKUP**

The LGLOOKUP parmlib member is used to associate a logname that is defined in this member with a log stream name. The data in this member is also used to display the list of logs on the LGLOGS command.

The data in this member defines the log streams associated with data collection functions. Use the following online commands to view these log streams:

- CSYSDATA
- CTRANLOG
- CTRANSUM
- XLOG
- IMSRSLOG
- IMSTLOG
- MQRLOG
- PLOTLOG
- **SMFLOGI**

If one of the previous commands is issued without specifying a log stream name, the data in this member:

- Determines the default log stream for the command.
- Defines any log streams that contain a specific type of data. The first entry of a specific type is defined to be the default log stream for that type.

**Note:** The default log stream does not have to be the current log stream in use.

#### **LGLOOKUP Summary**

#### **This member is read…**

The first-time the data is requested

#### **Can information be modified in real time?**

No, the information cannot be dynamically altered. The information is refreshed when the user reestablishes the session.

#### **Subtasks that use this data**

None

#### **Commands that use this data**

LGLOGS, CSYSDATA, CTRANLOG, CTRANSUM, XLOG, IMSTLOG, IMSRSLOG, MQRLOG, PLOTLOG, SMFLOG

#### **Associated parmlib members**

None

### **In user parmlib data set?**

No

#### **In Persistent data store?**

# **LINECMDS**

The LINECMDS parmlib member can be used to define externally line commands and associate the definition with an existing CA SYSVIEW primary command.

## **LINECMDS Summary**

#### **This member is read…**

The first-time an external line command is entered.

## **Can information be modified in real time?**

No, the information cannot be dynamically altered. The RELOAD subcommand of LISTLCMD can be used to reload the definitions.

## **Subtasks that use this data**

None

## **Commands that use this data**

LISTLCMD

## **Associated parmlib members**

GSVXLCMD

## **In user parmlib data set?**

Yes

## **In Persistent data store?**

## **LMPCODES**

The LMPCODES parmlib member is used to associate a text product description with a CA Common Services (CCS) for z/OS two-character LMP code. CCS for z/OS occasionally writes messages that contain the two-character LMP code to the system console. This parmlib member and associated command can be used to determine the CA product associated with the code.

#### **LMPCODES Summary**

#### **This member is read…**

The first-time the data is requested

#### **Can information be modified in real time?**

No, the information cannot be dynamically altered. The information is refreshed when the user reestablishes the session.

#### **Subtasks that use this data**

None

#### **Commands that use this data**

CAILMP

### **Associated parmlib members**

None

## **In user parmlib data set?**

No

### **In Persistent data store?**

# **LOGGER**

The LOGGER parmlib member contains a list of configuration options. These options can alter the default operation of the CA SYSVIEW logger services component by overriding the default values.

#### **LOGGER Summary**

## **This member is read…**

The first-time the data is requested

#### **Can information be modified in real time?**

No, the information cannot be dynamically altered. The information is refreshed when the user reestablishes the session.

### **Subtasks that use this data**

None

### **Commands that use this data**

None

### **Associated parmlib members**

None

#### **In user parmlib data set?**

No

#### **In Persistent data store?**

## **MAILFOOT**

The MAILFOOT parmlib member attaches as a footer the data defined in this member to all emails sent from the SENDMAIL command.

### **MAILFOOT Summary**

**This member is read…**

When the SENDMAIL command is issued

## **Can information be modified in real time?**

No

**Subtasks that use this data**

None

#### **Commands that use this data**

SENDMAIL

## **Associated parmlib members**

None

## **In user parmlib data set?**

No

## **In Persistent data store?**

## **MENU**

CA SYSVIEW uses text members found in the *sysview.*CNM4BPNL data set to define the online menu system. The MENU parmlib member allows you to assign an externally known name to each member in the panellib data set. Additional menus can be created and existing menus can be altered to meet site requirements.

#### **MENU Summary**

## **This member is read…**

The first-time the data is requested

#### **Can information be modified in real time?**

No, the information cannot be dynamically altered. The information is refreshed when the user reestablishes the session. An individual menu panel can be reloaded by using the MENU RELOAD subcommand.

#### **Subtasks that use this data**

None

## **Commands that use this data**

MENU

## **Associated parmlib members**

None

## **In user parmlib data set?**

No

## **In Persistent data store?**

# **MIBLIST**

CA SYSVIEW can browse Management Information Block (MIB) structures created by MIB definitions in the *sysview*.CNM4BMIB data set. The MIBLIST parmlib member provides a list of MIB definitions and associated default TCP/IP options that can be used.

## **MIBLIST Summary**

## **This member is read…**

The first-time the data is requested

#### **Can information be modified in real time?**

No, the information cannot be dynamically altered. The information is refreshed when the user reestablishes the session.

## **Subtasks that use this data**

None

### **Commands that use this data**

MIBLIST

### **Associated parmlib members**

None

#### **In user parmlib data set?**

No

### **In Persistent data store?**

# **MOREINFO**

The MOREINFO parmlib member defines drill-down commands to be associated with data collection metrics.

### **MOREINFO Summary**

**This member is read…**

The first-time the data is requested

## **Can information be modified in real time?**

No

**Subtasks that use this data**

None

#### **Commands that use this data**

MOREINFO

## **Associated parmlib members**

None

## **In user parmlib data set?**

Yes

### **In Persistent data store?**

## **MSGACTOV**

The MSGACTOV parmlib member defines an alternate action character for messages written to the console.

#### **MSGACTOV Summary**

#### **This member is read…**

During the initialization of all subtasks and user sessions

#### **Can information be modified in real time?**

No

#### **Subtasks that use this data**

All

### **Commands that use this data**

None

## **Associated parmlib members**

None

## **In user parmlib data set?**

No

## **In Persistent data store?**

No

# **OPTIONS**

The OPTIONS parmlib member is used to set the default configuration options for all internal subtasks and online user sessions. These options are not saved in the profile of a user because they are global in nature.

The OPTIONS parmlib member allows you to specify the following:

- Extended private storage limits
- TCP/IP parameters for MIB browsing
- Message uppercase or lowercase translation

#### **OPTIONS Summary**

#### **This member is read…**

During the initialization of all subtasks and user sessions

#### **Can information be modified in real time?**

No, the information cannot be dynamically altered. The information is refreshed when the session is reestablished.

## **Subtasks that use this data**

All

### **Commands that use this data**

All

## **Associated parmlib members**

None

**In user parmlib data set?**

No

### **In Persistent data store?**

No

# **QLIST**

The QLIST parmlib member defines the quick list command entries displayed by the QLIST command. The QLIST command screen shows a list of stored SELECT and SORT statements. With this member, you can predefine commonly used command strings such as SELECT and SORT criteria. An entry can contain any valid command string. Multiple command strings can be concatenated within one entry. Use the predefined quick list entries to customize a display or quickly execute a list of commands.

Some example uses of this function include:

- SELECT statements
- SORT statements
- SELECT and SORT statements

**Note:** You can further simplify the use of the QLIST command by assigning it to a PF key. For instructions about changing PF key definitions, see the *User Guide*.

## **QLIST Summary**

## **This member is read…**

The first-time the QLIST command is entered.

### **Can information be modified in real time?**

Yes, the QLIST command supports a REBUILD subcommand. The REBUILD subcommand rereads the QLIST parameter library members.

#### **Subtasks that use this data**

None

## **Commands that use this data**

QLIST

## **Associated parmlib members**

None

## **In user parmlib data set?**

Yes, in both the user and system

## **In Persistent data store?**

# **QUICKCAT**

The QUICKCAT parmlib member defines MVS/QuickRef vendor, product, and release names. These definitions are used for categories that do not display a vendor, product, and release name menu.

#### **QUICKCAT Summary**

## **This member is read…**

The first-time the data is requested

#### **Can information be modified in real time?**

No, the information cannot be dynamically altered. The information is refreshed when the user reestablishes the session.

## **Subtasks that use this data**

None

## **Commands that use this data**

QUICKREF

#### **Associated parmlib members**

QUICKREF, QUICKVPR

### **In user parmlib data set?**

No

#### **In Persistent data store?**

## **QUICKREF**

The QUICKREF parmlib member is used to associate a two-character topic identifier with a product message identifier prefix. The CA SYSVIEW online QUICKREF command uses this information to determine the MVS/QuickRef topic identifier when only an item name is provided.

#### **QUICKREF Summary**

## **This member is read…**

The first-time the data is requested

#### **Can information be modified in real time?**

No, the information cannot be dynamically altered. The information is refreshed when the user reestablishes the session.

#### **Subtasks that use this data**

None

## **Commands that use this data**

QUICKREF

#### **Associated parmlib members**

QUICKCAT, QUICKVPR

#### **In user parmlib data set?**

No

#### **In Persistent data store?**

# **QUICKVPR**

The QUICKVPR member defines the MVS/QuickRef vendor, product, and release names to use for generating internal calls to the QUICKREF command.

#### **QUICKVPR Summary**

#### **This member is read…**

The first-time the data is requested.

## **Can information be modified in real time?**

No, the information cannot be dynamically altered. The information is refreshed when the user reestablishes the session.

## **Subtasks that use this data**

None

#### **Commands that use this data**

QUICKREF

## **Associated parmlib members**

QUICKREF, QUICKCAT

## **In user parmlib data set?**

No

### **In Persistent data store?**

## **SAFAUTH**

The SAFAUTH member can be used to define externally the SAF resources to verify using the SAFAUTH command.

#### **SAFAUTH Summary**

**This member is read…**

Each time the SAFAUTH command is issued

#### **Can information be modified in real time?**

No

**Subtasks that use this data**

None

### **Commands that use this data**

SAFAUTH

## **Associated parmlib members**

None

## **In user parmlib data set?**

Yes

## **In Persistent data store?**

# **SCHEDULE**

CA SYSVIEW provides a component to schedule time-based events. This scheduling component is able to perform various functions at a specified time or a recurring interval. This ability can be used to initiate functions in CA SYSVIEW and functions outside the CA SYSVIEW boundaries. The SCHEDULE parmlib member is used to define a list of scheduled events.

#### **SCHEDULE Summary**

#### **This member is read…**

During the initialization of the SCHEDULR subtask in the main address space. The data is refreshed or reread each time the SCHEDULR subtask is started.

### **Can information be modified in real time?**

Yes, with the SCHEDULE command

#### **Subtasks that use this data**

SCHEDULR

## **Commands that use this data**

**SCHEDULE** 

### **Associated parmlib members**

A scheduled event can be defined as a list of functions. If the event is defined as a list, then that list is defined in a member located in the parmlib data set.

#### **In user parmlib data set?**

No

## **In Persistent data store?**

Yes

# **SYSDATA**

CA SYSVIEW has several data collector options. The SYSDATA parmlib member is used to set configuration options that are common for all data collectors.

#### **SYSDATA Summary**

#### **This member is read…**

During the initialization of the CA SYSVIEW main address space

### **Can information be modified in real time?**

No, the information cannot be dynamically altered. The information is read each time the main address space is restarted.

## **Subtasks that use this data**

CA SYSVIEW main address space

#### **Commands that use this data**

None

#### **Associated parmlib members**

MVSDATA, MQSDATA, IMSDATA, TCPDATA

## **In user parmlib data set?**

No

### **In Persistent data store?**

# **SYSNAMES**

The SYSNAMES parmlib member is used to associate text descriptions and alias names to MVS systems. These alias names can be used when connecting to remote systems using the cross-system component.

#### **SYSNAMES Summary**

## **This member is read…**

During the initialization of all subtasks and user sessions

#### **Can information be modified in real time?**

No, the information cannot be dynamically altered. The information is refreshed when the session is reestablished.

## **Subtasks that use this data**

All

#### **Commands that use this data**

All cross-system commands

## **Associated parmlib members**

None

#### **In user parmlib data set?**

Yes

#### **In Persistent data store?**

## **TIMEZONE**

The TIMEZONE parmlib member is used to define available time zones and associate a text description with each time zone. Each user can select a time zone to control how the date and time information is displayed. The time zone information is saved in the profile of the user.

#### **TIMEZONE Summary**

## **This member is read…**

The first-time the data is requested

#### **Can information be modified in real time?**

No, the information cannot be dynamically altered. The information is refreshed when the user reestablishes the session.

#### **Subtasks that use this data**

None

## **Commands that use this data**

TIMEZONE

#### **Associated parmlib members**

None

#### **In user parmlib data set?**

No

#### **In Persistent data store?**

# **TOPICS**

The TOPICS parmlib member defines a list of available online help topics. Individual online help topics are stored as members in the *sysview*.CNM4BHLP data set. Multiple parmlib members can contain lists of online help topics. The online help topics parmlib members are also used when searching online help using the FINDHELP command.

#### **TOPICS Summary**

**This member is read…** Each time the data is requested **Can information be modified in real time?** No **Subtasks that use this data** None **Commands that use this data** FINDHELP, TOPICS **Associated parmlib members** None **In user parmlib data set?** Yes **In Persistent data store?** No

## **USERCMDS**

The USERCMDS parmlib member creates new externally defined user commands. These user command definitions provide an association between a command name and a list of concatenated commands.

#### **USERCMDS Summary**

## **This member is read…**

During the initialization of a user session

## **Can information be modified in real time?**

No

## **Subtasks that use this data**

None

## **Commands that use this data**

USERCMD

## **Associated parmlib members**

None

## **In user parmlib data set?**

Yes

### **In Persistent data store?**

# **VARIABLE**

The VARIABLE parmlib member is used to associate a text description with a data collection metric.

#### **VARIABLE Summary**

#### **This member is read…**

The first-time the data is requested

#### **Can information be modified in real time?**

No, the information cannot be dynamically altered. The information is refreshed when the user reestablishes the session.

## **Subtasks that use this data**

IMSDATA, MQSDATA, MVSDATA, TCPDATA, CICS data collector

#### **Commands that use this data**

ACTJOB, ALERTS, CSTATUS, CTHRESH, CTRANLOG, CVARLIST, XLOG, IMSALERT, IMSDATA, IMSMON, IMSSTATE, IMSTHRSH, IMSVARS, IMSWAITS, MONITOR, MQALERTS, MQMON, MQSDATA, MQSTATES, MQTHRESH, MQVARS, MVSDATA, PAGING, PLOT, PLOTLOG, SMFLOG, STATES, STORAGE, SWAPPING, TCPDATA, TCPMON, TCPSTATE, TCPTHRSH, THRESH, URESOURC, VARS

## **Associated parmlib members**

CICSTHRS, CICSSTAT, IMSTHRSH, MQSTHRSH, MVSTHRSH, TCPTHRSH

**In user parmlib data set?**

No

#### **In Persistent data store?**

## **XSYSTEM**

The XSYSTEM parmlib member contains a list of configuration options that alter the default operation of the CA SYSVIEW cross-system component. The cross-system component allows a user to log on to a session and remotely connect to other systems. The cross-system communications use the CAICCI component of CCS for z/OS.

The configuration options found in the XSYSTEM parmlib member can be used to configure the timeout parameters of the cross-system communications.

#### **XSYSTEM Summary**

#### **This member is read…**

During the initialization of all subtasks and user sessions

#### **Can information be modified in real time?**

No, the information cannot be dynamically altered. The information is refreshed when the user session or subtask is restarted.

## **Subtasks that use this data**

All

#### **Commands that use this data**

All cross-system related commands

#### **Associated parmlib members**

None

#### **In user parmlib data set?**

No

#### **In Persistent data store?**

# **z/OS Members**

# **APPLMON**

The APPLMON parmlib member is used to provide an initial list of VTAM application IDs to monitor for availability by the VTAM application monitor component. The VTAM application monitor runs as a subtask in the CA SYSVIEW main address space.

The availability of the applications listed in this member is displayed when the APPLMON command is issued. The current availability status of the applications and their availability over the past 24 hours is displayed. Exception alerts can also be generated based on this collection by creating MONITOR and STATE definitions in the MVSMON and MVSSTATE parmlib members.

The APPLMON parmlib member contains two sections, a control section and a monitoring section. The control section is where you specify setup options. The control statement defines the VTAM APPL name that the APPLMON task uses to communicate with VTAM. This statement must be supplied and it must be active at the time the APPLMON task is started.

The monitoring section is where you define VTAM applications to monitor for availability. By default, no applications are monitored. At least one monitor statement must be supplied; however, there is no limit to the number of statements you can supply.

#### **APPLMON Summary**

#### **This member is read…**

During the initialization of the APPLMON subtask in the main address space. The data is refreshed or reread each time the APPLMON subtask is started.

#### **Can information be modified in real time?**

Yes, with the APPLMON command

#### **Subtasks that use this data**

APPLMON

#### **Commands that use this data**

APPLMON

#### **Associated parmlib members**

## **MVSMON**

Defines MVS-related resources monitored by the MVS data collector.

### **MVSSTATE**

Defines the states of MVS-related resources for monitoring.

#### **SYSVIEW**

Starts the APPLMON subtask, which is not started by default.

#### **In user parmlib data set?**

No

#### **In Persistent data store?**

Yes

## **CMDACCPT**

The CMDACCPT parmlib member is used to provide a list of those responses to a z/OS operator command that is produced immediately. Then a relatively long pause follows before the remainder of the response lines is returned. For some groups of messages, there is no way to define the last message in a group.

## **CMDACCPT Summary**

## **This member is read…**

The first-time the data is requested

#### **Can information be modified in real time?**

No, the list of entries cannot be altered. The new list is obtained when the user reestablishes the session.

### **Subtasks that use this data**

None

## **Commands that use this data**

XMVS

#### **Associated parmlib members**

None

#### **In user parmlib data set?**

No

#### **In Persistent data store?**

# **DESTID**

The DESTID parmlib member is used to associate a text description with a JES2 destination ID.

#### **DESTID Summary**

#### **This member is read…**

The first-time the data is requested

#### **Can information be modified in real time?**

No, the information cannot be dynamically altered. The information is refreshed when the user reestablishes the session.

## **Subtasks that use this data**

None

## **Commands that use this data**

DESTID

## **Associated parmlib members**

None

#### **In user parmlib data set?**

No

## **In Persistent data store?**

No

## **DYNEXIT**

The DYNEXIT parmlib member is used to associate a text description with an MVS dynamic exit name.

### **DYNEXIT Summary**

#### **This member is read…**

The first-time the data is requested

## **Can information be modified in real time?**

No, the information cannot be dynamically altered. The information is refreshed when the user reestablishes the session.

## **Subtasks that use this data**

None

**Commands that use this data** DYNEXIT **Associated parmlib members** None **In user parmlib data set?** No **In Persistent data store?** No

# **ENFLIST**

The ENFLIST parmlib member is used to associate a text description with an ENF event code. An ENF event code is a decimal number.

#### **ENFLIST Summary**

#### **This member is read…**

The first-time the data is requested

#### **Can information be modified in real time?**

No, the information cannot be dynamically altered. The information is refreshed when the user reestablishes the session.

## **Subtasks that use this data**

None

#### **Commands that use this data**

ENFLIST

#### **Associated parmlib members**

None

#### **In user parmlib data set?**

No

#### **In Persistent data store?**

# **ESRTABLE**

The ESRTABLE parmlib member is used to associate a text description with an Extended SVC router table entry.

## **ESRTABLE Summary**

#### **This member is read…**

The first-time the data is requested

#### **Can information be modified in real time?**

No, the information cannot be dynamically altered. The information is refreshed when the user reestablishes the session.

## **Subtasks that use this data**

None

### **Commands that use this data**

ESRTABLE, TASK, TRACE

## **Associated parmlib members**

None

## **In user parmlib data set?**

No

### **In Persistent data store?**

## **HCOWNER**

The data is this member is used to provide the descriptive text displayed by the HCSUMM command.

## **HCOWNER Summary Information:**

**This member is read…**

By the HCOWNER command

## **Can information be modified in real time?**

No

**Subtasks that use this data**

None

#### **Commands that use this data**

HCOWNER

## **Associated parmlib members**

None

## **In user parmlib data set?**

No

## **In Persistent data store?**

# **IPLSTATS**

The IPLSTATS member is used to associate a text description with an IPLSTATS command type and module name.

## **IPLSTATS Summary**

#### **This member is read…**

Each time the IPLSTATS command is issued

## **Can information be modified in real time?**

No

#### **Subtasks that use this data**

None

## **Commands that use this data**

USERCMD, DASHBOARD

## **Associated parmlib members**

DASHBORD

## **In user parmlib data set?**

No

## **In Persistent data store?**

# **JES**

The JES parmlib member associates JES configuration modules and related data such as MAP member names to a specific system name.

## **JES Summary**

**This member is read…**

During the initialization of all subtasks and user sessions

### **Can information be modified in real time?**

No

**Subtasks that use this data**

All

#### **Commands that use this data**

All JES-related commands

## **Associated parmlib members**

None

## **In user parmlib data set?**

No

## **In Persistent data store?**

# **MVSDATA**

The CA SYSVIEW MVS data collector can be customized using the configuration options in the MVSDATA parmlib member. The following are some of the ways the MVS data collector can be configured:

- Specify the threshold definitions member
- Enable monitoring options

#### **MVSDATA Summary**

#### **This member is read…**

During the initialization of the MVSDATA subtask in the main address space. The data is refreshed or reread each time the MVSDATA subtask is started.

#### **Can information be modified in real time?**

Yes, the information can be updated online.

#### **Subtasks that use this data**

MVSDATA

## **Commands that use this data**

MVSDATA

#### **Associated parmlib members**

MVSTHRSH, MVSMON, MVSSTATE

#### **In user parmlib data set?**

No

## **In Persistent data store?**

No

## **MVSMON**

The MVS data collector monitors MVS-related resources. Exception or threshold alerts can be generated when resource usage exceeds the defined range. The MVSMON parmlib member is used to define MVS-related resources for monitoring by the MVS data collector.

Following are MVS-related resources that can be monitored:

- Address spaces
- Channel, DASD, and tape devices
- UNIX System Services
- JES2
- Processors
- VTAM application availability
- Storage, paging, and swapping

The MVS data collector uses the definitions or rules defined in this member to determine which resources to monitor and specify threshold intervals by resource group.

#### **MVSMON Summary**

### **This member is read…**

During the initialization of the MVSDATA subtask in the main address space. The data is refreshed or reread each time the MVSDATA subtask is started.

#### **Can information be modified in real time?**

Yes, the information can be updated online.

### **Subtasks that use this data**

MVSDATA

### **Commands that use this data**

MVSDATA

### **Associated parmlib members**

MVSDATA, MVSSTATE, MVSTHRSH

#### **In user parmlib data set?**

No

### **In Persistent data store?**

Yes

# **MVSSTATE**

The MVS data collector monitors MVS-related resources. Exception or threshold alerts can be generated when resource usage exceeds the defined range. The MVSSTATE parmlib member is used to define the states of MVS-related resources for monitoring.

The alerting mechanism can trigger any of the following actions:

- Write a message to the job log
- Write a message to the console
- Execute a predefined IMOD (REXX EXEC)
- Send an SNMP alert trap
- Send an event notification request to CA OPS/MVS
- Execute an event capture member

The MVS data collector (MVSDATA subtask) uses the definitions or rules defined in this member to specify individual or generic wildcard state definitions.

#### **MVSSTATE Summary**

#### **This member is read…**

During the initialization of the MVSDATA subtask in the main address space. The data is refreshed or reread each time the MVSDATA subtask is started.

#### **Can information be modified in real time?**

Yes, with the STATES command.

#### **Subtasks that use this data**

MVSDATA

### **Commands that use this data**

**STATES** 

#### **Associated parmlib members**

MVSDATA

**In user parmlib data set?**

No

### **In Persistent data store?**

Yes

# **MVSTHRSH**

The MVS data collector monitors MVS-related resources. Exception or threshold alerts can be generated when resource usage exceeds the defined range. The MVSTHRSH parmlib member is used to define thresholds for the resources being monitored.

The alerting mechanism can cause the MVS data collector to generate alerts as follows:

- Write a message to the job log
- Write a message to the console
- Execute a predefined IMOD (REXX EXEC)
- Send an SNMP alert trap
- Send an event notification request to CA OPS/MVS
- Execute an event capture member

Following are MVS-related resources that can be monitored:

- Address spaces
- Channel, DASD, and tape devices
- UNIX System Services
- JES2
- Processors
- VTAM application availability
- Storage, paging, and swapping

#### **MVSTHRSH Summary**

### **This member is read…**

During the initialization of the MVSDATA subtask in the main address space. The data is refreshed or reread each time the MVSDATA subtask is started.

### **Can information be modified in real time?**

Yes, with the THRESH command.

### **Subtasks that use this data**

MVSDATA

### **Commands that use this data**

ALERTS, ACTJOB, PLOT, THRESH, STORAGE, PAGING, SWAPPING

#### **Associated parmlib members**

MVSDATA, MVSMON, MVSSTATE

### **In user parmlib data set?**

No

### **In Persistent data store?**

Yes

# **PFTQNAME**

The PFTQNAME parmlib member is used to associate a text description with a Page Frame Table queue identifier.

### **PFTQNAME Summary**

### **This member is read…**

The first-time the data is requested

### **Can information be modified in real time?**

No, the information cannot be dynamically altered. The information is refreshed when the user reestablishes the session.

### **Subtasks that use this data**

None

### **Commands that use this data**

PFT

### **Associated parmlib members**

None

### **In user parmlib data set?**

No

### **In Persistent data store?**

# **PPT**

The PPT parmlib member is used to associate a text description with a Program Properties Table program name.

### **PPT Summary**

#### **This member is read…**

The first-time the data is requested

### **Can information be modified in real time?**

No, the information cannot be dynamically altered. The information is refreshed when the user reestablishes the session.

### **Subtasks that use this data**

None

### **Commands that use this data**

PPT

### **Associated parmlib members**

None

### **In user parmlib data set?**

No

### **In Persistent data store?**

# **PROCLIST**

The PROCLIST parmlib member is used to identify additional PROCLIB ddnames allocated to a JES2 address space. The ddnames allocated to the JES2 address space that are of the format PROC*nn* are assumed to be PROCLIBs and do not need specified in this member.

#### **PROCLIST Summary**

### **This member is read…**

The first-time the data is requested

#### **Can information be modified in real time?**

No, the information cannot be dynamically altered. The information is refreshed when the user reestablishes the session.

### **Subtasks that use this data**

None

### **Commands that use this data**

PROCLIST

#### **Associated parmlib members**

None

### **In user parmlib data set?**

No

### **In Persistent data store?**

# **SFTABLE**

The SFTABLE parmlib member is used to associate a text description with a System Function Table entry number.

### **SFTABLE Summary**

#### **This member is read…**

The first-time the data is requested

### **Can information be modified in real time?**

No, the information cannot be dynamically altered. The information is refreshed when the user reestablishes the session.

### **Subtasks that use this data**

None

### **Commands that use this data**

SFTABLE

### **Associated parmlib members**

None

### **In user parmlib data set?**

No

### **In Persistent data store?**

# **SMF**

The SMF parmlib member is used to define the name of a procedure that is used to dump an SMF data set. Issuing the DUMP line command from the SMF display starts the specified procedure.

### **SMF Summary**

### **This member is read…**

The first-time the data is requested

### **Can information be modified in real time?**

No, the information cannot be dynamically altered. The information is refreshed when the user reestablishes the session.

### **Subtasks that use this data**

None

### **Commands that use this data**

SMF

### **Associated parmlib members**

None

#### **In user parmlib data set?**

No

#### **In Persistent data store?**

# **SUBSYS**

The SUBSYS parmlib member is used to associate a text description with a subsystem vector table function code.

### **SUBSYS Summary**

#### **This member is read…**

The first-time the data is requested

### **Can information be modified in real time?**

No, the information cannot be dynamically altered. The information is refreshed when the user reestablishes the session.

### **Subtasks that use this data**

None

### **Commands that use this data**

SUBSYS

### **Associated parmlib members**

None

### **In user parmlib data set?**

No

### **In Persistent data store?**

# **SVCTABLE**

The SVCTABLE parmlib member is used to associate a text description with a supervisor call number.

### **SVCTABLE Summary**

### **This member is read…**

The first-time the data is requested

### **Can information be modified in real time?**

No, the information cannot be dynamically altered. The information is refreshed when the user reestablishes the session.

### **Subtasks that use this data**

None

### **Commands that use this data**

SVCTABLE, TASK, TRACE

### **Associated parmlib members**

None

### **In user parmlib data set?**

No

### **In Persistent data store?**

# **TASK**

The TASK parmlib member is used to associate a text description with a subtask or Request Block (RB) name.

### **TASK Summary**

#### **This member is read…**

The first-time the data is requested

### **Can information be modified in real time?**

No, the information cannot be dynamically altered. The information is refreshed when the user reestablishes the session.

### **Subtasks that use this data**

None

### **Commands that use this data**

TASK

#### **Associated parmlib members**

None

### **In user parmlib data set?**

No

### **In Persistent data store?**

# **TRACE**

The TRACE parmlib member is used to associate a text description with a system service identifier (SSRV).

### **TRACE Summary**

#### **This member is read…**

The first-time the data is requested

### **Can information be modified in real time?**

No, the information cannot be dynamically altered. The information is refreshed when the user reestablishes the session.

### **Subtasks that use this data**

None

### **Commands that use this data**

**TRACE** 

### **Associated parmlib members**

None

### **In user parmlib data set?**

No

### **In Persistent data store?**

### **UNITNAME**

The UNITNAME parmlib member is used to associate a unit name with a UCBTYP value. Make an entry in this member only for those Unit Control Block (UCB) device types not supported by the following standard IBM services:

- IEFEB4UV
- **EDTINFO RTNUNIT**

#### **UNITNAME Summary**

#### **This member is read…**

The first-time the data is requested

#### **Can information be modified in real time?**

No, the information cannot be dynamically altered. The information is refreshed when the user reestablishes the session.

#### **Subtasks that use this data**

None

### **Commands that use this data**

ALLOCAS, CACHECTL, CACHEDEV, DASD, DEVPATH, DSALLOC, DSCAT, DSINFO, EDT, IOCDATA, IPLINFO, LISTDIR, LLASTATS, LOGREC, MQPAGE, PAGEDS, PLEXCPL, QUERY, SET, SMSVOLS, SPACE, STATUS, SUBCHAN, SWAPDS, TAPE, TRACE, UNIT, VTOC

#### **Associated parmlib members**

None

#### **In user parmlib data set?**

No

### **In Persistent data store?**

# **VTAM**

The VTAM parmlib member defines a list of simplified or shortcut ACF/VTAM operator commands. The shortcuts are used with the VTAM online command.

#### **VTAM Summary**

#### **This member is read…**

The first-time the data is requested

### **Can information be modified in real time?**

No, the information cannot be dynamically altered. The information is refreshed when the user reestablishes the session.

### **Subtasks that use this data**

None

### **Commands that use this data**

VTAM

### **Associated parmlib members**

None

### **In user parmlib data set?**

No

### **In Persistent data store?**

### **WTORSTAT**

The WTORSTAT parmlib member is used to associate a status with a write-to-operator reply message. The status can be assigned based on any of the following items associated with the message:

- Issuing system name
- Issuing job name
- Message text
- Message identifier

#### **WTORSTAT Summary**

### **This member is read…**

The first-time the data is requested

#### **Can information be modified in real time?**

No, the information cannot be dynamically altered. The information is refreshed when the user reestablishes the session.

### **Subtasks that use this data**

MVSDATA

#### **Commands that use this data**

**WTOR** 

#### **Associated parmlib members**

None

#### **In user parmlib data set?**

No

### **In Persistent data store?**

No

# **CICS Members**

# **CICSARTM**

The CICSARTM parmlib member contains a list of Automated Response Time Management (ARTM) definitions. Each definition describes a CICS transaction that is to participate in dynamic priority assignment. Each transaction that is specified must have a target response time and maximum priority specified for it. The priority of the transaction is raised and lowered to achieve the target response time.

#### **CICSARTM Summary**

#### **This member is read…**

During CA SYSVIEW Option for CICS data collection initialization in each CICS address space. The data is refreshed or reread each time the collector is started.

#### **Can information be modified in real time?**

Yes, with the CARTM command.

#### **Subtasks that use this data**

CICS data collection

### **Commands that use this data**

CARTM

#### **Associated parmlib members**

#### **CICSOPTS**

Use this member to set the following options to alter the default attributes of ARTM:

- ARTM-ACTIVE
- ARTM-DEFAULT-TARGET
- ARTM-DYNAMIC-ADD
- ARTM-MAXIMUM-PRIORITY
- ARTM-MEMBER
- ARTM-TRIGGER-COUNT
- ARTM-WTRTIME

#### **In user parmlib data set?**

No

**In Persistent data store?**

Yes

# **CICSCMDS**

The CICSCMDS parmlib member contains a list of MVS operator commands to issued immediately after each CICS data logger completes initialization. The CICS data logger executes in the main address space. The main address space is the anchor point for all associated CICS data collectors executing in a CICS address space.

Because the CICS logger subtask must be active before the initialization of CICS data collection, the CICSCMDS member provides a convenient method of automatically starting all associated CICS regions.

#### **CICSCMDS Summary**

#### **This member is read…**

During the initialization of the CICSLOGR subtask in the main address space. The data is refreshed or reread each time the CICSLOGR subtask is started.

### **Can information be modified in real time?**

No

#### **Subtasks that use this data**

CICSLOGR

### **Commands that use this data**

None

#### **Associated parmlib members**

#### **CICSLOGR**

Use this member to set the following options:

- STARTUP-COMMANDS
- STARTUP-COMMANDS-MEMBER

### **In user parmlib data set?**

No

**In Persistent data store?**

No

# **CICSCNCL**

The CICSCNCL parmlib member contains a list of transactions for CA SYSVIEW Option for CICS to cancel automatically at CICS shutdown or termination. CICS requires all transactions be completed before normal shutdown. For this reason, it is common to have a CICS shutdown delay due to a conversational transaction waiting on terminal input. If you specify long-running transactions in this member, then CICS can terminate quickly because you are not forced to wait for these transactions to complete.

Transactions that are specified in this member are canceled immediately upon detection of CICS shutdown. The following transaction attributes can be specified to determine which transactions, if any, to cancel:

- Transaction ID
- Facility name (terminal, transient data queue)
- Suspend type
- Suspend value

CICS transactions can be automatically canceled based on a threshold exception definition. The threshold definitions can be found in the CICSTHRS parmlib member. You can override or exclude a transaction from cancellation based on the current wait reason of the transaction.

### **CICSCNCL Summary**

#### **This member is read…**

During CA SYSVIEW Option for CICS data collection initialization in each CICS address space. The data is refreshed or reread each time the collector is started.

### **Can information be modified in real time?**

No

#### **Subtasks that use this data**

CICS data collection

#### **Commands that use this data**

None

#### **Associated parmlib members**

### **CICSOPTS**

Use this member to set the following options:

- TRANSACTION-CANCEL-AT-SHUTDOWN
- TRANSACTION-CANCEL-MEMBER

#### **In user parmlib data set?**

No

## **In Persistent data store?**

Yes

# **CICSDMPM**

The CA SYSVIEW Option for CICS Dump Management function can be used to enhance the CICS-provided function to suppress unwanted dumps. The built-in function provided by CICS only allows dumps to be suppressed based on the dump code. The CICSDMPM parmlib member provides an initial list of dump suppression criteria.

This parmlib member allows you to suppress dumps based on the following parameters:

- Transaction ID
- Program name
- Dump code

#### **CICSDMPM Summary**

#### **This member is read…**

During CA SYSVIEW Option for CICS data collection initialization in each CICS address space. The data is refreshed or reread each time the collector is started.

#### **Can information be modified in real time?**

Yes, with the CDUMPMGT command

#### **Subtasks that use this data**

CICS data collection

### **Commands that use this data**

CDUMPMGT

#### **Associated parmlib members**

#### **CICSOPTS**

Use this member to set the following options:

- DUMP-MANAGEMENT
- DUMP-MANAGEMENT-MEMBER

### **In user parmlib data set?**

No

**In Persistent data store?**

Yes

# **CICSLOGR**

The CICS Data Logger is the common anchor point for CICS data collector subtasks that are executing in each CICS address space. CICSLOGR performs the logging of records created by the data collectors. Data collection includes the logging of records to SMF and to the internal logs for online display. The CICS Data Logger subtask must be active before the initialization of CICS Data Collection. You can use the subtask to automate the starting of all associated CICS regions. More than one CICS Data Logger can be created.

The CICSLOGR parmlib member allows you to override the default values of the following:

- Size of online logs
- SMF record type
- Log destinations
- Start commands member

#### **CICSLOGR Summary**

#### **This member is read…**

During the initialization of the CICSLOGR subtask in the main address space. The data is refreshed or reread each time the CICSLOGR subtask is started.

### **Can information be modified in real time?**

No

### **Subtasks that use this data**

CICSLOGR

### **Commands that use this data**

None

#### **Associated parmlib members**

#### **CICSCMDS**

Use this member to specify a list of z/OS commands to issue during initialization.

**In user parmlib data set?**

No

### **In Persistent data store?**

No

# **CICSOPTS**

The CICSOPTS parmlib member contains a list of CICS data configuration options, which alter the default operation of the CICS data collector. The configuration options can control the following list of items:

- Definition of the CICS Data Logger connection
- Detailed transaction collection options
- Creation of SMF or log records
- Component activation
- Component parmlib members

#### **CICSOPTS Summary**

#### **This member is read…**

During CA SYSVIEW Option for CICS data collection initialization in each CICS address space. The data is refreshed or reread each time the collector is started.

#### **Can information be modified in real time?**

Yes, with the CCONFIG command

#### **Subtasks that use this data**

CICS data collection

### **Commands that use this data**

CCONFIG

#### **Associated parmlib members**

CICSARTM, CICSCNCL, CICSDMPM, CICSLOGR,

CICSSTAT, CICSTHRS, CICSTOPT

### **In user parmlib data set?**

No

### **In Persistent data store?**

No

# **CICSSTAT**

Additional user-requested CICS data can be collected and summarized using the variable collection and status option. The CICSSTAT parmlib member is used to define those variables for which additional collection is performed. The data is collected and summarized over a one-hour interval.

You can have any of the following information collected and summarized:

- CICS system resources
- **Transaction ID**
- Terminal ID
- Program name
- File name

#### **CICSSTAT Summary**

#### **This member is read…**

During CA SYSVIEW Option for CICS data collection initialization in each CICS address space. The data is refreshed or reread each time the collector is started.

#### **Can information be modified in real time?**

Yes, with the CSTATUS command

#### **Subtasks that use this data**

CICS data collection

### **Commands that use this data**

**CSTATUS** 

#### **Associated parmlib members**

#### **CICSOPTS**

Use this member to set the following options:

- VSTATUS-COLLECTION
- VSTATUS-MEMBER
- VSTATUS-TOTAL-INTERVAL
- VSTATUS-UMBRELLA

#### **In user parmlib data set?**

No

**In Persistent data store?**

Yes

# **CICSTHRS**

The CICS data collector monitors CICS system and transaction resources. Exception or threshold alerts can be generated when resource usage exceeds the defined range. The CICSTHRS parmlib member is used to define the system and transaction resources to monitor.

The alerting mechanism can trigger any of the following actions:

- Write a message to the job log
- Write a message to the console
- Execute a predefined IMOD (REXX EXEC)
- Cancel the transaction
- Send an SNMP alert trap
- Send an event notification request to CA OPS/MVS
- Execute an event capture member

#### **CICSTHRS Summary**

### **This member is read…**

During CA SYSVIEW Option for CICS data collection initialization in each CICS address space. The data is refreshed or reread each time the collector is started.

#### **Can information be modified in real time?**

Yes, with the CTHRESH command

#### **Subtasks that use this data**

CICS data collection

### **Commands that use this data**

CTHRESH, CSTATUS, CTASKS, CTRANS, PLOT

### **Associated parmlib members**

### **CICSOPTS**

Use this member to set the following options:

- THRESHOLD-LOAD-INACTIVE
- THRESHOLD-MEMBER
- THRESHOLD-SYSTEM
- THRESHOLD-TASK-DYNAMIC
- THRESHOLD-TASK-END
- THRESHOLD-UMBRELLA

### **In user parmlib data set?**

No

**In Persistent data store?**

Yes

# **CICSTOPT**

The CICS data collector can monitor every CICS transaction executing in a CICS region. On some occasions, you want to alter the monitoring characteristics for specific transaction IDs. The CICSTOPT parmlib member is used to define rules for monitoring specific transactions.

The following options can be set for each transaction ID:

- Exclude from online statistics and logging
- Exclude from logging
- Do not perform threshold or exception checking
- Bypass all data collection
- Suppress CICS SMF 110 records

### **CICSTOPT Summary**

#### **This member is read…**

During CA SYSVIEW Option for CICS data collection initialization in each CICS address space. The data is refreshed or reread each time the collector is started.

### **Can information be modified in real time?**

Yes, with the CTRANOPT command

#### **Subtasks that use this data**

CICS data collection

### **Commands that use this data**

**CTRANOPT** 

### **Associated parmlib members**

### **CICSOPTS**

Use this member to set the following options:

- UMBRELLA-COUNT-LIMIT
- UMBRELLA-MEMBER
- UMBRELLA-TRAN-WILDCARD

### **In user parmlib data set?**

No

**In Persistent data store?**

Yes

# **EIBCODES**

The EIBCODES parmlib member is used to associate a text description with CICS EIB function codes.

### **EIBCODES Summary**

#### **This member is read…**

The first time the data is requested

### **Can information be modified in realtime?**

No, the information cannot be dynamically altered. The information is refreshed when the user reestablishes the session.

### **Subtasks that use this data**

None

### **Commands that use this data**

CTASKS, CTRANLOG

### **Associated parmlib members**

None

### **In user parmlib data set?**

No

### **In Persistent data store?**

# **CA Insight DPM for DB2 Members**

# **DB2**

CA SYSVIEW can communicate with and report on CA Insight DPM for DB2 monitored DB2 subsystems. The DB2 parmlib member is used to define the CA Insight DPM for DB2 connections.

#### **DB2 Summary**

#### **This member is read…**

During the initialization of all subtasks and user sessions

#### **Can information be modified in real time?**

No, the information cannot be dynamically altered. The information is refreshed when the session is reestablished.

### **Subtasks that use this data**

All

### **Commands that use this data**

All CA SYSVIEW Component for CA Insight DPM for DB2 related commands.

#### **Associated parmlib members**

None

**In user parmlib data set?**

No

### **In Persistent data store?**

No

# **CA Datacom Members**

# **DATACOM**

CA SYSVIEW can communicate with and report on multiple CA Datacom/DB Multi-User Facility (MUF) address spaces. The DATACOM parmlib member can be used to provide a list of possible MUF job names. A definition entry for each MUF job name is *not*  required. A list of the active CA Datacom jobs is obtained dynamically. You can define all potential entries so that the DCLIST command display includes jobs that have never been active.

#### **DATACOM Summary**

### **This member is read…**

During the initialization of all subtasks and user sessions

### **Can information be modified in real time?**

No, the list of entries cannot be manually altered online. The list is automatically updated for any additional active jobs. A new list is obtained when the session is reestablished.

#### **Subtasks that use this data**

All

### **Commands that use this data**

All CA Datacom related commands

### **Associated parmlib members**

None

### **In user parmlib data set?**

No

#### **In Persistent data store?**

# **IMS Members**

# **IMS**

The IMS parmlib member contains a list of configuration options that alter the default operation of the CA SYSVIEW Option for IMS. These options are not saved in the profile of a user because they are global in nature.

### **IMS Summary**

#### **This member is read…**

During the initialization of all subtasks and user sessions

#### **Can information be modified in real time?**

No, the information cannot be dynamically altered. The information is refreshed when the session is reestablished.

### **Subtasks that use this data**

All

### **Commands that use this data**

All IMS-related online commands

### **Associated parmlib members**

IMSLIST

**In user parmlib data set?**

No

### **In Persistent data store?**

# **IMSCMDS**

The IMSCMDS parmlib member contains a list of z/OS operator commands to issue immediately after the IMS data collection subtask completes initialization. The IMS data collector executes in the main address space.

The IMSCMDS member provides a convenient method of automatically starting IMS regions after CA SYSVIEW has been initialized.

#### **IMSCMDS Summary**

#### **This member is read…**

During the initialization of the IMSDATA subtask in the main address space. The data is refreshed or reread each time the IMSDATA subtask is started.

### **Can information be modified in real time?**

No

**Subtasks that use this data**

IMSDATA

### **Commands that use this data**

None

#### **Associated parmlib members**

#### **IMSDATA**

Use this member to define the following configuration options, which control the usage of the IMSCMDS parmlib member:

- IMS-STARTUP-COMMANDS
- IMS-STARTUP-COMMANDS-MEMBER

### **In user parmlib data set?**

No

**In Persistent data store?**

No

# **IMSDATA**

You can customize the CA SYSVIEW Option for IMS data collection option using the configuration options in the IMSDATA parmlib member. The following is a sample of items that you can configure:

- Enable autostart of IMS data loggers
- Define the IMS initialization commands member
- Enable IMS monitoring options
- Enable IMS plot collection

### **IMSDATA Summary**

### **This member is read…**

During the initialization of the IMSDATA subtask in the main address space. The data is refreshed or reread each time the IMSDATA subtask is started.

### **Can information be modified in real time?**

Yes, the information can be updated online.

#### **Subtasks that use this data**

IMSDATA

### **Commands that use this data**

IMSDATA

### **Associated parmlib members**

IMSCMDS, IMSLOGR, IMSTHRSH, IMSMON, IMSSTATE

### **In user parmlib data set?**

No

### **In Persistent data store?**

## **IMSLIST**

The IMSLIST parmlib member is used to provide the names and descriptions of IMS control regions displayed by the IMSLIST command. If an IMS control region is defined in this member, then the IMSLIST command displays the status of the job even when it is not active. IMS control regions, which are not defined in this member, are only displayed when active.

#### **MSLIST Summary**

#### **This member is read…**

The first-time the IMSLIST command requests the data

#### **Can information be modified in real time?**

No, the information cannot be dynamically altered. The information is refreshed when the user reestablishes the session.

#### **Subtasks that use this data**

None

#### **Commands that use this data**

IMSLIST

#### **Associated parmlib members**

None

#### **In user parmlib data set?**

No

### **In Persistent data store?**

No

# **IMSLOGR**

The IMS Data Logger collects detailed IMS transaction information. The IMS Data Loggers are subtasks that execute in the CA SYSVIEW main address space. IMS Data Loggers are not required when detailed IMS transaction information is not needed. A separate IMS Data Logger is required for each IMS control region that requires monitoring. IMS Data Loggers use the autostart function defined in the IMSDATA parmlib member to start automatically when a new IMS control region is found.

The IMS Data Logger performs:

- The logging of records created by the data collector
- The logging of records to SMF
- The logging of records to the internal logs for online display

The IMSLOGR parmlib member lets you override the default values for the following:

- SMF record type
- Log destinations

### **IMSLOGR Summary**

#### **This member is read…**

During the initialization of the IMSLOGR subtask. The data is refreshed or reread each time the IMSLOGR subtask is started.

### **Can information be modified in real time?**

No

### **Subtasks that use this data**

IMSLOGR

#### **Commands that use this data**

None

### **Associated parmlib members**

IMSDATA

### **In user parmlib data set?**

No

### **In Persistent data store?**

No

# **IMSMON**

The IMSMON parmlib member is used to define the system and transaction resources to monitor.

Following are IMS-related resources that can be monitored:

- Control regions
- Transactions
- Pools

The IMS data collector uses the definitions or rules defined in this member to:

- Determine which resources to monitor
- Specify threshold intervals by resource group

#### **IMSMON Summary**

#### **This member is read…**

During the initialization of the IMSDATA subtask in the main address space. The data is refreshed or reread each time the IMSDATA subtask starts.

### **Can information be modified in real time?**

Yes, the information can be updated online.

#### **Subtasks that use this data**

IMSDATA

### **Commands that use this data**

IMSDATA

### **Associated parmlib members**

IMSDATA, IMSSTATE, IMSTHRSH

### **In user parmlib data set?**

No

### **In Persistent data store?**

Yes

# **IMSSTATE**

The CA SYSVIEW Option for IMS data collector monitors IMS system and transaction resources. Exception or threshold alerts can be generated when resource usage exceeds the defined range. The IMSSTATE parmlib member is used to define the state of system and transaction resources to monitor.

The alerting mechanism can trigger any of the following actions:

- Write a message to the job log
- Write a message to the console
- Execute a predefined IMOD (REXX EXEC)
- Send an SNMP alert trap
- Send an event notification request to CA OPS/MVS
- Execute an event capture member

The IMS data collector uses the definitions or rules defined in this member to specify individual or generic wildcard state definitions.

#### **IMSSTATE Summary**

#### **This member is read…**

During the initialization of the IMSDATA subtask in the main address space. The data is refreshed or reread each time the IMSDATA subtask is started.

### **Can information be modified in real time?**

Yes, with the IMSSTATE command.

#### **Subtasks that use this data**

IMSDATA

### **Commands that use this data**

IMSSTATE

### **Associated parmlib members**

IMSDATA, IMSMON, IMSTHRSH

**In user parmlib data set?**

No

### **In Persistent data store?**

Yes

## **IMSTHRSH**

The CA SYSVIEW Option for IMS data collector monitors IMS system and transaction resources. Exception or threshold alerts can be generated when resource usage exceeds the defined range. The IMSTHRSH parmlib member is used to define the system and transaction resources to monitor.

The alerting mechanism can trigger any of the following actions:

- Write a message to the job log
- Write a message to the console
- Execute a predefined IMOD (REXX EXEC)
- Send an SNMP alert trap
- Send an event notification request to CA OPS/MVS
- Execute an event capture member

Following are IMS-related resources that can be monitored:

- Control regions
- Transactions
- Pools

### **IMSTHRSH Summary**

### **This member is read…**

During the initialization of the IMSDATA subtask in the main address space. The data is refreshed or reread each time the IMSDATA subtask is started.

### **Can information be modified in real time?**

Yes, with the IMSTHRSH command.

#### **Subtasks that use this data**

IMSDATA, IMSLOGR

### **Commands that use this data**

IMSTHRSH

### **Associated parmlib members**

IMSDATA, IMSMON, IMSSTATE

### **In user parmlib data set?**

No

### **In Persistent data store?**

Yes

# **IMSTYPE**

The IMSTYPE parmlib member is used to associate a text description with an IMS monitor log record type and subtype.

### **IMSTYPE Summary**

### **This member is read…**

The first-time the data is requested

### **Can information be modified in real time?**

No, the information cannot be dynamically altered. The information is refreshed when the user reestablishes the session.

### **Subtasks that use this data**

None

### **Commands that use this data**

IMSLOG

### **Associated parmlib members**

None

### **In user parmlib data set?**

No

### **In Persistent data store?**
# **TCP/IP Members**

### **IPPORTS**

The IPPORTS parmlib member displays the names and descriptions of TCP and UDP port numbers. The names are used on various TCPIP option commands to name the ports displayed.

#### **IPPORTS Summary**

**This member is read…** The first-time the data is requested **Can information be modified in real time?** No **Subtasks that use this data** None **Commands that use this data** IPLISTEN, IPPORTS, IPTCONN, IPUCONN **Associated parmlib members** None **In user parmlib data set?** No **In Persistent data store?** No

### **TCPDATA**

The TCPDATA parmlib member provides configuration options to customize the CA SYSVIEW Option for TCP/IP data collector.

The following are some of the ways the TCP data collector can be configured:

- Specify the monitor, state, and threshold members
- Enable monitoring options

#### **TCPDATA Summary**

#### **This member is read…**

During the initialization of the TCPDATA subtask in the main address space. The data is refreshed or reread each time the TCPDATA subtask is started.

#### **Can information be modified in real time?**

Yes, the information can be updated online.

#### **Subtasks that use this data**

**TCPDATA** 

#### **Commands that use this data**

**TCPDATA** 

#### **Associated parmlib members**

TCPTHRSH, TCPMON, TCPSTATE

#### **In user parmlib data set?**

No

#### **In Persistent data store?**

No

### **TCPMON**

The TCPMON parmlib member is used to define the TCP/IP jobnames that you want monitored by the CA SYSVIEW Option for TCP/IP data collector. Exception or threshold alerts can be generated when resource usage exceeds the defined range.

The TCP/IP data collector uses the definitions or rules defined in this member to do the following:

- Determine which resources to monitor
- Specify threshold intervals by resource group

#### **TCPMON Summary**

#### **This member is read…**

During the initialization of the TCPDATA subtask in the main address space. The data is refreshed or reread each time the TCPDATA subtask is started.

#### **Can information be modified in real time?**

Yes, the information can be updated online.

#### **Subtasks that use this data**

**TCPDATA** 

#### **Commands that use this data**

**TCPDATA** 

#### **Associated parmlib members**

TCPDATA, TCPSTATE, TCPTHRSH

**In user parmlib data set?**

No

#### **In Persistent data store?**

Yes

### **TCPSTATE**

The TCPSTATE parmlib member is used to define the state of TCP/IP resources that you want monitored by the CA SYSVIEW Option for TCP/IP data collector. Exception or threshold alerts can be generated when resource usage exceeds the defined range.

The alerting mechanism can trigger any of the following actions:

- Write a message to the job log
- Write a message to the console
- Execute a predefined IMOD (REXX EXEC)
- Send an SNMP alert trap
- Send an event notification request to CA OPS/MVS
- Execute an event capture member

The TCP/IP data collector uses the definitions or rules defined in this member to specify individual or generic wildcard state definitions.

#### **TCPSTATE Summary**

#### **This member is read…**

During the initialization of the TCPDATA subtask in the main address space. The data is refreshed or reread each time the TCPDATA subtask is started.

#### **Can information be modified in real time?**

Yes, with the TCPSTATE command.

#### **Subtasks that use this data**

**TCPDATA** 

#### **Commands that use this data**

**TCPSTATE** 

#### **Associated parmlib members**

**TCPDATA** 

**In user parmlib data set?**

No

#### **In Persistent data store?**

Yes

### **TCPTHRSH**

The TCPTHRSH parmlib member is used to define the TCP/IP resources that you want monitored by the CA SYSVIEW Option for TCP/IP data collector. Exception or threshold alerts can be generated when resource usage exceeds the defined range.

The alerting mechanism can trigger any of the following actions:

- Write a message to the job log
- Write a message to the console
- Execute a predefined IMOD (REXX EXEC)
- Send an SNMP alert trap
- Send an event notification request to CA OPS/MVS
- Execute an event capture member

The TCP/IP data collector uses the definitions or rules defined in this member to specify individual or generic wildcard threshold definitions.

#### **TCPTHRSH Summary**

#### **This member is read…**

During the initialization of the TCPDATA subtask in the main address space. The data is refreshed or reread each time the TCPDATA subtask is started.

#### **Can information be modified in real time?**

Yes, with the TCPTHRSH, TCPSTATE, and TCPMON commands.

#### **Subtasks that use this data**

**TCPDATA** 

#### **Commands that use this data**

TCPTHRSH

#### **Associated parmlib members**

TCPDATA, TCPMON, TCPSTATE

**In user parmlib data set?**

No

#### **In Persistent data store?**

Yes

# **WebSphere MQ Members**

### **MQPARMS**

The CA SYSVIEW Option for WebSphere MQ uses the MQPARMS parmlib member to associate text descriptions with initialization parameters on the MQPARMS command.

#### **MQPARMS Summary**

**This member is read…**

The first-time the data is requested.

**Can information be modified in real time?**

No

**Subtasks that use this data**

None

**Commands that use this data**

MQPARMS

**Associated parmlib members**

None

**In user parmlib data set?**

No

**In Persistent data store?**

No

### **MQSDATA**

The CA SYSVIEW Option for WebSphere MQ data collection can be customized using the configuration options in the MQSDATA parmlib member.

The following is a sample of items that can be configured:

- Specify the monitor, state, and threshold members
- Enable monitoring options

#### **MQSDATA Summary**

#### **This member is read…**

During the initialization of the MQSDATA subtask in the main address space. The data is refreshed or reread each time the MQSDATA subtask is started.

#### **Can information be modified in real time?**

Yes, the information can be updated online.

#### **Subtasks that use this data**

MQSDATA

#### **Commands that use this data**

MQSDATA

#### **Associated parmlib members**

MQSERIES, MQSTHRSH, MQSMON, MQSSTATE

#### **In user parmlib data set?**

No

#### **In Persistent data store?**

### **MQSERIES**

The MQSERIES parmlib member contains a list of configuration options that alter the default operation of the CA SYSVIEW Option for WebSphere MQ online option. These options are not saved in the profile of a user because they are global in nature.

#### **MQSERIES Summary**

#### **This member is read…**

During the initialization of all subtasks and user sessions.

#### **Can information be modified in real time?**

No, the information cannot be dynamically altered. The information is refreshed when the session is reestablished.

#### **Subtasks that use this data**

All

#### **Commands that use this data**

All WebSphere MQ-related online commands

#### **Associated parmlib members**

None

#### **In user parmlib data set?**

No

#### **In Persistent data store?**

No

### **MQSMON**

The WebSphere MQ data collector monitors WebSphere MQ resources. Exception or threshold alerts can be generated when resource usage exceeds the defined range.

The MQSMON parmlib member is used to define the WebSphere MQ resources to monitor.

Following are the WebSphere MQ-related resources that can be monitored:

- Queue managers
- Queues
- Channels
- Pagesets

The WebSphere MQ data collector uses the definitions or rules defined in this member to:

- Determine which resources to monitor
- Specify threshold intervals by resource group

#### **MQSMON Summary**

#### **This member is read…**

During the initialization of the MQSDATA subtask in the main address space. The data is refreshed or reread each time the MQSDATA subtask is started.

#### **Can information be modified in real time?**

Yes, the information can be updated online.

#### **Subtasks that use this data**

MQSDATA

#### **Commands that use this data**

MQSDATA

#### **Associated parmlib members**

MQSDATA, MQSSTATE, MQSTHRSH

#### **In user parmlib data set?**

No

#### **In Persistent data store?**

Yes

### **MQSREQS**

The MQSREQS parmlib member contains a list of configuration options that alter the default operations of the CA SYSVIEW Option for WebSphere MQ MQI Request History option.

#### **MQSREQS Summary**

#### **This member is read…**

When MQSDATA determines that a queue manager is eligible for MQI request history monitoring.

#### **Can information be modified in real time?**

YES, with the MQRCONF command.

#### **Subtasks that use this data**

MQSDATA

#### **Commands that use this data**

MQRCONF

#### **Associated parmlib members**

MQSDATA

#### **In user parmlib data set?**

No

**In Persistent data store?**

No

### **MQSSTATE**

The WebSphere MQ data collector monitors WebSphere MQ resources. Exception or threshold alerts can be generated when resource usage exceeds the defined range. The MQSSTATE parmlib member is used to define the states of WebSphere MQ resources to monitor.

The alerting mechanism can trigger any of the following actions:

- Write a message to the job log
- Write a message to the console
- Execute a predefined IMOD (REXX EXEC)
- Send an SNMP alert trap
- Send an event notification request to CA OPS/MVS
- Execute an event capture member

The WebSphere MQ data collector uses the definitions or rules defined in this member to specify individual or generic wildcard state definitions.

#### **MQSSTATE Summary**

#### **This member is read…**

During the initialization of the MQSDATA subtask in the main address space. The data is refreshed or reread each time the MQSDATA subtask is started.

#### **Can information be modified in real time?**

Yes, with the MQSTATES command.

**Subtasks that use this data**

MQSDATA

#### **Commands that use this data**

MQSTATES

#### **Associated parmlib members**

MQSDATA, MQSMON, MQSTHRSH

#### **In user parmlib data set?**

No

#### **In Persistent data store?**

Yes

### **MQSTHRSH**

The WebSphere MQ data collector monitors WebSphere MQ resources. Exception or threshold alerts can be generated when resource usage exceeds the defined range. The MQSTHRSH parmlib member is used to define the thresholds of resources to monitor. The alerting mechanism can trigger any of the following actions:

- Write a message to the job log
- Write a message to the console
- Execute a predefined IMOD (REXX EXEC)
- Send an SNMP alert trap
- Send an event notification request to CA OPS/MVS
- Execute an event capture member

#### **MQSTHRSH Summary**

#### **This member is read…**

During the initialization of the MQSDATA subtask in the main address space. The data is refreshed or reread each time the MQSDATA subtask is started.

#### **Can information be modified in real time?**

Yes, with the MQTHRESH command.

#### **Subtasks that use this data**

MQSDATA

#### **Commands that use this data**

MQALERTS, MQTHRESH, PLOT

#### **Associated parmlib members**

MQSDATA, MQSMON, MQSSTATE

**In user parmlib data set?**

No

#### **In Persistent data store?**

Yes

# **UNIX System Services Members**

### **USS**

The USS parmlib member contains a list of configuration options that alter the default operation of the CA SYSVIEW USS online option.

#### **USS Summary**

#### **This member is read…**

During the initialization of all subtasks and user sessions

#### **Can information be modified in real time?**

No, the information cannot be dynamically altered. The information is refreshed when the session is reestablished.

#### **Subtasks that use this data**

All

#### **Commands that use this data**

All USS-related commands

#### **Associated parmlib members**

None

#### **In user parmlib data set?**

No

#### **In Persistent data store?**

# **Event Capture Members**

### **CAPTURE**

The CAPTURE parmlib member is used to set the default configuration options of the CA SYSVIEW Event Capture option. The CA SYSVIEW Event Capture option provides a set of tools that enables the capturing of critical data. This data lets you diagnose current or potential problems on your system. Any data that is viewable through a CA SYSVIEW command display can be captured for later redisplay.

The CAPTURE parmlib member allows you to specify the following:

- A capture data set naming convention
- Default data retention time
- Default data set allocation parameters

Individual capture events are specified in CAPLIB members found in the *sysview*.CNM4BCAP data set. Each Capture library (CAPLIB) member can override the default allocation parameters.

#### **CAPTURE Summary**

#### **This member is read…**

During the initialization of the CAPTURE subtask in the user interface address space. The data is refreshed or reread each time the CAPTURE subtask is started.

#### **Can information be modified in real time?**

Each CAPLIB member can override the default allocation parameters.

#### **Subtasks that use this data**

CAPTURE

#### **Commands that use this data**

CAPTURE, CAPLIST, CAPMAINT

#### **Associated parmlib members**

#### **SCHEDULE**

Use this member to define interval-based events to capture.

#### **MVSTHRSH, MQSTHRSH, IMSTHRSH, TCPTHRSH**

Use these members to define exception-based events to capture.

#### **In user parmlib data set?**

No

#### **In Persistent data store?**

No

### **SMFDATA**

The CA SYSVIEW SMF data collector lets you view SMF records through the SMFLOG online display. This option is part of the CA SYSVIEW Event Capture option. The SMFDATA parmlib member is used to set configuration options for the SMF data collector.

The SMF data collector performs the following functions:

- Captures SMF records for online viewing
- Suppresses SMF records from the SMF data sets

You can define the capturing or suppression of records by record type and subtype.

#### **SMFDATA Summary**

#### **This member is read…**

During the initialization of the SMFDATA subtask in the main address space. The data is refreshed or reread each time the SMFDATA subtask is started.

#### **Can information be modified in real time?**

Yes, with the SMFDATA command.

#### **Subtasks that use this data**

**SMFDATA** 

#### **Commands that use this data**

SMFDATA

**Associated parmlib members** SMFTYPE **In user parmlib data set?** No **In Persistent data store?** No

### **SMFTYPE**

The SMFTYPE parmlib member is used to associate a text description with an SMF record type and subtype. If the SMFLOG command formats the record, then a record formatting routine can also be associated with the record type and subtype.

#### **SMFTYPE Summary**

#### **This member is read…**

The first-time the data is requested

#### **Can information be modified in real time?**

No, the information cannot be dynamically altered. The information is refreshed when the user reestablishes the session.

#### **Subtasks that use this data**

None

**Commands that use this data**

SMFDATA, SMFLOG

#### **Associated parmlib members**

SMFDATA

**In user parmlib data set?**

No

#### **In Persistent data store?**

# **System Condition Monitor Members**

### **SCM**

The CA SYSVIEW System Condition Monitor (SCM) component provides a single focal point for problem determination and resolution. The SCM parmlib member defines the information that the System Condition Monitor is to manage.

Included with CA SYSVIEW is the CCS for z/OS product CA GSS. The System Condition Monitor collection process executes as IMODs in the CA GSS address space. IMODs are intelligent modules that are written using a compiled REXX language.

CA SYSVIEW subtasks and online user sessions do not directly use this member.

#### **SCM Summary**

#### **This member is read…**

During the initialization of the System Condition Monitor in the CA GSS address space. The SCMDRIVE IMOD processes the parmlib information. The data is refreshed or reread each time the System Condition Monitor is started.

#### **Can information be modified in real time?**

No, the information cannot be dynamically altered. The information is refreshed each time the System Condition Monitor is started.

#### **Subtasks that use this data**

None

#### **Commands that use this data**

The SCM family of commands

#### **Associated parmlib members**

SCMDCOM, SCMDESC, SCMSPACE, SCMSTGRP

#### **In user parmlib data set?**

No

#### **In Persistent data store?**

### **SCMDCOM**

The SCMDCOM parmlib member is input to the System Condition Monitor SCM\_DATACOM IMOD. The data in the member is used to define alert values for CA Datacom metrics.

CA SYSVIEW subtasks and online user sessions do not directly use this member.

#### **SCMDCOM Summary**

#### **This member is read…**

By the System Condition Monitor SCM\_DATACOM IMOD

#### **Can information be modified in real time?**

No, the information cannot be dynamically altered. The information is refreshed each time the System Condition Monitor is started in CA GSS.

#### **Subtasks that use this data**

None

#### **Commands that use this data**

The SCM family of commands

#### **Associated parmlib members**

SCM

#### **In user parmlib data set?**

No

#### **In Persistent data store?**

No

### **SCMDESC**

The SCMDESC parmlib member is used to associate a text description with a System Condition Monitor summary entry.

CA SYSVIEW subtasks and online user sessions do not directly use this member.

#### **SCMDESC Summary**

#### **This member is read…**

By the System Condition Monitor SCMDESC IMOD each time a System Condition Monitor summary level entry is created

#### **Can information be modified in real time?**

No, the information cannot be dynamically altered. The information is refreshed each time the System Condition Monitor is started in CA GSS.

#### **Subtasks that use this data**

None

#### **Commands that use this data**

The SCM family of commands

#### **Associated parmlib members**

**SCM** 

### **In user parmlib data set?**

No

#### **In Persistent data store?**

No

### **SCMSPACE**

The SCMSPACE parmlib member is input to the System Condition Monitor SCM\_SPACE IMOD. The data in this member is used to define alert or exception values for DASD space usage.

CA SYSVIEW subtasks and online user sessions do not directly use this member.

#### **SCMSPACE Summary**

#### **This member is read…**

By the System Condition Monitor SCM\_SPACE IMOD

#### **Can information be modified in real time?**

No, the information cannot be dynamically altered. The information is refreshed each time the System Condition Monitor is started in CA GSS.

#### **Subtasks that use this data**

None

#### **Commands that use this data**

The SCM family of commands

**Associated parmlib members** SCM **In user parmlib data set?** No **In Persistent data store?** No

### **SCMSTGRP**

The SCMSTGRP parmlib member is input to the System Condition Monitor SCM\_STORGRP IMOD. The data in this member is used to define alert or exception values for SMS storage group space usage.

CA SYSVIEW subtasks and online user sessions do not directly use this member.

#### **SCMSTGRP Summary**

#### **This member is read…**

By the System Condition Monitor SCM\_STORGRP IMOD

#### **Can information be modified in real time?**

No, the information cannot be dynamically altered. The information is refreshed each time the System Condition Monitor is started in CA GSS.

#### **Subtasks that use this data**

None

#### **Commands that use this data**

The SCM family of commands

#### **Associated parmlib members**

SCM

#### **In user parmlib data set?**

No

#### **In Persistent data store?**

# **Invoking External Products**

### **XISPBKMG**

The XISPBKMG parmlib member is a sample member used by the INVOKE command. This member provides the necessary information and parameters to invoke BookManager Read/MVS from IBM.

#### **XISPBKMG Summary**

#### **This member is read…**

When the INVOKE command requests the specific member

#### **Can information be modified in real time?**

No, the information cannot be dynamically altered. The information is refreshed when the user reestablishes the session.

#### **Subtasks that use this data**

None

#### **Commands that use this data**

INVOKE

#### **Associated parmlib members**

INVOKE

#### **In user parmlib data set?**

No

#### **In Persistent data store?**

### **XISPDLST**

The XISPDLST parmlib member is a sample member used by the INVOKE command. This member provides the necessary information and parameters to invoke the ISPF data set list utility.

#### **XISPDLST Summary**

#### **This member is read…**

When the INVOKE command requests the specific member

#### **Can information be modified in real time?**

No, the information cannot be dynamically altered. The information is refreshed when the user reestablishes the session.

#### **Subtasks that use this data**

None

**Commands that use this data**

INVOKE

#### **Associated parmlib members**

INVOKE

#### **In user parmlib data set?**

No

#### **In Persistent data store?**

### **XISPIMOD**

The XISPIMOD parmlib member is a sample member used by the INVOKE command. This member provides the necessary information and parameters to invoke the CA GSS IMOD editor.

#### **XISPIMOD Summary**

#### **This member is read…**

When the INVOKE command requests the specific member

#### **Can information be modified in real time?**

No, the information cannot be dynamically altered. The information is refreshed when the user reestablishes the session.

#### **Subtasks that use this data**

None

#### **Commands that use this data**

INVOKE

#### **Associated parmlib members**

INVOKE

#### **In user parmlib data set?**

No

#### **In Persistent data store?**

### **XISPQWRF**

The XISPQWRF parmlib member is a sample member used by the INVOKE command. This member provides the necessary information and parameters to invoke MVS/Quick-Ref from Chicago-Soft.

#### **XISPQWRF Summary**

#### **This member is read…**

When the INVOKE command requests the specific member

#### **Can information be modified in real time?**

No, the information cannot be dynamically altered. The information is refreshed when the user reestablishes the session.

#### **Subtasks that use this data**

None

#### **Commands that use this data**

INVOKE

#### **Associated parmlib members**

INVOKE

#### **In user parmlib data set?**

No

#### **In Persistent data store?**

### **XTSORMFM**

The XTSORMFM parmlib member is a sample member used by the INVOKE command. This member provides the necessary information and parameters to invoke the IBM RMFMON command.

#### **XTSORMFM Summary**

#### **This member is read…**

When the INVOKE command requests the specific member

#### **Can information be modified in real time?**

No, the information cannot be dynamically altered. The information is refreshed when the user reestablishes the session.

#### **Subtasks that use this data**

None

#### **Commands that use this data**

INVOKE

#### **Associated parmlib members**

INVOKE

#### **In user parmlib data set?**

No

#### **In Persistent data store?**

# **GMI Members**

### **GSVMACTT**

The GSVMACTT parmlib member contains a list of Graphical Management Interface object actions. The contents of this member should not be modified.

#### **GSVMACTT Summary**

#### **This member is read…**

When the CA SYSVIEW component task of CA Vantage GMI is started during GMI initialization.

#### **Can information be modified in real time?**

No

#### **Subtasks that use this data**

XSXS

#### **Commands that use this data**

Various objects under CA Vantage GMI.

#### **Associated parmlib members**

None

#### **In user parmlib data set?**

No

#### **In Persistent data store?**

### **GSVMZMDT**

The GSVMZMDT parmlib member contains a list of Graphical Management Interface object zoom definitions. The contents of this member should not be modified.

#### **GSVMACTT Summary**

#### **This member is read…**

When the CA SYSVIEW component task of CA Vantage GMI is started during GMI initialization.

#### **Can information be modified in real time?**

No

#### **Subtasks that use this data**

XSXS

#### **Commands that use this data**

Various objects under CA Vantage GMI.

#### **Associated parmlib members**

None

#### **In user parmlib data set?**

No

#### **In Persistent data store?**

# **Chapter 20: CICS Transaction Variables**

This section describes the CICS performance variables.

This section contains the following topics:

[Data Fields](#page-352-0) (see page 353) [CICS Business Transaction Service](#page-353-0) (see page 354) [CICS](#page-366-0) (see page 367) [DATA](#page-369-0) (see page 370) [Destination](#page-373-0) (see page 374) [Document Handler](#page-377-0) (see page 378) [Enterprise JavaBeans](#page-381-0) (see page 382) [Front End Programming Interface](#page-386-0) (see page 387) [File Control](#page-393-0) (see page 394) [Journal](#page-402-0) (see page 403) [Basic Mapping Support](#page-404-0) (see page 405) [Program](#page-407-0) (see page 408) [Socket](#page-412-0) (see page 413) [Storage](#page-425-0) (see page 426) [Synchronization Point](#page-441-0) (see page 442) [Task Group](#page-445-0) (see page 446) [Temporary Storage](#page-485-0) (see page 486) [Terminal](#page-489-0) (see page 490) [Web Support](#page-503-0) (see page 504)

# <span id="page-352-0"></span>**Data Fields**

Performance class data is detailed transaction-level information, such as the processor and elapsed time for a transaction, or the time spent waiting for I/O. CICS owns the transaction variables in this section. The variables are separated into groups and displayed alphabetically.

The following data fields are available:

#### **Variable**

The resource name of the variable

#### **Owner**

The resource to which the variable belongs

#### **Group**

The name of the group to which the variable belongs

#### **Subgroup**

The name of the subgroup to which the variable belongs

#### **Type**

The type of variable; such as average, count, or time

#### **Limit**

The threshold value for the variable, which has a limit of either upper or lower

#### **Storage**

The variable is related to storage when the value is Yes. Storage values are displayed as follows:

 $K = 1024$  bytes

 $k = 1000$  bytes

#### **DFH Group and MCT Number**

The associated CICS Monitor Control (MCT) Field and its number

#### **Resource 1**

The type of resource.

If blank, then the variable does not support a resource.

#### **Resource 2**

The type of resource.

If blank, then the variable does not support a resource.

#### **Description**

The description of the variable.

# <span id="page-353-0"></span>**CICS Business Transaction Service**

This section displays a list of the variables and their performance data that belong to the CICS business transaction service (CBTS) group.

### **BAACDCCT Variable**

Records the number of CBTS delete, get, or put activity counts.

**Owner:**

CICS

#### **Group:**

Transaction

**Subgroup:** CBTS **Type:** Average **Limit:** Upper **Storage:** No **Associated CICS Variable MCT Field and Number:**  DFHCBTS, 217 **Resource 1:** Transaction **Resource 2:** Terminal

### **BAACQPCT Variable**

Records the CICS BTS acquire process or acquire activity counts. **Owner:** CICS **Group:** Transaction **Subgroup: CBTS Type:** Average **Limit:** Upper **Storage:** No **Associated CICS Variable MCT Field and Number:**  DFHCBTS, 214

**Resource 1:** 

Transaction

**Resource 2:** 

Terminal

### **BADACTCT Variable**

Records the CICS BTS define activity count.

**Owner:**

CICS

**Group:**

Transaction

### **Subgroup:**

CBTS

#### **Type:**

Average

#### **Limit:**

Upper

#### **Storage:**

No

#### **Associated CICS Variable MCT Field and Number:**

DFHCBTS, 209

#### **Resource 1:**

Transaction

#### **Resource 2:**

Terminal

### **BADCPACT Variable**

Records the CICS BTS delete activity, cancel activity, or cancel process count.

**Owner:**

CICS

**Group:**

Transaction

#### **Subgroup:**

CBTS

### **Type:**

Average

#### **Limit:**

Upper

#### **Storage:**

No

#### **Associated CICS Variable MCT Field and Number:**

DFHCBTS, 213

#### **Resource 1:**

Transaction

#### **Resource 2:**

Terminal

### **BADFIECT Variable**

Records the CICS BTS define input event count.

#### **Owner:**

CICS

#### **Group:**

Transaction

#### **Subgroup:**

CBTS

#### **Type:**

Average

**Limit:**

Upper

**Storage:**

No

**Associated CICS Variable MCT Field and Number:** 

DFHCBTS, 220

### **Resource 1:**

Transaction

### **Resource 2:**

Terminal

### **BADPROCT Variable**

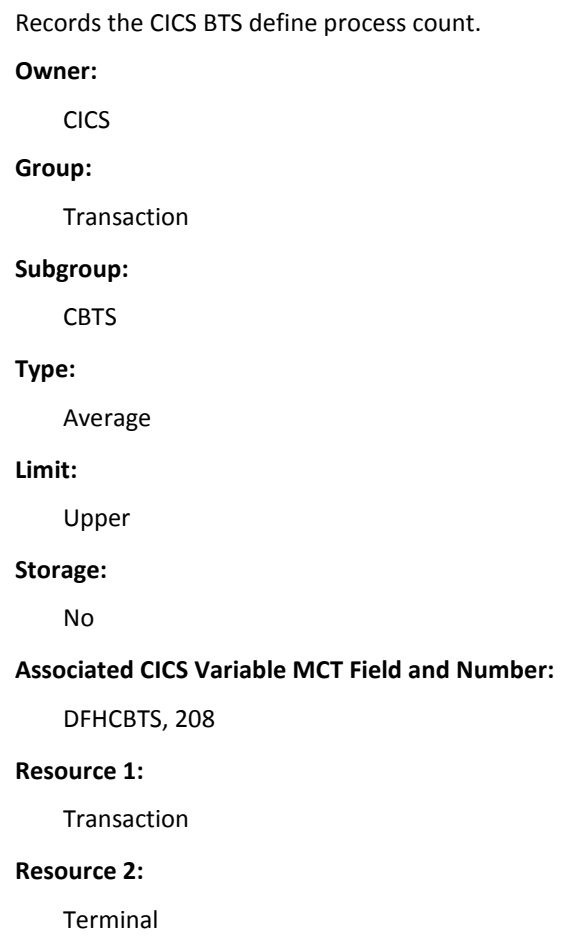

### **BALKPACT Variable**

Records the CICS BTS link process or link activity count. **Owner:** CICS **Group:** Transaction **Subgroup:** CBTS **Type:** Average **Limit:** Upper **Storage:** No **Associated CICS Variable MCT Field and Number:** DFHCBTS, 207 **Resource 1:**  Transaction **Resource 2:**  Terminal

## **BAPRDCCT Variable**

Records the CICS BTS delete, get, or put requests for process data containers.

### **Owner:**

CICS

#### **Group:**

Transaction

#### **Subgroup:**

CBTS

#### **Type:**

Average

**Limit:** Upper **Storage:** No **Associated CICS Variable MCT Field and Number:** DFHCBTS, 216 **Resource 1:**  Transaction **Resource 2:**  Terminal

### **BARASYCT Variable**

Records the CICS BTS run process or run activity asynchronous count.

**Owner:**

CICS

**Group:**

Transaction

**Subgroup:**

CBTS

#### **Type:**

Average

#### **Limit:**

Upper

#### **Storage:**

No

#### **Associated CICS Variable MCT Field and Number:**

DFHCBTS, 206

#### **Resource 1:**

Transaction

#### **Resource 2:**

Terminal
# **BARATECT Variable**

Records the CICS BTS retrieve and reattach request count. **Owner:** CICS **Group:** Transaction **Subgroup:** CBTS **Type:** Average **Limit:** Upper **Storage:** No **Associated CICS Variable MCT Field and Number:** DFHCBTS, 219 **Resource 1:**  Transaction **Resource 2:**  Terminal

# **BARMPACT Variable**

Records the CICS BTS resume process or activity count.

**Owner:**

CICS

**Group:**

Transaction

# **Subgroup:**

CBTS

#### **Type:**

Average

**Limit:** Upper **Storage:** No **Associated CICS Variable MCT Field and Number:** DFHCBTS, 212 **Resource 1:**  Transaction **Resource 2:**  Terminal

# **BARSPACT Variable**

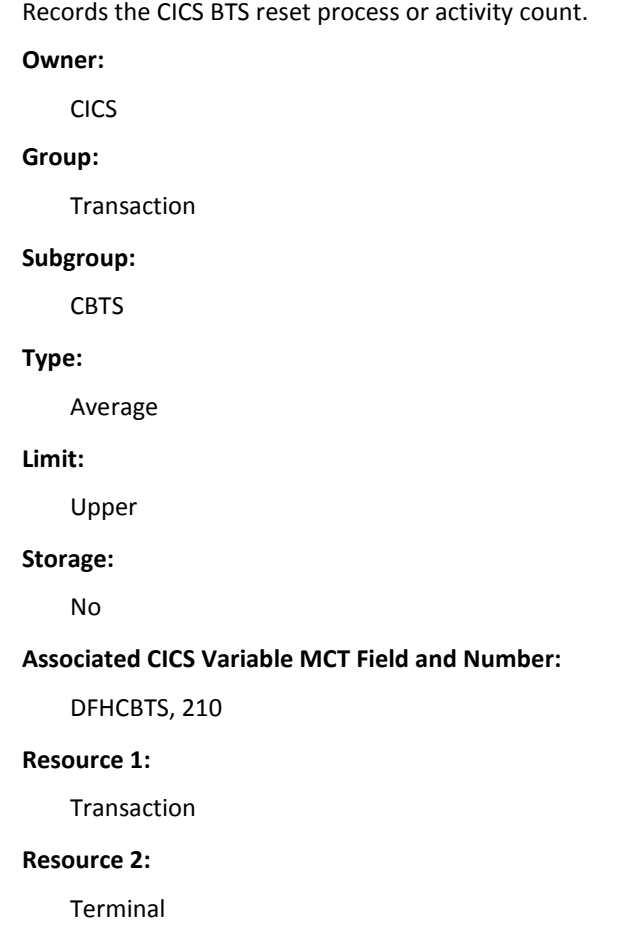

# **BARSYNCT Variable**

Records the CICS BTS run process or run activity synchronous count.

**Owner:**

CICS

**Group:**

Transaction

#### **Subgroup:**

CBTS

# **Type:**

Average

# **Limit:**

Upper

#### **Storage:**

No

#### **Associated CICS Variable MCT Field and Number:**

DFHCBTS, 205

#### **Resource 1:**

Transaction

## **Resource 2:**

Terminal

# **BASUPACT Variable**

Records the CICS BTS suspend process or activity count.

### **Owner:**

CICS

#### **Group:**

Transaction

### **Subgroup:**

CBTS

#### **Type:**

Average

**Limit:** Upper **Storage:** No **Associated CICS Variable MCT Field and Number:** DFHCBTS, 211 **Resource 1:**  Transaction **Resource 2:**  Terminal

# **BATIAECT Variable**

Records the CICS BTS define, check, delete, and force timer event counts.

**Owner:** CICS **Group:** Transaction **Subgroup:** CBTS **Type:** Average **Limit:** Upper **Storage:** No **Associated CICS Variable MCT Field and Number:**  DFHCBTS, 221 **Resource 1:**  Transaction **Resource 2:**  Terminal

# **BATOTCCT Variable**

Total CICS BTS delete, get, or put process and activity counts.

**Owner:**

CICS

**Group:**

Transaction

#### **Subgroup:**

CBTS

# **Type:**

Average

# **Limit:**

Upper

#### **Storage:**

No

#### **Associated CICS Variable MCT Field and Number:**

DFHCBTS, 218

#### **Resource 1:**

Transaction

#### **Resource 2:**

Terminal

# **BATOTECT Variable**

Total CICS BTS event request counts.

## **Owner:**

CICS

#### **Group:**

Transaction

### **Subgroup:**

CBTS

#### **Type:**

Average

**Limit:**

Upper

**Storage:** No

**Associated CICS Variable MCT Field and Number:** 

DFHCBTS, 222

# **Resource 1:**

Transaction

# **Resource 2:**

Terminal

# **BATOTPCT Variable**

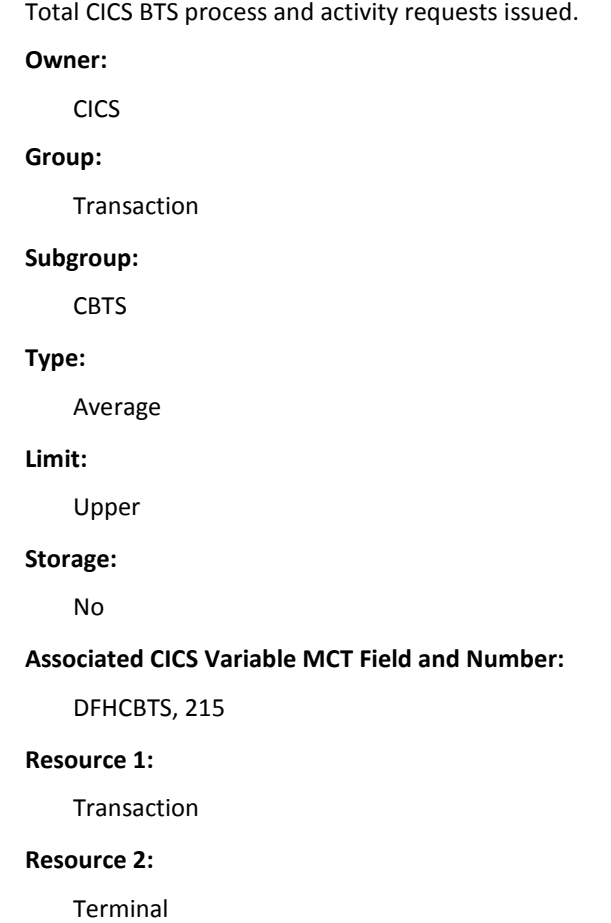

# **CICS**

This section displays a list of the variables and their performance data that belong to the CICS group.

# **CFCAPICT Variable**

Records the CICS OO class request count, which includes Java API for CICS classes.

**Owner:**

CICS

**Group:**

Transaction

**Subgroup:**

Count

## **Type:**

Average

## **Limit:**

Upper

#### **Storage:**

No

### **Associated CICS Variable MCT Field and Number:**

DFHCICS, 025

## **Resource 1:**

**Transaction** 

# **Resource 2:**

Terminal

# **EXWTIME Variable**

Records the CICS exception wait time as follows:

- The 32-bit clock contains the total elapsed time for which the user waited on exception conditions.
- The 24-bit period count equals the number of exception conditions that have occurred for this task.

#### **Owner:**

CICS

#### **Group:**

Transaction

## **Subgroup:**

Clock

## **Type:**

Average

### **Limit:**

Upper

#### **Storage:**

No

## **Associated CICS Variable MCT Field and Number:**

DFHCICS, 103

## **Resource 1:**

Transaction

#### **Resource 2:**

Terminal

Records one of the following measurement interval start times:

- The time of the attach.
- The time of the most recent data recording reset.

#### **Owner:**

CICS

#### **Group:**

Transaction

### **Subgroup:**

Clock

# **Type:**

Average

## **Limit:**

Upper

#### **Storage:**

No

#### **Associated CICS Variable MCT Field and Number:**

DFHCICS, 005

#### **Resource 1:**

**Transaction** 

# **Resource 2:**

Terminal

# **PERRECNT Variable**

Records the performance class record counts, which the CICS Monitoring Facility (CMF) wrote.

#### **Owner:**

CICS

#### **Group:**

**Transaction** 

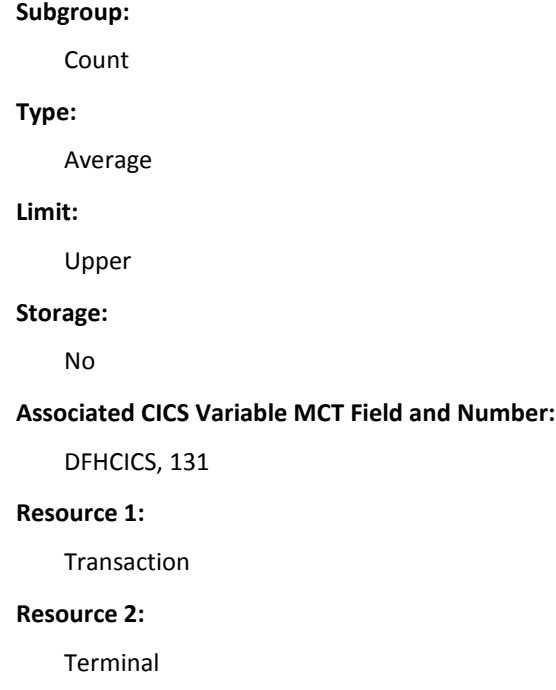

# **DATA**

This section displays a list of the variables and their performance data that belong to the DATA group.

# **DB2CONWT Variable**

Records the DB2 connection wait time. This field is the elapsed time the user task waited for the availability of a DB2 connection for use with the user task open TCB.

**Owner:**

CICS

**Group:**

Transaction

# **Subgroup:**

Clock

#### **Type:**

Time

**Limit:**

Upper

**Storage:**

No

**Associated CICS Variable MCT Field and Number:**

DFHDATA, 188

# **Resource 1:**

Transaction

## **Resource 2:**

Terminal

# **DB2RDYQW Variable**

Records the DB2 availability wait time.

**Owner:**

CICS

# **Group:**

Transaction

### **Subgroup:**

Clock

## **Type:**

Time

#### **Limit:**

Upper

#### **Storage:**

No

#### **Associated CICS Variable MCT Field and Number:**

DFHDATA, 187

## **Resource 1:**

Transaction

#### **Resource 2:**

Terminal

# **DB2REQCT Variable**

Records the total DB2 EXEC SQL and Instrumentation Facility Interface (IFI) requests.

**Owner:**

CICS

**Group:**

Transaction

## **Subgroup:**

Data

# **Type:**

Average

# **Limit:**

Upper

### **Storage:**

No

#### **Associated CICS Variable MCT Field and Number:**

DFHDATA, 180

## **Resource 1:**

Transaction

## **Resource 2:**

Terminal

# **DB2WAIT Variable**

For CICS connections to DB2 Release 6 or later, this field does not apply and is zero.

## **Owner:**

CICS

#### **Group:**

Transaction

# **Subgroup:**

Clock

### **Type:**

Time

**Limit:**

Upper

**Storage:**

No

**Associated CICS Variable MCT Field and Number:**

DFHDATA, 189

# **Resource 1:**

Transaction

## **Resource 2:**

Terminal

# **IMSREQCT Variable**

Records the IMS (DBCTL) request counts. **Owner:** CICS **Group:** Transaction **Subgroup:** Data **Type:** Average **Limit:** Upper **Storage:** No **Associated CICS Variable MCT Field and Number:** DFHDATA, 179 **Resource 1:**  Transaction **Resource 2:**  Terminal

# **IMSWAIT Variable**

Records the wait time for DBCTL to service the IMS requests.

**Owner:**

CICS

**Group:**

Transaction

#### **Subgroup:**

Clock

## **Type:**

Time

# **Limit:**

Upper

## **Storage:**

No

#### **Associated CICS Variable MCT Field and Number:**

DFHDATA, 186

## **Resource 1:**

Transaction

# **Resource 2:**

Terminal

# **Destination**

This section displays a list of the variables and their performance data that belong to the Destination group.

# **TDATTIME Variable**

Records the VSAM transient data I/O request wait time.

**Owner:**

CICS

#### **Group:**

Transaction

**Subgroup:** TDATA **Type:** Time **Limit:** Upper **Storage:** No **Associated CICS Variable MCT Field and Number:** DFHDEST, 101 **Resource 1:**  Transaction **Resource 2:**  Terminal

# **TDPGETS Variable**

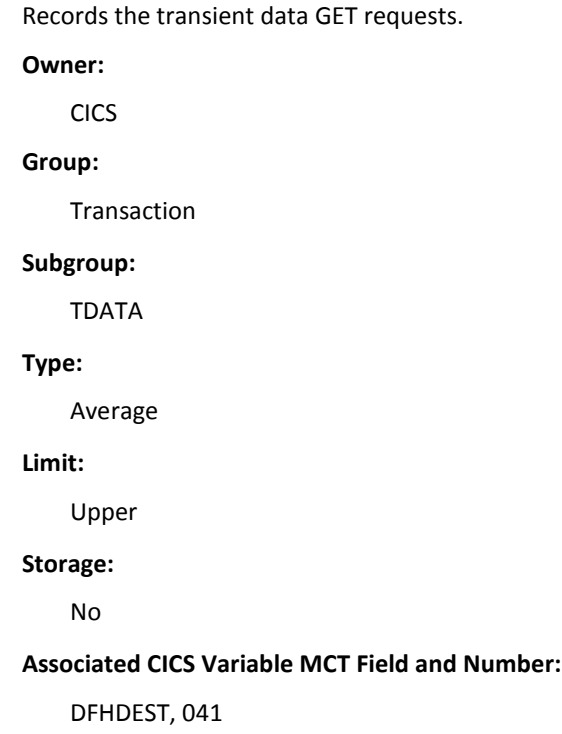

**Resource 1:** 

Transaction

**Resource 2:** 

Terminal

# **TDPPURGE Variable**

Records the transient data PURGE requests. **Owner:** CICS **Group:** Transaction **Subgroup:** TDATA **Type:** Average **Limit:** Upper **Storage:** No **Associated CICS Variable MCT Field and Number:** DFHDEST, 043 **Resource 1:**  Transaction **Resource 2:**  Terminal

# **TDPPUTS Variable**

Records the transient data PUT requests.

**Owner:**

CICS

**Group:**

Transaction

#### **Subgroup:**

TDATA

# **Type:**

Average

# **Limit:**

Upper

### **Storage:**

No

#### **Associated CICS Variable MCT Field and Number:**

DFHDEST, 042

## **Resource 1:**

Transaction

## **Resource 2:**

Terminal

# **TDPREQS Variable**

Records the total transient data requests, which are the sum of TDGETCT, TDPUTCT, and TDPURCT.

## **Owner:**

CICS

# **Group:**

Transaction

#### **Subgroup:**

TDATA

**Type:** Average **Limit:** Upper **Storage:** No **Associated CICS Variable MCT Field and Number:** DFHDEST, 091 **Resource 1:**  Transaction **Resource 2:**  Terminal

# **Document Handler**

This section displays a list of the variables and their performance data that belong to the Document Handler group.

# **DHCRECT Variable**

Records the document handler CREATE request counts. **Owner:** CICS **Group:** Transaction **Subgroup:** DOC **Type:** Average **Limit:** Upper **Storage:** No

## **Associated CICS Variable MCT Field and Number:**

DFHDOCH, 226

**Resource 1:** 

Transaction

**Resource 2:** 

Terminal

# **DHINSCT Variable**

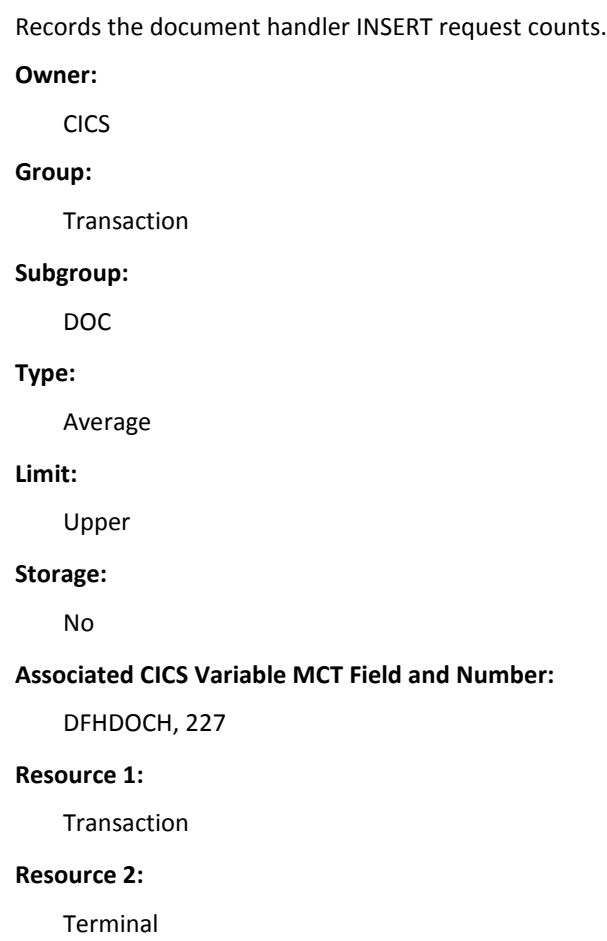

# **DHRETCT Variable**

Records the document handler RETRIEVE request counts. **Owner:** CICS **Group:** Transaction **Subgroup:** DOC **Type:** Average **Limit:** Upper **Storage:** No **Associated CICS Variable MCT Field and Number:** DFHDOCH, 229 **Resource 1:**  Transaction **Resource 2:**  Terminal **DHSETCT Variable** Records the document handler SET request counts.

**Owner:**

CICS

**Group:**

Transaction

# **Subgroup:**

DOC

#### **Type:**

Average

**Limit:**

Upper

**Storage:** No

**Associated CICS Variable MCT Field and Number:**

DFHDOCH, 228

## **Resource 1:**

Transaction

## **Resource 2:**

Terminal

# **DHTOTCT Variable**

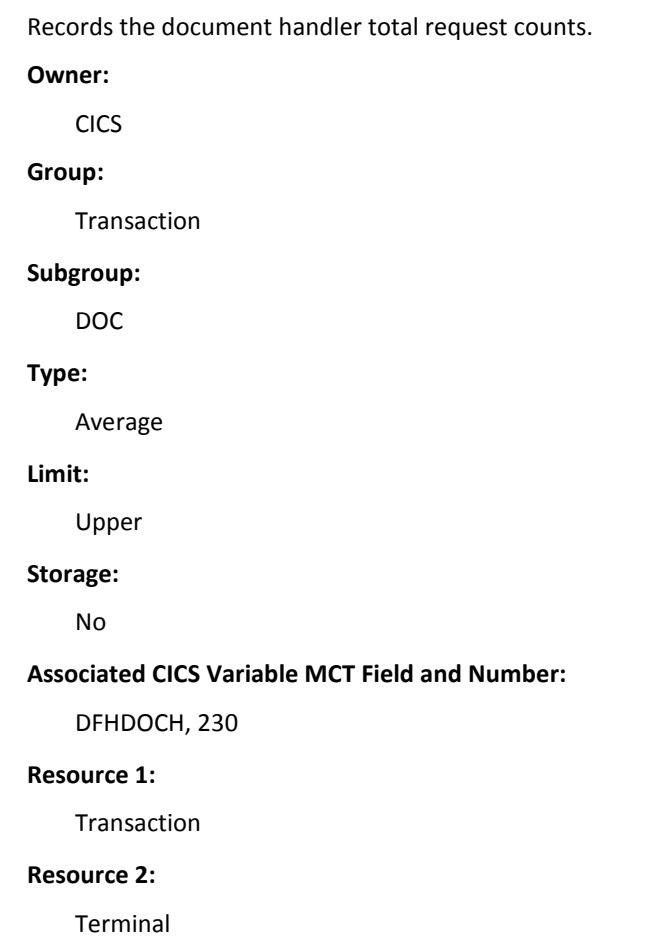

# **DHTOTDCL Variable**

Records the total length of all documents. **Owner:** CICS **Group:** Transaction **Subgroup:** DOC **Type:** Average **Limit:** Upper **Storage:** No **Associated CICS Variable MCT Field and Number:** DFHDOCH, 240 **Resource 1:**  Transaction **Resource 2: Terminal** 

# **Enterprise JavaBeans**

This section displays a list of the variables and their performance data that belong to the Enterprise JavaBeans (EJBS) group.

# **EJBCRECT Variable**

Records the occurrences of bean creation calls.

**Owner:**

CICS

**Group:**

Transaction

**Subgroup:** Count **Type:** Average **Limit:** Upper **Storage:** No **Associated CICS Variable MCT Field and Number:** DFHEJBS, 314 **Resource 1:**  Transaction **Resource 2:**  Terminal

# **EJBMTHCT Variable**

Records the executed requests of bean method calls. **Owner:** CICS **Group:** Transaction **Subgroup:** Count **Type:** Average **Limit:** Upper **Storage:** No **Associated CICS Variable MCT Field and Number:** DFHEJBS, 316

**Resource 1:** 

Transaction

**Resource 2:** 

Terminal

# **EJBREMCT Variable**

Records the occurrences of bean removal calls. **Owner:** CICS

**Group:**

Transaction

# **Subgroup:**

Count

## **Type:**

Average

#### **Limit:**

Upper

#### **Storage:**

No

### **Associated CICS Variable MCT Field and Number:**

DFHEJBS, 315

#### **Resource 1:**

Transaction

#### **Resource 2:**

Terminal

# **EJBSACCT Variable**

Records the occurrences of bean activations. **Owner:** CICS **Group:** Transaction **Subgroup:** Count **Type:** Average **Limit:** Upper **Storage:** No **Associated CICS Variable MCT Field and Number:** DFHEJBS, 312 **Resource 1:**  Transaction **Resource 2:**  Terminal **EJBSPACT Variable** Records the occurrences of bean inactivations.

**Owner:**

CICS

**Group:**

Transaction

### **Subgroup:**

Count

#### **Type:**

Average

**Limit:**

Upper

**Storage:**

No

**Associated CICS Variable MCT Field and Number:**

DFHEJBS, 313

# **Resource 1:**

Transaction

# **Resource 2:**

Terminal

# **EJBTOTCT Variable**

Records the total bean requests.

**Owner:**

CICS

### **Group:**

Transaction

## **Subgroup:**

Count

## **Type:**

Average

#### **Limit:**

Upper

#### **Storage:**

No

## **Associated CICS Variable MCT Field and Number:**

DFHEJBS, 317

## **Resource 1:**

Transaction

## **Resource 2:**

Terminal

# **Front End Programming Interface**

This section displays a list of the variables and their performance data that belong to the Front End Programming Interface (FEPI) group.

# **SZALLCTO Variable**

Records the number of times the user task timed out awaiting allocation.

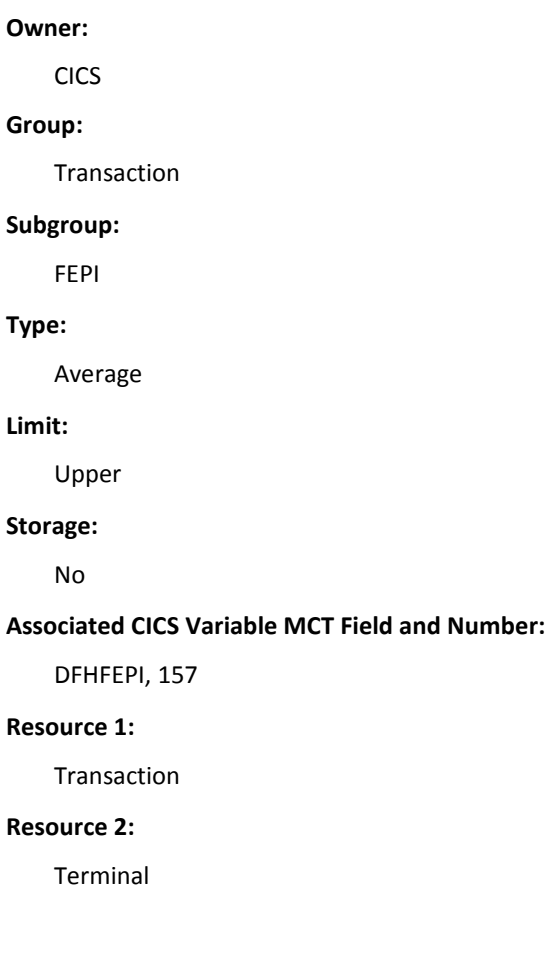

# **SZALLOCT Variable**

Records the number of FEPI conversions allocated by the user task.

**Owner:**

CICS

**Group:**

Transaction

# **Subgroup:** FEPI **Type:** Average **Limit:** Upper **Storage:** No **Associated CICS Variable MCT Field and Number:** DFHFEPI, 150 **Resource 1:**  Transaction **Resource 2:**  Terminal

# **SZCHRIN Variable**

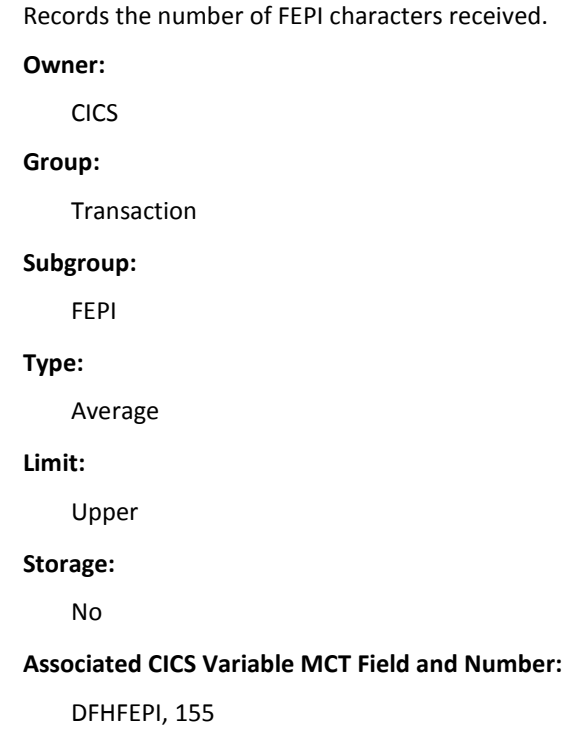

**Resource 1:** 

Transaction

**Resource 2:** 

Terminal

# **SZCHROUT Variable**

Records the number of FEPI characters sent.

**Owner:**

CICS

**Group:**

Transaction

# **Subgroup:**

FEPI

### **Type:**

Average

#### **Limit:**

Upper

#### **Storage:**

No

### **Associated CICS Variable MCT Field and Number:**

DFHFEPI, 154

#### **Resource 1:**

Transaction

#### **Resource 2:**

Terminal

# **SZRCVCT Variable**

Records the number of FEPI receive requests. **Owner:** CICS **Group:** Transaction **Subgroup:** FEPI **Type:** Average **Limit:** Upper **Storage:** No **Associated CICS Variable MCT Field and Number:** DFHFEPI, 151 **Resource 1:**  Transaction **Resource 2:**  Terminal

# **SZRCVTO Variable**

Records the number of times the task timed out awaiting data.

**Owner:**

CICS

**Group:**

Transaction

### **Subgroup:**

FEPI

#### **Type:**

Average

**Limit:**

Upper

**Storage:**

No

**Associated CICS Variable MCT Field and Number:**

DFHFEPI, 158

# **Resource 1:**

Transaction

## **Resource 2:**

Terminal

# **SZSENDCT Variable**

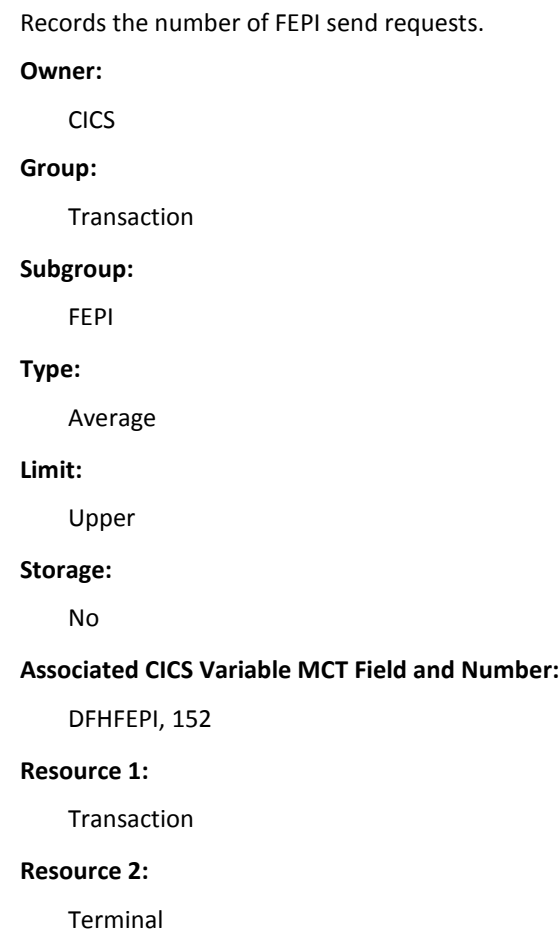

# **SZSTRTCT Variable**

Records the number of FEPI start requests. **Owner:** CICS **Group:** Transaction **Subgroup:** FEPI **Type:** Average **Limit:** Upper **Storage:** No **Associated CICS Variable MCT Field and Number:** DFHFEPI, 153 **Resource 1:**  Transaction **Resource 2:**  Terminal

# **SZTOTCT Variable**

Records the total number of FEPI API and SPI user task requests.

## **Owner:**

CICS

## **Group:**

Transaction

## **Subgroup:**

FEPI

## **Type:**

Average

**Limit:**

Upper

**Storage:**

No

**Associated CICS Variable MCT Field and Number:**

DFHFEPI, 159

# **Resource 1:**

Transaction

## **Resource 2:**

Terminal

# **SZWAIT Variable**

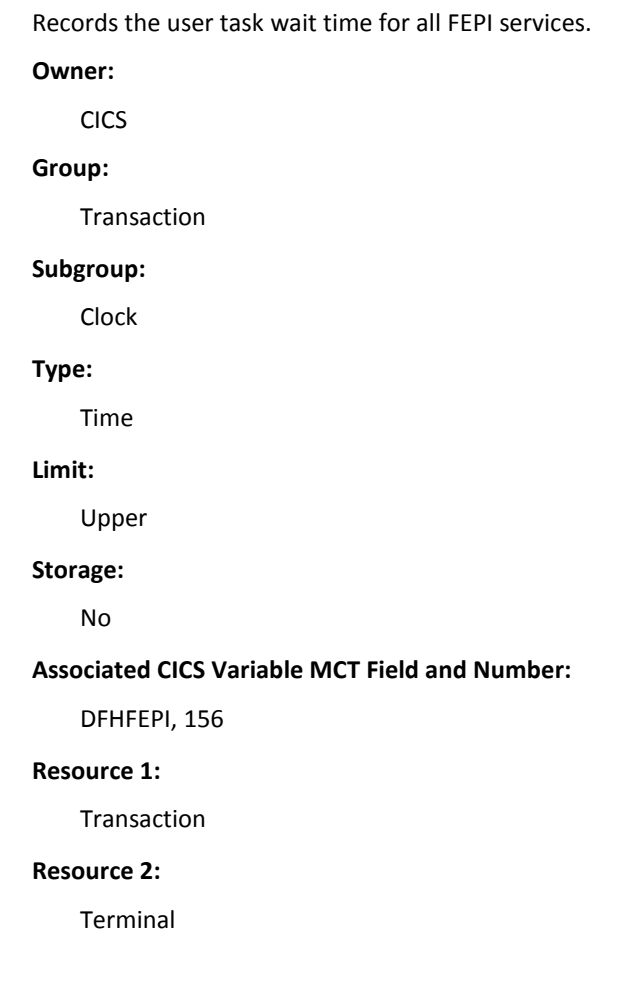

# **SZWAITCT Variable**

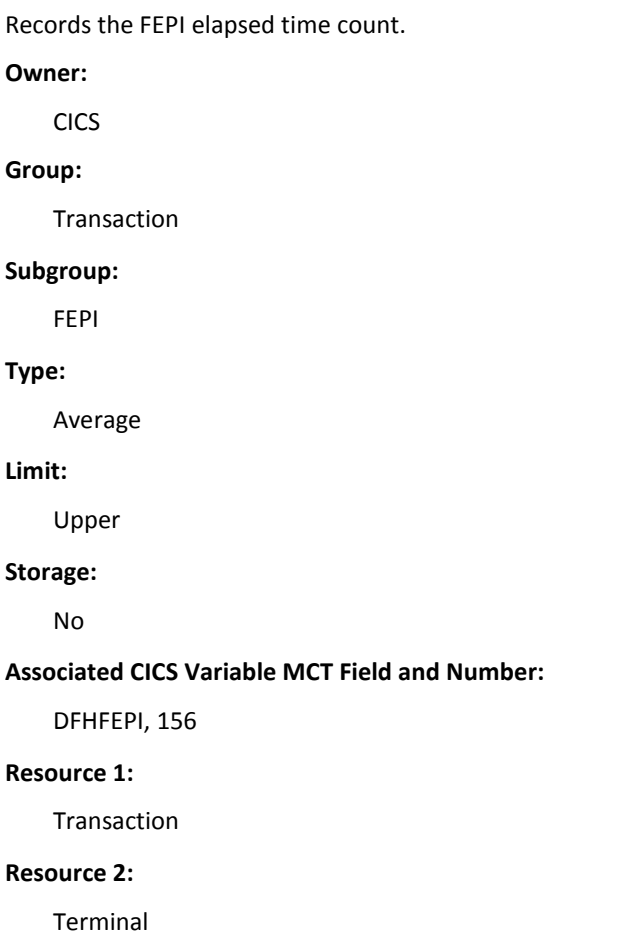

# **File Control**

This section displays a list of the variables and their performance data that belong to the File control group.

# **CFDTWAIT Variable**

Records the wait time for a data table access request to the Coupling Facility data table (CFDT) I/O to complete.

### **Owner:**

CICS

## **Group:**

Transaction

#### **Subgroup:**

Clock

### **Type:**

Time

### **Limit:**

Upper

#### **Storage:**

No

## **Associated CICS Variable MCT Field and Number:**

DFHFILE, 176

## **Resource 1:**

Transaction

# **Resource 2:**

Terminal

# **FCPADD Variable**

Records the number of FCP add requests.

# **Owner:**

CICS

# **Group:**

Transaction

#### **Subgroup:**

File

**Type:** Average **Limit:** Upper **Storage:** No **Associated CICS Variable MCT Field and Number:** DFHFILE, 039 **Resource 1:**  Transaction **Resource 2:**  Terminal

# **FCPAMCT Variable**

Records the number of FCP access method requests, excluding open and close requests.

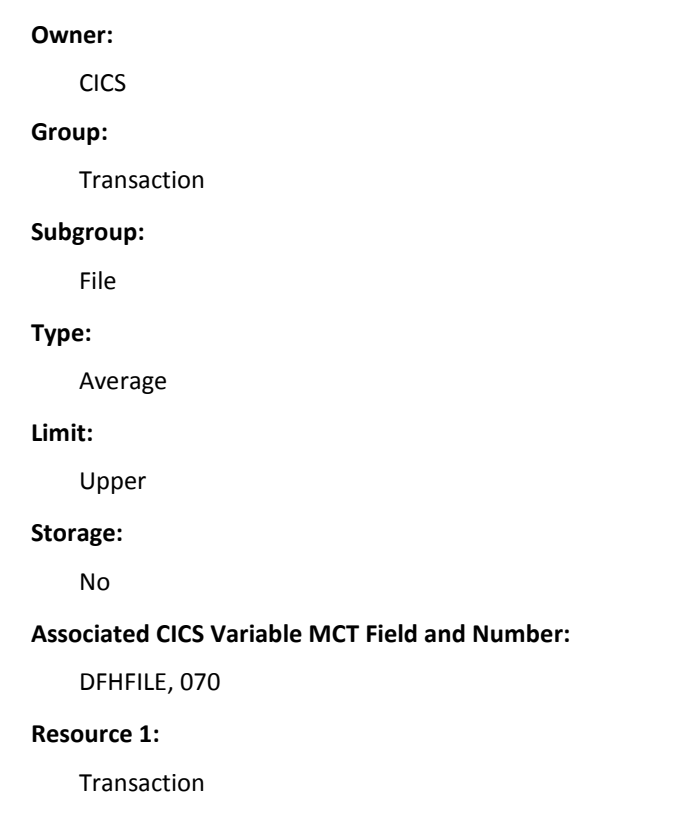
**Resource 2:**

Terminal

## **FCPBROWS Variable**

Records the number of FCP browse requests, excluding any start and end browse requests.

#### **Owner:**

CICS

#### **Group:**

Transaction

#### **Subgroup:**

FILE

### **Type:**

Average

### **Limit:**

Upper

#### **Storage:**

No

#### **Associated CICS Variable MCT Field and Number:**

DFHFILE, 038

#### **Resource 1:**

Transaction

#### **Resource 2:**

Terminal

## **FCPDEL Variable**

Records the number of FCP delete requests.

## **Owner:**

CICS

### **Group:**

Transaction

# **Subgroup:** FILE **Type:** Average **Limit:** Upper **Storage:** No **Associated CICS Variable MCT Field and Number:** DFHFILE, 040 **Resource 1:** Transaction **Resource 2:** Terminal

# **FCPGETS Variable**

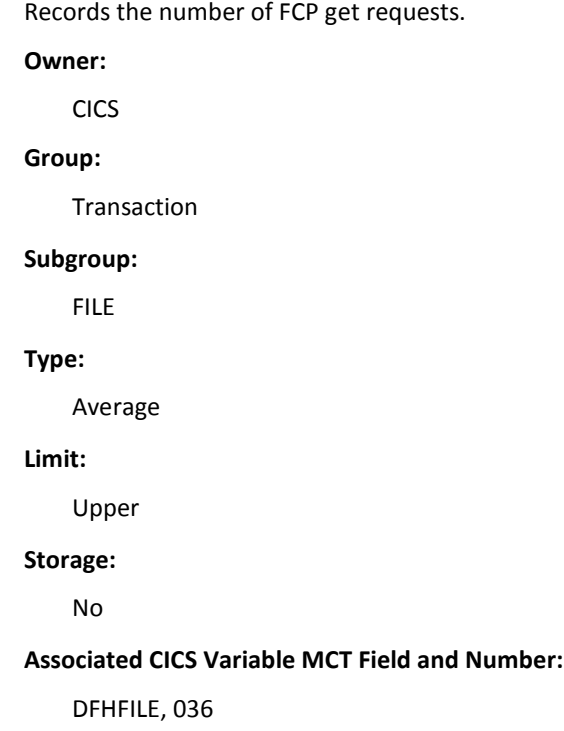

**Resource 1:**

Transaction

**Resource 2:**

Terminal

## **FCPPUTS Variable**

Records the number of FCP put requests.

**Owner:**

CICS

**Group:**

Transaction

## **Subgroup:**

FILE

## **Type:**

Average

#### **Limit:**

Upper

#### **Storage:**

No

### **Associated CICS Variable MCT Field and Number:**

DFHFILE, 037

#### **Resource 1:**

Transaction

#### **Resource 2:**

## **FCPREQS Variable**

Records the total number of FCP requests, excluding requests to open, close, enable, or disable a file.

### **Owner:**

CICS

## **Group:**

Transaction

## **Subgroup:**

FILE

## **Type:**

Average

#### **Limit:**

Upper

### **Storage:**

No

## **Associated CICS Variable MCT Field and Number:**

DFHFILE, 093

## **Resource 1:**

Transaction

## **Resource 2:**

Terminal

## **FCPTIME Variable**

Records the FCP I/O wait time. **Owner:** CICS **Group:** Transaction **Subgroup:**

### FILE

**Type:** Average **Limit:** Upper **Storage:** No **Associated CICS Variable MCT Field and Number:** DFHFILE, 063 **Resource 1: Transaction Resource 2:** Terminal

## **RLSCPUT Variable**

Records the service request block (SRB) CPU time this transaction spent processing VSAM record-level sharing (RLS) file requests.

When considering the measurement of the total CPU time consumed by a transaction, add this field to the transaction CPU time field (USRCPUT). Because RLS field requests execute asynchronously under an MVS SRB, it cannot be considered a subset of any other single CMF field.

**Note:** This clock field could contain a CPU time of zero with a count of greater than zero. This discrepancy occurs because the CMF timing granularity is measured in 16-microsecond units and the RLS file requests can complete in less than that time unit.

**Owner:**

**CICS** 

## **Group:**

**Transaction** 

## **Subgroup:**

Clock

## **Type:**

Time

#### **Limit:**

Upper

**Storage:** No **Associated CICS Variable MCT Field and Number:** DFHFILE, 175 **Resource 1:** Transaction **Resource 2:** Terminal

## **RLSWAIT Variable**

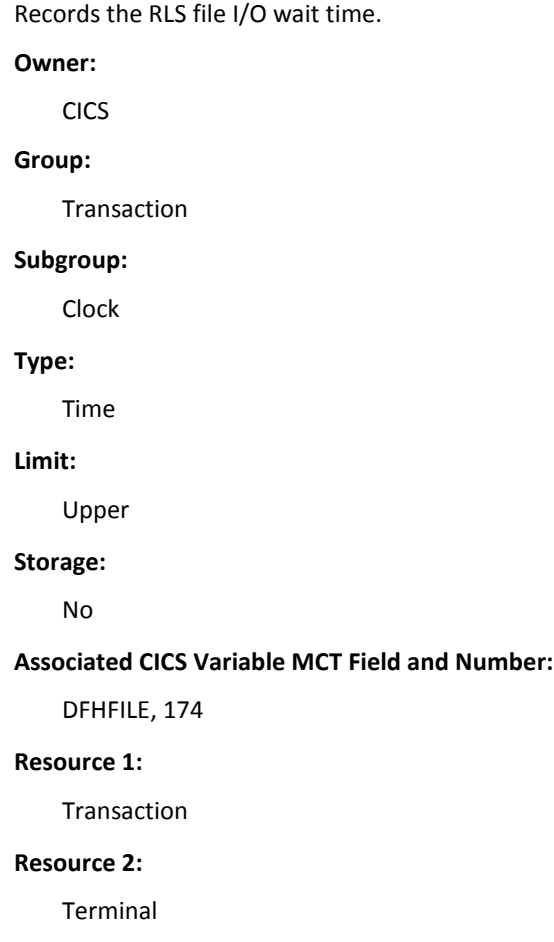

402 Administration Guide

## **RLSWAITC Variable**

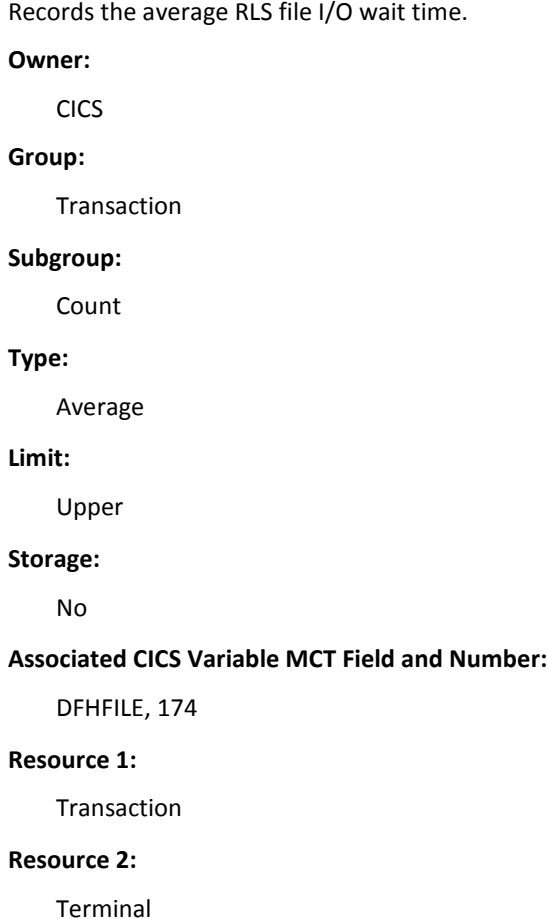

# **Journal**

This section displays a list of the variables and their performance data that belong to the Journal group.

# **JCPREQS Variable**

Records the number of JCP output requests.

**Owner:**

CICS

**Group:**

Transaction

# **Subgroup:** Journal **Type:** Average **Limit:** Upper **Storage:** No **Associated CICS Variable MCT Field and Number:** DFHJOUR, 058 **Resource 1:** Transaction **Resource 2:** Terminal

## **JCPTIME Variable**

Records the elapsed JCP I/O time. **Owner:** CICS **Group:** Transaction **Subgroup:** Journal **Type:** Average **Limit:** Upper **Storage:** No **Associated CICS Variable MCT Field and Number:** DFHJOUR, 010

**Resource 1:**

Transaction

**Resource 2:**

Terminal

## **LOGWRTCT Variable**

Records the logger write count.

**Owner:**

**CICS** 

**Group:**

Transaction

## **Subgroup:**

Count

### **Type:**

Average

#### **Limit:**

Upper

#### **Storage:**

No

#### **Associated CICS Variable MCT Field and Number:**

DFHJOUR, 172

#### **Resource 1:**

Transaction

#### **Resource 2:**

Terminal

# **Basic Mapping Support**

This section displays a list of the variables and their performance data that belong to the Basic Mapping Support (BMS) group.

## **BMSIN Variable**

Records the number of BMS input requests. **Owner:** CICS **Group:** Transaction **Subgroup:** BMS **Type:** Average **Limit:** Upper **Storage:** No **Associated CICS Variable MCT Field and Number:** DFHMAPP, 051 **Resource 1:** Transaction **Resource 2:** Terminal

## **BMSMAP Variable**

Records the number of BMS map requests.

## **Owner:**

CICS

### **Group:**

Transaction

## **Subgroup:**

BMS

#### **Type:**

**Limit:**

Upper

**Storage:**

No

**Associated CICS Variable MCT Field and Number:**

DFHMAPP, 050

## **Resource 1:**

Transaction

## **Resource 2:**

Terminal

## **BMSOUT Variable**

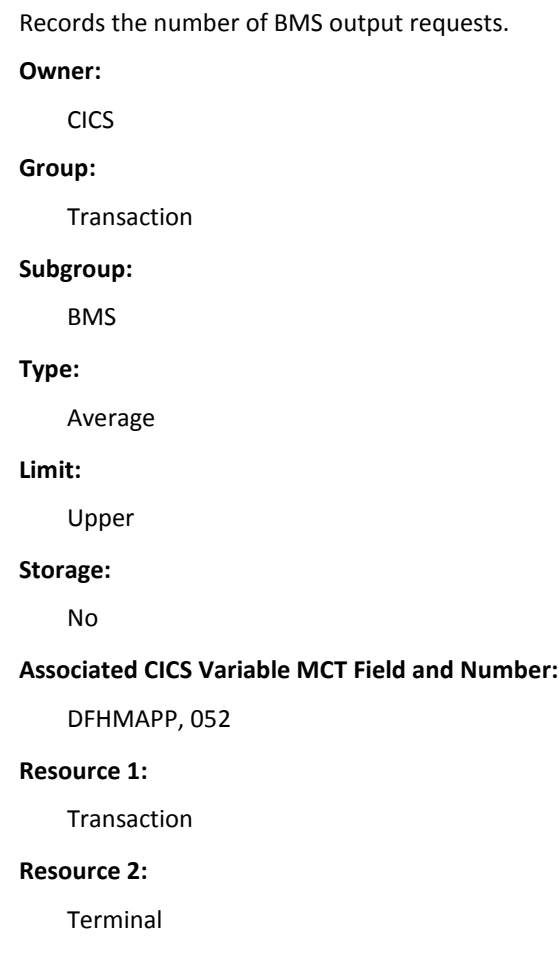

## **BMSREQS Variable**

Records the total number of BMS requests. This field is the sum of receive map, receive map from, send map, send text, and send control requests.

#### **Owner:**

CICS

## **Group:**

Transaction

#### **Subgroup:**

BMS

#### **Type:**

Average

#### **Limit:**

Upper

### **Storage:**

No

#### **Associated CICS Variable MCT Field and Number:**

DFHMAPP, 090

## **Resource 1:**

Transaction

## **Resource 2:**

Terminal

# **Program**

This section displays a list of the variables and their performance data that belong to the Program group.

## **PCDPLCT Variable**

Records the distributed program link (DPL) counts.

**Owner:**

CICS

**Group:**

Transaction

#### **Subgroup:**

Program

## **Type:**

Average

## **Limit:**

Upper

#### **Storage:**

No

#### **Associated CICS Variable MCT Field and Number:**

DFHPROG, 073

## **Resource 1:**

Transaction

### **Resource 2:**

Terminal

## **PCLURMCT Variable**

Records the program LINK user-replaceable module (URM) counts. For detailed information about CICS user-replaceable programs, see the *CICS Customization Guide*.

### **Owner:**

CICS

## **Group:**

Transaction

#### **Subgroup:**

CBTS

**Type:** Average **Limit:** Upper **Storage:** No **Associated CICS Variable MCT Field and Number:** DFHPROG, 072 **Resource 1:** Transaction **Resource 2:** Terminal

## **PCPLINK Variable**

Records the number of PCP LINK requests, excluding LINK URM requests.

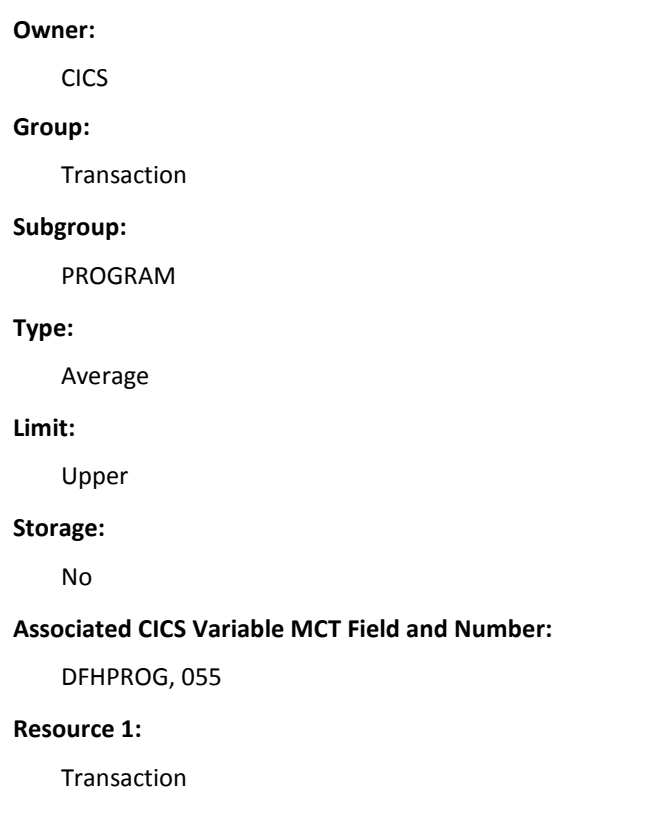

**Resource 2:**

Terminal

## **PCPLOAD Variable**

Records the number of PCP LOAD requests.

**Owner:**

CICS

**Group:**

Transaction

**Subgroup:**

Program

## **Type:**

Average

### **Limit:**

Upper

#### **Storage:**

No

#### **Associated CICS Variable MCT Field and Number:**

DFHPROG, 057

### **Resource 1:**

Transaction

#### **Resource 2:**

## **PCPLTIME Variable**

Records the user task wait time for the program library fetches. Only program fetches that are automatically installed or installed with program definitions are included. However, because installed programs residing in the LPA do not incur a physical fetch from a library, they are not included.

#### **Owner:**

CICS

### **Group:**

**Transaction** 

## **Subgroup:**

Program

## **Type:**

Average

#### **Limit:**

Upper

#### **Storage:**

No

#### **Associated CICS Variable MCT Field and Number:**

DFHPROG, 115

#### **Resource 1:**

**Transaction** 

## **Resource 2:**

Terminal

## **PCPXCTL Variable**

Records the number of PCP XCTL requests.

## **Owner:**

CICS

## **Group:**

Transaction

### **Subgroup:**

Program

**Type:** Average **Limit:** Upper **Storage:** No **Associated CICS Variable MCT Field and Number:** DFHPROG, 056 **Resource 1:** Transaction **Resource 2:** Terminal

# **Socket**

This section displays a list of the variables and their performance data that belong to the Socket group.

## **PORTNUM Variable**

Records the TCP/IP service port number. **Owner:** CICS **Group:** Transaction **Subgroup:** Socket **Type:** Average **Limit:** Upper **Storage:** No

### **Associated CICS Variable MCT Field and Number:**

DFHSOCK, 246

**Resource 1:**

Transaction

**Resource 2:**

Terminal

## **SOBYDECT Variable**

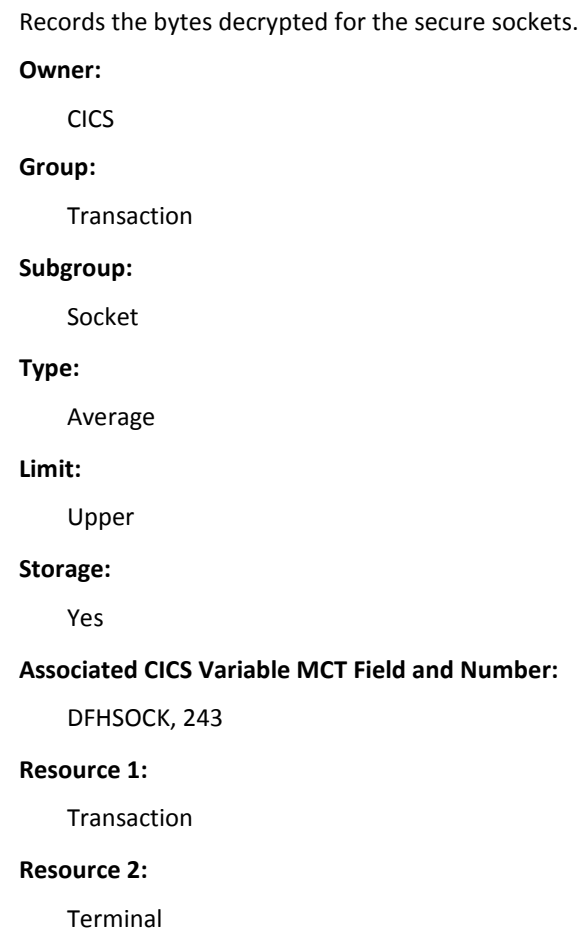

## **SOBYENCT Variable**

Records the bytes encrypted for the secure sockets. **Owner:** CICS **Group:** Transaction **Subgroup:** Socket **Type:** Average **Limit:** Upper **Storage:** Yes **Associated CICS Variable MCT Field and Number:** DFHSOCK, 242 **Resource 1:** Transaction **Resource 2:** Terminal

## **SOCHRIN Variable**

Records the total outbound socket characters received.

**Owner:**

CICS

**Group:**

Transaction

## **Subgroup:**

Socket

### **Type:**

**Limit:**

Upper

**Storage:**

Yes

**Associated CICS Variable MCT Field and Number:**

DFHSOCK, 295

## **Resource 1:**

Transaction

### **Resource 2:**

Terminal

## **SOCHRIN1 Variable**

Records the inbound socket characters received. **Owner:** CICS **Group:** Transaction **Subgroup:** Socket **Type:** Average **Limit:** Upper **Storage:** Yes **Associated CICS Variable MCT Field and Number:** DFHSOCK, 302 **Resource 1:** Transaction **Resource 2:** Terminal

## **SOCHROUT Variable**

Records the total outbound socket characters sent.

**Owner:**

CICS

**Group:**

Transaction

### **Subgroup:**

Socket

## **Type:**

Average

## **Limit:**

Upper

#### **Storage:**

Yes

#### **Associated CICS Variable MCT Field and Number:**

DFHSOCK, 297

## **Resource 1:**

Transaction

## **Resource 2:**

Terminal

## **SOCHROU1 Variable**

Records the inbound socket characters sent.

## **Owner:**

CICS

#### **Group:**

Transaction

## **Subgroup:**

Socket

#### **Type:**

**Limit:**

Upper

**Storage:**

Yes

**Associated CICS Variable MCT Field and Number:**

DFHSOCK, 304

## **Resource 1:**

Transaction

## **Resource 2:**

Terminal

## **SOCNPSCT Variable**

Records the total create nonpersistent outbound socket requests.

#### **Owner:**

CICS

### **Group:**

Transaction

## **Subgroup:**

Socket

#### **Type:**

Average

#### **Limit:**

Upper

#### **Storage:**

No

#### **Associated CICS Variable MCT Field and Number:**

DFHSOCK, 290

## **Resource 1:**

Transaction

## **Resource 2:**

## **SOCPSCT Variable**

Records the total create persistent outbound socket requests.

**Owner:**

CICS

**Group:**

Transaction

### **Subgroup:**

Socket

## **Type:**

Average

## **Limit:**

Upper

#### **Storage:**

No

#### **Associated CICS Variable MCT Field and Number:**

DFHSOCK, 291

### **Resource 1:**

Transaction

## **Resource 2:**

Terminal

## **SOEXTRCT Variable**

Records the EXTRACT TCPIP and EXTRACT CERTIFICATE request counts.

### **Owner:**

CICS

#### **Group:**

Transaction

#### **Subgroup:**

Socket

#### **Type:**

**Limit:**

Upper

**Storage:**

No

**Associated CICS Variable MCT Field and Number:**

DFHSOCK, 289

## **Resource 1:**

Transaction

#### **Resource 2:**

Terminal

## **SOIOWTT Variable**

Records the inbound socket I/O wait time. **Owner:** CICS **Group:** Transaction **Subgroup:** Clock **Type:** Average **Limit:** Upper **Storage:** No **Associated CICS Variable MCT Field and Number:** DFHSOCK, 241 **Resource 1:** Transaction **Resource 2:**

## **SOMSGIN1 Variable**

Records the inbound socket receive request count.

**Owner:**

CICS

**Group:**

Transaction

### **Subgroup:**

Socket

## **Type:**

Average

## **Limit:**

Upper

#### **Storage:**

No

#### **Associated CICS Variable MCT Field and Number:**

DFHSOCK, 301

### **Resource 1:**

Transaction

## **Resource 2:**

Terminal

## **SOMSGOU1 Variable**

Records the inbound socket send request count.

## **Owner:**

CICS

#### **Group:**

Transaction

### **Subgroup:**

Socket

#### **Type:**

**Limit:**

Upper

**Storage:** No

**Associated CICS Variable MCT Field and Number:**

DFHSOCK, 303

## **Resource 1:**

Transaction

## **Resource 2:**

Terminal

## **SONPSHWM Variable**

Records the nonpersistent high-water mark (HWM). **Owner:** CICS **Group:** Transaction **Subgroup:** Socket **Type:** Average **Limit:** Upper **Storage:** No **Associated CICS Variable MCT Field and Number:** DFHSOCK, 292 **Resource 1:** Transaction **Resource 2:** Terminal

## **SOOIOWTT Variable**

Records the outbound socket I/O wait time.

**Owner:**

CICS

**Group:**

Transaction

#### **Subgroup:**

Clock

## **Type:**

Average

## **Limit:**

Upper

#### **Storage:**

No

#### **Associated CICS Variable MCT Field and Number:**

DFHSOCK, 299

### **Resource 1:**

Transaction

## **Resource 2:**

Terminal

## **SOPSHWM Variable**

Records the persistent outbound socket HWM.

### **Owner:**

CICS

#### **Group:**

Transaction

## **Subgroup:**

Socket

#### **Type:**

**Limit:** Upper **Storage:** No **Associated CICS Variable MCT Field and Number:** DFHSOCK, 293 **Resource 1:** Transaction **Resource 2:** Terminal

## **SORCVCT Variable**

Records the total outbound persistent and nonpersistent socket receive request counts.

**Owner:**

CICS

**Group:**

Transaction

### **Subgroup:**

Socket

#### **Type:**

Average

#### **Limit:**

Upper

#### **Storage:**

No

#### **Associated CICS Variable MCT Field and Number:**

DFHSOCK, 294

## **Resource 1:**

Transaction

## **Resource 2:**

## **SOSENDCT Variable**

Records the total outbound persistent and nonpersistent socket send request counts.

**Owner:**

CICS

**Group:**

Transaction

#### **Subgroup:**

Socket

## **Type:**

Average

## **Limit:**

Upper

#### **Storage:**

No

#### **Associated CICS Variable MCT Field and Number:**

DFHSOCK, 296

### **Resource 1:**

Transaction

## **Resource 2:**

Terminal

## **SOTOTCT Variable**

Records the total socket request counts.

## **Owner:**

CICS

#### **Group:**

Transaction

## **Subgroup:**

Socket

#### **Type:**

**Limit:** Upper **Storage:** No **Associated CICS Variable MCT Field and Number:** DFHSOCK, 298 **Resource 1:** Transaction **Resource 2:** Terminal

# **Storage**

This section displays a list of the variables and their performance data that belong to the Storage group. The Storage group has fields for user, shared, and program storage.

## **User Storage Fields**

This section contains information about the user storage fields performance data.

## **CDSAGET Variable**

Records the CICS dynamic storage area (CDSA) GETMAIN count.

## **Owner:**

CICS

## **Group:**

Transaction

## **Subgroup:**

Storage

### **Type:**

Average

#### **Limit:**

Upper

#### **Storage:**

No

### **Associated CICS Variable MCT Field and Number:**

DFHSTOR, 117

### **Resource 1:**

Transaction

## **Resource 2:**

Terminal

## **CDSAHWM Variable**

Records the HWM of user storage allocated in CDSA. **Owner:**

CICS

## **Group:**

Transaction

## **Subgroup:**

Storage

### **Type:**

Average

#### **Limit:**

Upper

## **Storage:**

Yes

#### **Associated CICS Variable MCT Field and Number:**

DFHSTOR, 116

#### **Resource 1:**

Transaction

#### **Resource 2:**

## **ECDSAGET Variable**

Records the extended CICS dynamic storage area (ECDSA) GETMAIN count.

**Owner:**

CICS

**Group:**

Transaction

### **Subgroup:**

Storage

#### **Type:**

Average

### **Limit:**

Upper

#### **Storage:**

No

## **Associated CICS Variable MCT Field and Number:**

DFHSTOR, 120

## **Resource 1:**

Transaction

#### **Resource 2:**

Terminal

## **ECDSAHWM Variable**

Records the ECDSA HWM above the 16 MB line.

#### **Owner:**

CICS

## **Group:**

Transaction

## **Subgroup:**

Storage

#### **Type:**

**Limit:**

Upper

**Storage:**

Yes

**Associated CICS Variable MCT Field and Number:**

DFHSTOR, 119

### **Resource 1:**

Transaction

#### **Resource 2:**

Terminal

## **STGPGMH Variable**

Records the storage occupancy below the 16 MB line in the UDSA. This measures the area under the curve of storage in use against elapsed time.

#### **Owner:**

CICS

#### **Group:**

Transaction

#### **Subgroup:**

Storage

#### **Type:**

Average

#### **Limit:**

Upper

#### **Storage:**

Yes

#### **Associated CICS Variable MCT Field and Number:**

DFHSTOR, 095

#### **Resource 1:**

Transaction

#### **Resource 2:**

## **STGUS24H Variable**

Records the SCP user HWM below the 16 MB line. **Owner:** CICS **Group:** Transaction **Subgroup:** Storage **Type:** Average **Limit:** Upper **Storage:** Yes **Associated CICS Variable MCT Field and Number:** DFHSTOR, 033 **Resource 1:** Transaction **Resource 2:** Terminal

## **STGUS31H Variable**

Records the SCP user HWM above the 16 MB line.

#### **Owner:**

CICS

## **Group:**

Transaction

### **Subgroup:**

Storage

## **Type:**

**Limit:**

Upper

**Storage:**

Yes

#### **Associated CICS Variable MCT Field and Number:**

DFHSTOR, 106

## **Resource 1:**

Transaction

### **Resource 2:**

Terminal

## **STG24GET Variable**

Records the SCP user getmain count below the 16 MB line.

**Owner:**

CICS

#### **Group:**

Transaction

#### **Subgroup:**

Storage

### **Type:**

Average

### **Limit:**

Upper

#### **Storage:**

No

#### **Associated CICS Variable MCT Field and Number:**

DFHSTOR, 054

#### **Resource 1:**

Transaction

#### **Resource 2:**

## **STG31GET Variable**

Records the SCP user getmain count above the 16 MB line. **Owner:** CICS **Group:** Transaction **Subgroup:** Storage **Type:** Average **Limit:** Upper **Storage:** No **Associated CICS Variable MCT Field and Number:** DFHSTOR, 105 **Resource 1:** Transaction **Resource 2:** Terminal

## **Shared Storage Fields**

This section contains information about the shared storage fields performance data.

## **SC24FSHR Variable**

Records the SDSA bytes freemained below the 16 MB line. **Owner: CICS** 

**Group:**

**Transaction**
**Subgroup:** Storage **Type:** Average **Limit:**

Upper

## **Storage:**

Yes

## **Associated CICS Variable MCT Field and Number:**

DFHSTOR, 146

### **Resource 1:**

Transaction

## **Resource 2:**

Terminal

## **SC24GSHR Variable**

Records the SDSA bytes getmained below the 16 MB line.

## **Owner:**

CICS

#### **Group:**

**Transaction** 

## **Subgroup:**

Storage

## **Type:**

Average

## **Limit:**

Upper

## **Storage:**

Yes

## **Associated CICS Variable MCT Field and Number:**

DFHSTOR, 145

**Resource 1:**

Transaction

**Resource 2:**

Terminal

## **SC24SGCT Variable**

Records the SDSA getmain count.

**Owner:**

CICS

## **Group:**

Transaction

### **Subgroup:**

Storage

## **Type:**

Average

## **Limit:**

Upper

#### **Storage:**

No

### **Associated CICS Variable MCT Field and Number:**

DFHSTOR, 145

## **Resource 1:**

**Transaction** 

## **Resource 2:**

Terminal

## **SC31FSHR Variable**

Records the ESDSA bytes freemained above the 16 MB line.

#### **Owner:**

CICS

#### **Group:**

# **Subgroup:** Storage **Type:** Average **Limit:** Upper **Storage:** Yes **Associated CICS Variable MCT Field and Number:** DFHSTOR, 149 **Resource 1:** Transaction **Resource 2:**

Terminal

## **SC31GSHR Variable**

Records the ESDSA bytes getmained above the 16 MB line. **Owner:**

CICS

**Group:**

**Transaction** 

## **Subgroup:**

Storage

### **Type:**

Average

## **Limit:**

Upper

#### **Storage:**

Yes

## **Associated CICS Variable MCT Field and Number:**

DFHSTOR, 148

**Resource 1:**

Transaction

**Resource 2:**

Terminal

## **SC31SGCT Variable**

Records the ESDSA getmain count above the 16 MB line.

**Owner:**

CICS

**Group:**

Transaction

## **Subgroup:**

Storage

### **Type:**

Average

## **Limit:**

Upper

#### **Storage:**

No

#### **Associated CICS Variable MCT Field and Number:**

DFHSTOR, 147

## **Resource 1:**

Transaction

## **Resource 2:**

Terminal

# **Program Storage Fields**

This section contains information about the program storage fields performance data.

## **PC24CHWM Variable**

Records the program storage HWM below the 16 MB line in CDSA.

**Owner:**

CICS

**Group:**

Transaction

### **Subgroup:**

Storage

#### **Type:**

Average

### **Limit:**

Upper

#### **Storage:**

Yes

#### **Associated CICS Variable MCT Field and Number:**

DFHSTOR, 143

#### **Resource 1:**

Transaction

## **Resource 2:**

Terminal

## **PC24RHWM Variable**

Records the program storage HWM below the 16 MB line in read-only dynamic storage area (RDSA).

## **Owner:**

CICS

#### **Group:**

Transaction

#### **Subgroup:**

Storage

## **Type:**

Average

**Limit:**

Upper

**Storage:**

Yes

**Associated CICS Variable MCT Field and Number:**

DFHSTOR, 162

## **Resource 1:**

Transaction

#### **Resource 2:**

Terminal

## **PC24SHWM Variable**

Records the program storage HWM below the 16 MB line in SDSA.

**Owner:**

CICS

#### **Group:**

Transaction

#### **Subgroup:**

Storage

## **Type:**

Average

## **Limit:**

Upper

#### **Storage:**

Yes

#### **Associated CICS Variable MCT Field and Number:**

DFHSTOR, 160

#### **Resource 1:**

Transaction

#### **Resource 2:**

## **PC31AHWM Variable**

Records the program storage HWM above the 16 MB line.

**Owner:**

CICS

**Group:**

Transaction

### **Subgroup:**

Storage

#### **Type:**

Average

#### **Limit:**

Upper

#### **Storage:**

Yes

## **Associated CICS Variable MCT Field and Number:**

DFHSTOR, 139

## **Resource 1:**

Transaction

## **Resource 2:**

Terminal

## **PC31CHWM Variable**

Records the program storage HWM above the 16 MB line in ECDSA.

#### **Owner:**

CICS

### **Group:**

Transaction

### **Subgroup:**

Storage

## **Type:**

Average

**Limit:**

Upper

**Storage:**

Yes

**Associated CICS Variable MCT Field and Number:**

DFHSTOR, 142

## **Resource 1:**

Transaction

### **Resource 2:**

Terminal

## **PC31RHWM Variable**

Records the program storage HWM above the 16 MB line in ERDSA.

**Owner:**

CICS

#### **Group:**

Transaction

#### **Subgroup:**

Storage

## **Type:**

Average

## **Limit:**

Upper

#### **Storage:**

Yes

#### **Associated CICS Variable MCT Field and Number:**

DFHSTOR, 122

#### **Resource 1:**

Transaction

#### **Resource 2:**

## **PC31SHWM Variable**

Records the program storage HWM above the 16 MB line in ESDSA.

**Owner:**

CICS

**Group:**

Transaction

### **Subgroup:**

Storage

#### **Type:**

Average

### **Limit:**

Upper

#### **Storage:**

Yes

## **Associated CICS Variable MCT Field and Number:**

DFHSTOR, 161

## **Resource 1:**

Transaction

## **Resource 2:**

Terminal

## **STGPGMBH Variable**

Records the program storage HWM below the 16 MB line.

#### **Owner:**

CICS

## **Group:**

Transaction

## **Subgroup:**

Storage

## **Type:**

Average

**Limit:** Upper **Storage:** Yes **Associated CICS Variable MCT Field and Number:** DFHSTOR, 108 **Resource 1:** Transaction **Resource 2:** Terminal

# **Synchronization Point**

This section displays a list of the variables and their performance data that belong to the Synchronization Point (synch point) group.

## **OTSINDWT Variable**

Records the object transaction service (OTS) in-doubt wait time.

**Owner:**

CICS

**Group:**

Transaction

**Subgroup:**

Clock

## **Type:**

Time

### **Limit:**

Upper

#### **Storage:**

No

**Associated CICS Variable MCT Field and Number:**

DFHSYNC, 199

**Resource 1:**

Transaction

**Resource 2:**

Terminal

## **SRVSTWTT Variable**

Records the wait time for the Coupling Facility data tables server synch point or resynchronization processing to complete.

**Owner:**

CICS

**Group:**

Transaction

**Subgroup:**

Clock

### **Type:**

Time

### **Limit:**

Upper

#### **Storage:**

No

#### **Associated CICS Variable MCT Field and Number:**

DFHSYNC, 177

#### **Resource 1:**

Transaction

## **Resource 2:**

## **SYNCDLY Variable**

Records the user task wait time for a synch point request to be issued by the parent transaction.

#### **Owner:**

CICS

## **Group:**

Transaction

#### **Subgroup:**

Clock

### **Type:**

Time

### **Limit:**

Upper

### **Storage:**

No

## **Associated CICS Variable MCT Field and Number:**

DFHSYNC, 196

## **Resource 1:**

Transaction

## **Resource 2:**

Terminal

## **SYNCREQS Variable**

Records the number of synch point requests.

## **Owner:**

CICS

## **Group:**

Transaction

#### **Subgroup:**

Count

**Type:**

Average

**Limit:**

Upper

**Storage:**

No

**Associated CICS Variable MCT Field and Number:**

DFHSYNC, 060

**Resource 1:**

Transaction

## **Resource 2:**

Terminal

## **SYNCTIME Variable**

Records the total elapsed time to process synch point requests.

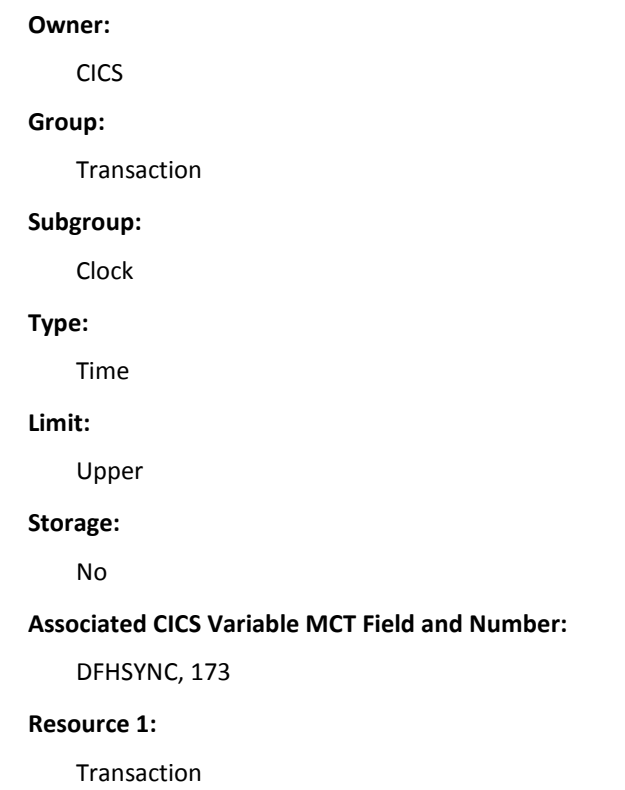

**Resource 2:**

Terminal

# **Task Group**

This section displays a list of the variables and their performance data that belong to the Task group.

## **CHMODECT Variable**

Records the total CICS TCB change modes issued.

**Owner:**

CICS

**Group:**

Transaction

## **Subgroup:**

Count

## **Type:**

Average

## **Limit:**

Upper

## **Storage:**

No

#### **Associated CICS Variable MCT Field and Number:**

DFHTASK, 248

### **Resource 1:**

Transaction

## **Resource 2:**

## **CPUTIME Variable**

Records the CPU time used by each CICS TCB transaction. **Owner:** CICS

**Group:**

Transaction

#### **Subgroup:**

Clock

### **Type:**

Time

## **Limit:**

Upper

### **Storage:**

No

#### **Associated CICS Variable MCT Field and Number:**

DFHTASK, 008

## **Resource 1:**

Transaction

## **Resource 2:**

Terminal

## **DISPTIME Variable**

Records the total wait time for tasks to dispatch on each CICS TCB.

## **Owner:**

CICS

#### **Group:**

Transaction

### **Subgroup:**

Clock

#### **Type:**

Time

**Limit:** Upper **Storage:** No **Associated CICS Variable MCT Field and Number:** DFHTASK, 007 **Resource 1:** Transaction **Resource 2:** Terminal

## **DSMMSCWT Variable**

Records the TCB unavailable wait time, due to MVS storage constraints.

**Owner:**

CICS

## **Group:**

Transaction

## **Subgroup:**

Clock

## **Type:**

Time

#### **Limit:**

Upper

#### **Storage:**

No

#### **Associated CICS Variable MCT Field and Number:**

DFHTASK, 279

## **Resource 1:**

Transaction

## **Resource 2:**

## **DSPDELAY Variable**

Records the delay for the first dispatch.

**Owner:**

CICS

**Group:**

Transaction

#### **Subgroup:**

Clock

## **Type:**

Time

## **Limit:**

Upper

#### **Storage:**

No

#### **Associated CICS Variable MCT Field and Number:**

DFHTASK, 125

### **Resource 1:**

Transaction

## **Resource 2:**

Terminal

## **DSPDLYCT Variable**

Records the dispatch delay time count.

## **Owner:**

CICS

#### **Group:**

Transaction

### **Subgroup:**

Count

#### **Type:**

Average

**Limit:** Upper **Storage:** No **Associated CICS Variable MCT Field and Number:** DFHTASK, 125 **Resource 1:** Transaction **Resource 2:** Terminal

## **DSTCBMWT Variable**

Records the TCB mismatch wait time due to no TCB being available that matches the request.

For transactions that invoke a Java Virtual Machine (JVM) program, this mismatch provides the time spent waiting for a TCB of the correct mode (J8 or J9) and JVM profile.

**Owner:**

CICS

**Group:**

Transaction

**Subgroup:**

Clock

#### **Type:**

Time

## **Limit:**

Upper

## **Storage:**

No

#### **Associated CICS Variable MCT Field and Number:**

DFHTASK, 268

#### **Resource 1:**

**Resource 2:**

Terminal

## **ENQDELAY Variable**

Records the task control local ENQ delay. **Owner:**

CICS

**Group:**

Transaction

**Subgroup:**

Clock

#### **Type:**

Time

**Limit:**

Upper

**Storage:**

No

**Associated CICS Variable MCT Field and Number:**

DFHTASK, 129

## **Resource 1:**

Transaction

#### **Resource 2:**

Terminal

## **ENQDLYCT Variable**

Records the task control local ENQ delay count.

## **Owner:**

CICS

## **Group:**

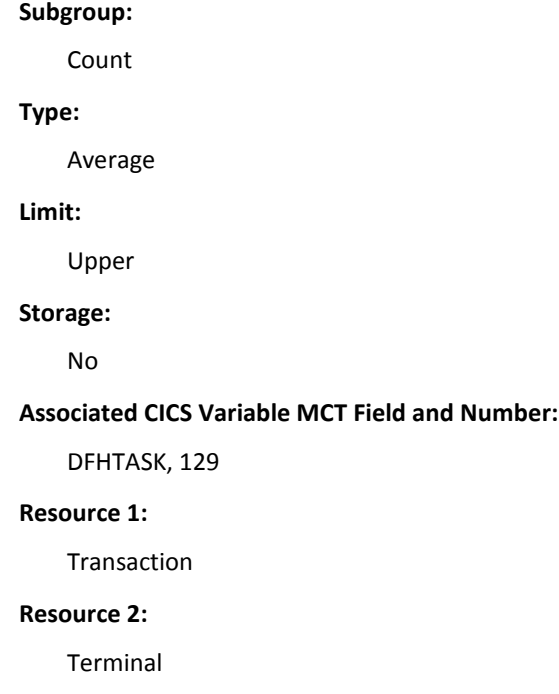

# **GNQDELAY Variable**

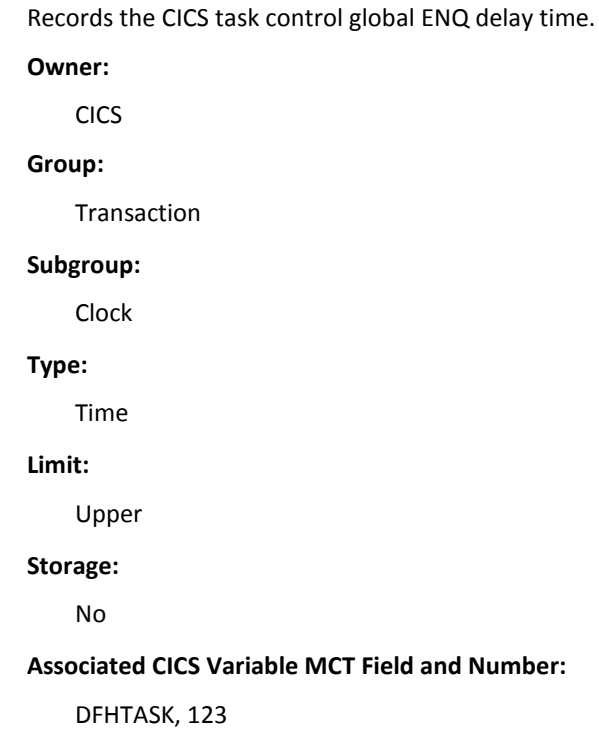

**Resource 1:**

Transaction

**Resource 2:**

Terminal

## **GVUPWAIT Variable**

Records the user task wait time caused by another task having control. The user task control changes through these EXEC CICS commands: SUSPEND, CHANGE TASK PRIORITY, CICS POST, and PERFORM RESETTIME.

**Owner:** CICS

**Group:**

Transaction

**Subgroup:**

Clock

#### **Type:**

Time

#### **Limit:**

Upper

#### **Storage:**

No

#### **Associated CICS Variable MCT Field and Number:**

DFHTASK, 184

#### **Resource 1:**

Transaction

## **Resource 2:**

## **ICDELAY Variable**

Records the interval control delay wait time that resulted from issuing an:

- EXEC CICS DELAY time interval or an expiration time
- EXEC CICS RETRIEVE with the WAIT option

#### **Owner:**

CICS

#### **Group:**

Transaction

## **Subgroup:**

Clock

## **Type:**

Time

## **Limit:**

Upper

#### **Storage:**

No

#### **Associated CICS Variable MCT Field and Number:**

DFHTASK, 183

### **Resource 1:**

Transaction

Resource 2:

## **ICPREQS Variable**

Records the number of start or initiate interval control requests.

## **Owner:**

CICS

## **Group:**

Transaction

## **Subgroup:**

Count

**Type:**

Average

**Limit:**

Upper

**Storage:**

No

## **Associated CICS Variable MCT Field and Number:**

DFHTASK, 059

#### **Resource 1:**

Transaction

## **Resource 2:**

Terminal

## **ICTOTCT Variable**

Records the total number of start, cancel, delay, and retrieve interval control requests.

## **Owner:**

CICS

## **Group:**

Transaction

## **Subgroup:**

Count

#### **Type:**

Average

## **Limit:**

Upper

#### **Storage:**

No

#### **Associated CICS Variable MCT Field and Number:**

DFHTASK, 066

#### **Resource 1:**

**Resource 2:**

Terminal

## **JVMITIME Variable**

Records the CICS JVM initialize elapse time. **Owner:**

CICS

**Group:**

Transaction

**Subgroup:**

Clock

#### **Type:**

Time

**Limit:**

Upper

**Storage:**

No

**Associated CICS Variable MCT Field and Number:**

DFHTASK, 273

#### **Resource 1:**

Transaction

#### **Resource 2:**

Terminal

## **JVMRTIME Variable**

Records the CICS JVM reset elapse time.

## **Owner:**

CICS

#### **Group:**

**Subgroup:** Clock **Type:** Time **Limit:** Upper **Storage:** No **Associated CICS Variable MCT Field and Number:** DFHTASK, 275 **Resource 1:** Transaction **Resource 2:** Terminal

## **JVMSUSP Variable**

Records the CICS dispatcher suspended user task suspend time in the JVM. **Owner:** CICS **Group:** Transaction **Subgroup:** Clock **Type:** Time **Limit:** Upper **Storage:** No **Associated CICS Variable MCT Field and Number:** DFHTASK, 254

**Resource 1:**

Transaction

**Resource 2:**

Terminal

## **JVMTIME Variable**

Records the total elapsed time the user task spent in the JVM.

**Owner:**

CICS

**Group:**

Transaction

## **Subgroup:**

Clock

## **Type:**

Time

#### **Limit:**

Upper

#### **Storage:**

No

## **Associated CICS Variable MCT Field and Number:**

DFHTASK, 253

## **Resource 1:**

Transaction

## **Resource 2:**

## **J8CPUT Variable**

Records the CPU time of the dispatched user task on a J8 mode TCB.

**Note:** A transaction invoked Java program defined with EXECKEY=CICS is allocated and uses a CICS J8 mode TCB. Once a task has been allocated a J8 mode TCB, that same TCB remains associated with the task until the Java program completes.

#### **Owner:**

CICS

### **Group:**

Transaction

## **Subgroup:**

Clock

## **Type:**

Time

#### **Limit:**

Upper

#### **Storage:**

No

#### **Associated CICS Variable MCT Field and Number:**

DFHTASK, 260

#### **Resource 1:**

Transaction

#### **Resource 2:**

## **J9CPUPT Variable**

Records the CPU time of the dispatched user task on a J9 mode TCB.

**Note:** A transaction invoked Java program defined with EXECKEY=USER is allocated and uses a CICS J9 mode TCB. Once a task has been allocated a J9 mode TCB, that same TCB remains associated with the task until the Java program completes.

## **Owner:**

CICS

## **Group:**

**Transaction** 

## **Subgroup:**

Clock

## **Type:**

Time

### **Limit:**

Upper

#### **Storage:**

No

#### **Associated CICS Variable MCT Field and Number:**

DFHTASK, 267

#### **Resource 1:**

Transaction

#### **Resource 2:**

Terminal

## **J9CPUT Variable**

Records the CPU time of the dispatched user task on a J9 mode TCB.

## **Owner:**

CICS

## **Group:**

**Subgroup:** Clock **Type:** Time **Limit:** Upper **Storage:** No **Associated CICS Variable MCT Field and Number:** DFHTASK, 267 **Resource 1:** Transaction **Resource 2:** Terminal

## **KY9CPUT Variable**

Records the CPU time of the dispatched user task on a Key 9 mode TCB. **Owner:** CICS **Group:** Transaction **Subgroup:** Clock **Type:** Time **Limit:** Upper **Storage:** No **Associated CICS Variable MCT Field and Number:** DFHTASK, 263

**Resource 1:**

Transaction

**Resource 2:**

Terminal

## **KY9CPUTT Variable**

Records the CPU time of the dispatched user task on a CICS Key 9 mode TCB.

**Note:** A transaction invoked Java program defined with EXECKEY=USER is allocated and uses a CICS J9 mode TCB. Once a task is allocated a J9 mode TCB, that same TCB remains associated with the task until the Java program completes.

#### **Owner:**

CICS

#### **Group:**

Transaction

#### **Subgroup:**

Clock

## **Type:**

Time

#### **Limit:**

Upper

#### **Storage:**

No

#### **Associated CICS Variable MCT Field and Number:**

DFHTASK, 265

#### **Resource 1:**

**Transaction** 

## **Resource 2:**

## **KY9DISPT Variable**

Records the total elapsed CPU time of the dispatched user task on a CICS Key 9 mode TCB.

**Note:** A transaction invoked Java program defined with EXECKEY=USER is allocated and dispatched as a CICS J9 mode TCB. TCB remains associated with the task until the Java program completes.

#### **Owner:**

CICS

#### **Group:**

Transaction

## **Subgroup:**

Clock

## **Type:**

Time

#### **Limit:**

Upper

#### **Storage:**

No

#### **Associated CICS Variable MCT Field and Number:**

DFHTASK, 264

### **Resource 1:**

Transaction

#### **Resource 2:**

Terminal

## **LMDELAY Variable**

Records the user task wait time to acquire a lock on a resource through the CICS lock manager (LM) domain.

#### **Owner:**

CICS

## **Group:**

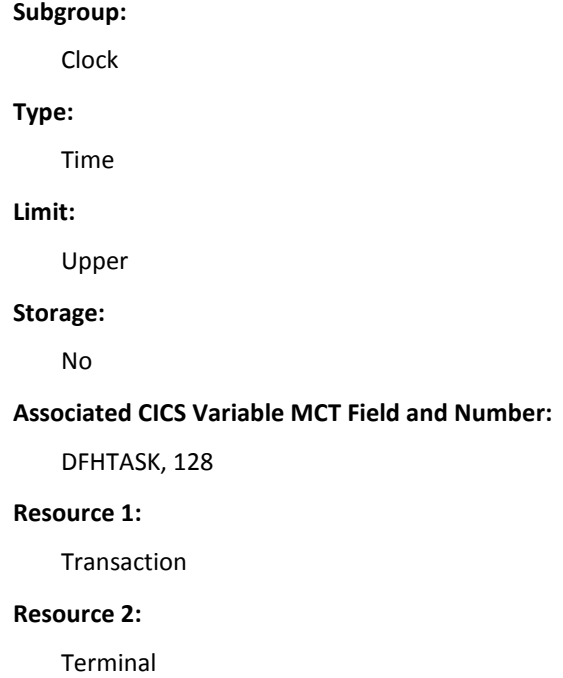

## **L8CPUT Variable**

Records the CPU time of the dispatched user task on a CICS L8 mode TCB.

**Note:** A task-related user exit program enabled with the OPENAPI option is allocated as a CICS L8 mode TCB. The TCB and task remain associated until the transaction is detached.

## **Owner:**

CICS

**Group:**

Transaction

#### **Subgroup:**

Clock

## **Type:**

Time

## **Limit:**

Upper

#### **Storage:**

No

#### **Associated CICS Variable MCT Field and Number:**

DFHTASK, 259

**Resource 1:**

Transaction

**Resource 2:**

Terminal

## **MAXHTDLY Variable**

Records the time waited to obtain a CICS Hot-pooling TCB (H8 mode), which reached the limit specified through MAXHPTCBS.

**Note:** HOTPOOL(YES) defined HPJ-compiled Java programs exclusively use the J8 mode open TCBs.

#### **Owner:**

CICS

### **Group:**

Transaction

#### **Subgroup:**

Clock

#### **Type:**

Time

#### **Limit:**

Upper

#### **Storage:**

No

#### **Associated CICS Variable MCT Field and Number:**

DFHTASK, 278

#### **Resource 1:**

**Transaction** 

#### **Resource 2:**

## **MAXJTDLY Variable**

Records the time waited to obtain a CICS JVM TCB (J8 mode), which reached the limit specified through MAXJVMTCBS.

**Note:** JVM(YES) defined Java programs exclusively use the J8 mode open TCBs.

#### **Owner:**

CICS

#### **Group:**

**Transaction** 

## **Subgroup:**

Clock

## **Type:**

Time

## **Limit:**

Upper

#### **Storage:**

No

#### **Associated CICS Variable MCT Field and Number:**

DFHTASK, 277

#### **Resource 1:**

**Transaction** 

## **Resource 2:**

Terminal

## **MAXOTDLY Variable**

Records the time waited to obtain a CICS open TCB, which reached the limit specified with CICS MAXOPENTCBS.

### **Owner:**

CICS

#### **Group:**

# **Subgroup:** Clock **Type:** Time **Limit:** Upper **Storage:** No **Associated CICS Variable MCT Field and Number:** DFHTASK, 250 **Resource 1:** Transaction **Resource 2:** Terminal

## **MSCPUT Variable**

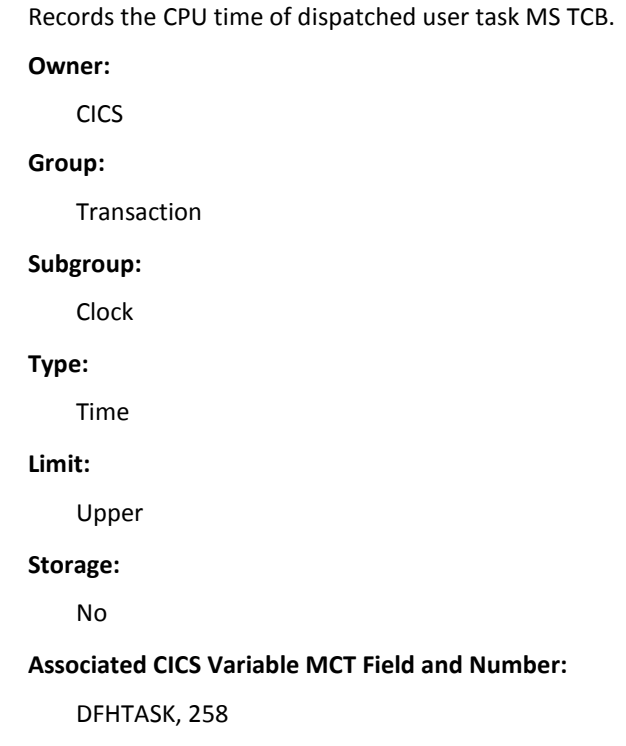

**Resource 1:**

Transaction

**Resource 2:**

Terminal

## **MSDISPT Variable**

Records the elapsed user-task MS TCB dispatch time. **Owner:** CICS **Group:** Transaction **Subgroup:** Clock **Type:** Time **Limit:** Upper **Storage:** No **Associated CICS Variable MCT Field and Number:** DFHTASK, 257 **Resource 1:** Transaction **Resource 2:** Terminal
## **MXTDELAY Variable**

Records the MXT delay time of the first dispatch. **Owner:** CICS **Group:** Transaction **Subgroup:** Clock **Type:** Time **Limit:** Upper **Storage:** No **Associated CICS Variable MCT Field and Number:** DFHTASK, 127 **Resource 1:** Transaction **Resource 2:** Terminal

## **MXTDLYCT Variable**

Records the MXT delay count of the first dispatch.

**Owner:**

CICS

**Group:**

Transaction

### **Subgroup:**

Count

#### **Type:**

**Limit:**

Upper

**Storage:**

No

**Associated CICS Variable MCT Field and Number:**

DFHTASK, 127

## **Resource 1:**

Transaction

## **Resource 2:**

Terminal

## **PRIORITY Variable**

Records the task priority.

#### **Owner:**

CICS

### **Group:**

Transaction

## **Subgroup:**

Priority

## **Type:**

Average

#### **Limit:**

Upper

#### **Storage:**

No

## **Associated CICS Variable MCT Field and Number:**

DFHTASK, 109

## **Resource 1:**

Transaction

## **Resource 2:**

## **PTPWAIT Variable**

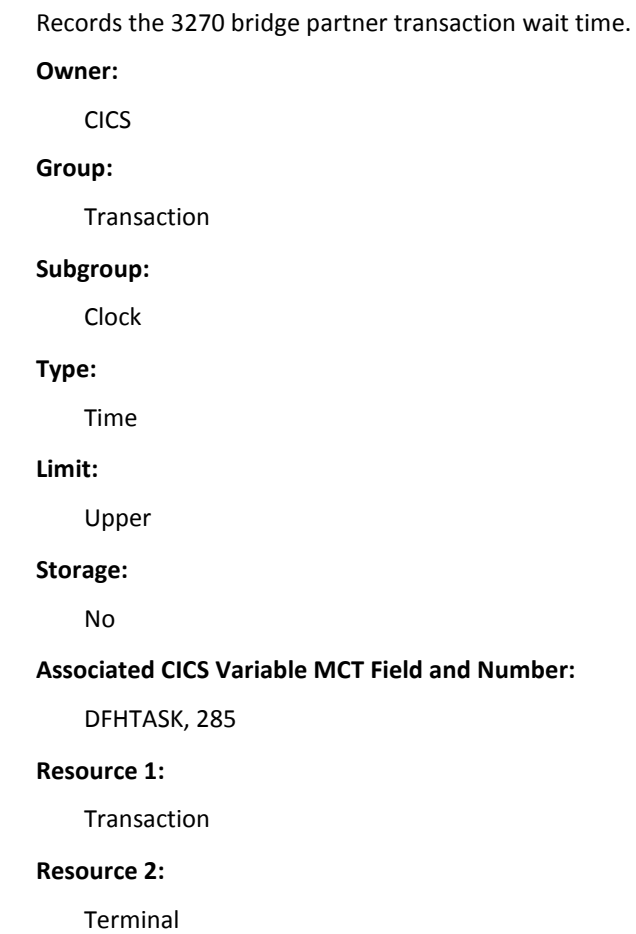

## **QRCPUT Variable**

Records the CPU time for the dispatched user task on the CICS QR TCB.

## **Owner:**

CICS

### **Group:**

Transaction

### **Subgroup:**

Clock

## **Type:**

Time

**Limit:** Upper **Storage:** No **Associated CICS Variable MCT Field and Number:** DFHTASK, 256 **Resource 1:** Transaction **Resource 2:** Terminal

## **QRDISPT Variable**

Records the elapsed time for the dispatched user task on the CICS QR TCB.

**Owner:**

CICS

**Group:**

Transaction

**Subgroup:**

Clock

## **Type:**

Time

### **Limit:**

Upper

### **Storage:**

No

**Associated CICS Variable MCT Field and Number:**

DFHTASK, 255

## **Resource 1:**

Transaction

### **Resource 2:**

## **QRMODDLY Variable**

Records the elapsed time of the user task QR TCB wait-for-dispatch.

**Owner:**

CICS

**Group:**

Transaction

#### **Subgroup:**

Clock

## **Type:**

Time

## **Limit:**

Upper

#### **Storage:**

No

#### **Associated CICS Variable MCT Field and Number:**

DFHTASK, 249

#### **Resource 1:**

Transaction

## **Resource 2:**

Terminal

## **RMICOUNT Variable**

Records the total elapsed time spent in the resource manager interface (RMI).

#### **Owner:**

CICS

#### **Group:**

Transaction

### **Subgroup:**

Count

#### **Type:**

**Limit:** Upper **Storage:** No **Associated CICS Variable MCT Field and Number:** DFHTASK, 170 **Resource 1:** Transaction **Resource 2:** Terminal

## **RMISUSP Variable**

Records the total elapsed time of a dispatcher suspended task while in RMI suspend time.

**Owner:**

CICS

**Group:**

Transaction

**Subgroup:**

Clock

### **Type:**

Time

**Limit:**

Upper

## **Storage:**

No

## **Associated CICS Variable MCT Field and Number:**

DFHTASK, 171

#### **Resource 1:**

**Transaction** 

#### **Resource 2:**

## **RMISUSPC Variable**

Records the total RMI suspend count.

**Owner:**

CICS

**Group:**

Transaction

#### **Subgroup:**

Count

## **Type:**

Average

## **Limit:**

Upper

#### **Storage:**

No

#### **Associated CICS Variable MCT Field and Number:**

DFHTASK, 171

#### **Resource 1:**

Transaction

### **Resource 2:**

Terminal

## **RMITIME Variable**

Records the RMI total elapsed time.

## **Owner:**

CICS

#### **Group:**

Transaction

### **Subgroup:**

Clock

#### **Type:**

Time

**Limit:** Upper **Storage:** No **Associated CICS Variable MCT Field and Number:** DFHTASK, 170 **Resource 1:** Transaction **Resource 2:** Terminal

## **ROCPUT Variable**

Records the CPU time of the dispatched user task on the RO mode TCB.

**Owner:**

CICS

**Group:**

Transaction

**Subgroup:**

Clock

## **Type:**

Time

#### **Limit:**

Upper

#### **Storage:**

No

#### **Associated CICS Variable MCT Field and Number:**

DFHTASK, 270

## **Resource 1:**

Transaction

#### **Resource 2:**

## **RODISPT Variable**

Records the elapsed time of the dispatched user task on the RO mode TCB.

**Owner:**

CICS

**Group:**

Transaction

#### **Subgroup:**

Clock

### **Type:**

Time

## **Limit:**

Upper

### **Storage:**

No

#### **Associated CICS Variable MCT Field and Number:**

DFHTASK, 269

### **Resource 1:**

Transaction

### **Resource 2:**

Terminal

## **RQPWAIT Variable**

Records the request processor user task wait time for outstanding replies to satisfy.

## **Owner:**

CICS

#### **Group:**

Transaction

### **Subgroup:**

Clock

#### **Type:**

Time

**Limit:** Upper **Storage:** No **Associated CICS Variable MCT Field and Number:** DFHTASK, 193 **Resource 1:** Transaction **Resource 2:** Terminal

# **RQRWAIT Variable**

Records the request receiver wait time for outstanding replies to satisfy.

**Owner:**

CICS

## **Group:**

Transaction

## **Subgroup:**

Clock

## **Type:**

Time

#### **Limit:**

Upper

#### **Storage:**

No

#### **Associated CICS Variable MCT Field and Number:**

DFHTASK, 192

## **Resource 1:**

Transaction

### **Resource 2:**

## **RRMSWAIT Variable**

Records the RRMS/MVS wait time.

**Owner:**

CICS

**Group:**

Transaction

#### **Subgroup:**

Clock

## **Type:**

Time

## **Limit:**

Upper

#### **Storage:**

No

#### **Associated CICS Variable MCT Field and Number:**

DFHTASK, 191

#### **Resource 1:**

Transaction

#### **Resource 2:**

Terminal

## **RUNTRWTT Variable**

Records the completion wait time of a CICS BTS run process or activity synchronously request.

## **Owner:**

CICS

## **Group:**

Transaction

#### **Subgroup:**

Clock

**Type:** Time **Limit:** Upper **Storage:** No **Associated CICS Variable MCT Field and Number:** DFHTASK, 195 **Resource 1:** Transaction **Resource 2:** Terminal

## **S8CPUT Variable**

Records the CPU time of the dispatched user task on a CICS S8 mode TCB. **Owner:** CICS **Group:** Transaction **Subgroup:** Clock **Type:** Time **Limit:** Upper **Storage:** No **Associated CICS Variable MCT Field and Number:** DFHTASK, 261 **Resource 1:** Transaction

#### **Resource 2:**

Terminal

## **SUSPTIME Variable**

Records the total elapsed user task suspend time, which includes:

- Elapsed time waiting for the first dispatch
- Task suspended time
- Elapsed redispatch wait time after resuming a suspended task

#### **Owner:**

CICS

#### **Group:**

Transaction

#### **Subgroup:**

Clock

#### **Type:**

Time

### **Limit:**

Upper

#### **Storage:**

No

#### **Associated CICS Variable MCT Field and Number:**

DFHTASK, 014

#### **Resource 1:**

Transaction

## **Resource 2:**

## **TCBATTCT Variable**

Records the CICS TCB attach count. **Owner:** CICS **Group:** Transaction **Subgroup:** Count **Type:** Average **Limit:** Upper **Storage:** No **Associated CICS Variable MCT Field and Number:** DFHTASK, 251 **Resource 1:** Transaction **Resource 2:** Terminal

## **TCLDELAY Variable**

Records the transaction class delay time, due to the TCLSNAME limits, for the first dispatch.

## **Owner:**

CICS

## **Group:**

Transaction

#### **Subgroup:**

Clock

**Type:** Time **Limit:** Upper **Storage:** No **Associated CICS Variable MCT Field and Number:** DFHTASK, 126 **Resource 1:** Transaction **Resource 2:** Terminal

## **TCLDLYCT Variable**

Records the wait time, due to transaction class limits, for the first dispatch.

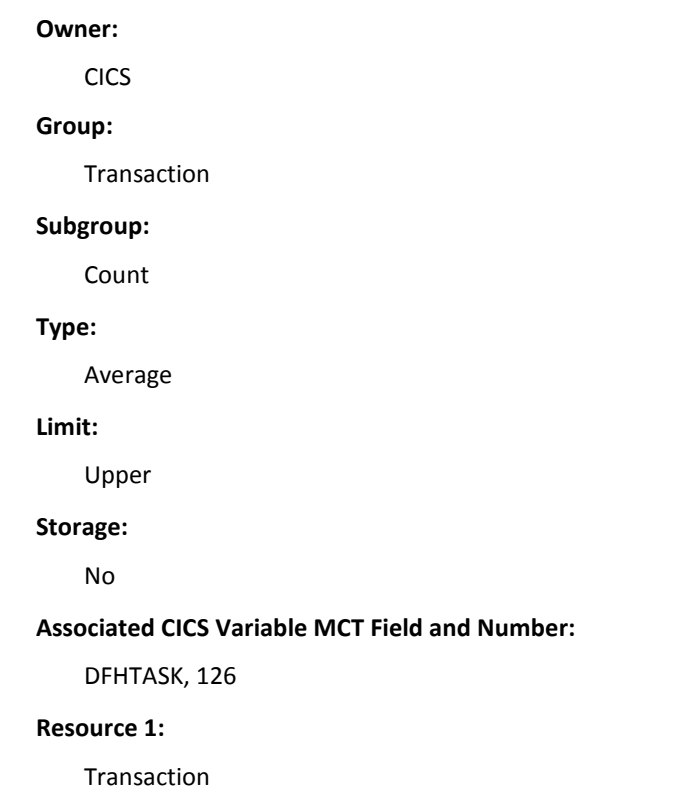

#### **Resource 2:**

Terminal

## **WTCEWAIT Variable**

Records the elapsed time the user task waited for:

- One or more ECBs to be MVS POSTed using EXEC CICS WAITCICS.
- Completion of a user task initiated event. To give up control directly to some other task until the event being waited on is completed, use the EXEC CICS WAIT EVENT command.

**Owner:**

CICS

**Group:**

Transaction

**Subgroup:**

Clock

**Type:**

Time

### **Limit:**

Upper

### **Storage:**

No

#### **Associated CICS Variable MCT Field and Number:**

DFHTASK, 182

### **Resource 1:**

Transaction

#### **Resource 2:**

## **WTEXWAIT Variable**

Records the wait time for posting one or more ECBs that the user task passed to CICS using the EXEC CICS WAIT EXTERNAL ECBLIST command.

#### **Owner:**

CICS

### **Group:**

Transaction

#### **Subgroup:**

Clock

#### **Type:**

Time

### **Limit:**

Upper

#### **Storage:**

No

#### **Associated CICS Variable MCT Field and Number:**

DFHTASK, 181

### **Resource 1:**

Transaction

## **Resource 2:**

Terminal

## **WTRTIME Variable**

Records the waiting to run time.

**Note:** This field does not include the elapsed time spent waiting for first dispatch.

#### **Owner:**

CICS

#### **Group:**

Transaction

## **Subgroup:**

Clock

**Type:** Time **Limit:** Upper **Storage:** No **Associated CICS Variable MCT Field and Number:** DFHTASK, 102 **Resource 1:** Transaction **Resource 2:** Terminal

# **Temporary Storage**

The section displays a list of the variables and their performance data that belong to the Temporary Storage group.

## **TSPGETS Variable**

Records the temporary storage GET requests. **Owner:** CICS **Group:** Transaction **Subgroup:** Tempstor **Type:**

Average

**Limit:**

Upper

**Storage:**

No

### **Associated CICS Variable MCT Field and Number:**

DFHTEMP, 044

**Resource 1:**

Transaction

**Resource 2:**

Terminal

## **TSPPUTSA Variable**

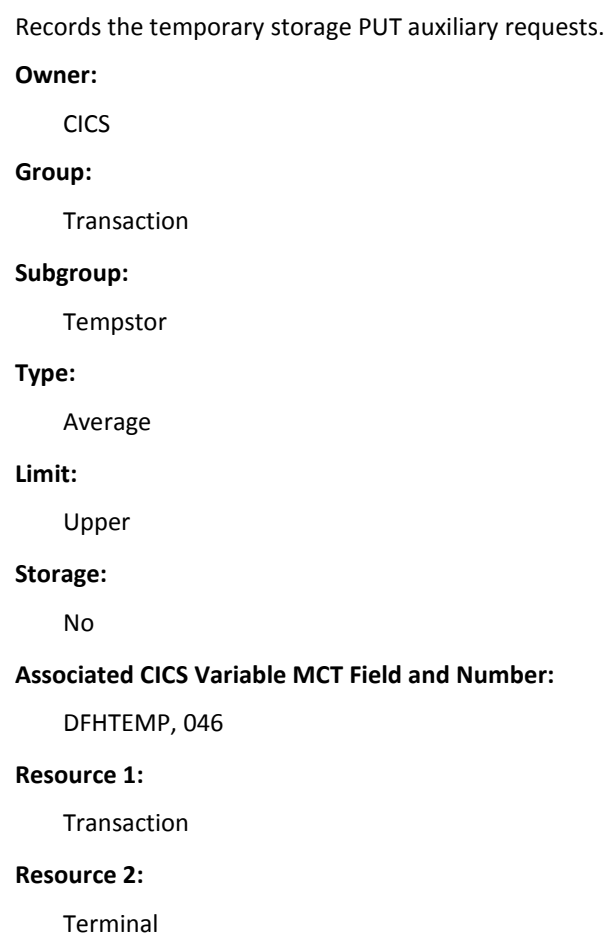

## **TSPPUTSM Variable**

Records the temporary storage PUT main requests. **Owner:** CICS **Group:** Transaction **Subgroup:** Tempstor **Type:** Average **Limit:** Upper **Storage:** No **Associated CICS Variable MCT Field and Number:** DFHTEMP, 047 **Resource 1:** Transaction **Resource 2:** Terminal

## **TSPREQS Variable**

Records the total number of temporary storage requests.

## **Owner:**

CICS

#### **Group:**

Transaction

#### **Subgroup:**

Tempstor

### **Type:**

**Limit:**

Upper

**Storage:**

No

**Associated CICS Variable MCT Field and Number:**

DFHTEMP, 092

## **Resource 1:**

Transaction

## **Resource 2:**

Terminal

## **TSPTIME Variable**

Records the TSP I/O wait time.

#### **Owner:**

CICS

#### **Group:**

Transaction

## **Subgroup:**

Tempstor

#### **Type:**

Average

#### **Limit:**

Upper

#### **Storage:**

No

#### **Associated CICS Variable MCT Field and Number:**

DFHTEMP, 011

### **Resource 1:**

Transaction

### **Resource 2:**

## **TSSHWAIT Variable**

Records the wait time for an asynchronous shared temporary storage I/O to complete.

**Owner:**

CICS

**Group:**

Transaction

#### **Subgroup:**

Clock

## **Type:**

Time

## **Limit:**

Upper

### **Storage:**

No

#### **Associated CICS Variable MCT Field and Number:**

DFHTEMP, 178

### **Resource 1:**

Transaction

#### **Resource 2:**

Terminal

# **Terminal**

This section displays a list of the variables and their performance data that belong to the Terminal group.

## **LU61WTT Variable**

Records the time a user task waited for an I/O on the LU6.1 session.

**Note:** This time does not include the waits incurred due to LU6.1 synch point flows.

**Owner:**

CICS

## **Group:**

Transaction

#### **Subgroup:**

Clock

#### **Type:**

Time

#### **Limit:**

Upper

#### **Storage:**

No

#### **Associated CICS Variable MCT Field and Number:**

DFHTERM, 133

### **Resource 1:**

Transaction

#### **Resource 2:**

Terminal

## **LU61WTTC Variable**

Records the time a user task waited for an I/O on the LU6.1 session.

**Note:** This wait time does not include the waits incurred due to LU6.1 synch point flows.

#### **Owner:**

**CICS** 

#### **Group:**

**Transaction** 

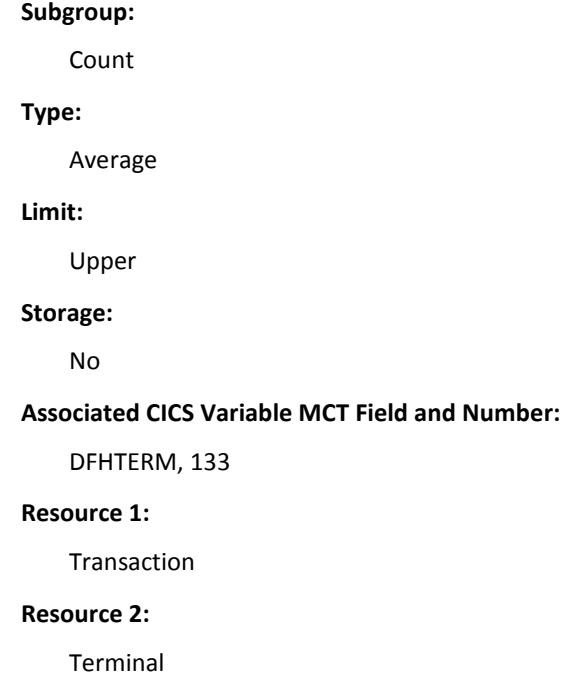

## **LU62WTT Variable**

Records the time a user task waited for an I/O on the LU6.2 (APPC) session.

**Note:** This wait time does not include the waits incurred due to LU6.2 synch point flows.

**Owner:**

CICS

**Group:**

Transaction

## **Subgroup:**

Clock

## **Type:**

Time

## **Limit:**

Upper

#### **Storage:**

No

#### **Associated CICS Variable MCT Field and Number:**

DFHTERM, 134

**Resource 1:**

Transaction

**Resource 2:**

Terminal

## **LU62WTTC Variable**

Records the time a user task waited for an I/O on the LU6.2 (APPC) session.

**Note:** This wait time does not include the waits incurred due to LU6.2 synch point flows.

**Owner:**

CICS

### **Group:**

Transaction

#### **Subgroup:**

Count

### **Type:**

Average

#### **Limit:**

Upper

### **Storage:**

No

#### **Associated CICS Variable MCT Field and Number:**

DFHTERM, 134

#### **Resource 1:**

Transaction

#### **Resource 2:**

## **MROTIME Variable**

Records the multiregion operation (MRO) I/O wait time.

**Owner:**

CICS

**Group:**

Transaction

#### **Subgroup:**

Clock

### **Type:**

Time

## **Limit:**

Upper

#### **Storage:**

No

### **Associated CICS Variable MCT Field and Number:**

DFHTERM, 100

#### **Resource 1:**

Transaction

### **Resource 2:**

Terminal

## **TCALLOCT Variable**

Records the TCP TCTTE allocate requests.

## **Owner:**

CICS

## **Group:**

Transaction

#### **Subgroup:**

Count

#### **Type:**

**Limit:** Upper **Storage:** No **Associated CICS Variable MCT Field and Number:** DFHTERM, 069 **Resource 1:** Transaction **Resource 2:** Terminal

## **TCCHRIN1 Variable**

Records the TCP bytes input from the task primary terminal facility.

**Owner:**

CICS

## **Group:**

Transaction

## **Subgroup:**

Count

## **Type:**

Average

#### **Limit:**

Upper

### **Storage:**

Yes

#### **Associated CICS Variable MCT Field and Number:**

DFHTERM, 083

## **Resource 1:**

Transaction

### **Resource 2:**

## **TCCHRIN2 Variable**

Records the TCP bytes input from LU6.1. **Owner:**

CICS

**Group:**

Transaction

### **Subgroup:**

Count

## **Type:**

Average

## **Limit:**

Upper

#### **Storage:**

Yes

#### **Associated CICS Variable MCT Field and Number:**

DFHTERM, 085

#### **Resource 1:**

Transaction

### **Resource 2:**

Terminal

## **TCCHROU1 Variable**

Records the TCP bytes output from the task primary terminal facility.

#### **Owner:**

CICS

#### **Group:**

Transaction

### **Subgroup:**

Count

#### **Type:**

**Limit:**

Upper

**Storage:**

Yes

**Associated CICS Variable MCT Field and Number:**

DFHTERM, 084

## **Resource 1:**

Transaction

## **Resource 2:**

Terminal

## **TCCHROU2 Variable**

Records the TCP bytes output to LU6.1.

**Owner:**

CICS

#### **Group:**

Transaction

### **Subgroup:**

Count

## **Type:**

Average

#### **Limit:**

Upper

#### **Storage:**

Yes

## **Associated CICS Variable MCT Field and Number:**

DFHTERM, 086

## **Resource 1:**

Transaction

#### **Resource 2:**

## **TCC62IN2 Variable**

Records the LU6.2 characters received. **Owner:** CICS **Group:** Transaction **Subgroup:** Count **Type:** Average **Limit:** Upper **Storage:** No **Associated CICS Variable MCT Field and Number:** DFHTERM, 137 **Resource 1:** Transaction **Resource 2:** Terminal

## **TCC62OU2 Variable**

Records the LU6.2 characters sent.

**Owner:**

CICS

**Group:**

Transaction

### **Subgroup:**

Count

#### **Type:**

**Limit:** Upper **Storage:** No **Associated CICS Variable MCT Field and Number:** DFHTERM, 138 **Resource 1:** Transaction **Resource 2:** Terminal

## **TCMSGIN1 Variable**

Records the TCP messages input from the primary terminal facility.

**Owner:**

CICS

**Group:**

Transaction

**Subgroup:**

Count

## **Type:**

Average

#### **Limit:**

Upper

### **Storage:**

No

**Associated CICS Variable MCT Field and Number:**

DFHTERM, 034

## **Resource 1:**

Transaction

## **Resource 2:**

## **TCMSGIN2 Variable**

Records the TCP messages received from LU6.1. **Owner:** CICS **Group:** Transaction **Subgroup:** Count **Type:** Average **Limit:** Upper **Storage:** No **Associated CICS Variable MCT Field and Number:** DFHTERM, 067 **Resource 1:** Transaction **Resource 2:** Terminal

## **TCMSGOU1 Variable**

Records the TCP messages sent to the primary terminal facility.

**Owner:**

CICS

**Group:**

Transaction

### **Subgroup:**

Count

#### **Type:**

**Limit:**

Upper

**Storage:**

No

**Associated CICS Variable MCT Field and Number:**

DFHTERM, 035

## **Resource 1:**

Transaction

## **Resource 2:**

Terminal

## **TCMSGOU2 Variable**

Records the TCP messages output to LU6.1. **Owner:** CICS **Group:** Transaction **Subgroup:** Count **Type:** Average **Limit:** Upper **Storage:** No **Associated CICS Variable MCT Field and Number:** DFHTERM, 068 **Resource 1:** Transaction **Resource 2:** Terminal

## **TCM62IN2 Variable**

Records the LU6.2 messages received.

**Owner:**

CICS

**Group:**

Transaction

### **Subgroup:**

Count

## **Type:**

Average

## **Limit:**

Upper

#### **Storage:**

No

### **Associated CICS Variable MCT Field and Number:**

DFHTERM, 135

#### **Resource 1:**

Transaction

### **Resource 2:**

Terminal

## **TCM62OU2 Variable**

Records the LU6.2 messages sent.

## **Owner:**

CICS

#### **Group:**

Transaction

#### **Subgroup:**

Count

#### **Type:**

**Limit:** Upper **Storage:** No **Associated CICS Variable MCT Field and Number:** DFHTERM, 136 **Resource 1:** Transaction **Resource 2:** Terminal

## **TERMTIME Variable**

Records the elapsed terminal I/O wait time after issuing a receive request.

**Owner:**

CICS

**Group:**

Transaction

**Subgroup:**

Clock

## **Type:**

Time

**Limit:**

Upper

**Storage:**

No

**Associated CICS Variable MCT Field and Number:**

DFHTERM, 009

**Resource 1:**

Transaction

**Resource 2:**

# **Web Support**

This section displays a list of the variables and their performance data that belong to the web support group.

## **WBBRWCT Variable**

Records the web browse request count.

**Owner:**

CICS

**Group:**

Transaction

**Subgroup:**

WEB

#### **Type:**

Average

**Limit:**

Upper

**Storage:**

No

#### **Associated CICS Variable MCT Field and Number:**

DFWEBB, 239

### **Resource 1:**

**Transaction** 

## **Resource 2:**

Terminal

## **WBCHRIN Variable**

Records the web characters received.

**Owner:**

CICS

#### **Group:**

Transaction
**Subgroup:** WEB **Type:** Average **Limit:** Upper **Storage:** Yes **Associated CICS Variable MCT Field and Number:** DFWEBB, 232 **Resource 1:** Transaction **Resource 2:** Terminal

# **WBCHROUT Variable**

Records the web characters sent. **Owner:** CICS **Group:** Transaction **Subgroup:** WEB **Type:** Average **Limit:** Upper **Storage:** Yes **Associated CICS Variable MCT Field and Number:** DFWEBB, 234

**Resource 1:**

Transaction

**Resource 2:**

Terminal

# **WBEXTRCT Variable**

Records the web extract request count.

**Owner:**

CICS

**Group:**

Transaction

### **Subgroup:**

WEB

#### **Type:**

Average

#### **Limit:**

Upper

#### **Storage:**

No

#### **Associated CICS Variable MCT Field and Number:**

DFWEBB, 238

#### **Resource 1:**

Transaction

#### **Resource 2:**

Terminal

# **WBRCVCT Variable**

Records the web receive request count.

**Owner:**

CICS

**Group:**

Transaction

#### **Subgroup:**

WEB

#### **Type:**

Average

#### **Limit:**

Upper

#### **Storage:**

No

#### **Associated CICS Variable MCT Field and Number:**

DFWEBB, 231

#### **Resource 1:**

Transaction

#### **Resource 2:**

Terminal

# **WBREADCT Variable**

Records the web read request count.

#### **Owner:**

CICS

#### **Group:**

Transaction

#### **Subgroup:**

WEB

#### **Type:**

Average

**Limit:** Upper **Storage:** No **Associated CICS Variable MCT Field and Number:** DFWEBB, 224 **Resource 1:** Transaction **Resource 2:** Terminal

# **WBREPRCT Variable**

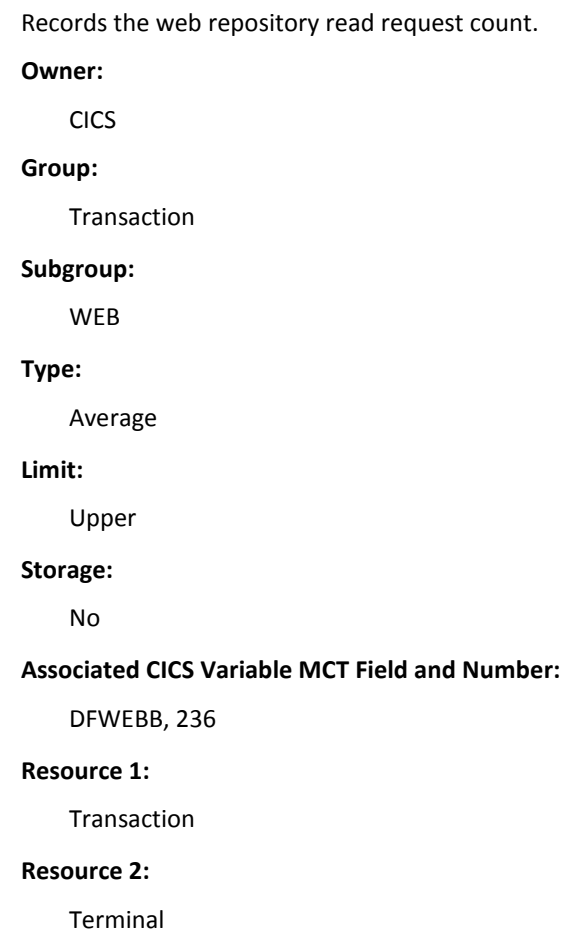

## **WBREPWCT Variable**

Records the web repository write request count. **Owner:** CICS **Group:** Transaction **Subgroup:** WEB **Type:** Average **Limit:** Upper **Storage:** No **Associated CICS Variable MCT Field and Number:** DFWEBB, 237 **Resource 1:** Transaction **Resource 2:** Terminal

# **WBSENDCT Variable**

Records the web send request count.

**Owner:**

CICS

**Group:**

Transaction

#### **Subgroup:**

WEB

#### **Type:**

Average

**Limit:**

Upper

**Storage:**

No

**Associated CICS Variable MCT Field and Number:**

DFWEBB, 233

#### **Resource 1:**

Transaction

#### **Resource 2:**

Terminal

## **WBTOTCT Variable**

Records the web total request count. **Owner:** CICS **Group:** Transaction **Subgroup:** WEB

**Type:**

Average

**Limit:**

Upper

#### **Storage:**

No

**Associated CICS Variable MCT Field and Number:**

DFWEBB, 235

#### **Resource 1:**

Transaction

#### **Resource 2:**

Terminal

# **WBWRITCT Variable**

Records the web write request count.

**Owner:**

CICS

**Group:**

Transaction

#### **Subgroup:**

WEB

### **Type:**

Average

#### **Limit:**

Upper

#### **Storage:**

No

#### **Associated CICS Variable MCT Field and Number:**

DFWEBB, 225

#### **Resource 1:**

Transaction

#### **Resource 2:**

Terminal

# **Appendix A: Parameter Library Keywords**

This section describes the keywords that are available when modifying the parameter library members.

This section contains the following topics:

[Using the Keywords](#page-512-0) (see page 513) [Keywords](#page-512-1) (see page 513) [Interfaces](#page-516-0) (see page 517)

# <span id="page-512-0"></span>**Using the Keywords**

The keywords described in this appendix enable you to specify different characteristics for one CA SYSVIEW parmlib member.

Use these keywords in any member of the CA SYSVIEW parmlib library, unless you are instructed otherwise.

# <span id="page-512-1"></span>**Keywords**

You can use the following keywords within parmlib members to direct CA SYSVIEW. All keywords must start in column 1.

#### **)INCLUDE** *member <dataset-name> <***MSG|NOMSG***> <***DSNREQ***>*

Includes parmlib statements from the specified parmlib member.

#### **<***dataset-name***>**

Parmlib members from an alternate data set can be included by specifying an optional data set name.

#### **MSG|NOMSG**

Indicates whether to include an error message when the member is not found.

#### **DSNREQ**

Indicates that the data set must be present, which is useful when using a substitution variable for dataset-name. If the substituted data set name is blank, the statement would appear as a normal member include with no data set. This parameter causes the member include to be skipped in this circumstance.

#### **)IF SYSNAME=***sysname*

#### **)IF SYSNAME¬=***sysname*

Include the lines that follow if the current z/OS system name matches or does not match the specified name.

#### **)IF FEATURE=HCHECK**

Is evaluated as yes if you specified Yes for the Component-Health-Check keyword in the System Configuration Options member.

#### **)IF USERID=***userid*

#### **)IF USERID¬=***userid*

Include the lines that follow if the user ID of the CA SYSVIEW user matches or does not match the specified user ID.

#### **)IF GROUP=***security-group*

Include the lines that follow if the security-group matches the specified security-group.

#### **)IF INTERACTIVE**

Interactive product interface

Examples: TSO, VTAM, CICS, ISPF

#### **)IF NONINTERACTIVE**

Noninteractive product interface

**Example:** Batch and API

#### **)IF SMFID=***smfid*

#### **)IF SMFID¬=***smfid*

Include the lines that follow if the current z/OS SMF ID matches or does not match the specified SMF ID.

#### **)IF SSID=***ssid*

#### **)IF SSID¬=***ssid*

Include the lines that follow if the CA SYSVIEW subsystem ID matches or does not match the specified subsystem ID.

#### **)IF SYSPLEX=***sysplex*

Include the lines that follow if the current sysplex name matches or does not match the specified sysplex name.

#### **)IF JOBNAME=***jobname*

#### **)IF JOBNAME¬=***jobname*

Include the lines that follow if the CA SYSVIEW home address space matches or does not match the home address space that is specified.

#### **)IF INTERFACE=***interface*

#### **)IF INTERFACE¬=***interface*

Include the lines that follow if the CA SYSVIEW interface matches or does not match the specified interface. For a list of interfaces, see [Interfaces](#page-516-0) (see page 517) in this appendix.

#### **)IF TASKID=***taskid*

#### **)IF TASKID¬=***taskid*

Include the lines that follow if the CA SYSVIEW task ID matches or does not match the specified task ID.

#### **)IF CICSLOGR=***cicslogr*

#### **)IF CICSLOGR¬=***cicslogr*

Include the lines that follow if the CICS logger task ID matches or does not match the specified CICS logger task ID.

#### **)IF IMSLOGR=imslogr**

#### **)IF IMSLOGR¬=imslogr**

Include the lines that follow if the IMS logger task ID matches or does not match the specified IMS logger task ID.

#### **)IF DAY=***day*

#### **)IF DAY¬=***day*

Include the lines that follow if the day of the week matches or does not match the specified day.

#### **)IF MONTH=***month*

#### **)IF MONTH¬=***month*

Include the lines that follow if the month of the year matches or does not match the specified month.

#### **)IF JOBACTIVE=***jobname*

#### **)IF ACTIVE=***jobname*

#### **)IF JOBINACTIVE=***jobname*

#### **)IF INACTIVE=***jobname*

Include the lines that follow if the active or inactive job name matches the specified jobname/STC/TSU.

#### **)IF QMGR=***qmgr*

Include the lines that follow if the WebSphere MQ Queue Manager (QMGR) matches.

#### **)IF CICS=***vr*

#### **)IF CICS¬=***vr*

Include the lines that follow if the current CICS release matches or does not match the release that you specify. The following are values for *vr* and the CICS versions that they stand for:

- *vr* CICS Release
- 6+ 6.x.x
- 60 6.x.x
- 62 6.2.x
- 63 6.3.x
- 64 6.4.x
- 65 6.5.x

#### **)IF SPLEVEL=SP***v.r.m*

**)IF SPLEVEL¬=SP***v.r.m*

#### **)IF SPLEVEL>=SP***v.r.m*

#### **)IF SPLEVEL<=SP***v.r.m*

Include the lines that follow if the z/OS operating system SPLEVEL matches, or does not match, is higher than, or lower than the version, release, and modification that you specify.

#### **)ENDIF**

End the prior IF statement.

#### **)SKIP**

#### **)ENDSKIP**

Provide dynamic skipping of entries. These keywords allow you to skip or bypass the included entries without marking each line as a comment.

#### **)END**

#### **)EOF**

Process this record as the logical end of file.

# <span id="page-516-0"></span>**Interfaces**

The following table lists the CA SYSVIEW interfaces. You can use these interfaces in place of the *interface* variable in the following statement:

)IF INTERFACE

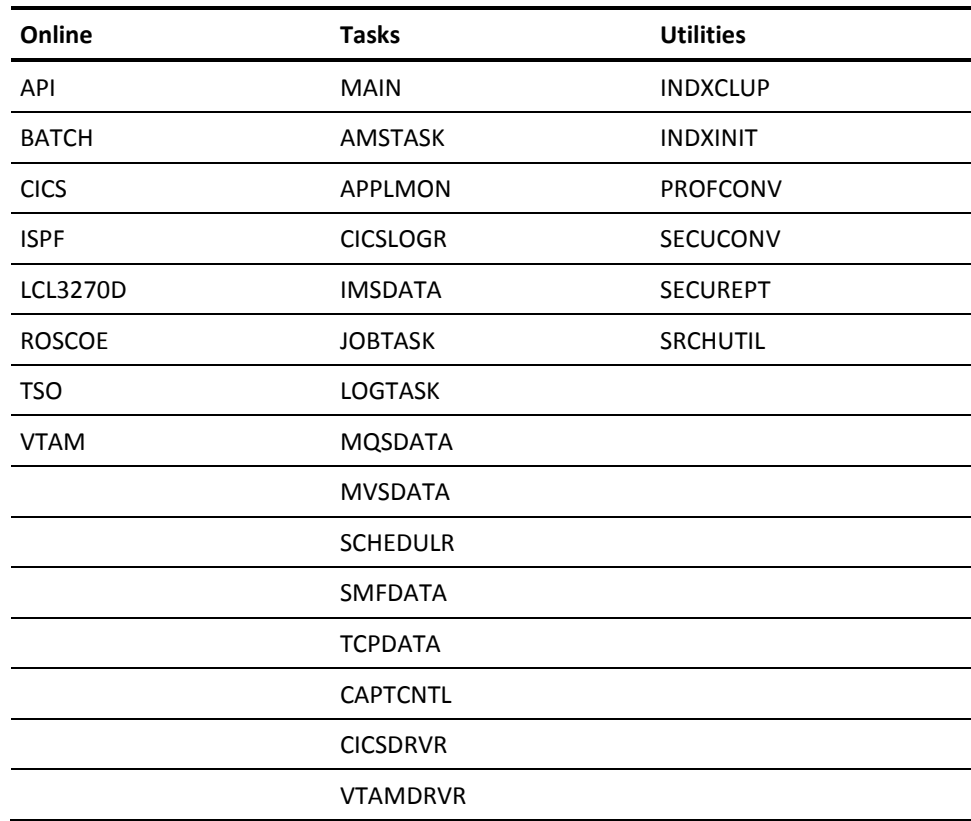

# **Appendix B: Product Variables**

This section describes the use of product variables in parmlib members.

# **Variables in PARMLIB Members**

You can use product variables in parmlib members. The variable name must be preceded with an '&' for variable substitution to occur.

**Important:** If a system symbol is defined with the same name as a product variable, the product variable value is used.

The following table lists the names and values of the product variable.

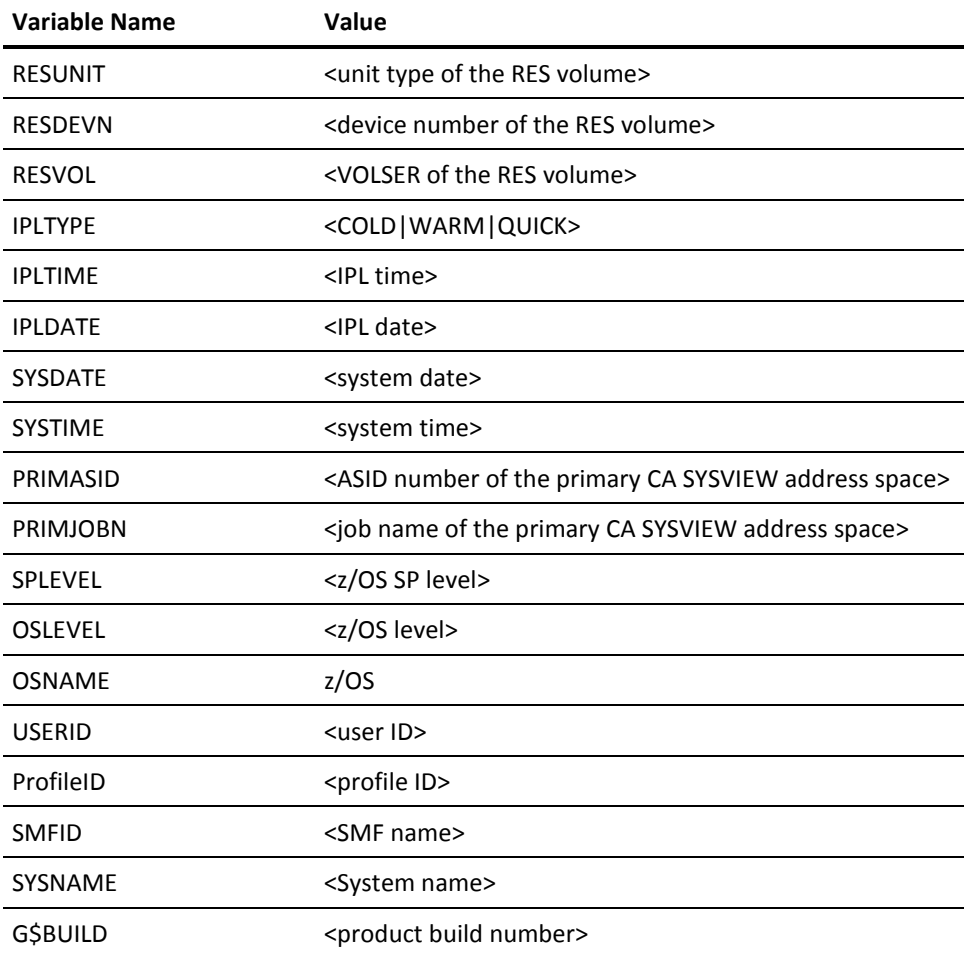

 $\ddot{\phantom{a}}$  $\mathbf{r}$ à.

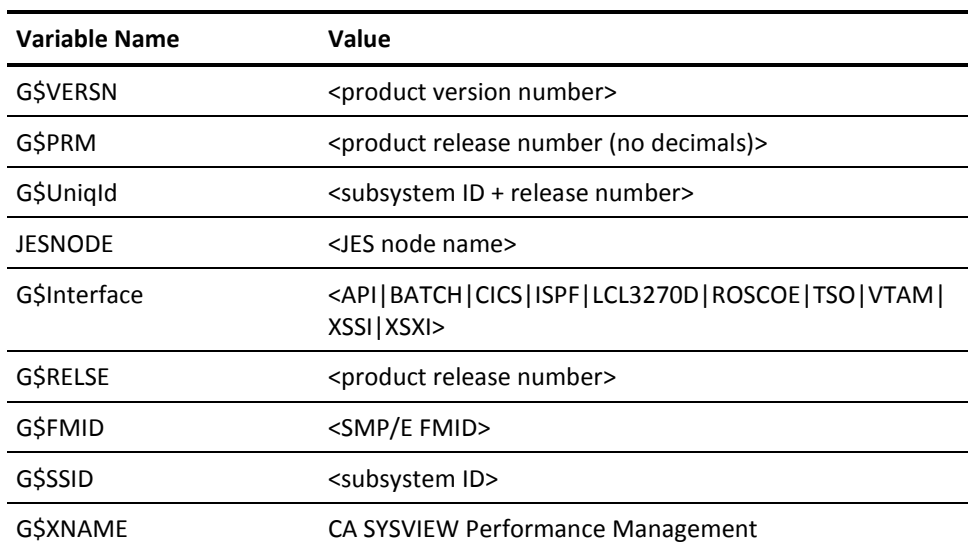

# **Appendix C: Product Abend Codes**

This section describes the abend and reason codes.

# **User Abend and Reason Codes**

The following list provides the descriptions for the hexadecimal and decimal abend and reason codes.

■ Get register save area errors

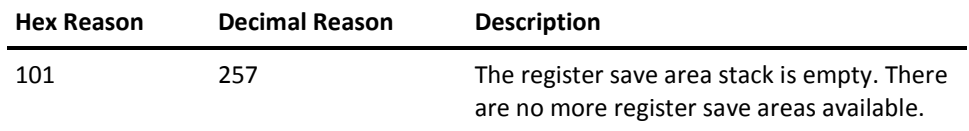

■ Put register save area errors

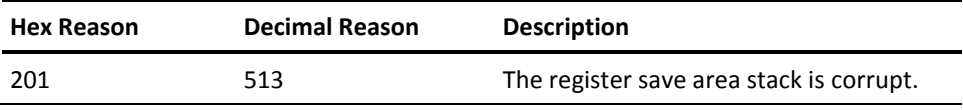

■ Free storage errors

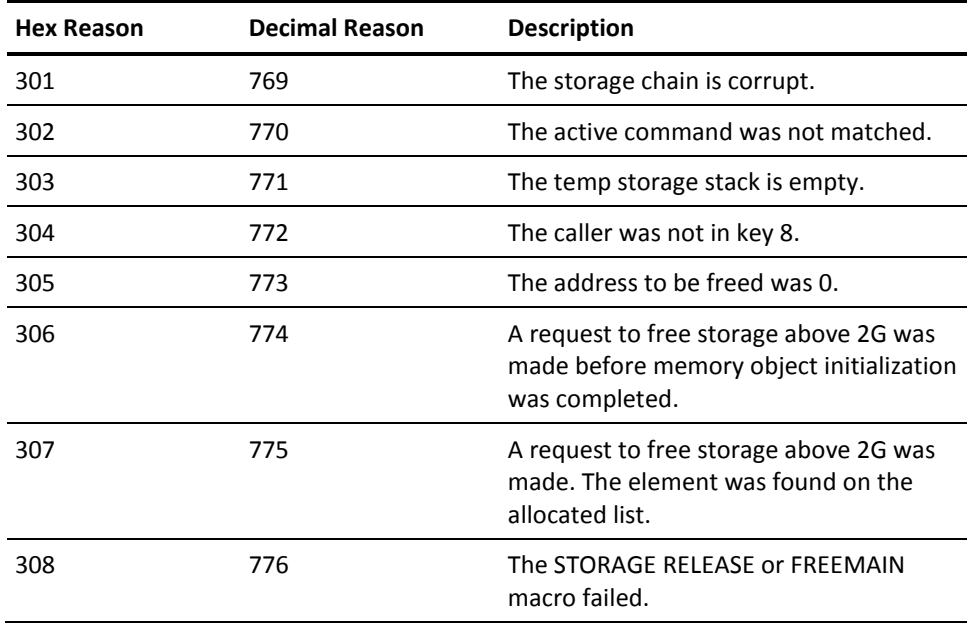

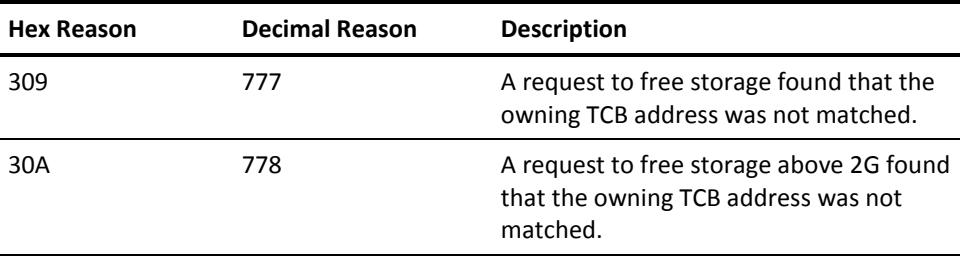

■ Get storage errors

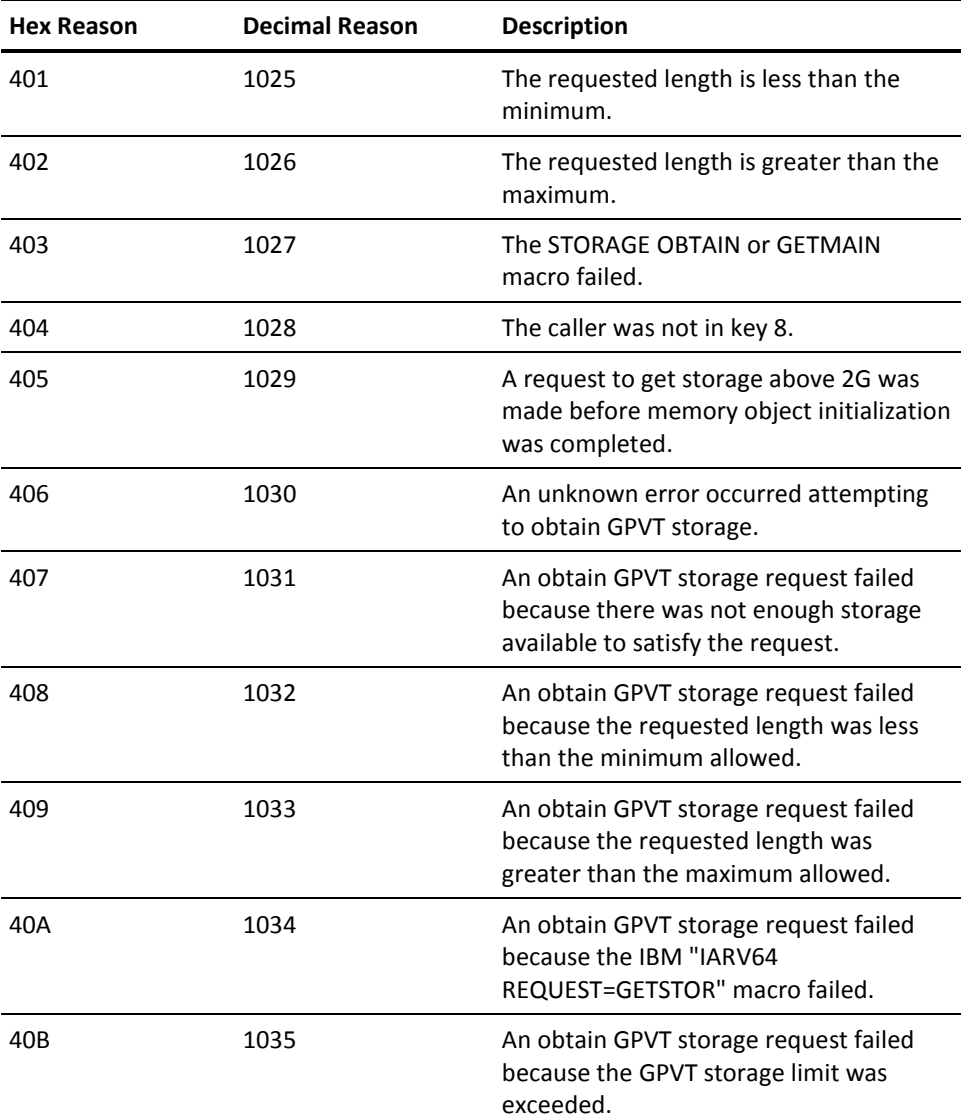

■ Job summary task errors

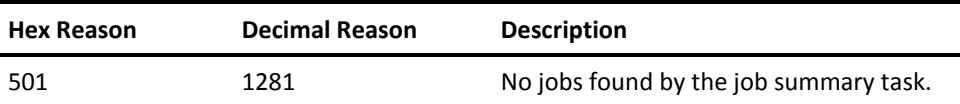

■ Storage truncation errors

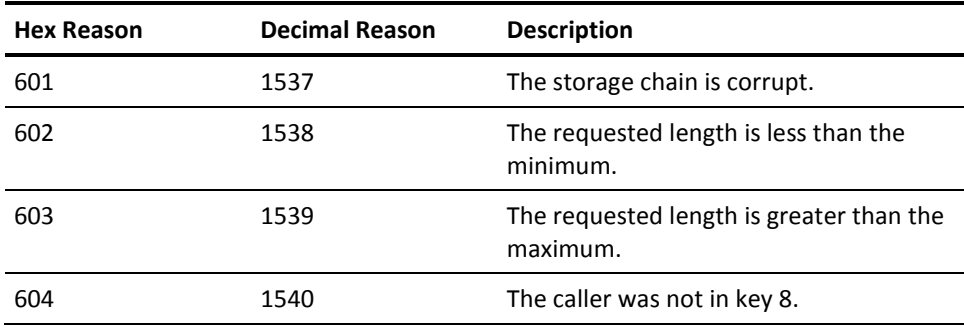

■ Storage chain verification errors

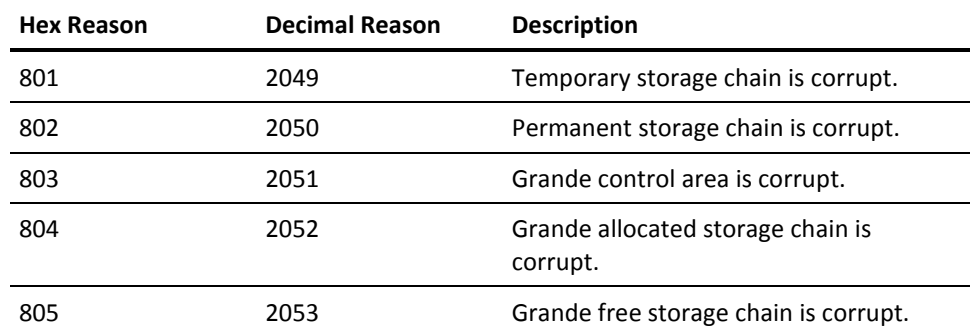

■ Module release and build check errors

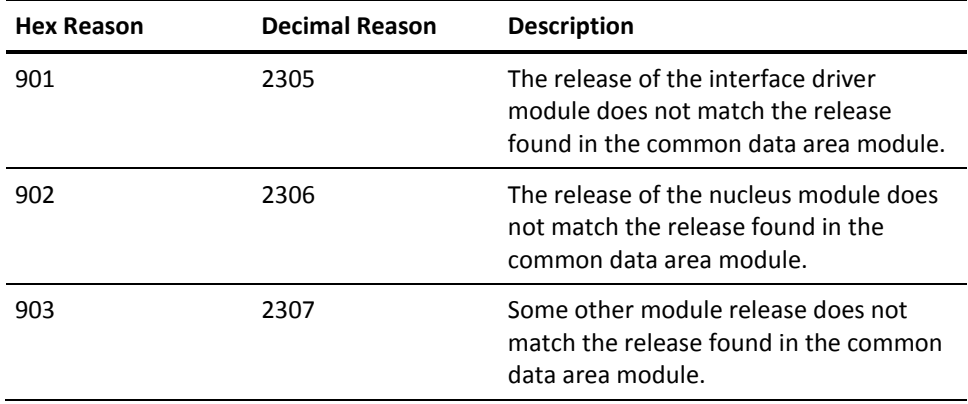

■ Modify storage attribute errors

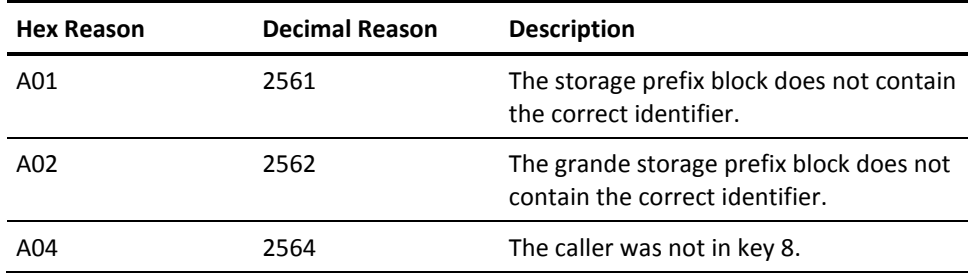

■ Architectural level check errors

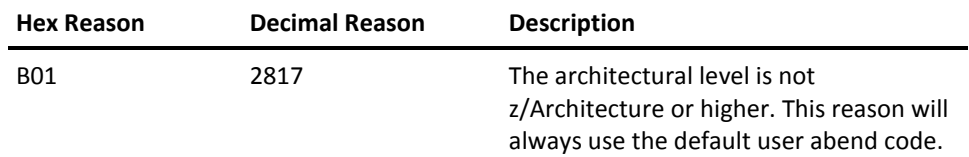

■ Recursion errors

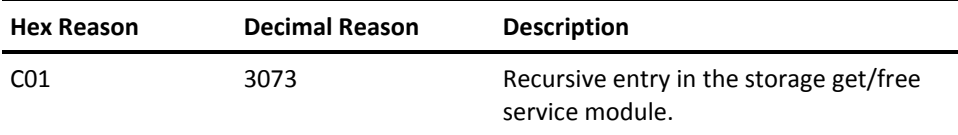

■ Storage query errors

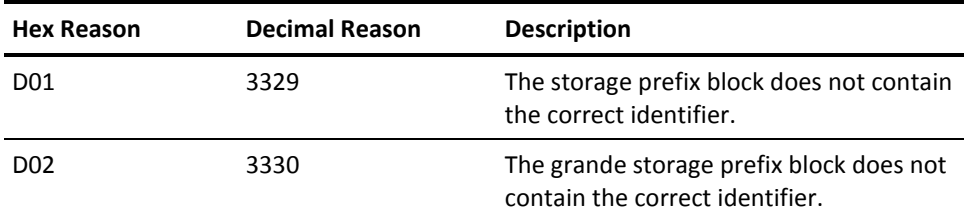

■ Health check exit errors

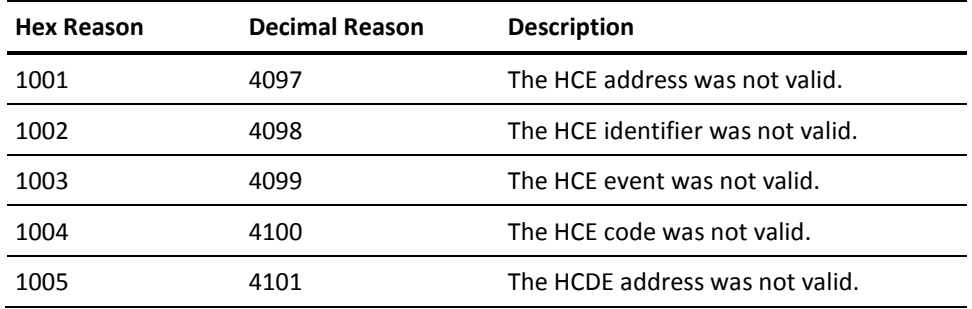

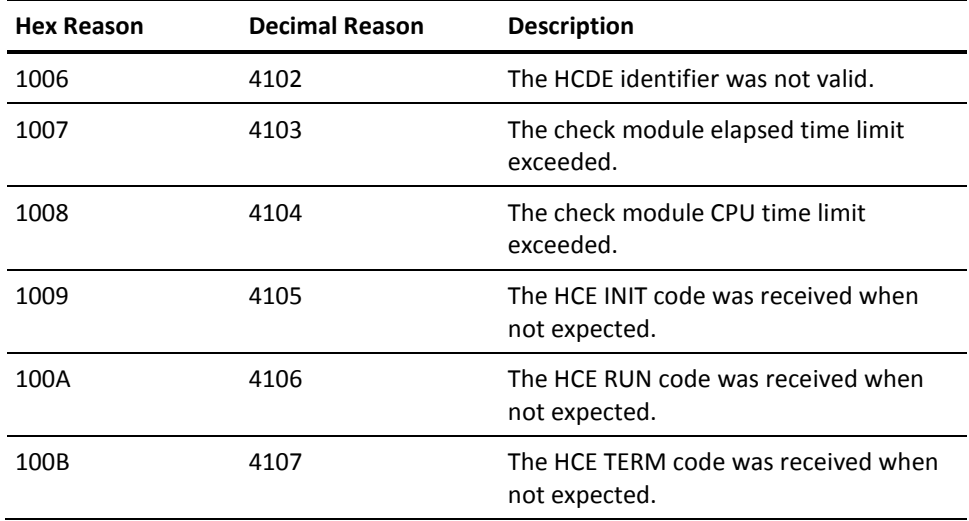

■ CPU time limit exceeded errors

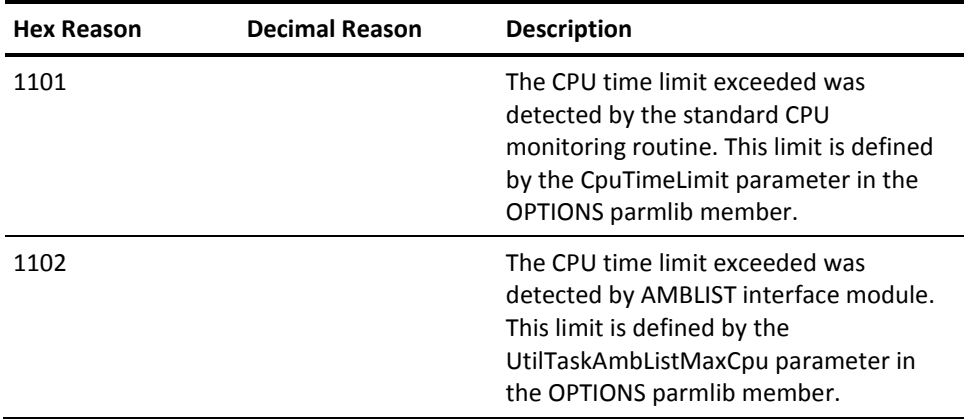

■ zIIP enablement service errors

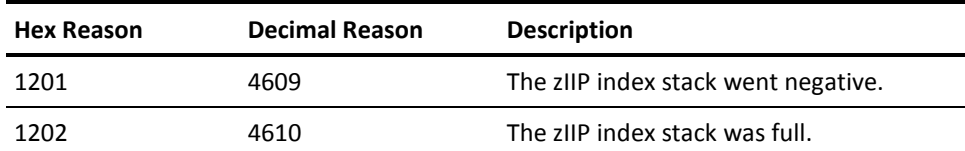

■ Diagnostic and testing errors

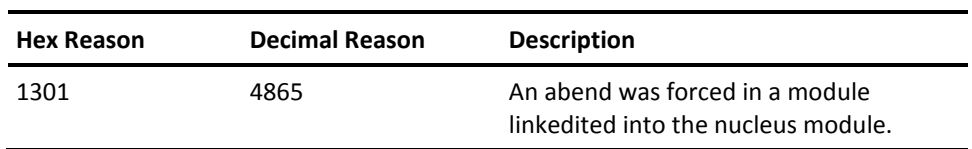

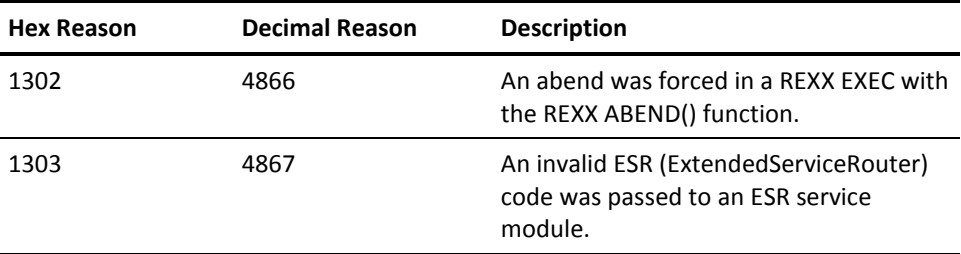

■ Capture interface errors

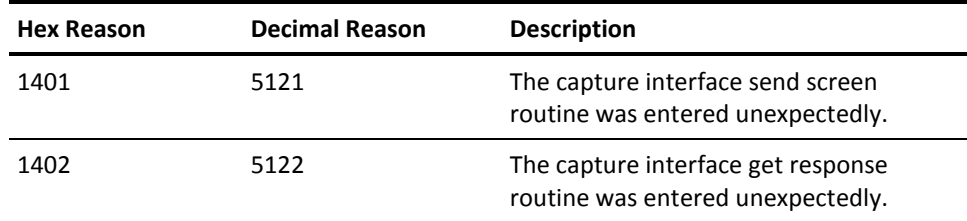

■ Escape function errors

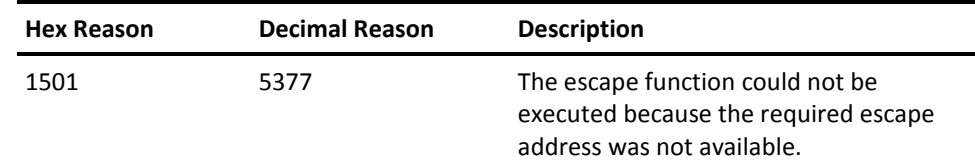

■ Early nucleus initial program load errors

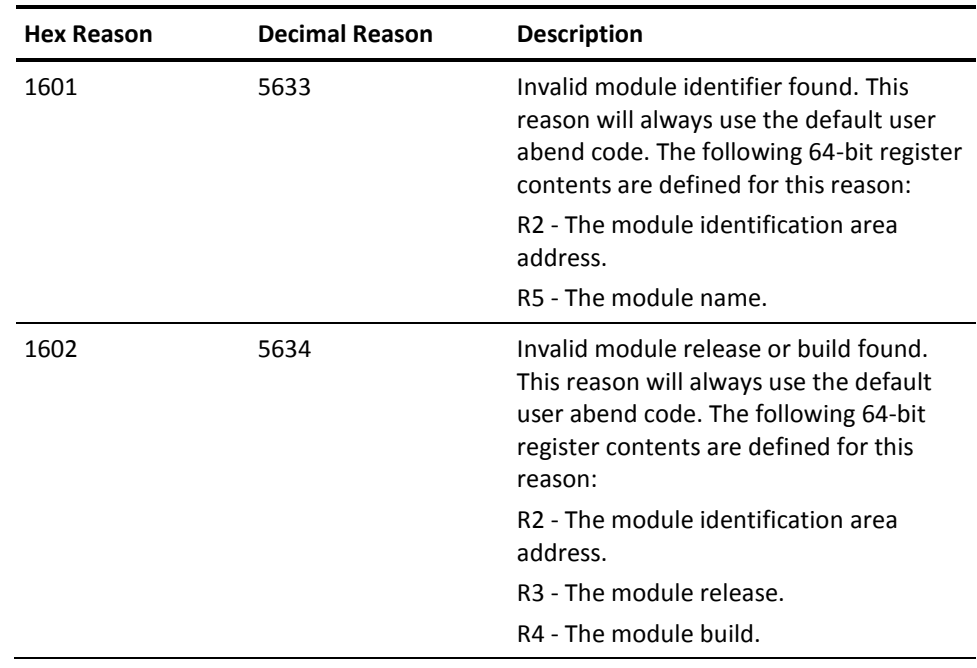

# **Appendix D: Integration with Other CA Products**

This section contains information on sending event notifications.

This section contains the following topics:

[Integration with CA OPS/MVS Event Notification](#page-528-0) (see page 529) [Integration with CA Service Desk](#page-538-0) (see page 539)

# <span id="page-528-0"></span>**Integration with CA OPS/MVS Event Notification**

When an exception alert within CA SYSVIEW is triggered based on a defined threshold or state rule, multiple actions can be taken. One action is to send an event notification to CA OPS/MVS.

Traditionally, CA SYSVIEW sent information about events to CA OPS/MVS through console messages. The )MSG rules process console messages. Using the event notification action can reduce the number of console messages and the overhead associated with processing the messages.

## **Enabling Event Notification**

The action to generate an event notification is specified on each threshold or state rule definition. This notification can be coded as a default for all rules or specifically on each definition in the respective threshold and state definition parmlib members.

The )API type rules process the events.

## **Set Configuration Options**

The configuration options enable the event notification process. This procedure explains how you set the configuration options.

#### **Follow these steps:**

1. In CA OPS/MVS, set the APIACTIVE parameter to ON.

This parameter *must* be set for the interface to work.

2. In CA SYSVIEW, set the following options in the configuration parmlib members:

#### *sysview***.CNM4BPRM(SYSDATA)**

This option setting enables sending event notification of MVS, WebSphere MQ, IMS, and TCP/IP exception data to CA OPS/MVS.

**Configuration Option:** OPSMVS-EVENT-NOTIFICATION

**Value:** Yes

#### *sysview***.CNM4BPRM(CICSOPTS)**

This option setting enables sending event notification of CICS exception data to CA OPS/MVS.

**Configuration Option:** OPSMVS-EVENT-NOTIFICATION

**Value:** Yes

The configuration options are set.

### **API Rules**

For each reportable event, the interface triggers an )API rule, and supplies data to the rule in the form of environmental variables. Each type of event has an associated set of variable names.

**Important!** All of the variables are a data type of character except the API.COLOR variable. The API.COLOR variable value is binary. All of the variables are read-only. An attempt to store into these variables results in program failure.

#### **More information:**

[Using the Application Programming Interface](#page-108-0) (see page 109)

### **Example: MVS Event Notification**

This example format shows the first line of an MVS event notification API rule.

)API CAGSVX0001

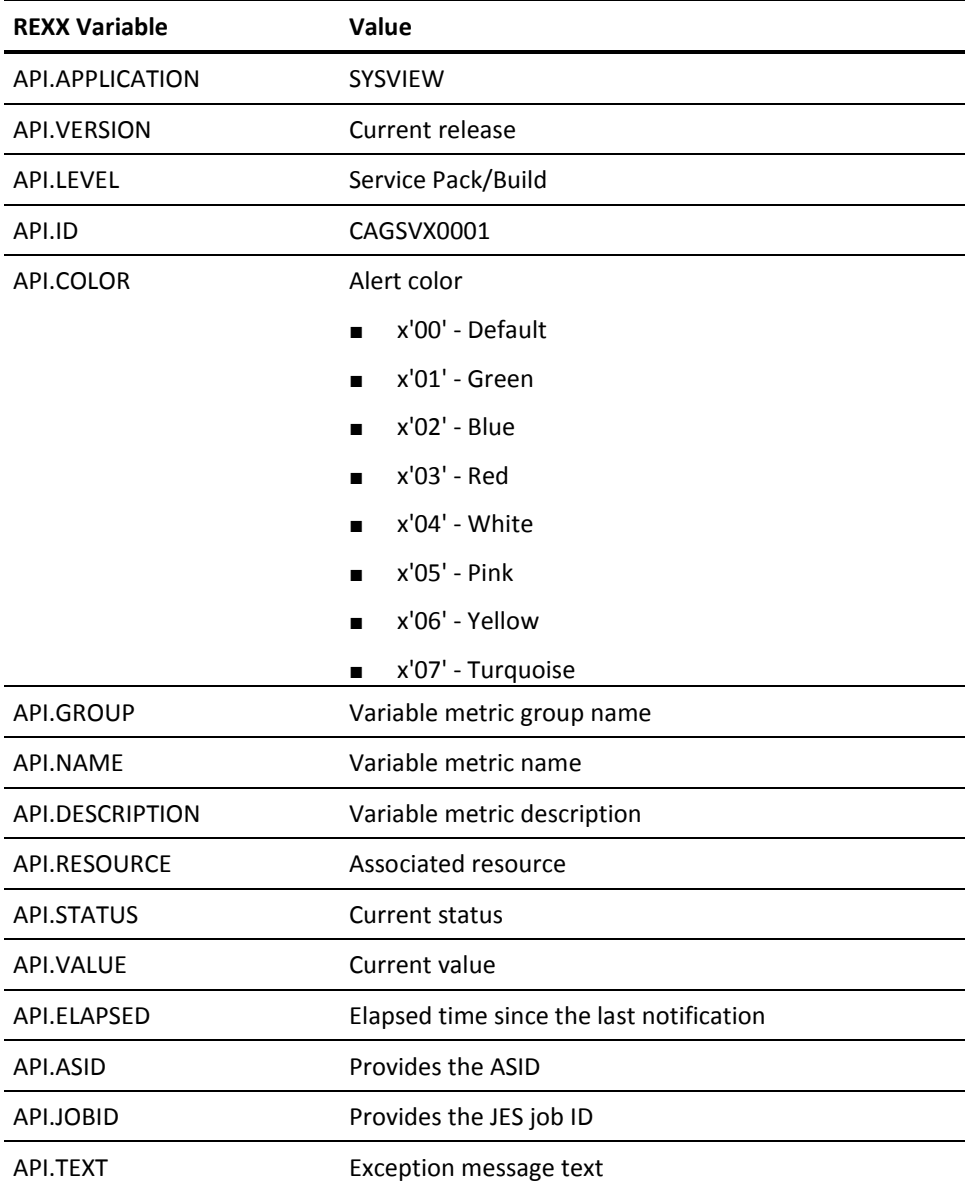

The available REXX variables for MVS event notification are:

API.TEXT has the following format:

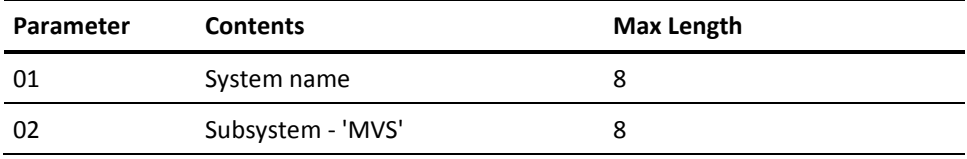

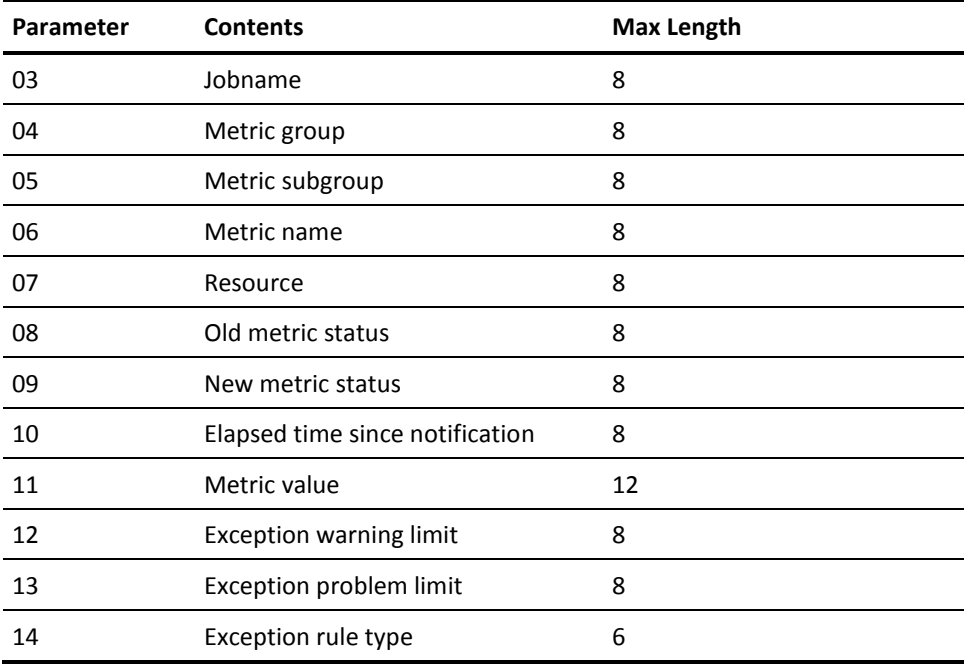

# **Example: CICS Event Notification**

This example format shows the first line of a CICS event notification API rule.

)API CAGSVY0001

The available REXX variables for CICS event notification are:

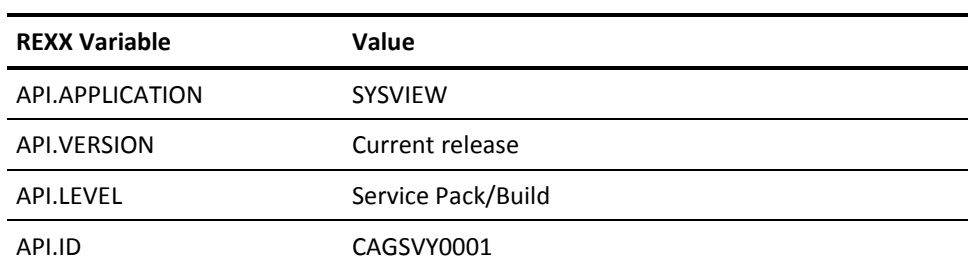

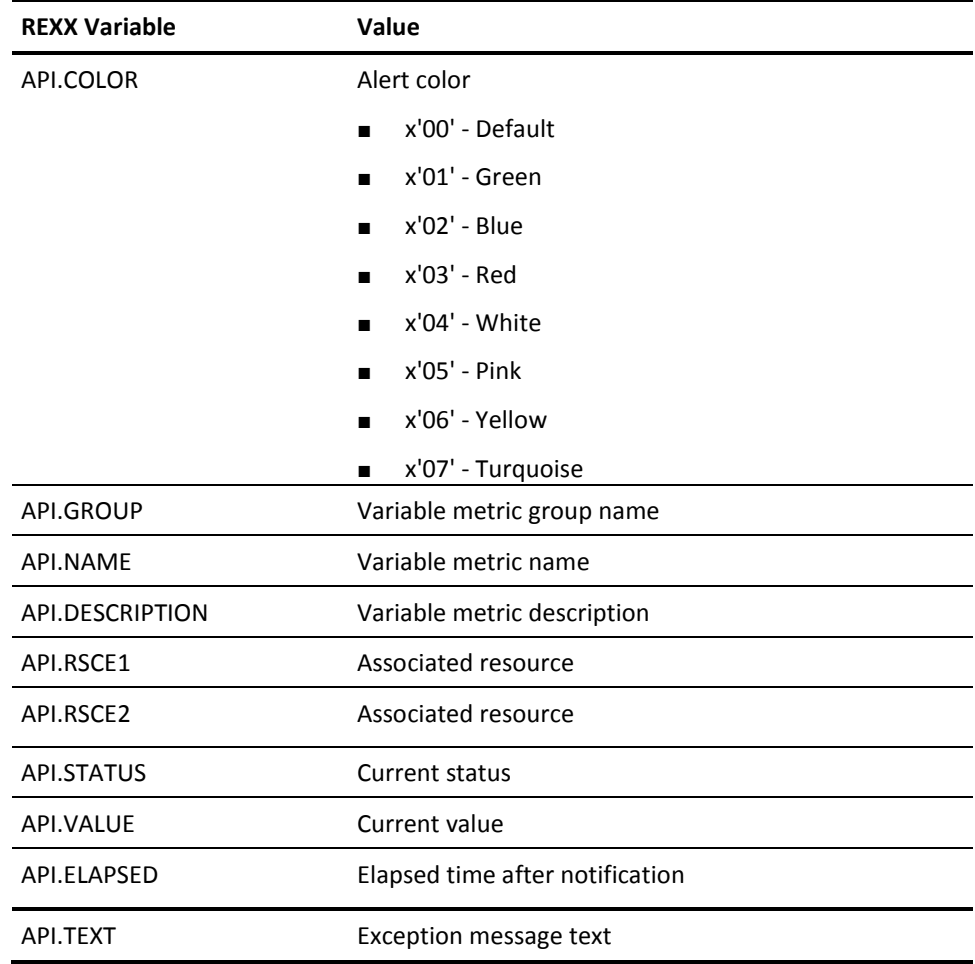

API.TEXT has the following format:

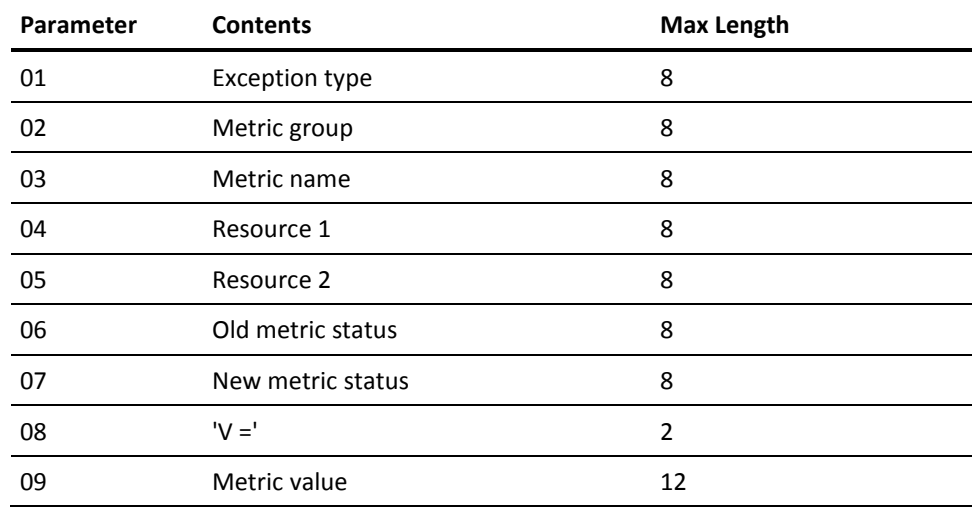

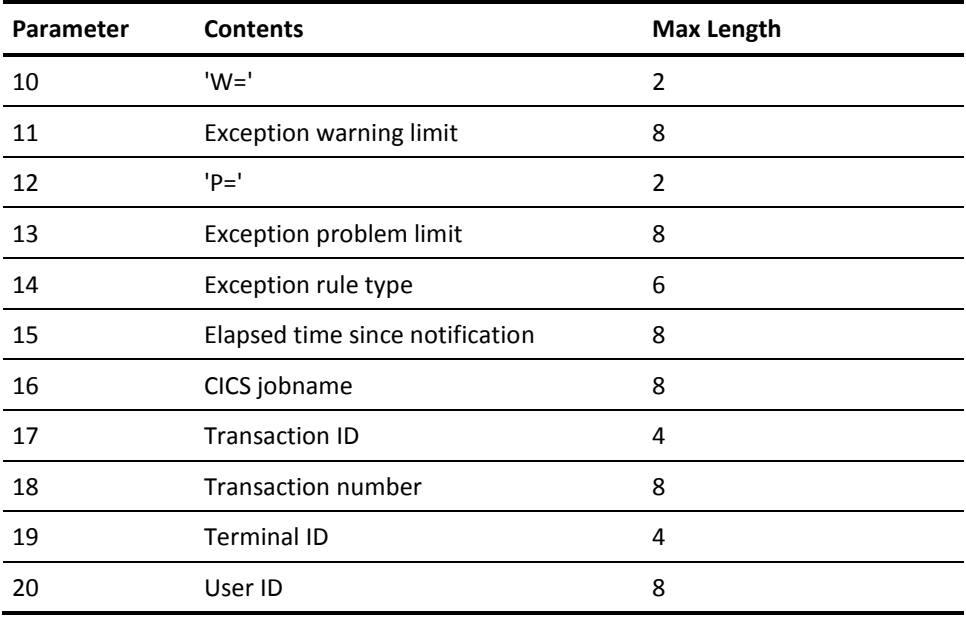

## **Example: IMS Event Notification**

This example format shows the first line of an IMS event notification API rule.

)API CAGSVP0001

The available REXX variables for IMS event notification are:

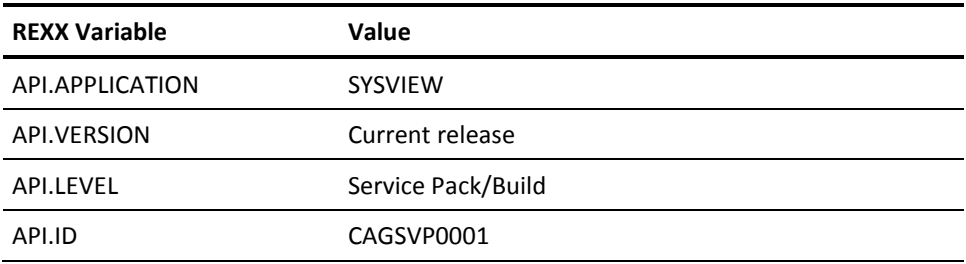

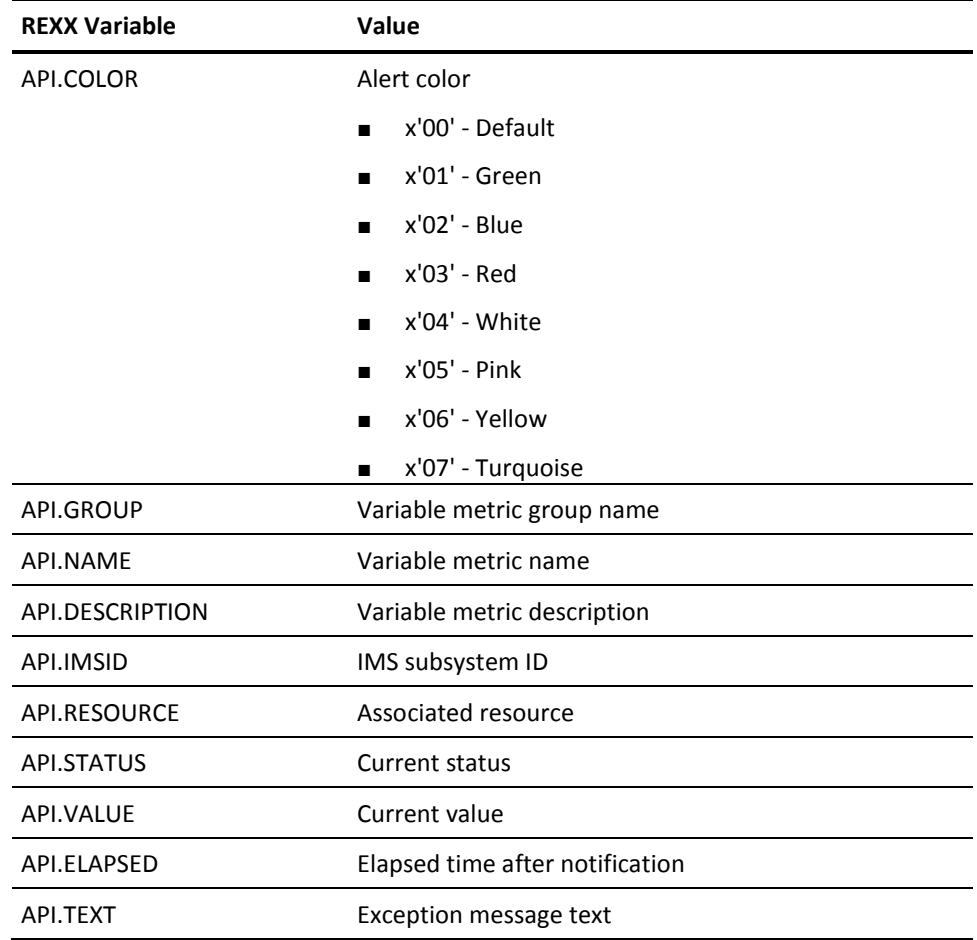

API.TEXT has the following format:

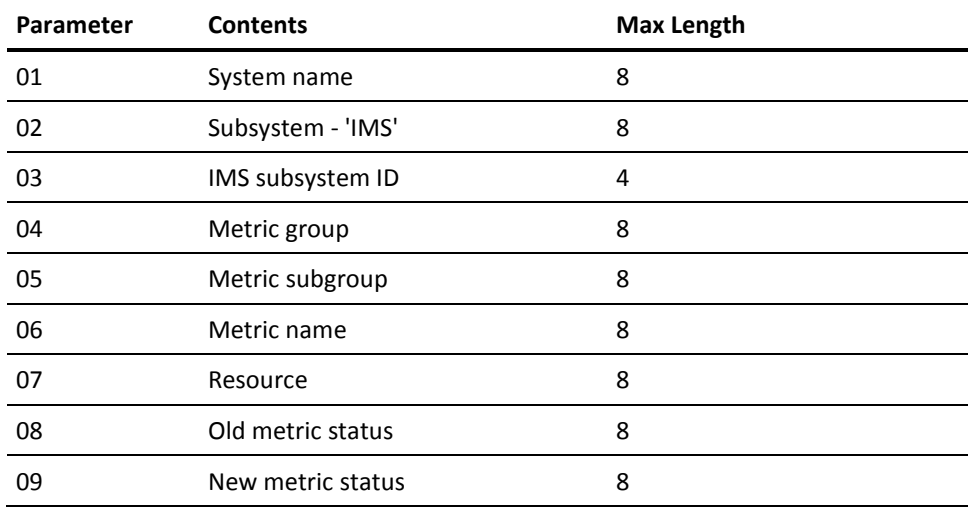

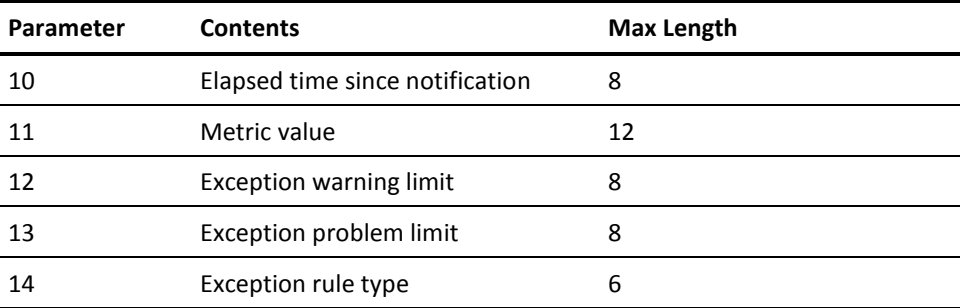

## **Example: TCP/IP Event Notification**

This example format shows the first line of a TCP/IP event notification API rule.

)API CAGSVN0001

The available REXX variables for TCP/IP event notification are:

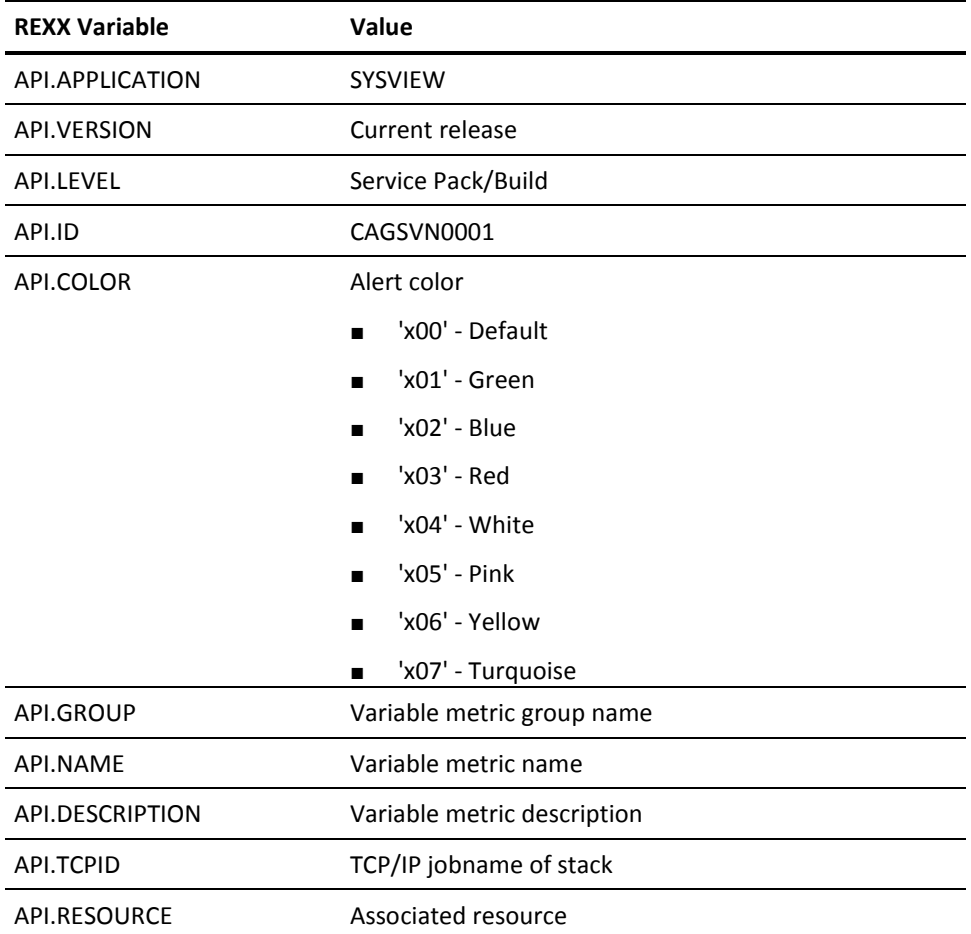

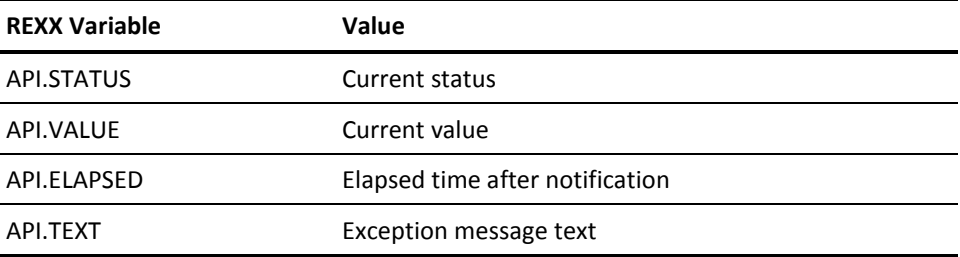

API.TEXT has the following format:

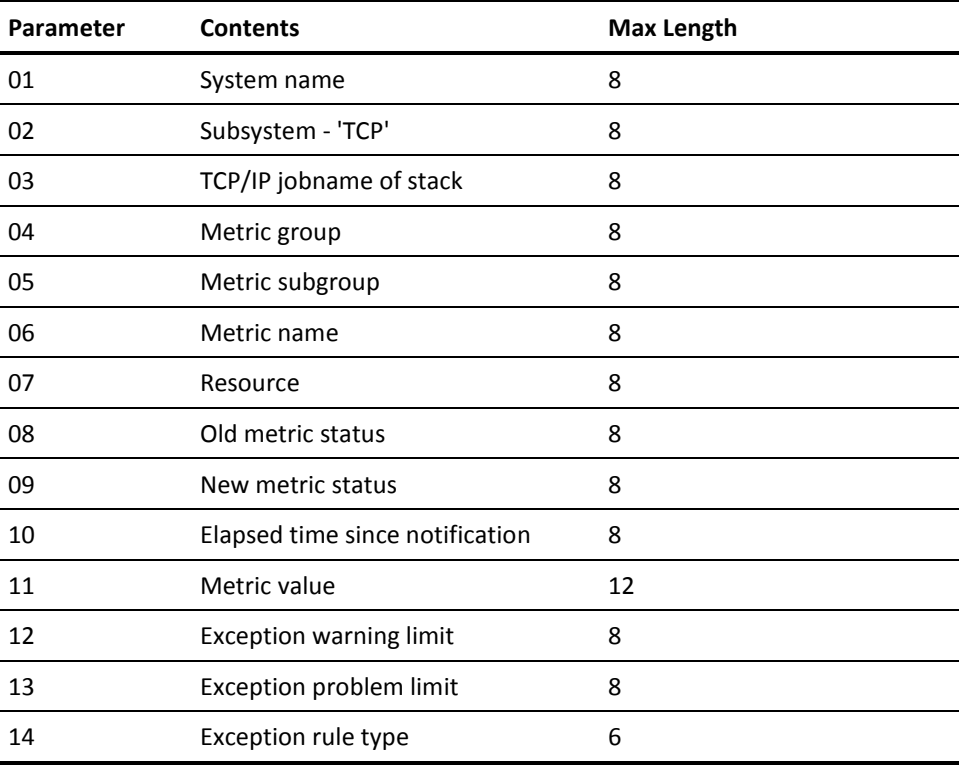

### **Example: WebSphere MQ Event Notification**

This example format shows the first line of a WebSphere MQ event notification API rule.

)API CAGSVS0001

The available REXX variables for WebSphere MQ event notification are:

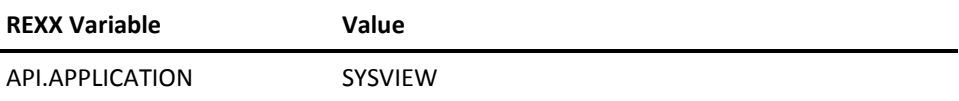

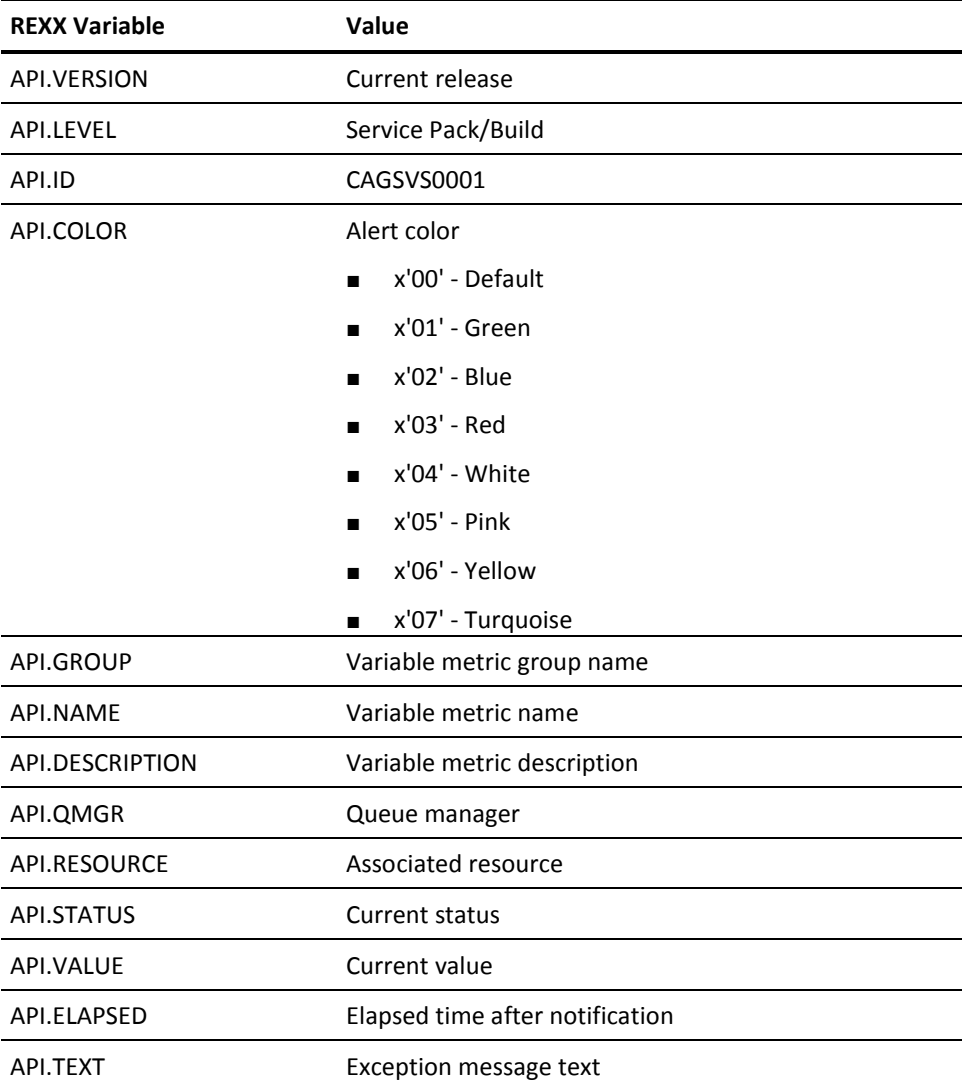

API.TEXT has the following format:

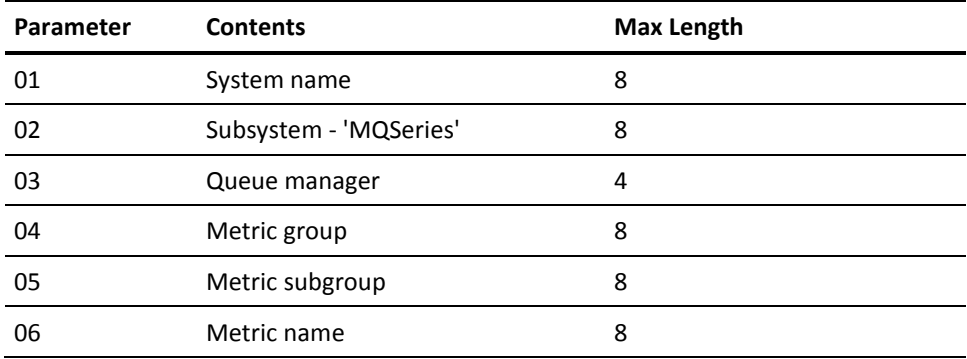

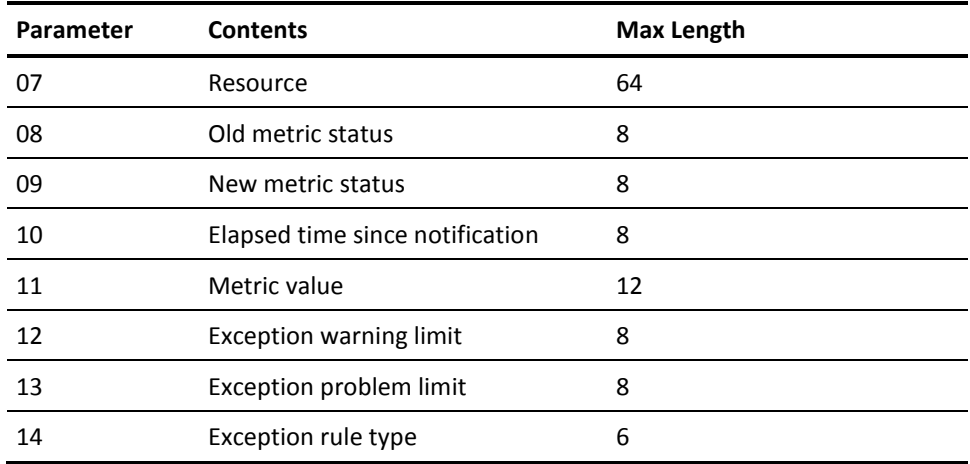

# <span id="page-538-0"></span>**Integration with CA Service Desk**

CA SERVICE DESK Integration for z/OS (CAISDI) is a part of CA Common Services used by CA SYSVIEW for interfacing with CA SERVICE DESK. This integration lets CA SYSVIEW automatically open CA SERVICE DESK requests for unexpected product ABENDs. This integration provides your organization with an instantly recorded notification of the problem. This notification lets you quickly address the problem before causing more serious problems with CA SYSVIEW that could impact your ability to monitor system performance efficiently.

For information about customizing CAISDI to integrate with CA SYSVIEW, see the CA Common Services for z/OS CA Service Desk *Integration Guide*.
# **Appendix E: Contact Technical Support**

This section contains information about identifying and resolving problems and contacting Technical Support.

This section contains the following topics:

[Diagnostic Process](#page-541-0) (see page 542) [Access the Online Client Support System](#page-544-0) (see page 545) [CA TLC: Total License Care](#page-545-0) (see page 546) [Call CA Technical Support](#page-545-1) (see page 546) [Product Releases and Maintenance](#page-546-0) (see page 547) [Request Enhancements](#page-546-1) (see page 547)

## <span id="page-541-0"></span>**Diagnostic Process**

The following chart shows the process to follow when you have a problem with a CA software product. Each of these procedures is detailed on the following pages.

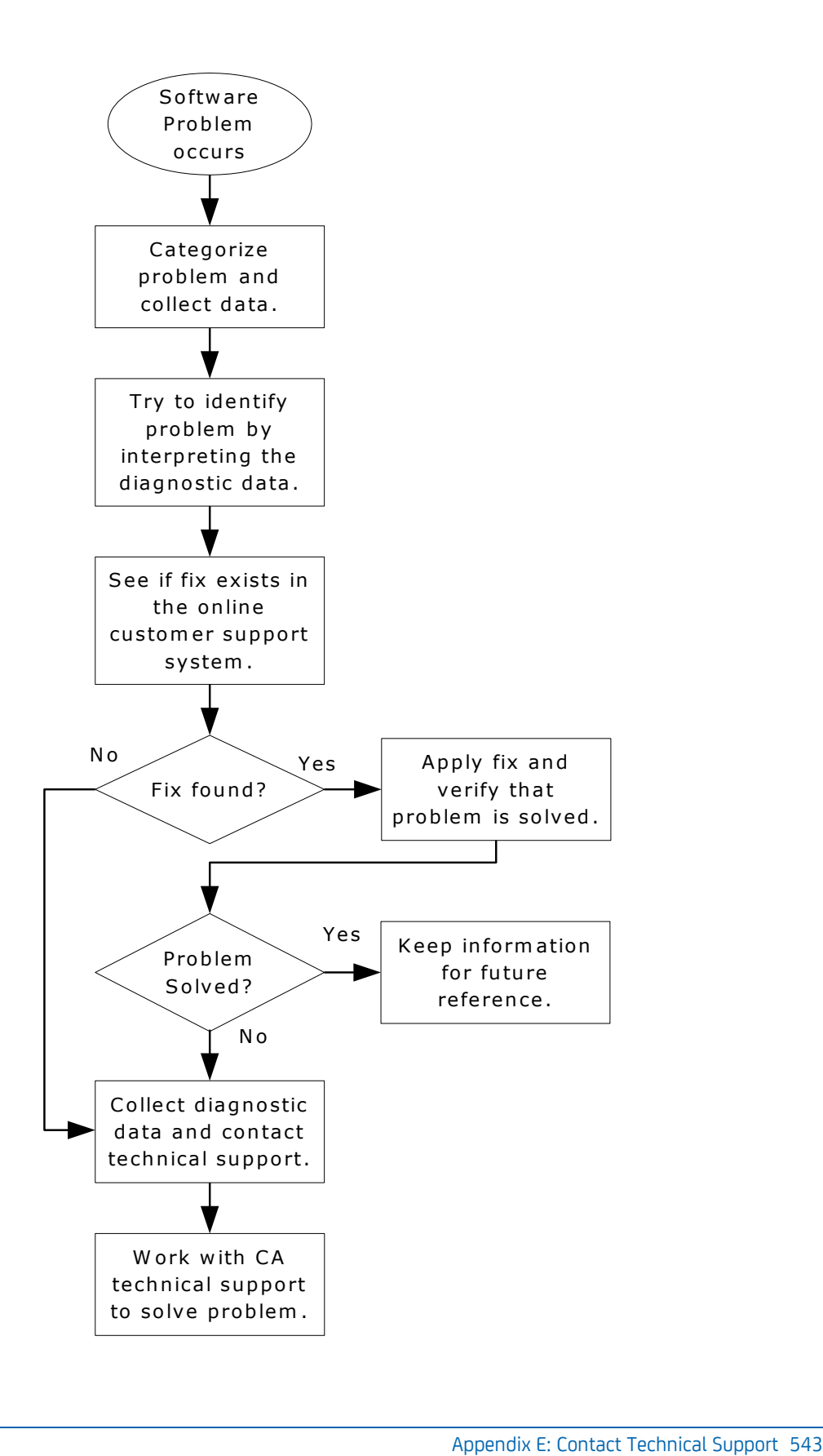

#### **Collect Diagnostic Data**

The following information is helpful in diagnosing problems that might occur:

- Control statements used to activate your product
- JCL used to install or activate your product
- Attach the output for the capture command of "CAPTURE DIAG0000"to the issue. This will aid the CA Technical Support in resolving the issue.
- Relevant system log or console listings
- Relevant system dumps or product dumps
- List of other IBM or third-party products that might be involved
- Manufacturer, model number, and capacity of your hardware
- Numbers and text of IBM or CA error messages associated with the problem
- Names of panels where the problem occurs
- Listings of all fixes applied to all relevant software, including:
	- The date's fixes were applied
	- Fix numbers
	- Names of components to which fixes were applied
- Short description of the problem

#### **Interpret Diagnostic Data**

When you have collected the specified diagnostic data, write down your answers to the following questions:

- 1. What was the sequence of events prior to the error condition?
- 2. What were the circumstances when the problem occurred and what action did you take?
- 3. Has this situation occurred before? What was different then?
- 4. Did the problem occur after a particular PTF was applied or after a new release of the software was installed?
- 5. Have you recently installed a new release of the operating system?
- 6. Has the hardware configuration (tape drives, disk drives, and so forth) changed?

From your response to these questions and the diagnostic data, try to identify the cause and resolve the problem.

## <span id="page-544-0"></span>**Access the Online Client Support System**

Support Online is an online product support and service system available on the Internet from CA. Support Online contains an extensive Knowledge Base that lets you retrieve many types of product-related information with a single search. Support Online also provides full product downloads and an easy-to-use Suggestion Box for you to submit enhancement ideas for your licensed products.

The features of Support Online include:

- Solution downloads
- Technical Support issue management
- License key downloads
- Virus signature downloads
- Product-specific FAQs
- Product documentation downloads
- Newsgroup open forums
- E-News newsletters

#### **Requirements for Using Support Online**

With a current release of a browser and without logging in, you have access to a considerable amount of information about the website. This access includes access to FAQs, published solutions (for channel products only), compatibilities, virus signatures, news, CA user group information, and support services, and to perform general Knowledge Base searches.

When you log in, you have for full access to all the services related to your licensed products. These services include published solutions, license keys, newsgroups, Hyper Subscriptions, product and documentation downloads, and issue management. These areas require that you are a registered Support Online user.

If you enrolled at AccountConnect.ca.com, you can log in to Support Online using your AccountConnect digital certificate rather than entering a login name and password. However, this works only on the PC where the digital certificate resides, and only if you are using Microsoft Internet Explorer 5.5 or later. To access Support Online from another PC, or if you are using Netscape Navigator, provide your login name and password.

## <span id="page-545-0"></span>**CA TLC: Total License Care**

Many CA software solutions use license keys or authorization codes to validate your hardware configuration. If you need assistance obtaining a license key or authorization code, contact the CA TLC: Total License Care group through Support Online.

## <span id="page-545-1"></span>**Call CA Technical Support**

For further technical assistance with this product, Technical Support is available 24 hours a day, seven days a week. You can obtain a complete list of CA locations and telephone numbers by product through Support Online at the Support Services link.

If you are unable to resolve the problem, have the following information ready before contacting CA Technical Support:

- All the diagnostic information described in Collect Diagnostic Data.
- Product name, release number, operating system, and genlevel.
- Product name and release number of any other software you suspect is involved.
- Release level and PUTLEVEL of the operating system.
- Your name, telephone number and extension (if any).
- Your company name.
- Your site ID.
- A severity code. This code is a number (from 1 to 4) that you assign to the problem. Use the following to determine the severity of the problem:

```
1
```
a "system down" or inoperative condition

**2**

a suspected high-impact condition associated with the product

**3**

a question concerning product performance or an intermittent low-impact condition associated with the product

**4**

a question concerning general product use or implementation

## <span id="page-546-0"></span>**Product Releases and Maintenance**

Customers are requested to operate only under currently supported versions of the product.

Customers with current maintenance agreements also receive ongoing product maintenance. When a new release of the system is available, a notice is sent to all current customers.

### <span id="page-546-1"></span>**Request Enhancements**

CA welcomes your suggestions for product enhancements. All suggestions are considered and acknowledged. You can use either of two methods to request enhancements:

- Enter your request through a[t http://ca.com,](http://supportconnect.ca.com/) the CA web-based, interactive support system.
- Ask your Account Manager to initiate the request for you.

## **Index**

## **)**

)IF keywords • 513 )INCLUDE keyword • 513

#### **A**

abnormal termination of subtask, forcing • 36, 73 AccountConnect • 546 active jobs, displaying • 234 address space defining CA Datacom • 91 Main Services • 30, 32, 71 User Interface types • 30 ADDRESS SYSVIEWE keywords • 109 API (application programming interface) command output • 112 event notification rule • 530 introduction • 109 using from TSO/E REXX • 115 application programming interface (API) • 109 APPLMON parmlib member startup parameters • 94 summary • 280 ARTM definitions • 303 ASMCMDX member • 83 ASMSDSFX member • 90 assembling • 83 audit event configuration • 235 authorization codes, obtaining • 546 automate system monitoring • 26

#### **B**

batch input control cards displayed in output • 136 batch interface, starting • 136 batch program, using log streams as file input to • 188

### **C**

CA Datacom address spaces, defining • 91 alert values, defining • 342 CA Datacom Option • 91 CA GSS • 25, 175 IMODs • 26

CA Roscoe monitor, installing • 92 CA Service Desk integration • 539 CA SYSVIEW Command Displays • 126 sending emails from • 261 Server • 71 CA TLC (CA Total License Care) • 546 cache eligible libraries • 85 modifying • 61 retrieving members from • 61 CAICCI • 27 CAISDI • 539 canceling users from the VTAM interface • 68 CAPLIB • 128 CAPLIST • 130 CAPMAINT • 129 CAPMAINT command cleanup • 132 delete • 132 erase • 132 import • 132 purge • 132 Capture • 128 Event Data Set • 128 Index Data Set • 128 Library Data Set • 128 CCS for z/OS • 259 CICS canceling transactions at shutdown • 305 collect and summarize data • 309 data configuration options • 308 data logger • 304, 307 define and monitor system and transaction resources • 310 define monitoring rules • 311 dump management • 306 event notification • 532 Monitor Exit Interface • 141 CICS interface cancelling users from • 67 starting • 67 using to log onto CA SYSVIEW • 67 CICS transaction variable groups • 353 DFHCICS • 367

DFHDATA • 370 DFHDEST • 374 DFHDOCH • 378 DFHEJBS • 382 DFHFEPI • 387 DFHFILE • 394 DFHJOUR • 403 DFHMAPP • 405 DFHPROG • 408 DFHSOCK • 413 DFHSTOR • 426 DFHSYNC • 442 DFHTASK • 446 DFHTEMP • 486 DFHTERM • 490 DFWEBB • 504 cold start • 34 command displays • 126 predefine command strings • 266 command exit register settings • 83, 85 using • 82 command output, API • 112 commands FORCE • 36, 73 MODIFY • 36, 73 START • 36, 73 STATUS • 36, 73 STOP • 36, 73 COMMON SUMMARY • 126 component cross-system • 279 logger services • 181 components, customizing • 91 configuration options for cross-system communication • 279 for Event Capture • 338 for event notification • 530 for IMS • 316 for SMF data collector • 339 for WebSphere MQ • 330, 332 setting defaults • 265 cross-system component • 279 connections • 27 customizing CA SYSVIEW • 81 components, options, commands • 91

displays using quick list entries • 266 monitoring • 91 the IMS data collection • 317

#### **D**

data collection controlling • 98 enable and disable • 101 data objects access from persistent data store • 41, 172 DATACOM PARMLIB member • 91 Datacom Option • 91 DATALIB • 41, 170 DEFAULT profile • 81 security group • 81 define external products and programs • 255 warm and cold starts • 35 define events for auditing • 236 diagnostic procedures • 542 display active jobs • 234 keywords for • 96

#### **E**

email, sending from CA SYSVIEW • 261 Event Capture Data Retention • 129 option • 123 SMS storage class definitions • 129 Event Capture Collection Methods Automated Operations Events • 125 On Demand by User Request • 125 Scheduled Time Events • 125 Threshold or Exception Driven Events • 125 event notification • 529 EXECBAT member • 136 external line commands • 217 coding • 218 define • 249

## **F**

functions PROGRAM\_USAGE • 158 SET\_FIELD • 164 START\_CLOCK • 159, 161 STOP\_CLOCK • 160, 162 UMBRELLA\_NAME • 157

#### **G**

GENERAL section of the DEFAULT profile • 81 group similar items • 244 GSVXBAT module DD statements • 137 return codes • 139 GSVXCMDX module • 82 GSVXSDSX member • 90

#### **I**

IMODs description • 26 editor access issues • 176 for managing SCM • 341 list of • 177 purpose • 175 types of • 26 view a list of • 175 IMS configuration options • 316 control regions names • 319 data collection customization • 317 detail transaction information • 319 event notification • 534 Index Maintenance Utility Functions • 132 initialization defining parameters for WebSphere MQ • 332, 334 input control card, keywords • 138 integration CA OPS/MVS • 529 CA Service Desk • 539 intelligent modules • 175 interface CICS Monitor Exit • 141 CICS user • 66 used in the )IF INTERFACE statement • 517 Internet, CA site • 545

#### **J**

Job Summary Display, setting update interval • 43, 77

#### **K**

keywords • 513

ADDRESS 'SYSVIEWE' • 109 information line • 96 input control card • 138

#### **L**

libraries, types eligible for cache • 61, 85 license keys, obtaining • 546 limit data collection metrics • 98, 101 line commands external • 217 line count, set default in batch interface • 136 LMP codes • 259 local 3270 device interface • 121 log stream, types of • 182 logger services component • 181 offload and staging data sets • 183 logging onto CA SYSVIEW using CICS • 67

#### **M**

Main Services start mode • 34 masking characters for SDSFMIGRATE option • 90 MEI • 141 MIB compiler • 107 Monitor Exit Interface (MEI) functions • 146 introduction • 141 macro • 144 template • 144 monitoring start timing an event • 159 start timing an event or function • 161 stop timing an event • 160 stop timing an event or function • 162 track program usage • 158 Multi-User facility (MUF) • 314 MVS/QuickRef parmlib member QUICKCAT • 268 QUICKREF • 269 QUICKVPR • 270

#### **O**

online help display commands • 240 options customizing • 91 set default configuration options • 265 **P**

Parmlib library, keywords for • 513 PARMLIB Member APPLMON • 49 CAPTURE • 66 CICSCMDS • 51, 79 CICSLOGR • 50, 79 FTPCASTD • 241 HCOWNER • 285 IMSCMDS • 56 IMSDATA • 55 IMSLOGR • 57 IMSMON • 56 IMSSTATE • 56 IMSTHRSH • 56 IMSTYPE • 56 MQSDATA • 53 MQSMON • 53 MQSSTATE • 53 MQSTHRSH • 54 MVSDATA • 46 MVSMON • 46 MVSSTATE • 46 MVSTHRSH • 46 OPTIONS • 33, 62, 72 SCHEDULE • 40, 75 SMFDATA • 44 SMFTYPE • 44 STARTCMD • 34, 63, 73 STOPCMD • 38, 75 SYSVIEW • 32 SYSVUSER • 59, 62 TCPDATA • 47 TCPMON • 47 TCPSTATE • 48 TCPTHRSH • 48 XSYSTEM • 59 parmlib members, customizing • 225 performance IMODs list of • 177 purpose • 175 persistent data store access data objects from • 41, 172 components • 170 problem notification through CA Service Desk • 539 PROGRAM\_USAGE function • 158 programs, usage • 158

#### **R**

register settings • 83 return codes API • 114 GSVXBAT module • 139 REXX ADDRESS function • 109 external line commands • 223 variables for event notification • 530

#### **S**

sample Monitor Exit Interface • 144 SCMsee System Condition Monitor • 25 scrolling, controlling • 138 SDSF command exit • 90 migration • 89 SDSFMIGRATE option • 89 security, defining • 81 SET\_FIELD function example • 164 SMF collection data • 123 define to dump a data set • 296 Event Capture Function • 133 record types and subtypes • 206 SMFLOG command • 204 SORT CSA D LIMIT 25 • 126 staging data set, naming rules • 185 starting CA SYSVIEW Server • 72 MVSDATA collection subtask • 45 TCP/IP collection subtask • 47 UTIL subtask • 60 VTAM interface subtask • 69 warm and cold starts • 34 XSDS subtask • 59 XSystem data server • 59 STOP\_CLOCK Function • 160, 162 Support Online • 545 System Condition Monitor (SCM) • 25 define information for managing • 341 list of IMODs and descriptions • 177 system information utility • 107 SYSVLCL PROC • 121 SYSVSERV starting • 71 stopping • 75

## **T**

TCP/IP customize data collection • 326 define resources to monitor • 326 starting the data collection subtask • 47 Total License Care (CA TLC) • 546 troubleshooting • 541 troubleshooting, IMOD editor access • 176

#### **U**

umbrella transactions, specifying • 157 UMBRELLA\_NAME function • 157 update interval Job Summary Display • 43, 77 users cancelling from CICS interface • 67 utilities MIB compiler • 107 system information utility • 107

#### **V**

variables for CICS • 353 VARIABLE -SET statement • 101 VTAM Application Monitor parmlib member • 280 setting startup parameters for • 94 VTAM interface canceling users from • 68 starting • 69

#### **W**

warm start • 34 WebSphere MQ, event notification • 537

#### **X**

XPFCMEI functions • 146 monitor exit macro • 141

## **Z**

z/OS event notification • 530 starting the data collection subtask • 45 zIIP processors exploitation of • 105, 106